# **EUR0PEAN SOUTHERN OBSERVATORY ESO-MIDAS MUNICH**  I MAG E

# **VOLUME A: SYSTEM**

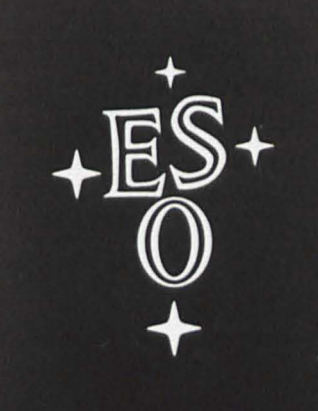

**DATA** 

**ANALYSIS** 

**SYSTEM** 

ESO OPERATING MANUAL NO. 1 REFERENCE NUMBER : MID - MAN - ESO - 11000 - 0002

# ESO-MIDAS User Guide

Volume A: System

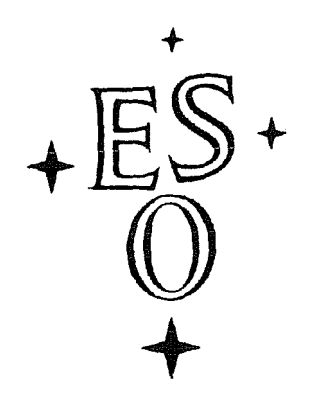

MIDAS Release 95NOV

Reference Number: MID-MAN-ESO-IIOOO-0002

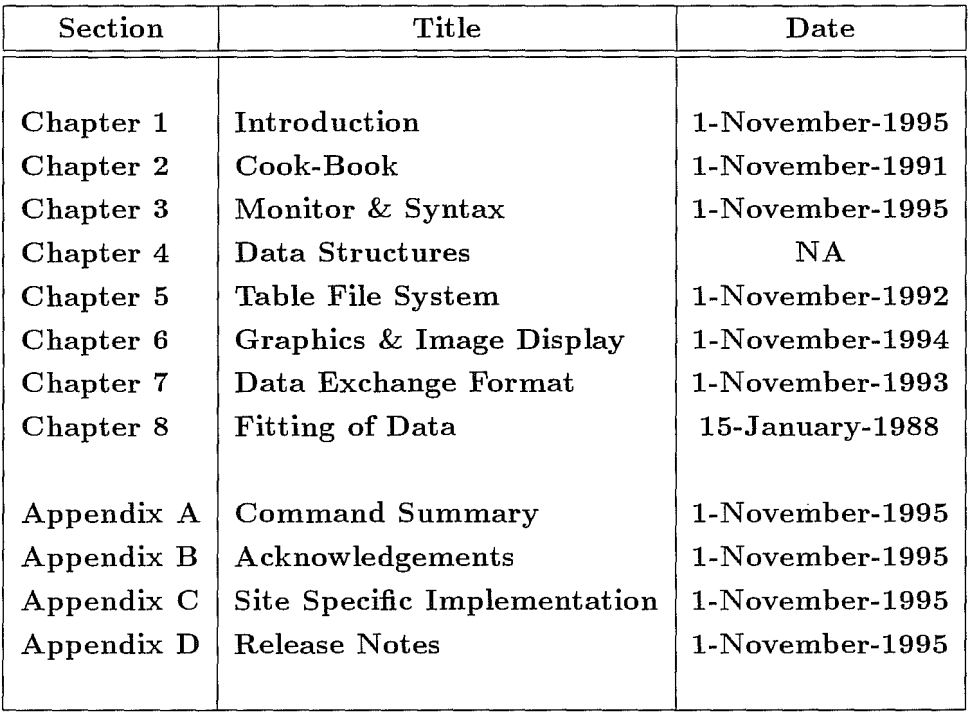

EUROPEAN SOUTHERN OBSERVATORY Data Management Division Karl-Schwarzschild-Straße 2, D-85748 Garching bei München Federal Republic of Germany

# **Contents**

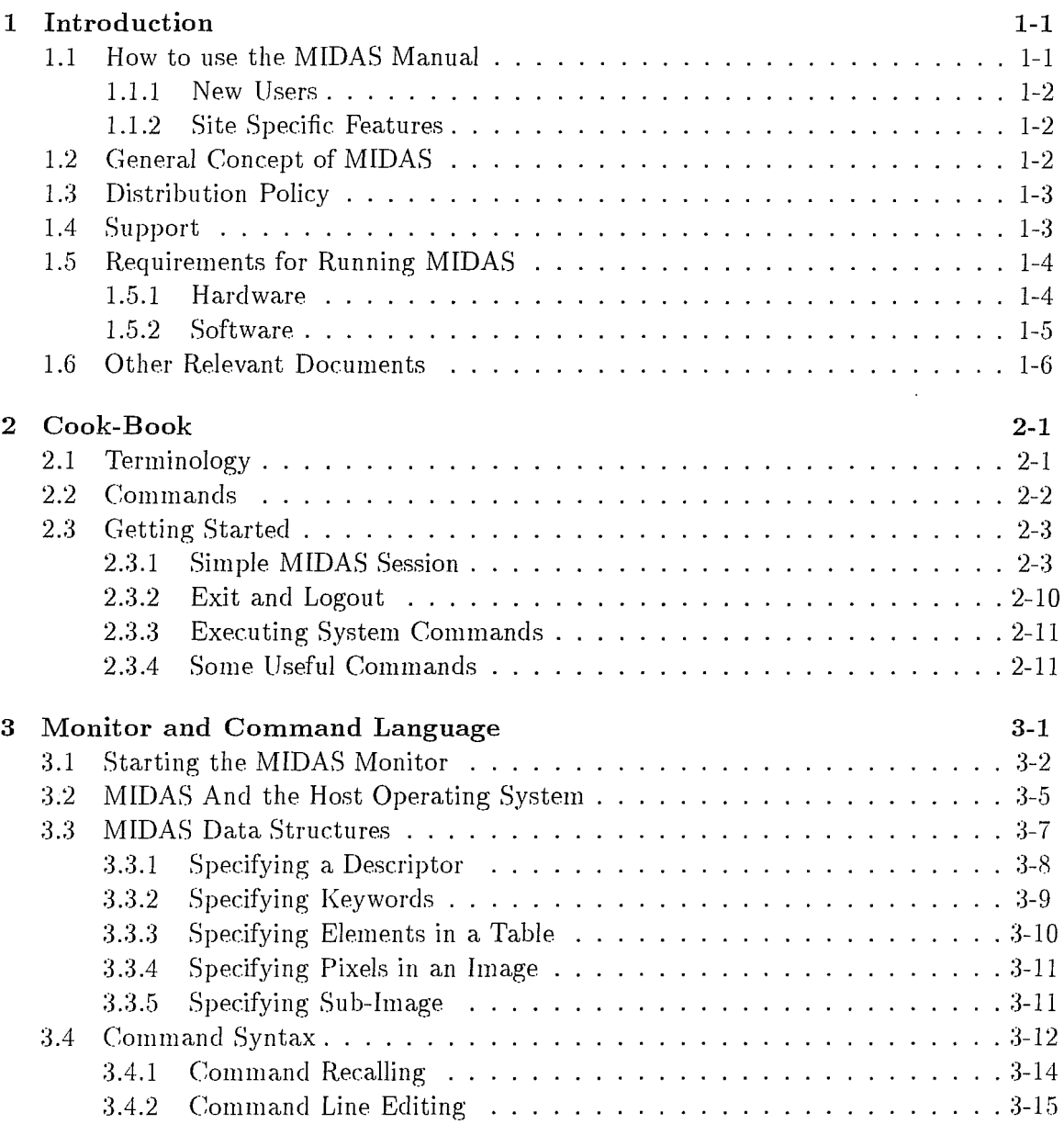

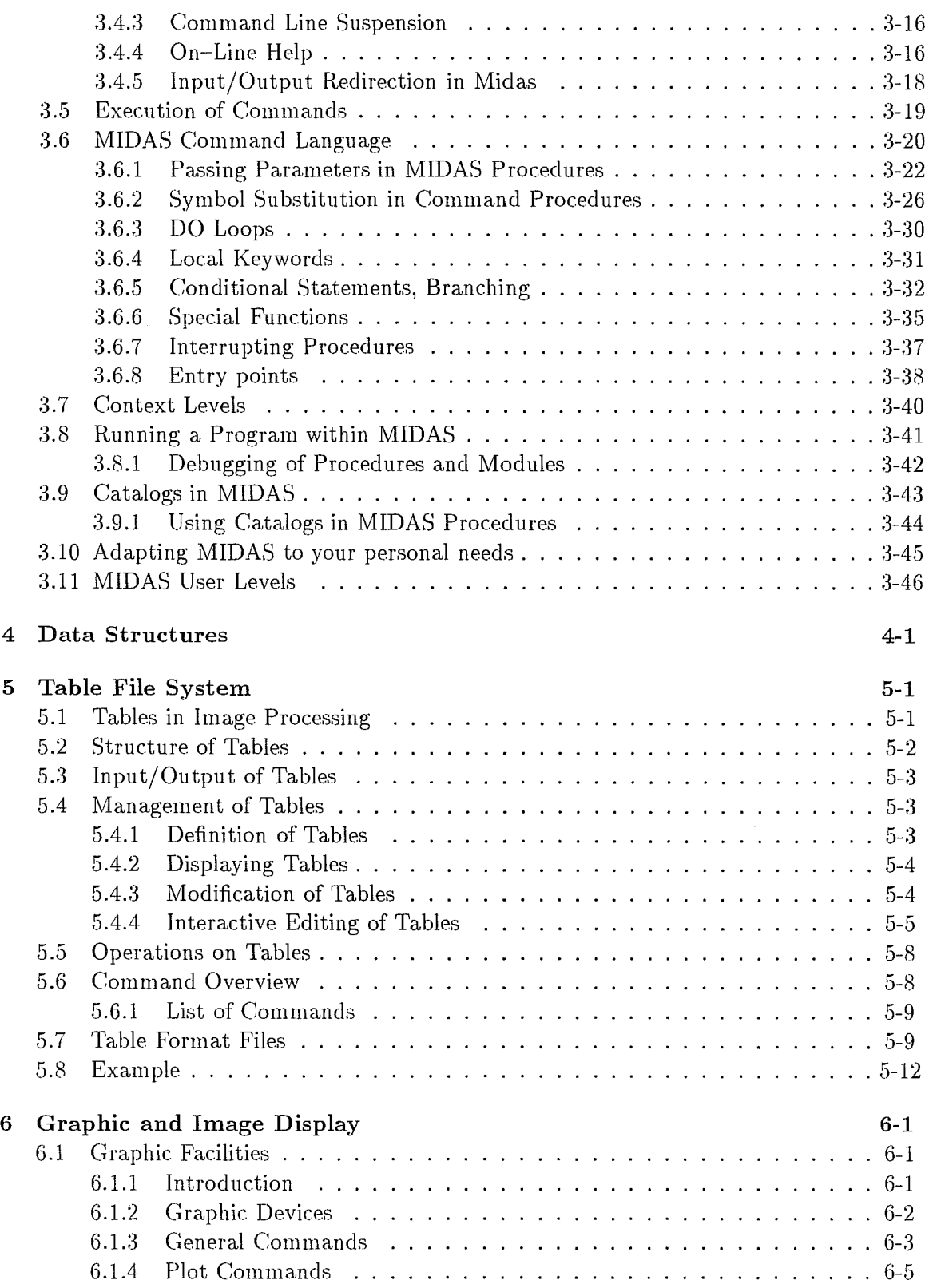

 $\mathcal{L}^{\mathcal{L}}$ 

 $\frac{1}{\sqrt{2}}\int_{\mathbb{R}^{3}}\frac{d\mu}{\lambda_{\mu}}\frac{d\mu}{\lambda_{\mu}}\frac{$ 

 $\langle \langle \hat{f} \rangle \rangle$ 

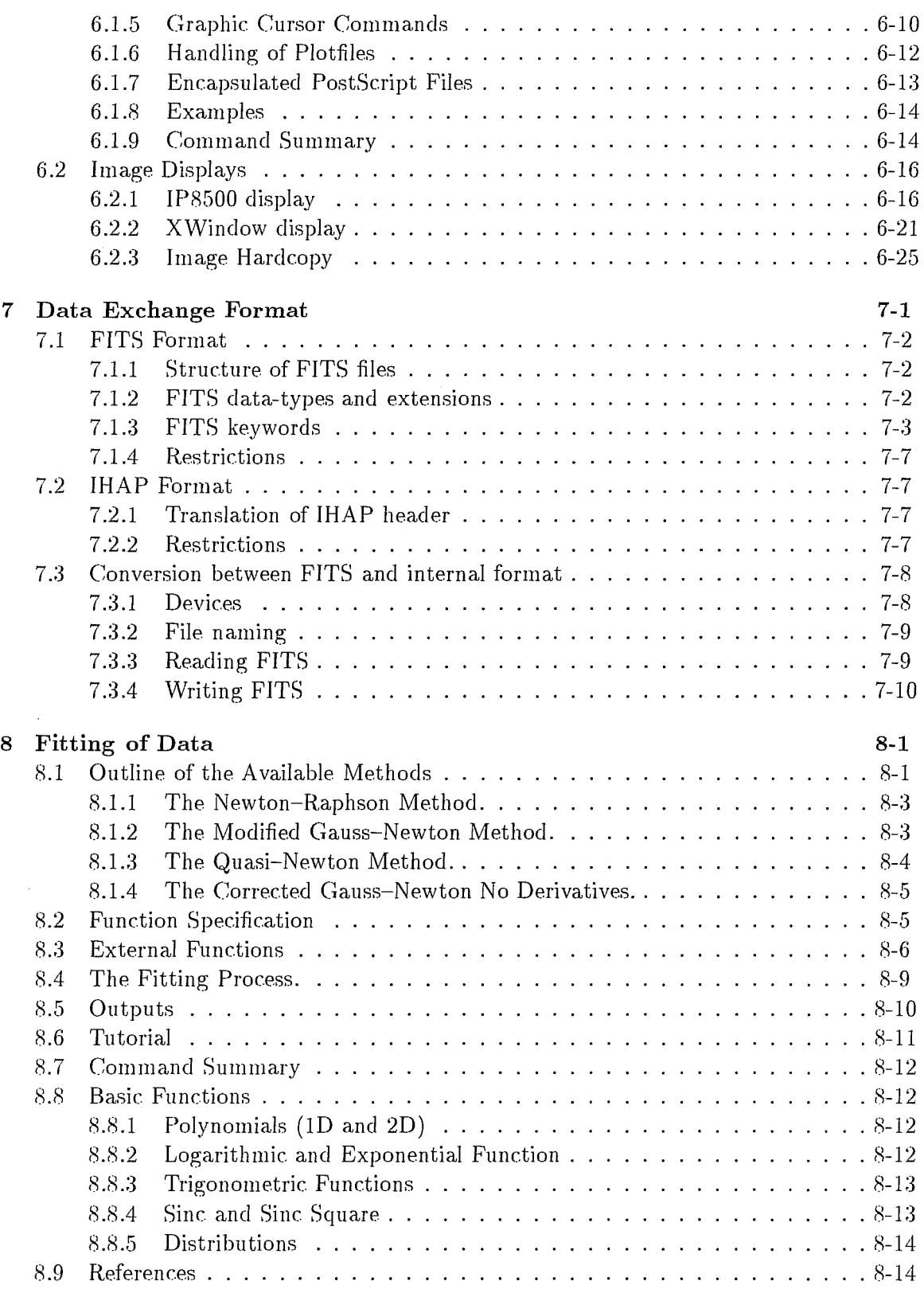

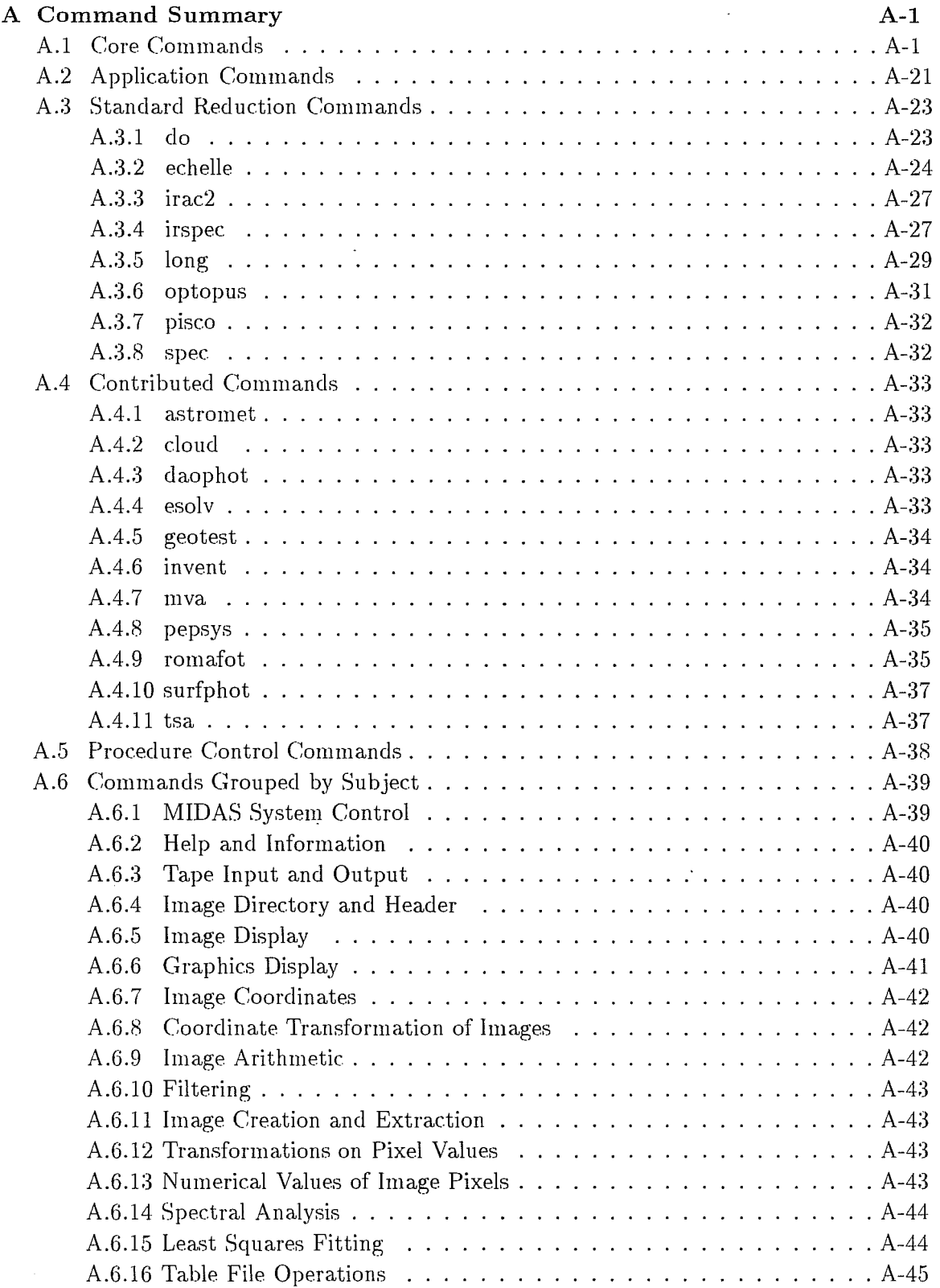

 $\mathcal{A}^{(n)}$ 

 $\frac{1}{2}$ 

 $\frac{d}{dt}$ 

 $\hat{r}$ 

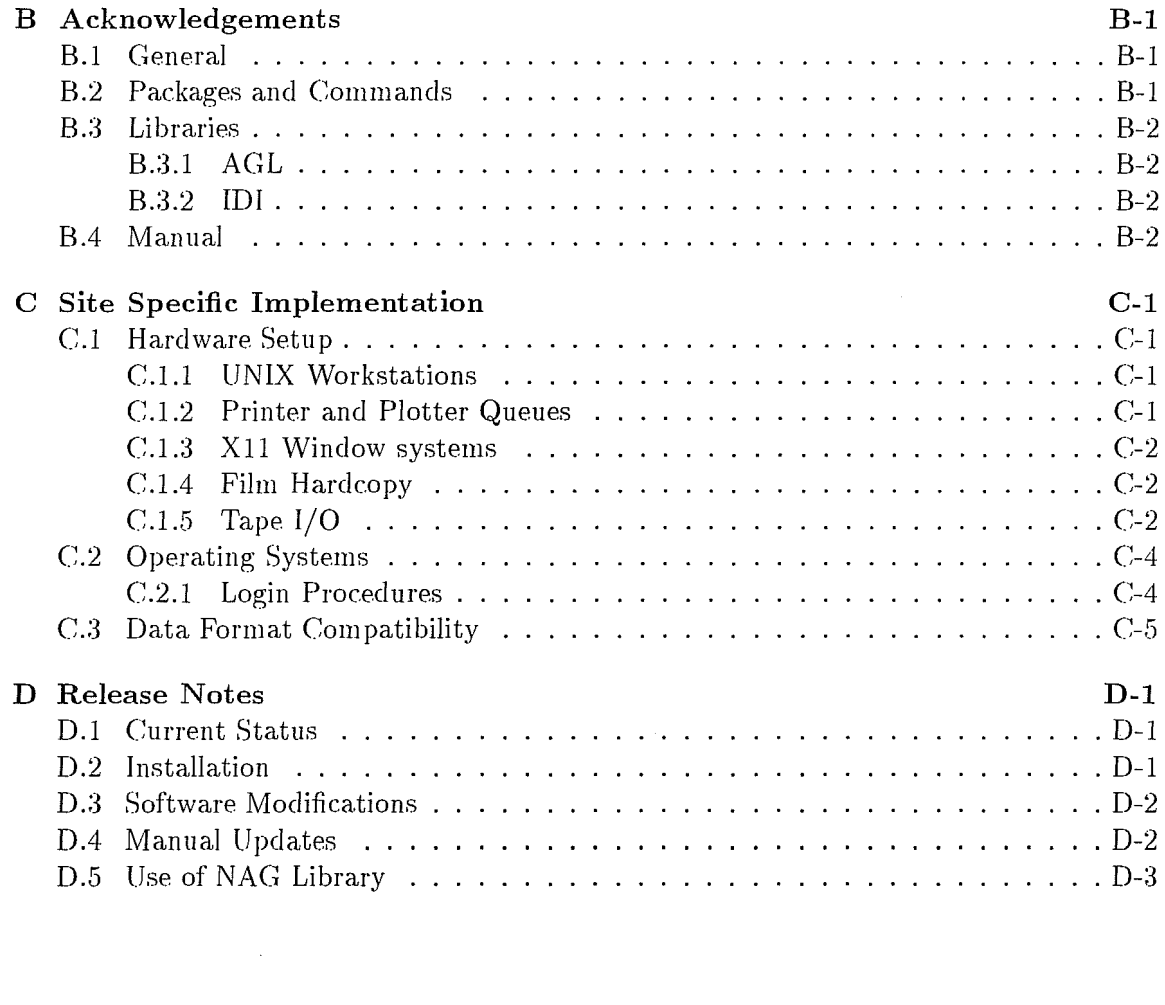

 $\mathcal{A}^{\text{out}}$ 

 $\frac{1}{\sqrt{2}}\frac{d\mu}{d\mu} = 0$ 

 $\label{eq:3.1} \left\langle \begin{array}{cc} \frac{1}{\sqrt{2}} & \frac{1}{\sqrt{2}} \\ \frac{1}{\sqrt{2}} & \frac{1}{\sqrt{2}} \end{array} \right\rangle_{\rm{max}}$ 

# **List of Figures**

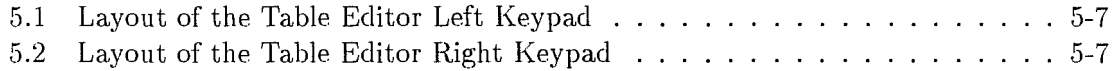

# **List of Tables**

 $\mathcal{L}^{\mathcal{L}}$ 

 $\frac{d}{dt} \frac{d\mathbf{r}}{dt}$ 

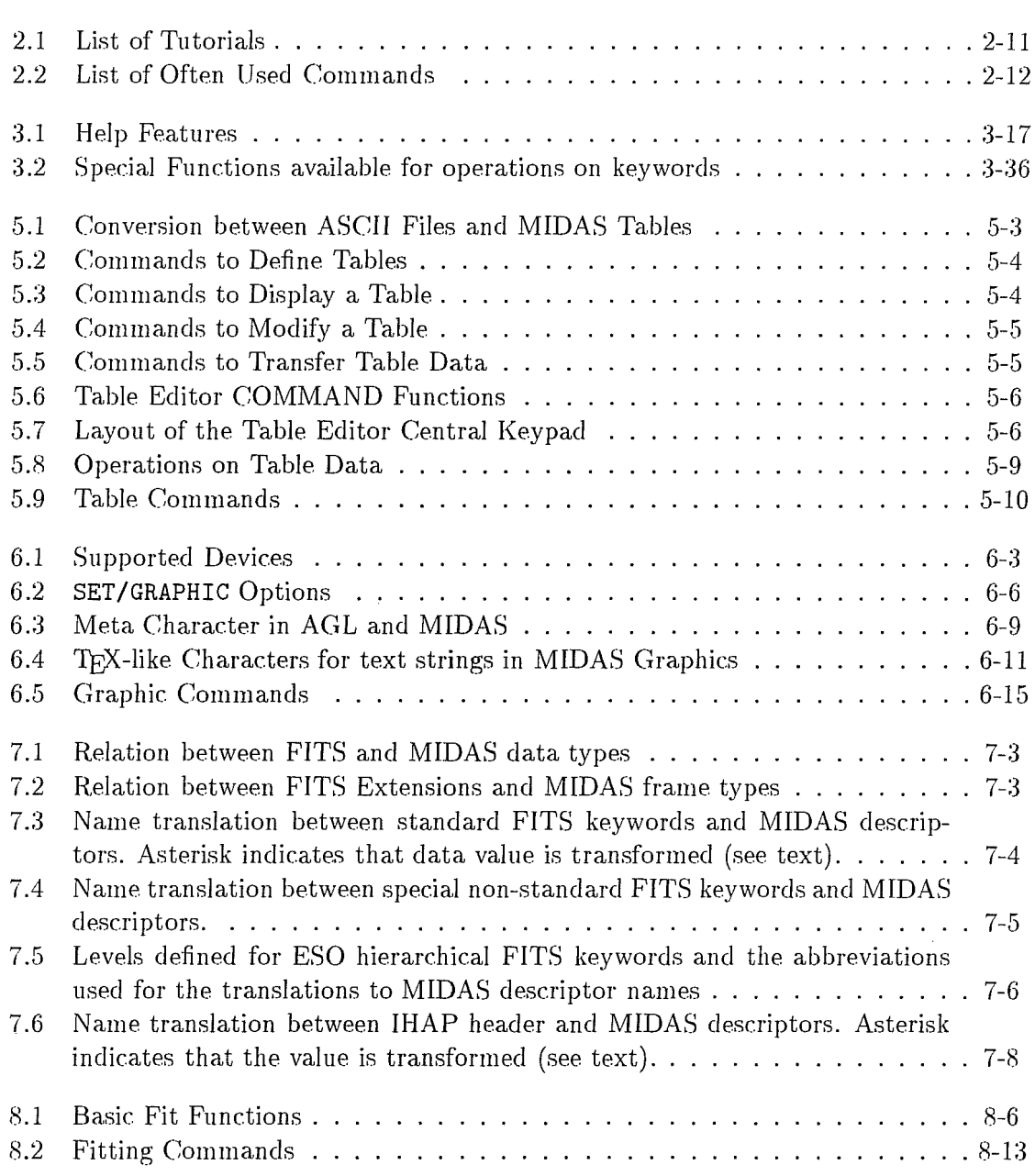

 $\label{eq:2.1} \int_{\mathbb{R}^d} \left| \frac{d\mu}{\mu} \right| \, d\mu = \int_{\mathbb{R}^d} \left| \frac{d\mu}{\mu} \right| \, d\mu$ 

 $\mathcal{L}^{\mathcal{L}}$ 

 $\label{eq:2.1} \frac{1}{\sqrt{2\pi}}\int_{\mathbb{R}^3}\frac{1}{\sqrt{2\pi}}\int_{\mathbb{R}^3}\frac{1}{\sqrt{2\pi}}\int_{\mathbb{R}^3}\frac{1}{\sqrt{2\pi}}\int_{\mathbb{R}^3}\frac{1}{\sqrt{2\pi}}\int_{\mathbb{R}^3}\frac{1}{\sqrt{2\pi}}\int_{\mathbb{R}^3}\frac{1}{\sqrt{2\pi}}\int_{\mathbb{R}^3}\frac{1}{\sqrt{2\pi}}\int_{\mathbb{R}^3}\frac{1}{\sqrt{2\pi}}\int_{\mathbb{R}^3}\frac{1$ 

 $\label{eq:2.1} \frac{1}{\sqrt{2}}\int_{\mathbb{R}^3}\frac{1}{\sqrt{2}}\left(\frac{1}{\sqrt{2}}\right)^2\frac{1}{\sqrt{2}}\left(\frac{1}{\sqrt{2}}\right)^2\frac{1}{\sqrt{2}}\left(\frac{1}{\sqrt{2}}\right)^2\frac{1}{\sqrt{2}}\left(\frac{1}{\sqrt{2}}\right)^2.$ 

 $\mathcal{L}^{\text{max}}_{\text{max}}$ 

# **Chapter 1**

# **Introduction**

ESO-MIDAS<sup>1</sup> is the acronym for the European Southern Observatory - Munich Image Data Analysis System which is developed and maintained by the European Southern Observatory, The official name, ESO-MIDAS, is a registered trademark. In this manual the name MIDAS is used as an abbreviation of ESO-MIDAS. The MIDAS system provides general tools for image processing and data reduction with emphasis on astronomical applications including special reduction packages for ESO instruments at La Silla. The system is available for both VAX/VMS and UNIX systems.

A large number of contributions have been made to MIDAS by people inside and outside ESO. We greatly appreciate and acknowledge these efforts. A fuIl list of acknowledgements can be found in Appendix B.

This manual gives the necessary information to do useful data reduction with the system, whereas a detailed technical description of the design and software interfaces can be found in other documents (see Section 1.6). These documents also describe how users can write and add their own application programs to the system.

# **1.1 How to use the MIDAS Manual**

This document is intended to be a description of how to use the various facilities available in the MIDAS system. The manual consists of three volumes:

- **Volume A:** describes the basic MIDAS system with all general purpose facilities such as MIDAS Control Language, data input/output (including graphics and image display), table system (MIDAS Data Base). A summary of all available commands as well as site specific Features are given in appendices.
- **Volume B:** describes how to use the MIDAS system for astronomical data reduction. Application packages for special types of data or reductions *(e.g.* long slit and echelle spectra, object search, or crowded field photometry) are discussed assuming intensity calibrated data, A set of appendices gives a detailed description of the reduction of raw data from ESO instruments.

<sup>&</sup>lt;sup>1</sup>Trade-mark of the European Southern Observatory

Volume C: gives the detailed description for all commands available.

It is intended that users will mainly need Volume A for general reference. For specific reduction of raw data and usage of special astronomical packages, Volume B will be more informative. A printed version of the MIDAS help files is available in Volume C. Users are recommended to use the on-line help facility which always gives a full up to date description of the commands available.

#### **1.1.1** New Users

To be able to use MIDAS, it is a great advantage to have some basic knowledge of computer systems such as how to login, use of the file editor and simple system commands. Such instructions can normally be found in local system documentation or in Appendix C of this volume. After having acquired this knowledge, new users should read Chapter 2 carefully. This will give a basic introduction to the MIDAS system with some examples.

#### **1.1.2** Site Specific Features

MIDAS is used at many different sites on a large variety of configurations. The main part of this manual does not refer to special configurations or hardware devices. Site specific implementations and details of the'local installation can be found in Appendix C.

### **1.2 General Concept of MIDAS**

The MIDAS system is built along lines which should allow easy integration of complex analysis algorithms as well as allowing greater flexibility in interactive use and in the creation of user specific procedures from the basic building blocks. The first design proposal for MIDAS, made late 1980, used some ideas from the UK STARLINK project for the software interface definitions. The present version which became available in 1984 follows a similar philosophy in its application program interfaces, but has been expanded to the new Standard Interfaces which have a broader base than previously.

MIDAS has benefitted greatly from the experience gained at ESO using the Hewlett-Packard based image processing system IHAP (see F. Middelburg, IHAP Manual, ESO 1985). Not only have many of the internal design features such as "world coordinates" been incorporated, but also the command language has been designed in such a way that it is similar to the basic philosophy of IHAP.

The MIDAS system can be run in both an interactive and a batch mode. In addition, the interactive user will be able to create batch jobs which will run in parallel with the interactive work.

MIDAS is based on three sets of general interfaces for application programs to data structures, namely: a) the "Standard Interfaces" for general I/O and image access, b) the "Table Interfaces" for access to table structures, and the "Graphics Interfaces" for data representation in graphical format. These interfaces allow easy integration of application programs into MIDAS. To provide a portable system a layer of OS-routines have been

used to shield MIDAS from the local operating system. These routines may only be used at lowest levels and are not available for normal applications.

To facilitate easy implementation of different graphic and display devices, MIDAS has adopted a set of device independent interfaces for plotting and image display. All plotting routines in MIDAS are based on the ASTRONET Graphic Library, developed and maintained by the italian ASTRONET. Further, the image display applications are using the Image Display Interface routines defined in collaboration with ST ScI, UK STARLINK, KPNO and Trieste Observatory.

# **1.3 Distribution Policy**

The MIDAS system is available, free of charge, to all non-profit research institutes, whereas other organisations or companies may be charged a nominal fee to cover distribution. Institutes interested in using MIDAS must sign a User Agreement before they receive MIDAS. The necessary forms can be obtained by contacting the Data Management Division at ESO/Munich. MIDAS is distributed in source code copyrighted by ESO with all rights reserved. Institutes receiving the MIDAS system are not allowed to redistribute it to other sites without explicit written permission from ESO. The use of the MIDAS system for data reduction should be properly acknowledged in papers and publications. It is recommended to refer to the specific MIDAS version used, *e.g.* 95NOV, in the acknowledgement.

The availability of new releases is announced through electronic mail. Requests can be submitted either on special MIDAS Request Forms or through e-mail quoting the user agreement number. Currently, MIDAS has one yearly release in November *(e.g.* the release in 1995 is will be named 95NOV). The current system at ESO/Munich is frozen several months prior to the official release. The official release is based on this version, which is extensively tested both at ESO and at a number of  $\beta$ -test sites. Problems detected during these tests are corrected in the official release version which is then given free for distribution. For institutes with internet access, the release can only be obtained from the MIDAS ftp account with a password (on an exceptional basis it is also available on tape). Institutes without internet access can request MIDAS on a range of tape media.

Binary copies of ESO-MIDAS (already installed and without sources) for specific systems are publicly available in the anonymous ftp account and do not need the signing of an ESO-MIDAS User Agreement. Official user support and documentation service from ESO for these binary copies are however not granted without a prior signed User Agreement.

Updates of the manual and other documentation take somewhat longer to prepare and print and can be obtained from the anonymous ftp account. Only in extreme cases, *e.g.*  in cases where an Internet connection is absent, copies and updates of documentation can be obtained by writing to the Data Management Division at ESO/Munich.

## **1.4 Support**

The MIDAS system is supported in a variety of ways. If people encounter problems which cannot be solved locally *(e.g.* through the manual) they can use the MIDAS Hot-Line

*I-Novelllber-1995* 

service. This service will provide answers to MIDAS related questions received through the following list of electronic mail and telex addresses:

- uucp: midas@eso.uucp
- internet: midas@eso.org
- span: eso: :midas
- Telefax: +49 89 32006480 (attn.: MIDAS HOT-LINE)
- Telex: 528 282 22 eo d (attn.: MIDAS HOT-LINE)

Requests and questions are acknowledged when received and processed as soon as possible, normally within a few days. Users are also strongly encouraged to send suggestions and comments via the MIDAS Hot-Line.

In urgent cases, users can use a special MIDAS Support telephone service at ESO on the number  $+49-89-32006-456$ . This line is connected to the MIDAS Users Support which is able directly to answer questions concerning MIDAS or investigate the problem in more complicated cases. Although this telephone service is available we prefer that questions or requests are submitted in writting via the MIDAS Hot-Line. This makes it easier for us to process the requests properly. A database with problem reports and answers is available for interogation using the STARCAT utility at ESO. General information concerning the MIDAS system should be addressed to User Support Group, European Southern Observatory, Karl-Schwarzschild-Straße 2, D-85748 Garching bei München (attn: Midas Support).

Besides these support services, a newsletter, the ESO-MIDAS Courier, is issued twice a year. The ESO WWW Xmosaic server may be accessed for up-to-date information about ESO-MIDAS via URL ''http://http .hq . eso. org/midas-info/midas .html".

# 1.5 Requirements for Running MIDAS

MIDAS can run on computers with either  $VAX/VMS<sup>2</sup>$  or UNIX<sup>3</sup> operating systems. Details of hardware and software requirements for MIDAS are listed below.

### 1.5.1 Hardware

- Computer system: any system which can run either  $VAX/VMS$  or UNIX operating systems. MIDAS implementations have been made on a large number of systems from vendors e.g. VAX stations, DEC stations, SUN SPARC stations, HP 700 series, IBM RS/6000 systems, PCs. The availability for a specific system can be checked by asking the MIDAS Hot-line.
- Memory: depending on the number of users of the systems but normally at least 8 Mbyte. A physical memory that is too small may significantly reduce the performance due to swapping of data to disk.

*l-Noveiubet-L 995*

<sup>&</sup>lt;sup>2</sup>Trademarks of Digital Equipment Corporation  $3$ Trademark of AT& T

• Disk: the full MIDAS system requires of the order of 100 Mbyte of disk storage depending on the type of CPU. During installation an extra 10 Mbyte should be available for temporary files such as object code. The size of the system can be reduced in three ways: a) source files can be deleted after implementation, b) helpfiles can be removed if on-line help is not required, and c) parts of the system which are not used *(e.g.* crowded field photometry or echelle packages) need not be loaded. Implementations using shared libraries are available on some systems *(e.g.* SPARCstations and PCs). This reduces the needed disk space significantly.

A typieal disk size for a single user system is approximately 200 Mbyte assuming 60 Mbyte for the operation system, 80 Mbyte for MIDAS, and 50-100 Mbyte for a user with 2-dimensional data.

- Terminals: any alpha-numeric terminal can be used. MIDAS can either work in a simple line-by-line mode or provide special features such as line editing by using a terminal definition file for special terminal Features.
- Graphic display: the graphics software of MIDAS uses the device independent plotting Iibrary AGL <sup>4</sup> made by the italian ASTRONET. Drivers for a significant number of different deviees are available *e.g.* Tektronix 4010/4015, X Window System, version 11 and PostScript (see a complete list in Chapter  $6$ ). It is possible to write drivers for devices for whieh none exist (see the AGL driver manual).
- $\bullet$  Image displays: MIDAS uses the Image Display Interfaces which provides a general Interface to image display devices, IDI-routines are available for DeAnza **IP** 8500 and X Window. X Window System, version 11, will be supported as the general interface to workstations. Other devices can be used if an appropriate set of IDIroutines are written. A list of currently available IDI-routines can be obtained from the User Support Group.

#### **1.5.2 Software**

- $\bullet$  System: VAX/VMS or UNIX operating systems.
- Compilers: C- and FORTRAN-77 compilers (a FORTRAN-to-C convertion package may be used instead of a FORTRAN-77 compiler).
- Libraries: AGL is used for all plotting in MIDAS. This library is normally available on the release media but can also be obtained from the Italian ASTRONET (free of charge for non-profit research institutes).

 $NAG<sup>5</sup>$  is used in a few packages such as fitting. It is under license and can be purchased from the Numerical Algorithms Group. MIDAS can be installed without this library in which case some commands will be unavailable,

*1-Novembel'-1995*

<sup>4</sup> Astronet Graphical Library made by the ltalian ASTRONET

<sup>&</sup>lt;sup>5</sup>NAG made by Numerical Algorithms Group

# 1.6 Other Relevant Documents

There are several other documents relevant to the MIDAS system. General descriptions of the system can be found in the following references:

- Banse, K., Crane, P. Ounnas, C., Ponz, D., 1983: 'MIDAS' in *Proc. of DECUS*, Zurich, p.87
- Grosbol, P., Ponz, D. , 1985 'The MIDAS Table File System', *Mem.8.A.It. 56,*  p.429
- Banse, K., Grosbol, P., Ponz, D., Ounnas, *C.,* Warmels, R., 'The MIDAS Image Processing System in Instrumentation for Ground Based Astronomy: Present and Future, L.B. Robinson, ed., New York: Springer Verlag, p.431.

For general bibliographic reference to the MIDAS system (VAX/VMS version), the first reference in the above list should be used.

Detailed technical information of software interfaces and designs used in MIDAS is given in the following documentation:

- MIDAS Environment
- MIDAS IDI-routines
- AGL Reference Manual

Users who want to write their own application programs for MIDAS should read the MIDAS Environment document which gives the relevant information and examples.

For users who have to work with both the IHAP and MIDAS systems a cross-reference document has been made for the most commonly used commands:

• MIDAS-IHAP /IHAP-MIDAS Cross-Reference

All documents, either in postscript or in ascii format, are available via the MIDAS anonymous ftp acccount.

# **Chapter 2**

# **Cook-Book**

This chapter outlines the necessary information to get started with the MIDAS system. Further details can be found in the appropriate sections of the following chapters.

The essential steps are:

- .. To login to the computer you want to use .
- .. Start up the MIDAS monitor.
- Load some data from tape into your disk space.
- Execute the MIDAS commands you want.
- Save processed data on tape.
- Exit from the MIDAS monitor and logout.

These steps are outlined in the following sections.

# **2.1 Terminology**

The following explain various terms used in this manual.

- *Keywords*  global variables in the MIDAS monitor. They can be single numbers or characters or one dimensional arrays used to store input, output, or control information for MIDAS commands.
- *Frames* arrays of numbers representing data values with uniform sampling. They are used for storage of images or spectra.
- *Images* used interchangeably with frames.
- *Descriptors* variables associated to frames, tables or masks describing the contents in them. They are basically the same as keywords just associated to data files instead of the monitor. These descriptors have names like NAXIS (the dimension of the image array), CUNIT (the units of the axes), etc.
- Tables two dimensional arrays organised with rows and columns. They are used for storage of heterogeneous data contrary to frames and masks which store homogeneous data. They are typically used for saving lists of e.g. stellar positions and magnitudes. See Chapter 5 for a full description of the table facilities. Many commands output their results or take their input from tables. They constitute a simple data base system for MIDAS.
- *Catalogues*  a list of frames, tables, or masks which can be used for input to various commands or merely for reference.
- *Procedures* These are lists of MIDAS commands stored in a file of type *filename.prg* and which can be executed by typing **@@** *filename*. See Chapter 3 for further details.
- *Fit file* a file that contains the function and parameter values for use in conjunction with the fitting commands described in Chapter 8.

## 2.2 Commands

MIDAS is a command driven system in which the user enters commands followed by parameters. This implies that the user must know a few commands and their structure in order to make effective use of the system. Since most users cannot keep all the commands and their parameters at their finger tips, an extensive on-line help facility has been created as well as a printed version of the help text (see the Appendices).

A MIDAS command has the following structure:

```
COMMAND/QUALIFIER pari par2 ... par8
```
where par1 is the first parameter and so on. The important points are:

- .. Command and qualifier are separated by a / (slash).
- The command/qualifier and the parameters are separated by a *space.*
- Most commands have qualifiers.
- A parameter may contain several sub-parameters which are separated by commas.
- In most cases if the parameters are not specified, the system makes sensible defaults, but the user should not always trust these default values to be those he might have chosen.
- Keep these rules in mind, otherwise you will confuse the command.

MIDAS commands divide themselves into three categories:

- MIDAS primitive commands
- MIDAS application commands

*l-January-1994* 

The MIDAS commands are listed in alphabetical order and explained in detail in Volume C of the MIDAS User Guide. The application commands are developed for special purposes such as CCD or CASPEC reductions. They are described and listed in the various sections related to particular applications. For reductions of data you should refer to Volume B of this manual. The procedure control commands are described in Chapter 3.

## 2.3 Getting Started

The first thing to do is to login to the computer which you would like to use for your data reductions. The detailed procedure for getting permission to use the computer and getting allocated disk space for your data reductions can be found in Appendix C. Assuming that you have succeeded in logging into the computer, the following subsections describe typical use of MIDAS.

When you have logged in you should check that you . have sufficient disk space in the directory in which you are working. For reductions of images an area of the order of 50 Mbytes would be adequate while for spectra reductions and analysis of final results less space is needed. Now you are ready to start the MIDAS system:

• Type INMIDAS on a VMS system or inmidas on a UNIX system. This will initiate the MIDAS environment and the terminal should respond with:

Midas 001>

- The available commands can be listed out by typing HELP. This only gives you the names of the commands presently available in the system. A summary and a subject grouped listing of the commands you will find in Appendix A. You can find the full explanation of the individual commands in Volume C of the MIDAS User Guide. A command can have several qualifiers which will change the mode of execution of the command e.g STATISTICS has qualifiers IMAGE, TABLE and POISSON. It is possible, typing HELP *command,* to get a display of all the *command/qualifier*  combinations available for the given *command.* Detailed information about a specific *command/qualifier* combination can be obtained by typing HELP *command/qualifier.*
- In some installations a number of tutorial commands are available. (see Table 2.1) They provide an illustration of different parts of the system.

### 2.3.1 Simple MIDAS Session

This section gives two examples of simple MIDAS sessions. The first one reads some frames from a magnetic tape, displays them on a monitor and performs some simple operations. The second one creates MIDAS tables and performs some simple operations. In the following examples, user input is written in bold face type while comments, (after an exclamation mark) are written in normal roman font.

l-January-1994

\$ inmidas Midas 001> HELP INTAPE Midas 002> INTAPE \* x TAPE1 FNN Midas 003> INTAPE 2,16-17,31-33,52 CCD TAPE1 !get help for tape input !lists headers of all files !from tape mounted on TAPEl !read files from TAPEl Image ccdOO02 FF D V 20S naxis: 2, pixels: 337, Image ccd0016 : DK BIAS 1S , naxis: 2, pixels: 337,<br>Image ccd0017 : DK BIAS 1S , naxis: 2, pixels: 337, Image ccd0017 : DK BIAS 1S , naxis: 2, pixels: Image ccd0031 : DK 60S, naxis: 2, pixels: 337,<br>Image ccd0032 : DK 60S, naxis: 2, pixels: 337. : DK 60S , naxis: 2, pixels: 337,<br>
: DK 60S , naxis: 2, pixels: 337, Image ccd0033 DK 60S naxis: 2, pixels: 337, Image ccd0052 A0532-527 V 300 naxis: 2, pixels: 337, Midas 004> INTAPE 78 ccd image.fits ... lread fits file from disk Image ccd0078 A1029-459 V 40S , naxis: 2, pixels: 337, Midas 005> CREATE/ICAT **1200** CREATE/ICAT **1200** Create a catalogue of images Image catalog icatalog.cat with 8 entries created... Midas 006> SET/ICAT **12000** in the state of the state of the state of the state of the state of the state of the state of the state of the state of the state of the state of the state of the state of the state of the state Midas 007> READ/I CAT !list the catalogue out Image Catalog: icatalog. cat 520 520 520 520 520 520 520 520 No Name Ident 1 and Naxis Npix(1,2) #0001 ccdOO02.bdf FF D V 20S 2 337 #0002 ccdOO16.bdf DK BIAS is 2 337 #0003 ccdOO17.bdf DK BIAS is 2 337 #0004 ccd0031.bdf DK 60S 2 337 #0005 ccd0032.bdf DK 60S 2 337 #0006 ccd0033.bdf DK 60S 2 337 #0007 ccd0052.bdf A0532-527 V 300 2 337 #0008 ccd0078.bdf A1029-459 V 40S 2 337 Midas 008> STAT/IMA ccd0016 !compute statistics for this frame frame:  $ccd0016$  (data = R4) complete area of frame minimum, maximum: at (215, 2),( 337, mean, standard\_deviation: 3rd + 4th moment: total intensity: median, 1. mode: total no. of bins, binsize: # of pixels used  $=$ from 1 1 to 337 Midas 009> STAT/IMA ccd0017 frame:  $ccd0017$  (data = R4) complete area of frame 184.0000 16383.00 520) 251. 2245 880.0140 0.1305419E+11 0.2137182E+15 0.4402457E+08 16287.41 16287.71 256 63.52549 175240 or 100.00 % of all possible pixels  $(= 175240)$ 520 (in pixels) 520 520 520 520 520 520 520 520

I-January-1994

minimum, maximum: at ( 113, 1), ( 337, mean, standard\_deviation: 3rd + 4th moment: total intensity: median, 1. mode: total no. of bins, binsize: # of pixels used =  $175240$  or 100.00 % of all possible pixels (=  $175240$ ) from 1 1 to 337 520 (in pixels) 187.0000 520) 251. 2514 0.1305419E+11 0.2137182E+15 0.4402929E+08 16287.30 256 16383.00 880.0129 16287.73 63.51373 Midas 010> CREATE/DISPLAY Midas 011> LDAD/IMA ccd0017 Midas 012> GET/CURS !create a display window !display image !read some pixels values from the image cursor #0 frame pixels frame: ccd0017 334.0 166.0 world coords 334.000 166.000 intensity 228.000 Midas 013> EXTRACT/IMA  $ff = c \cdot d0002$ [<, <: 0330, >]  $\cdot$  | !remove !irrelevant columns Midas 014> EXTRACT/IMA biai1 =  $ccd0016[<, <:@330, >]$ Midas 015> EXTRACT/IMA biai2 =  $ccd0017[\langle \cdot, \cdot: 0330, \cdot \rangle]$ Midas 016> EXTRACT/IMA dk1 = ccd0031[<,<:0330,>] Midas 017> EXTRACT/IMA dk2 =  $ccd0032[<, <.0330, >]$  $Midas$  018> EXTRACT/IMA dk3 = ccd0033[<,<:0330,>]  $Midas$  019> EXTRACT/IMA ima1 = ccd0052[<,<:0330,>]  $Midas$  020> EXTRACT/IMA  $ima2 = ccd0078[<, <: 0330, >]$ Midas 021> STAT/IMA biai1 frame: biai1  $(data = R4)$ complete area of frame minimum, maximum: at (215, 2), (147, 408) mean, standard\_deviation: 3rd + 4th moment: total intensity: median, 1. mode: total no. of bins, binsize: # of pixels used =  $171600$  or 100.00 % of all possible pixels from 1 1 to 330 520 (in pixels) Midas 022> STAT/IMA biai2 frame: biai2  $(data = R4)$ complete area of frame minimum, maximum: at (113, 1),( 286, mean, standard\\_deviation: 3rd + 4th moment: total intensity: 184.0000 203.2299 8402620. 0.3487425E+08 202.0980 256 187.0000 473) 203.2554 8406459. 0.3487864E+08 497.0000 3.752572 0.1709546E+10 204.2529 1. 227451 613.0000 3.836732 0.1710918E+10 (= 171600)

*l-January-1994* 

#### *CHAPTER* 2. *COOK-BOOK*

median, 1. mode: 201.6387 202.8706 total no. of bins, binsize: 256 1.670588 # of pixels used =  $171600$  or 100.00 % of all possible pixels (=  $171600$ ) from 1 1 to 330 520 (in pixels) Midas 023> READ/DESCR biail STATISTIC !read descriptor statistic frame: BIAI1  $(data = R4)$ STATISTIC  $\mathbf{r}$ 184.0000 497.0000 203.2299 3.752572 8402620. 0.1709546E+l0 202.0980 204.2529 256.0000 1. 227451 0.3487425E+08 Midas 024> COMPUTE/IMA  $ffb = ff-203$ . !biais correction Midas 025> COMPUTE/IMA dk1b = dk1-203. Midas 026> COMPUTE/IMA  $dk2b = dk2-203$ . Midas 027> COMPUTE/IMA dk3b = dk3-203. Midas 028> COMPUTE/IMA imalb = imal-203. Midas 029> COMPUTE/IMA ima2b = ima2-203. Midas 030>  $AVERAGE/IMA dk = dk1b, dk2b, dk3b$ !compute an !average of DARK frames dkib processed ... dk2b processed dk3b processed Midas 031> COMPUTE/IMA ffd = ff-dk !dark subtraction Midas 032> COMPUTE/IMA ima1bd = ima1b-dk Midas 033> COMPUTE/IMA  $ima2bd = ima2b-dk$ Midas 034> COMPUTE/IMA ima1bdf = ima1bd/ffd !flat-field the frame Midas 035> COMPUTE/IMA ima2bdf = ima2bd/ffd Midas 036> LOAD/IMA imalbdf Midas 037> READ/DESCR imalbdf LHCUTS , frame: ima1bdf (data = R4) LHCUTS  $\mathcal{O}(\mathcal{A})$  and  $\mathcal{O}(\mathcal{A})$ O.OOOOOOOE+OO O.OOOOOOOE+OO -0.7500000E-Ol 1.992324 O.OOOOOOOE+OO O.OOOOOOOE+OO !modify display cuts Midas 038> CUTS imalbdf 0.,1.992 Midas 039> LOAD imalbdf Midas 040> READ/ICAT icatalog Image Catalog: icatalog.cat Naxis Npix(1,2) No Name Ident #0001 ccdOO02.bdf FF D V 20S 2 337 520 2 337 520 #0002 ccdOO16.bdf DK BIAS lS #0003 ccdOO17.bdf DK BIAS lS 2 337 520 #0004 ccd0031.bdf DK 60S 2 337 520 #0005 ccd0032.bdf DK 60S 2 337 520 #0006 ccd0033.bdf DK 60S 2 337 520 2 337 520 #0007 ccd0052.bdf A0532-527 V 300 #0008 ccd0078.bdf Al029-459 V A1029-459 V 40S 2 337 520

l-January-1994

2-6

 $\mathcal{A}$ 

 $\sim 10$ 

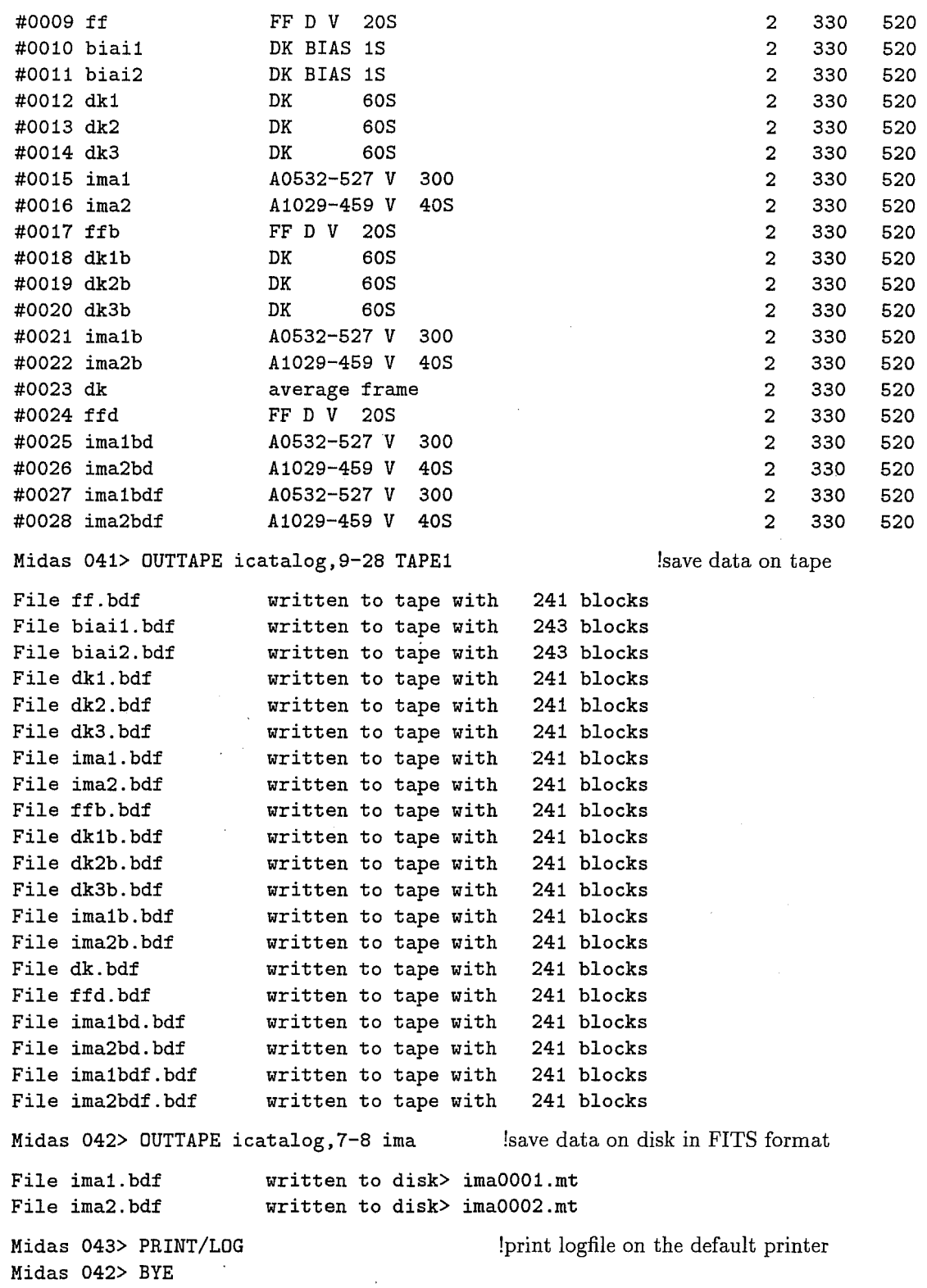

*l-January-1994* 

\$ inmidas Midas 001> CREATE/TABLE flux1 2 30 flux1 ! create table from ASCII file Midas 002> SHOW/TABLE flux1 ! list table parameters Table : flux1 [Transposed format] No.Columns : 30 2 No.Rows AII.Columns: 3 AII.Rows 32 Sorted by Sequence Reference : Sequence Col.# 1:LAB001 Unit:Unitless Format:E15.6 R\*4 Col.# 2:LAB002 Unit:Unitless Format:E15.6 R\*4 Selection : ALL Midas 003> READ/TABLE flux1 :LAB001 :LAB002 @1 @9 !read data from table Table : flux1 Sequence LAB001 LAB002 **-------- --------------- ---------------** 1 4.71000e+03 1. 12850e+04 2 4. 77000e+03 1.08300e+04 3 5.05000e+03 8.77000e+03 4 5.09000e+03 8.55000e+03 5 5. 12000e+03 8. 34000e+03 6 5. 19000e+03 7. 93000e+03 7 5. 23500e+03 7. 73500e+03 8 5.26500e+03 7.55000e+03 9 5.39000e+03 7.00500e+03 --- -------------------Midas 004> NAME/COLUMN flux1 :LAB001 "(sec)" F6.0 | change ! format and define unit Midas 005> NAME/COLUMN flux1 :LAB002 "(erg/sec)" F6.0 Midas 006> READ/DESCR flux1.tbl HISTORY HISTORY  $\ddot{\phantom{0}}$ CREA/TABL flux1 2 30 flux1 NULL TRAN NAME/COLU flux1 :LAB001 "(sec)" F6.0 NAME/COLU flux1 :LAB002 "(erg/sec)" F6.0 Midas 007> STAT/TABLE flux1 :LAB001 !compute statistics of lone of the column Table : flux1 Column # 1 Label :LAB001 Type :R\*4 Total no. of entries: 30, selected no. of entries: 30 Miminum value 0.47100E+04, Maximum value: 0.96800E+04 Mean value 0.66437E+04, Standard dev.: 0.15539E+04 Midas 008> \$more flux2.fmt

l-January-1994

2-8

#### *2.3. GETTING STARTED*

Ţ format file flux2.fmt  $\mathbf{I}$ DEFINE/FIELD 1 6 R F6.0 :LAB001 DEFINE/FIELD 9 13 R F6.0 :LAB002 END Midas 009> CREATE/TABLE flux2 2 8 flux2 flux2 Midas 010> READ/TABLE flux2 Table : flux2 Sequence LAB001 LAB002 **-------- ------ ------** 1 9705 2750 2 9930 2700 3 10130 2655 4 10150 2650 5 10520 2580 6 10740 2540 7 11040 2485 8 11570 2410 **-------- ------ ------** Midas 011> MERGE/TABLE flux1 flux2 flux !merge of two tables Midas 012> SHOW/TABLE flux Table : flux [Transposed format] No.Columns : 2 2 No.Rows 38  $\ddot{\phantom{a}}$ 40 AII.Columns: 3 All.Rows  $\cdot$ Sorted by # Sequence Reference : Sequence Col.# 1:LAB001 Unit: (sec) Format: F6.0 R\*4 Col.# 2:LAB002 Unit: (erg/sec) Format: F6.0 R\*4 Selection : ALL Midas 013> SORT/TABLE flux :LAB002 !sort table according to !increasing values of a column Midas 014> REGRESSION/POLYNOMIAL flux : LAB001 : LAB002 5 !polynomial fit flux POLYNOMIALS Input Table: UNION Type : MUL L-S N.Cases 38 ; N.Ind.Vars : 1 Dependent variable : column # 1 Independent variable: column # 2 degree : 5 degree o 4.4818E+04 1 -2.6778E+01 2 7.4671E-03 3 -1.0405E-06 4 7.1309E-11

*l-JanuarY-1994* 

#### *CHAPTER* 2. *COOK-BOOK*

5 -1.9126E-15

R.M.S error : 72.04152

Midas 015> SAVE/REGRESSION flux REGRE

Midas 016> CREATE/COLUMN flux :FIT

!save the result of !regression in a descriptor !create a new column lin the table

!compute

Warning: Column overflow mechanism activated Midas 017> COMPUTE/REGRESSION flux :FIT = REGRE !the results of the regression

Midas  $018$ > READ/TABLE flux : FIT  $@1..4,@6,@9$ 

Table: flux

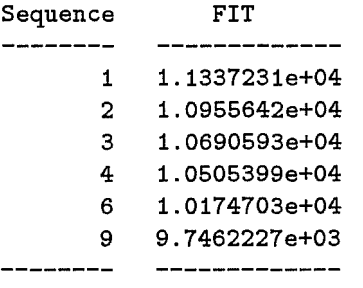

```
Midas 019> CREATE/GRAPH 
!create graphic window 
Midas 020> PROJECT/TABLE flux newflux :LAB002 ! project one
                                                !column of a table in a new one 
Midas 021> INTERPOLATE/TT newflux :LAB002,:SPLINE flux :LAB002,:LAB001 0.001 
                                                           !spline interpolation 
Midas 022> CREATE/GRAPH 
!create graphic window 
Midas 023> PLOT/TABLE newflux :LAB002 :LAB001 
Midas 024> SET/PLOT LTYPE=1 STYPE=O 
Midas 025> OVERPLOT/TABLE flux :LAB002 :SPLINE 
Midas 026> SELECT/TAB newflux sequence.gt.5 
Midas 027> COPY/TAB newflux result 
Midas 028> OUTTAPE result.tbl result.fits 
                                                            !plot table columns 
                                                            !plot table columns 
                                                        !select part of the table 
                                                           !copy selected table 
                                                             !save file in FITS 
                                                               !format on disk
```
Midas 029> BYE

#### **2.3.2** Exit **and Logout**

To exit from the MIDAS monitor type BYE. You can reenter the MIDAS monitor at any. time by typing GOMIDAS (for VMS systems) or \$gomidas (for UNIX systems).

l-January-1994

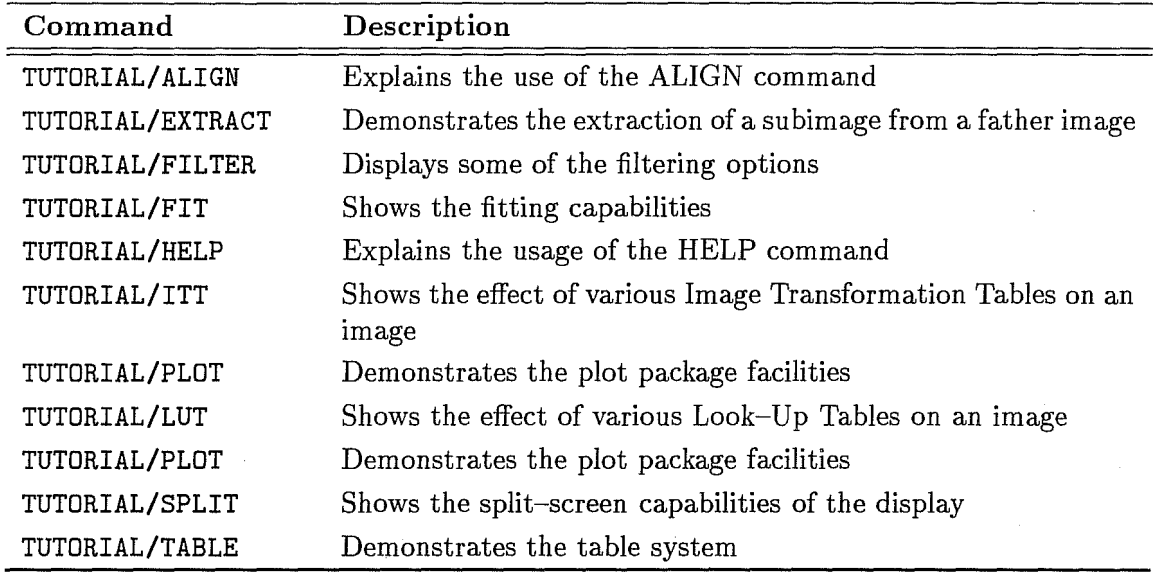

Table 2.1: List of Tutorials

### 2.3.3 Executing System Commands

It is possible to execute commands of the operating system inside MIDAS. This is done by typing a \$ followed by the operating system command you want to have executed. After this command has been finished you can continue your work inside MIDAS.

### 2.3.4 Some Useful Commands

In table 2.2 you will find a list of some of the most frequently used MIDAS commands. Refer to the detailed command description or the on-line HELP for more details

*1-January-1994*

 $\mathbf{r}$ 

ù.

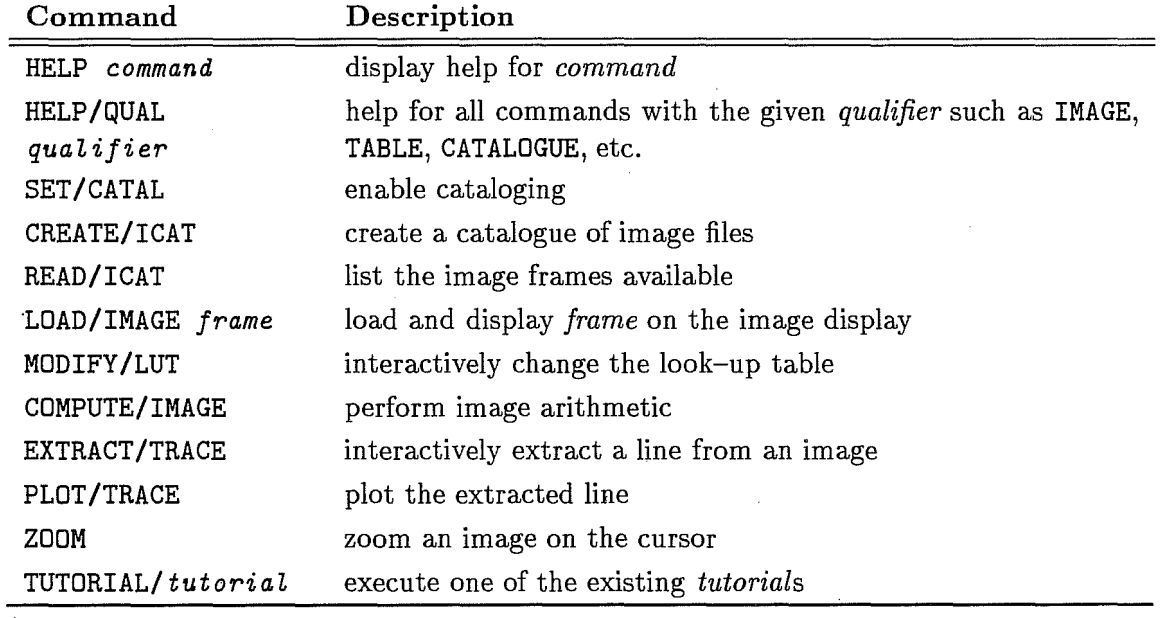

Table 2.2: List of Often Used Commands

 $\ddot{\phantom{0}}$ 

l-January-1994

# **Chapter 3**

# **Monitor and Command Language**

This chapter is organised as follows:

- In the first two sections we describe how to start MIDAS and how the host operating system and MIDAS coexist.
- Section 3 explains the different data structures used in MIDAS and how to access them in a MIDAS session .
- ., Section 4 describes the syntax of the MIDAS commands, as well as the editing and recalling of commands and also the on-line HELP facility in MIDAS.
- In section 5 you will find some details about how the MIDAS commands are executed.
- $\bullet$  Then follows the largest and most detailed section (section 6), which gives in-depth information about the MIDAS command language (MGL). With MGL you can write high level MIDAS "programs" which are called MIDAS proced ures.

The topics include:

- $-$  the MCL commands
- passing parameters in MIDAS procedures
- symbol substitution
- loops and conditional branching
- special functions
- Section 7 introduces the MIDAS contexts.
- Section 8 explains how to run application programs written in FORTRAN or C inside MIDAS. It also shows how to debug these programs as well as MIDAS procedures.
- All the commands related to MIDAS catalogs are listed in section 9, together with an example of how to use catalogs in MIDAS procedures.

• The MIDAS login procedure and MIDAS user levels are the topics of the last two sections.

The MIDAS directory tree structure is not covered in this chapter. For those interested, please refer to the *MIDAS Environment document*.

### **3.1 Starting the MIDAS Monitor**

In order to get properly initialised, MIDAS needs the following information

- the MIDAS user mode to work in: *Parallel* or *Single User* mode, the default is *Single User* mode
- the MIDAS working directory for internal files and (optionally) private procedures: the default is a subdirectory midwork in your login directory, i.e. SYS\$LOGIN: [MIDWORK] in VMS or \$HOME/midwork in Unix. This directory does not have to be (or even should not be) the same directory where your data files are stored.

On a VMS system type SETMIDAS and follow the dialog if you want to change the defaults for the mode and the MIDAS work directory.

On a Unix system use the option  $-m < mid\_work>$  to change the default working directory, and *-p* or *-P* to run MIDAS in parallel mode when you start MIDAS via the command inmidas (see below).

Two other variables are very important to MIDAS - MIDVERS, which holds the MIDAS version you use at your site, and MIDASHOME, the root directory for the MIDAS system code. These variables should have been set up correctly by your system manager when MIDAS was installed or use again SETMIDAS in VMS; for Unix these variables can again be chosen within the inmidas command. There are many more options for the inmidas command in Unix, which can be accessed interactively via the man page of inmidas (a complete Midas installation should also include the setting up of the man pages for inmidas, gomidas and helpmidas).

The detailed command description is as follows:

#### SYNOPSIS

```
inmidas [ unit] [-h midashome] [-r midvers] [-d display] 
[ -m mid_work] [-p/-P/-nop] [-noh] [-j midas-command-line] [-help]
```
Without arguments, inmidas initiates a MIDAS session with default definitions. Some of these definitions can be modified with arguments in the command line of inmidas or by environment variables. The arguments in the command line override the corresponding environment variables. OPTIONS

inmidas has been configured by the Midas system manager at installation time to start a specific release of MIDAS. However, alternative releases

can be specified using the command line arguments:

-h midashome

Home directory for MIDAS. Absolute pathname containing, at least, one release of MIDAS. It may also contain subdirectories for demo and calibration data.

-r midvers

Release of MIDAS to be executed. It must be a subdirectory under midashome.

-d display

Specifies another X server for the display and graphical MIDAS windows NOTE: be aware of allowed access to a remote X server using the "xhost" command.

 $-p/-P/-$ nop

Options -p and -P set the MIDAS environment variable MIDOPTION to PARALLEL while option -nop sets it to NOPARALLEL (default: NOPARALLEL). In NOPARALLEL mode all intermediate MIDAS files in the MIDAS startup directory are deleted when starting MIDAS via inmidas. In PARALLEL mode no intermediate files are deleted, and this is necessary to run several MIDAS sessions with the same startup directory. With -P option and if unit is not given the system will select automatically one free unit for you. With -p option and no unit, the user will be requested to enter one.

unit

 $\tilde{\mathcal{K}}$ 

Unit to be associated to the MIDAS session (default: 00 only if MIDAS is working in NOPARALLEL mode). Valid values for this option are in the range  $(00, 01, \ldots, 99, xa, \ldots, zz)$  where numerical values indicate that the user is working in an X11 environment (DISPLAY environment variable or argument -d should be given), and the others indicate an ASCII terminal.

-m mid\_work

Specifies the MIDAS startup directory (default: \$HOME/midwork). -noh

Starts MIDAS without clearing the terminal and without welcome message. -j midas-command-line

midas-command-line will be executed in MIDAS as if it were the first command line typed in the MIDAS monitor.

This option sets also the -noh option.

NOTE: midas-command-line should be typed between single quotes to be interpreted by inmidas as a single argument and to be passed to the MIDAS monitor as it is.

-help

Display this help page.

*30-November-199S* 

So, to start MIDAS, type INMIDAS on a VMS system or inmidas [arg1J ... on a Unix system. This will initialize the MIDAS monitor as follows:

In VMS the logical name MID\_WORK is assigned to the MIDAS working directory; in Unix the environment variable MID\_WORK is set accordingly. If the working directory does not yet exist, it is created. All internal files created by the MIDAS monitor will be stored in the MIDAS working directory. This is also the place to store your own login. prg as well as all your other MIDAS procedures which you want to execute from any other directory.

- In *Single User* mode, all MIDAS log- and keyfiles (FORGRxy.LOG, FORGRxy.KEY - where xy is the MIDAS unit described below) which exist in the MIDAS working directory as well as all MIDAS internal files are deleted. In *Parallel* mode no files are deleted.
- In VMS the user process is renamed to MIDASxy
- In VMS and in parallel mode in Unix you will be asked to enter the identification of a MIDAS unit as a two-character (case insensitive) string.

Units are in the range  $(00, 01, \ldots, 99, xa, \ldots, zz)$  where numerical values indicate that the user is working in an XlI environment (DISPLAY environment variable should be set), and the others define a MIDAS session with no image display capabilities.

So 23, xa, yf or Z3 will all be valid units. If you work in *Pamllel* mode you have to use different MIDAS units for each session because the MIDAS unit is appended to the names of all MIDAS internal files.

On startup the current MIDAS version and the computer and operating system you are using are displayed together with a copyright notice. Then the prompt string

Midas 001>

appears on the terminal screen and you are ready to execute any of the available MIDAS commands.

The internal MIDAS files all reside in the MIDAS working directory (MID\_WORK), the data files are taken from the current working directory unless the complete file specification is given in the data file name.

Since MIDAS executes its applications in a child process (subprocess for VMS) which leaves no traces after termination, you cannot simply use the host command SET DEF (VMS) or cd (Unix) to change the working directory once you are in a MIDAS session. Instead, use the MIDAS command change/direc for that purpose.

Another possibility is to set the search path for your data files via the command set/midas\_system DPATH=directory. Use the MIDAS Help Utility for obtaining detailed

information about these commands, e.g. HELP change/direc.

MIDAS is a case insensitive system. That means, you can type your input with upper or lower case characters. There are, however, some pitfalls with respect to the data files that reside in the local file system. In VMS, the system automatically translates all file names to upper case, so LOLA. BDF and lola. bdf specify exactly the same file. In Unix, file names may be specified using lower and upper case, so LOLA. BDF and lola. bdf are two different files. The convention in MIDAS is to always use lower case file names (e.g. in tutorial procedures) to guarantee portability between VMS and Unix. Also, all default file types are specified in lower case, e.g. . bdf and . tbl for images and tables.

#### Note

*All MIDAS commands in the following sections are pr'inted with capital letters. This is just for reasons of readability, i.e., to highlight them. The commands could all be typed in lower case as well.* 

## **3.2 MIDAS And the Host Operating System**

Care has been taken that MIDAS and the Host Operating System (DCL for VMS and Bourne or C-shell for Unix) co-exist smoothly and complement each other. Migration from one environment to the other is simple:

If you are in the MIDAS environment, type BYE to switch back to the Host System.

If you have returned to the host environment from a MIDAS session, (indicated by the \$-prompt in VMS, and by \$ or % in Unix), type GOMIDAS (in VMS) or gomidas (in Unix) to revive MIDAS. The status of the keywords and the command buffer of the stopped MI-DAS session are preserved - if you want to start afresh, use INMIDAS (VMS) or inmidas (Unix) again.

You may also use host commands directly inside MIDAS by preceding them with '\$'. For instance,

Midas 027> \$DIR (in VMS) or

Midas 027> \$ls (in Unix)

will display the contents of the current directory.

Please, note, that currently this mode of operation will only invoke Bourne shell commands in Unix, not C-shell or Kornshell commands. To execute C-shell (or any other Shell) commands you have to insert them in a Bourne shell script which has as the first line:  $\#!$  /bin/csh, or:  $\#!$  /bin/ksh, etc.

#### Note

*If you work on a VMS system, beware of DeL command procedures: DeL modifies command I/G streams when executing a procedure. This causes*  problems for the interprocess communication inside MIDAS. When executing *a DeL procedure via* \$ @ *'procedure' the correct settings will be maintained inside MIDAS.* 

*However assigning a symbol MIMI to the command above and then executing the DCL procedure by just typing*  $$$  *MIMI will lead to disaster from which only a BYE and subsequent GOMIDAS will get you going again.* 

Since images, tables, etc. are standard disk files, all host commands related to file operations can be employed. However, if a MIDAS catalog is used, care has to be taken that the information in the catalog is not invalidated, when e.g. renaming or deleting data files outside MIDAS (i.e. using commands of the host file system directly).

The output from MIDAS commands can be redirected to ASCII files enabling easy combination of MIDAS and host commands. E.g.

Midas 123> READ/DESCR myimage \* >dsc.dat

will send all the output from the READ/DESCR command to the ASCII file *dsc.dat* (created in your current work directory) which can then be used by any host command. For example,

Midas 124> \$EDIT dsc. dat (in VMS) or

Midas 124> \$vi dsc. dat (in Unix)

#### Note

*This mechanism is pretty much like the one used in Unix with the exception that there should be no space between the*  $>$  *and the output file name. Furthermore, this output redirection also works on VMS.* 

Midas 125> STATISTICS/IMAGE myimage >dsc.dat

always creates a new file dsc. dat, if you want to append data to an existing ASCII file use

Midas 126> STATISTICS/IMAGE myimage >>dsc.dat

instead.

As you may have guessed already, there is also input redirection. E.g.

Midas 127> \$ls a\*.bdf >dscin.dat

Midas 128> READ/DESCR <dscin.dat

will display the standard descriptors of all Midas images with names beginning with the letter 'a' in the current directory.

Again there should be no space between  $\lt$  and the file name.

See also the subsection 3.4.5 for more info about  $I/O$  redirection.

On a Unix system you can connect MIDAS and Unix command via the *pipe* symbol, e.g.

Midas 129> READ/DESCR myimage  $*$  | \$grep NGC425 Midas  $130$ > \$ls a\*.bdf | read/descr

### **3.3 MIDAS** Data Structures

Here we describe and discuss the various data entities (structures) that MIDAS recognizes. They are stored in an internal binary format, accessible only through MIDAS and fall into the following categories:

- *Images* are a set of data of same physical significance in one to three dimensions. The data must be sampled with constant step size along all  $1, 2$  or  $3$  axes and are stored in different formates, e.g., as bytes,  $16$  bit integers, or  $32$  bit reals on disk. However, most MIDAS applications work on real data, so the image pixels are converted on the fly to real format if necessary. The default file type is . bdf .
- *Tables* are a structure for handling data which can be arranged in rows and columns. The data may be of numerical or character type. Numerical data may be sampled in any arbitrary fashion. The default file type is . tbl .
- *Fit-files* are "degenerate" image files with just descriptors and no pixels and used to store the parameters needed for the fitting functions. The default file type is . fit.
- *Descriptors* are variables attached to the structures mentioned above (i.e. stored in the same file) and describe the structure of the tables, images and fit files. They can also store any other auxiliary information connected to the data such as histograms, coordinates, comments and so on. For fit files they contain the fitting parameters.
- *Catalogs* contain lists of either images or tables or fit files for the purpose of grouping data together within MIDAS. They are exceptional in the sense that they are implemented as ASCII files so you can list and edit them (with care!) outside MIDAS. The default file type is . cat .
- *Keywords* are variables which can be used to pass information from one MIDAS program to the next or to temporarily store intermediate results (there are also *reserved* or *system* keywords that keep MIDAS system parameters). They are referred to by a name and can be easily manipulated from the terminal or MIDAS procedures.

The individual data points in an image are referred to as "pixels" and in a table they are called "elements". The paragraphs below describe the structure of descriptors, and keywords, and the methods for specifying the individual data values in images and tables.

#### Note

*There is no special syntax for file names in MIDAS. You can use any legal name of your host file system for images, tables and fit files. However, a name beginning with a digit or using any of the characters* 

 $+$ ,  $-$ ,  $*$ ,  $/$ ,  $\cdot'$ ,  $\cdot'$ ,  $\cdot'$ ,  $\cdot'$ ,  $\cdot'$  and  $\cdot$ , should be avoided, because these symbols will cause *problems in e.g. the COMPUTE/IMAGE command. If you do want to use a file name with these special character's in a COMPUTE/IMAGE comrnand you have to*
*enclose the jull name* in *quotes, i.e.*   $Midas$   $456$   $COMPUTE/IMAGE$   $res$  =  $12 + "quasar01+12.bdf"$ 

*The length of these names is, in principle, limited to 60 characters for MI-DAS applications (which is the size of keywords IN\_A, OUT\_A, used in most procedures to store the image, table names...).* 

Also file names like abc. bdf.mine will not be appreciated by all MIDAS ap*plications.* 

As mentioned before, file names are case sensitive in MIDAS on Unix systems; *names for descriptors and keywords are not. Thus, referring to a keyword with name KEYA may be done e.g. via keyA or Keya.* 

### **3.3.1 Specifying a Descriptor**

Descriptors have been derived from the concepts used in a FITS file header and have many similarities with the FITS keywords. **In** particular the names of the MIDAS standard descriptors, e.g. NAXIS, NPIX, etc., (for details see Appendix "Standard Descriptors" of the MIDAS Environment doc.) correspond to those in the FITS header.

Descriptors come in four flavours: *integer, real, double precision* and *character*. Mixed types are not possible, i.e. you cannot have a real descriptor TEST and an integer descriptor TEST at the same time. Each descriptor also has a name (max, 15 chars.) and a length (no. of elements). Writing values into positions beyond the current length leads to an automatic extension of the descriptor (and update of its length) just as a text file is extended by the "editor" when you are editing it.

Beware, that you do not create 'holes' by writing to descriptor elements which are not immediately following the current last element! MIDAS will not initialize the descriptor elements in between, so their values are unpredictable.

The command to write values into a descriptor requires the name of the data file (which could be an image, table or fit file), the descriptor name, the descriptor type, the first element to be accessed, and the total number of elements to be transferred (all separated by a '/' (slash)). Finally, the data values are given (separated by commas for numeric data, but no spaces). For example,

#### WRITE/DESCR imgfile Descname/C/1/7 Anyname

would write the ASCII string Anyname into the character descriptor Descname associated with the data file imgfile. bdf. Since spaces serve as parameter delimiters in MIDAS they have to be enclosed by double quotes (") if used as data. So

WRITE/DESCR imgfile Descname/C/1/7 "

would fill Descname with 7 blanks.

WRITE/DESCR imgfile Descname/R/4/3 17.3,8.8E2,-.3

would write the numbers 17.3, 880.0, -0.3 into elements 4,5 and 6 of real descriptor Descname. If the descriptor were created with fewer than 6 elements it would be expanded automatically.

WRITE/DESCR tblname.tbl Descname/R/4/3 17.3,8.8E2,-.3

would write the numbers 17.3, 880.0, -0.3 into elements 4,5 and 6 of real descriptor Descname of the table file tblname. tbl.

Note, that we had to add the file extension. tbl to the name tblname, since the command WRITE/DESCR defaults the first parameter to an image and appends the file type . bdf if none is given by the user.

Single descriptor elements can also be written in a more direct way, via frame, descr = value, e.g. to set  $STEP(2)$  of image lola. bdf to 1.234, use  $lola, step(2) = 1.234$ 

The *value* can also be an *expression* made up of constants and elements of any MIDAS data structure, see the subsection  $3.6.2$ .

This is how descriptors work at the most basic level. However, in many cases, higher level commands have been implemented to update specific descriptors. The MIDAS command CUTS, which sets the high and low cuts of an image (in descriptor LHCUTS) for displaying or plotting it, is an example of this.

Some of the commands dealing with descriptors are: READ/DESCR, WRITE/DESCR, SHOW/DESCR, DELETE/DESCR, INFO/DESCR, COPY/DD.

An optional help text can be attached to each descriptor and is then displayed via the READ/DESCR and SHOW/DESCR commands. This text is copied from the original FITS file (if existing) when reading in the data file or can be explicitly set via  $WRITE/DHEL$ .

## **3.3.2 Specifying Keywords**

As is the case for descriptors, keywords also have a name (max. 8 chars.), a type and a length (i.e. no. of elements). However, this length is fixed, and once the keywords are created with a certain size, they cannot be extended. The possible types for keywords are: *roeal, integer, character* and *double precision.* Like for descriptors there are no mixed types possible.

In order to write a value to a keyword, the same format as for descriptors is used.

WRITE/KEYWORD INPUTC/C/1/8 AKeyword

This command would write the ASCII string AKeyword into the character keyword INPUTC and

WRITE/KEYWORD AZTEC/I/1/2 17,-22

would write the values 17 and -22 into the integer keyword AZTEC (elements 1 and 2).

Single keyword elements can also be written in a more direct way, via key = value, e.g. to set the 12th element of keyword INPUTR to 1.234, use  $inputr(12) = 1.234$ 

The *value* can also be an *expression* made up of constants and elements of any MIDAS data structure, see the subsection  $3.6.2$ .

Some of the commands dealing with keywords are:

READ/KEYWORD, WRITE/KEYWORD, SHOW/KEYWORD, DELETE/KEYWORD, COPY/KEYWORD, COMPUTE/KEYWORD. Keywords and descriptors can be copied to each other via COPY /KD and COPY/DK.

## 3.3.3 Specifying Elements **in** a Table

The MIDAS table file system is described in detail in chapter 5 of this volume. Here we just explain briefly how to access the various elements in a table file. To do so, it is necessary to specify the *table name,* the *column* and the *row.* This is done in the following format (order):

table column row

where

*table* is the table name;

*column* is the desired column which can be referenced by label as : col or by sequence number as #n;

*row* is the desired row referenced by number as @n or by a value in a predefined reference column.

Like descriptor and keyword names, column labels are case insensitive. The command:

READ/TABLE tname #3 @10

would display the element in column 3 of row 10 in table file tname.tbl. Similarly, the command:

READ/TABLE tname :MAGNITUDE 20.0

would access the element in the column labeled 'MAGNITUDE' and value 20.0 in the reference column (this reference column must have been defined before via the SET/REFCOLNUM command).

Note, that we need not specify the file extension . tbl as in the descriptor related commands. All table commands default the data files to tables with extension . tbl.

Single table elements can also be written in a more direct way, via table,column,row = value, e.g. to set the element in the 3rd row of the column labeled : XREF in the table  $\text{lola.tbl}$ to 1.234, use lola,:xref,@3 = 1.234

The *value* can also be an *expression* made up of constants and elements of any MIDAS data structure, see the subsection  $3.6.2$ .

Some of the commands dealing with tables are: READ/TABLE, WRITE/TABLE, COMPUTE/TABLE, SHOW/TABLE, EDIT/TABLE, COPY/TABLE.

### 3.3.4 Specifying Pixels in an Image

In some commands it is necessary to specify the columns and rows of an image to which that command should refer.

This is done in the following way for e.g. a 2-dim frame:  $frame[x1,y1:x2,y2]$ where the column specification, x or the row specification, y can be any of

- world coordinates, indicated via real or integer numbers: 20.0,300
- pixel numbers, indicated via integers preceded by  $@: @35,@200$
- or a special symbol to indicate *start*  $(<)$ , or *end*  $(>)$  of a row or column; thus  $[@20, <: @20]$  specifies the complete 20th column of a 2-dimensional image

World coordinates are the physically meaningful coordinates with units such as wavelengths or arc seconds (which are defined in the descriptor CUNIT). Pixel numbers (starting with 1 for each dimension) are the indices of an image seen as an array.

For example, extracting the complete 12th plane from the 3-dim image stored in cube, bdf is done via

EXTRACT/IMAGE plane12 =  $cube[<, <, @12:>, >, @12]$ 

Single pixels can also be written in a more direct way, via

frame  $[x, y, z]$  = value, e.g. to set the pixel in row 27 and column 1023 of the 2-dim image lola.bdf to 1.234, use  $lola[@1023,@27] = 1.234$ 

The *value* can also be an *expression* made up of constants and elements of any MIDAS data structure, see the subsection  $3.6.2$ .

Some of the commands dealing with images are: READ/IMAGE, WRITE/IMAGE, COMPUTE/IMAGE, STATIST/IMAGE, DELETE/IMAGE, COPY/II.

### 3.3.5 Specifying Sub-Image

In all MIDAS commands which accept images as parameters you can also provide subimages in the syntax specified above.

For example, the command LOAD/IMAGE loads an image into the MIDAS display (window). Then,

Midas 567> LOAD/IMAGE mygalaxy

would try to display the whole 2-dim image *mygalaxy.bdf*, whereas

Midas 568> LOAD/IMAGE mygalaxy[@100,@200:@199,@299J

would only load a 100x100 subimage of *mygalaxy.bdf* beginning at the 100th x-pixel and 200th y- pixel.

*30-November-l.9.95* 

# **3.4 Command Syntax**

After start-up, the MIDAS monitor prompts you to interact with MIDAS by entering commands on the terminal which are terminated by Return  $(Enter key)$ .

To enter a command-line on more than one tenninal/window line, use the continuation character, a minus sign  $(-)$ , as the last character of a line. The command line is limited to 256 characters. If you want to enter more than one command on a single line, separate the commands with a semicolon and space (; ).

A MIDAS command line is structured as

### command/qualifier par1 par2 ... par8 !comments

The command describes the general action you want to perform (a verb) and the qualifier usually specifies the object of that action, e.g. WRITE/DESCRIPTOR. The command parameters (max. 8) hold all other information needed to perform the required action. All parameters are separated by spaces.

Currently the following "objects" exist in MIDAS:

- keywords
- descriptors
- bulk data frames
	- images
	- $-$  tables
	- $-$  fit files
	- ASCII files
- catalogs
	- for images
	- for tables
	- for fit files
- auxiliary image-display data structures (where applicable)
	- LUTs (Colour Look-Up Tables)
	- ITTs (Intensity Transfer Tables) (internally these structures are stored in MIDAS table files)

All user input and output from MIDAS commands is recorded in an ASCII file, named FORGRxy.LOG (with xy the MIDAS unit) and stored in the MID\_WORK directory. This MIDAS logfile serves as a hardcopy of a full MIDAS session. Terminating MIDAS with

*30-Novembei'-1995* 

BYE and continuing later on via gomidas will not restart a new logfile but append to the existing one. The logging in MIDAS can be controlled via commands like LOG/OFF, LOG/ON, LOG/TOF, DELETE/LOG.

Comments may be appended to the command string and are separated by at least one white space and  $'$ ! (exclamation mark) from it. To give a complete line of comments, enter  $'$ ! as the first character of the input line (useful for structuring the contents of the MIDAS logfile).

Commands and qualifiers may be abbreviated to the number of significant characters needed to distinguish them from the rest. At most 6 characters are necessary for the command and 4 characters for the qualifier. Command and qualifier are separated by  $a'$ /' (slash). Nearly all commands need a qualifier, but there is only one qualifier per command (e.g. comm/ qual1/ qua12 is unsupported in MIDAS). In case you omit the qualifier, the default qualifier of that command is used by MIDAS. The default qualifier of a MIDAS command may be displayed via SHOW/COMMAND command. For example, the default qualifier for the LOAD command is IMAGE, so typing LOAD/IMAGE or LOAD will have the same effect.

The parameters depend on the actual command. A space (blank) is the delimiter for parameters in the command-line. Commas are used to subdivide parameters. If you need a space inside a parameter, this parameter has to be enclosed in double quotes (").

Normally, parameters are position dependent, i.e. pari is the first, par2 the second, and so on. This may be overridden by using the following syntax:

command/qualifier P4=par4 P1=par1 P7=par7 ... !comments

If the command procedure which is activated by a MIDAS command uses the CROSSREF command, it is also possible to execute that command via:

command/qualifier labe14=par4 labeli=pari labe17=par7 ... !comments

The help text of each command specifies whether such a cross referencing of parameters is possible and if so, which labels to use. For details about the command CROSSREF see the description of it in the section below on MIDAS procedures.

Whenever possible parameters have defaults. If you do not want to override them use the symbol '?' (question mark) for a parameter if you use the position dependent format. Therefore,

command/ qualifier *P4=22.* 345 is equivalent to

command/qualifier? ? ? 22.345

The preset default values of MIDAS commands can be overridden with CREATE/DEFAULTS. For example, the default for the descriptor name(s) in the READ/DESCR command is NAXIS ,NPIX ,START ,STEP, IDENT ,CUNIT, LHCUTS for an image frame. Thus, typing Midas 234> READ/DESCR myimage

will display the contents of the descriptors NAXIS, NPIX, START, STEP, IDENT, CU-NIT and LHCUTS of image myimage. bdf. After changing this default via Midas 235> CREATE/DEFAULTS READ/DESCR ? HISTORY

the same command Midas 236> READ/DESCR myimage will display the contents of the descriptor HISTORY of myimage.bdf.

To abort a MIDAS command, use  $\overline{\text{Ctrl/C}}$  sometimes you also have to hit  $\overline{\text{Return}}$ ), which will return control to you.

Note

*Be careful when aborting commands which interact with a display/graphics*  window in the X11–Environment. For, you run the risk of losing the synchro*nisation with the MIDAS display server, which must then be re-initialized via RESET/DISPLAY (see chapter'* 6 *for details).* 

# 3.4.1 Command Recalling

By default, the last 15 commands entered on the terminal are kept in an internal buffer (the no. of commands saved can be changed via SET /BUFFER). To recall (and execute) any of these commands, simply type the associated command number. This is the number "xyz" appearing in the prompt Midas  $xyz$  when that command was entered. To display the command buffer, simply hit Return.

If you want to recall more than one command at once, enter all the relevant command numbers (separated by a semicolon and space), e.g. enter 14; 17; 22 if you want to repeat the commands numbered 14, 17 and 22 . Also 14; read/keyw in\_a; 17 is possible.

To recall commands not by number but by pattern, use :pattern to repeat the last command matching the specified pattern. For example, if the last two commands in your command buffer are:

22 READ/IMAGE supernova 23 show/commands

Then, typing 22 as well as : READ or :nova will execute the command READ/IMAGE supernova again. Note that for the pattern matching MIDAS *does* make a distinction between upper and lower case.

You can also use the vertical arrow keys to navigate up and down through the command buffer.

Besides repeating complete input lines it is also possible to just use parts of the last command line. Each "token" of the last command line is saved internally until the next input. A "token" is the information separated by spaces in the command line. To repeat the tokens on a subsequent command line merely type a '.' For example, if you have in the command buffer:

READ/KEYWORD in\_a LOAD/IMAGE myframe 0 2,2

Then typing  $\lq$ . yourframe . . ' as the next command is equivalent to typing 'LOAD/IMAGE yourframe 0 2,2'.

All features described so far apply to genuine MIDAS commands as well as to host system commands (where the first character of the command line is the \$ sign).

### Some words of caution:

In VMS the version number of files may be specified using a semicolon, e.g.

\$ RENAME file.typ;7 lola.bdf.

Typing such a command inside MIDAS will not work, since the monitor will interpret this input as two Midas commands. Instead, use a dot to separate the version number, e.g. Midas 234> \$ RENAME file.typ.7 lola.bdf.

In Unix the repetition of tokens may cause trouble. Consider the following: Midas 123> load/image vaca

Midas 124> \$cp /elsewhere/toro.bdf .

The intention was to simply copy the file toro. bdf from somewhere else to the current directory. But instead of toro. bdf you will find a strange file named? in your directory... In the line '123' only two tokens are entered, so all other 8 tokens are set to the default value '?'. In line '124' the third token will be set to the third token in the line above, so it changes to:

Midas 124> \$cp /elsewhere/toro.bdf ?

Instead, specify also the result frame completely, e.g.

\$cp /elsewhere/toro.bdf toro.bdf.

Preceding a host command by \$\$ disables the interpretation of specific symbols by MIDAS, thus

Midas 124> \$\$cp /elsewhere/toro.bdf

will actually do the expected copy.

### **3.4.2 Command Line Editing**

The commands in the internal command buffer may also be edited.

On Unix systems MIDAS comes (since the 94NOV release) with two different lineeditors: *TermWindows* (the one developed at ESO) and *readline* (which is from the GNU project). The default line-editor is *readline* which provides a history stack of commands, emacs or vi editing functions, command and filename completion functions, and a communication channel to the MIDAS GUI Xhelp for the On-Line Help utility. See the man page of readline for a complete list of options.

To use the old *Term Windows* line-editor just set the environment variable TERMWIN to yes. Please, note, that the *Term Windows* editor will be phased out in a future MIDAS release.

On VMS systems MIDAS comes only with the *Term Windows* line-editor.

To edit a MIDAS command, type the command number preceded by a dot (period) or followed by a dot. So '.xyz' or 'xyz.' will both display the command 'xyz' and put

you into the edit mode where you can modify that command.

lf you employ the pattern matehing style, use '. :pattern' or ': .pattern' to edit <sup>a</sup> previous command containing that pattern.

You edit that line using the *arrow* keys and *delete* key of the keyboard and retyping the characters. On VMS systems to toggle between *Replace* and *Insert* mode use CtrlA.

Using '.xyz' ('.: pattern') will lead to the creation of a new MIDAS command with new command number, whereas 'xyz.'  $(':.$ pattern') modifies the specified command directly (and keeps this command number).

Also the commands recalled via the arrow keys can be edited.

As mentioned above only the 15 most recently used commands are kept in the command buffer on a first-in, first-out basis. So if you repeat or edit a certain command via its MIDAS command-number at least once in 15 command inputs, this command will always be kept in the buffer.

However, you may wish to make sure that a command remains always in the buffer. Entering 'xyz/LOCK' will lock the command with number 'xyz' in the buffer; to unlock the command, use 'xyz/UNLOCK'.

The command CLEAR/BUFFER empties the command buffer and resets the command counter to 1. Since 3 digits are used for the command count, the counter is also reset to 1 after MIDAS command no. 999.

### **3.4.3 Command Line Suspension**

If, while entering a command, you realize that you forgot the full command syntax or want to check something else, a mechanism has been introduced to let you interrupt the command line, execute another command or commands, and then resume with the interrupted line. To interrupt a command line enter  $\setminus$  (back-slash) as the last character and hit Return. The command string is then saved internally. To resume entering the interrupted command line, type '\' (back-slash) again followed by Return. The saved command line will be displayed on the terminal and you may add more input.

### **Note**

*You cannot edit 01' change the saued portion of the conuiuuul after reetiterinq tlie interrupted strinq, since your' new input is handled as if it were a cotiiinuation of the oriqiuol comnuuul line.*

### **3.4.4 On-Line Help**

The help facility of MIDAS (command HELP) provides detailed descriptions of all supported commands and qualifiers. This applies also to the HELP command itself.  $<sup>1</sup>$ </sup> lf you work in an X-Winclow environment we suggest to use XHelp, the graphical user interface to the MIDAS Help facility, by executing the MIDAS command CREATE/GUI HELP. Besides providing a separate and convenient interface to the MIDAS Help utility this GUI also supports a *feedback* facility for reporting errors, problems and suggestions

<sup>&</sup>lt;sup>1</sup> All MIDAS commands are described in detail in Volume C of this User Manual.

### *3.4. COMMAND SYNTAX* 3-17

to the MIDAS group at ESO (this problem-report mechanism is based on the GNATS system from the GNU project).

And if you use the *readliue* line-editor you can also update the MIDAS Help facility with the current command-line by typing  $|Ctrl/X|$  or  $|F1|$ .

Also, the TUTORIAL commands will help you in exploring the MIDAS system. Use the MIDAS command HELP TUTORIAL to find out whieh tutorials exist and try them out. There is also a tutorial about the HELP command itself. Use TUTORIAL/HELP to exercise many of the features described in this section.

Some of the other HELP features are given in the following table.

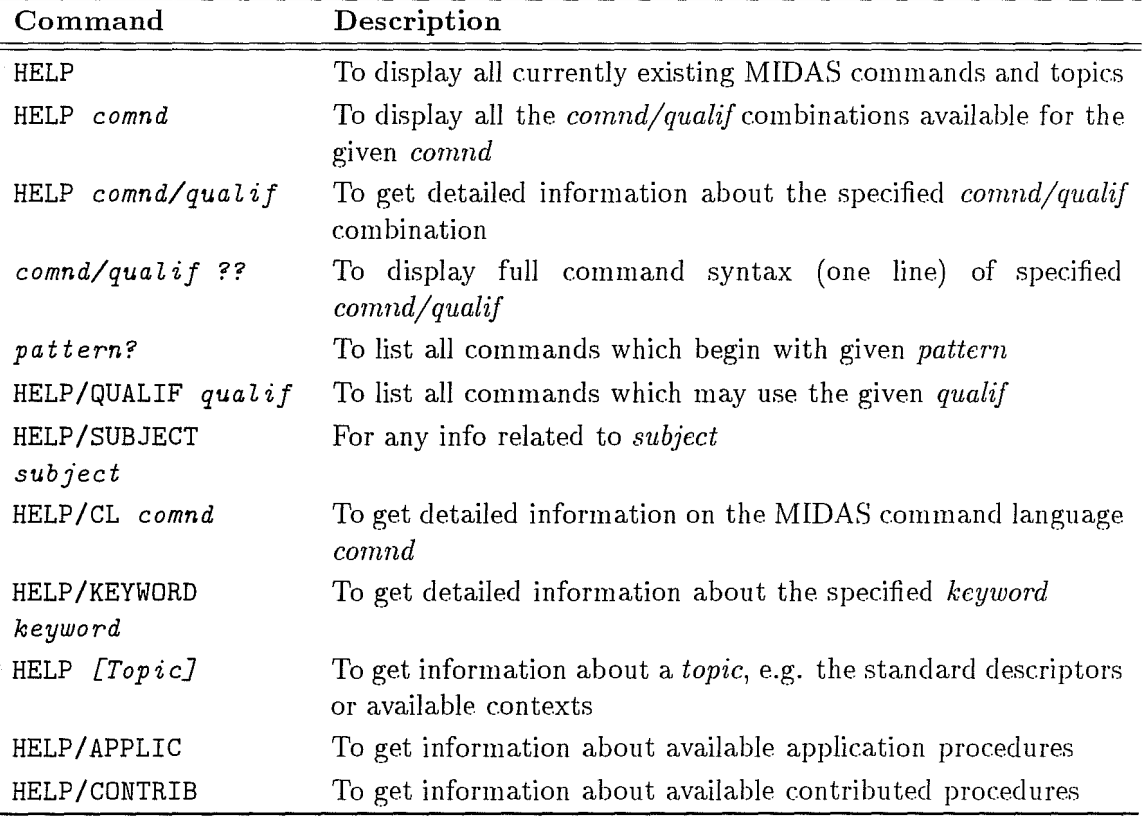

Table 3.1: Help Features

Norrnally, the HELP text is not written to the MIDAS logfile (to save space in the logfile) but if you wish to include this, you may do so by setting keyword  $LOG(3)$  to 1 via e.g. the MIDAS command  $LOG(3) = 1$ . To print out the help text, use PRINT/HELP.

## 3.4.5 Input/Output Redirection in Midas

Similar to Unix MIDAS commands also accept input from an ASCII file instead of an input line typed on the terminal. For example, you can use host commands to create a list of files and then execute a MIDAS command on all files in that list:

Midas 045> \$ Is bb\*.bdf >input.dat

Midas 046> STATISTICS/IMAGE <input.dat

This command sequence will execute the STATISTICS/IMAGE command for all frames in the file *input.dat,* i.e. all images beginning with 'bb'.

For more elaborate processing of groups of files you should use MIDAS catalogs and the STORE/FRAME command (see section 3.9 for detailed info about catalogs).

Different ways exist to save the output of a MIDAS command in an ASCII file besides just using the logfile. There is a set of  $PRINT/$ ... commands to print out the contents of the different MIDAS data objects, e.g. PRINT /TABLE. By default the output from these commands is sent to a printer but this can be changed to a file via the ASSIGN/PRINT command. So, if you want an ASCII copy of a MIDAS table, you do:

Midas 088> ASSIGN/PRINT file mytable.dat

Midas 089> PRINT/TABLE mytable

Another possibility which is applicable to all MIDAS commands, not just the PRINT commands, is to specify the output file directly in the command. Thus,

Midas 089> WRITE/TABLE mytable >mytable.dat

is equivalent to the two commands above. The file *mytable.dat* is created in the current directory. If you want to append the data to an existing file, use

Midas 090> WRITE/TABLE mytable >>mytable.dat

Midas 090> WRITE/TABLE mytable >terminal

only produces output on the terminal, i.e. it's the same as

Midas 090> WRITE/TABLE mytable

but is useful if you want to provide optional file output in a procedure (see section  $3.6.2$ ) for more details about that).

In case, the output should go to a file and also be displayed in the MIDAS command window, use

Midas 091> WRITE/TABLE my table >mytable.dat+terminal

If you want to suppress the output completely use the special name Null for the output file, e.g.

Midas 092> WRITE/TABLE mytable >Null

will omit all output. No file Null is created.

Currently it is not possible to redirect the input as well as the output in the same command line, e.g.

Midas 046> STATISTICS/IMAGE <input.dat >output.dat is not possible.

#### Note

*No space should be between the*  $\langle \cdot, \cdot \rangle$  *or*  $\langle \cdot \rangle$  *and the in/output ASCII file* 

*names!* 

*This output redirection scheme has been modeled after the way it is done in Unix but it also works on VMS systems.* 

# **3.5 Execution of Commands**

MIDAS commands fall into two categories: the *basic* commands and all other *application*  commands. The *basic* commands are executed inside the MIDAS monitor, which is the program you are interacting with. All other commands are implemented by executing a MIDAS procedure which runs one or more programs in a subprocess (child process). During the time a command is being processed in the subprocess, the MIDAS monitor is suspended until the corresponding program terminates in the subprocess. Only then control is returned to the user. To stop a command prematurely, type  $|\text{Ctrl/C}|$ .

Since process creation is much more expensive in VMS than in Unix these subprocesses are handled differently in VMS and Unix:

In VMS, the subprocess, named FORGRxy (with xy the MIDAS unit specified at startup), is created at MIDAS initialisation time and kept alive until you exit from MIDAS via the command BYE.

In Unix, the child process is created each time the MIDAS command executes an application program. Upon termination of that program the child process dies. This also applies to commands of the host system - they are executed in a subshell.

Therefore, issuing ' $\$ cd /elsewhere' inside MIDAS does not change your current directory permanently...

See also section 3.1 about the *change-directory* problem.

Some internal files are created when starting a MIDAS session in the directory specified via MID\_WORK:. The most important ones are the *keyword file* and the *logfile.* 

The *keyword file* is named FORGRxy. KEY (xy the MIDAS unit) and holds the keyword data base accessible by all programs running in the MIDAS environment.

The *logfile* is named FORGRxy. LOG and receives a log of all user input and all MIDAS output on the terminal (except HELP text, as explained before, and output from the host system). The *logfile* serves also as a "fall back" utility in case of system crash or other breakdown. In such a case the command PLAYBACK/LOG 'logfile' may be used to regenerate the complete MIDAS session.

### Note

In order to use the playback facility, you have to rename the original logfile before restarting MIDAS via INMIDAS or inmidas. Remember that INMIDAS *deletes old MIDAS logfiles unless you run in parallel mode.* 

# **3.6 MIDAS Command Language**

The MIDAS command language (MCL) consists of all the commands which you enter interactively, and an additional set of commands to provide the necessary tools to write MIDAS "programs", called MIDAS *procedures.* 

The MCL is a flexible and powerful tool to integrate application modules into MIDAS and to do rapid prototyping. But it is not intended to be a full blown programming language - for programming tasks MIDAS supports the standard interfaces in FORTRAN 77 and C (cf. the MIDAS Environment document). It is an interpreted language, so you do not need to compile MIDAS procedures. It is also a "Macro" language in the sense that you can build complex procedures, attach these procedures to a MIDAS command and qualifier combination and then put a single line with that command name into yet another procedure (up to 20 levels deep).

MIDAS procedures are handled in the following way:

The ASCII procedure file is read in by the MIDAS monitor and translated into an internal more compact format. This translated code is then executed inside the Monitor.

The individual lines of code are parsed and decoded in two passes: In the first pass, all symbol substitutions are done using the specified formats to convert from binary to ASCII. In the second pass, all control and conditional statements are processed directly by the Monitor (e.g. positioning the internal program pointer to the command line referred to by a GOTO statement) until an "executable" command line is found which is passed on to the usual command input pipeline of MIDAS as if it were typed in by the user.

For a detailed explanation of all the MIDAS Command Language commands see the appendix of this volume or use the MIDAS command HELP/CL.

The following *Command Language* commands provide the necessary programming constructs like looping and conditional branching for MIDAS procedures, they cannot be used interactively:

#### BRANCH variable comparisons labels

Compare *variable* with *comparison* values and branch to related *labels* 

CROSSREF labe11 ... labelS Define cross reference *labels* for parameters par1 ... par8

DEFINE/LOCAL key data all\_flag level\_flag

Define local keyword *key* and initialize it using *data* 

DEFINE/PARAMETER par def type prompt limits

Declare *default* value, *type, promptstring* and *limits* for parameter *par* 

DO loopvar = begin end step\_size

... command body...

#### ENDDO

Execute a do-loop (as in FORTRAN)

#### ENTRY procedure

Define the beginning of a MIDAS *procedure* in procedure file with a different name

#### GOTO label

Jump to a *label* defined as *label:,* see below

IF pari op par2 command Execute conditional statement (as in FORTRAN)

IF pari op par2 THEN ... if-sequence... ELSEIF pari op par2 THEN ...else if-sequence... ELSE · .. else-sequence ... ENDIF

Execute a conditional statement (as in FORTRAN)

## INQUIRE/KEYWORD key prompt-string

Demand value for *key* from the user

#### label:

Declare a *label,e.g.* HOME:

#### RETURN pari ... par3

Return to calling procedure or terminal and pass up to 3 parameters

#### PAUSE

interrupt the current procedure and return to interactive level

#### DEFINE/MAXPAR nopar

Indicate that max. *nopar* parameters are expected

The following commands may also be used interactively, but are especially useful inside MIDAS procedures:

@ (or: @@, or: @a, or: @s, or: @c proc pari ... parS) Execute the MIDAS procedure *pmc* which is stored in MID\_PROC:, (or in the current directory or MID\_WORK:),

or in APP\_PROC:, or in STD\_PROC:, or in CON\_PROC:, respectively

ECHO/qualif levela, levelb

Control the display of MIDAS commands *(qualif=* ON, OFF, FULL) for procedures executing at a level in the interval *[levela, levelb]* 

### COMPUTE/KEYWORD reskey = expression

Evaluate an algebraic *expression* involving keywordss and constants, store result in *Teskey* 

## SET/FORMAT I-format E-format

Define *fOTmats* used for replacements of keyword and descriptor names in procedures with their actual values

WRITE/OUT text Display *text* on terminal

 $\mathbf{I}$ comment Indicate beginning of a *comment* line

### Note

It is good practice not to abbreviate the commands and qualifiers of a MIDAS *command inside a procedure. Since new MIDAS commands can be created any time an abbreviated command may work at one time but become ambiguous at other times and cause the procedure to fail.* 

*The command TRANSLATE/SHOW myproc X will check that all commands and qualifiers are fully specified in procedure myproc.prg.* 

### **3.6.1** Passing Parameters **in MIDAS Procedures**

A MIDAS command procedure may be created with an editor or via the command WRITE/COMMANDS which constructs a MIDAS procedure from the current command buffer. Default type for such a procedure file is . prg. This MIDAS procedure can then be executed with the commands:

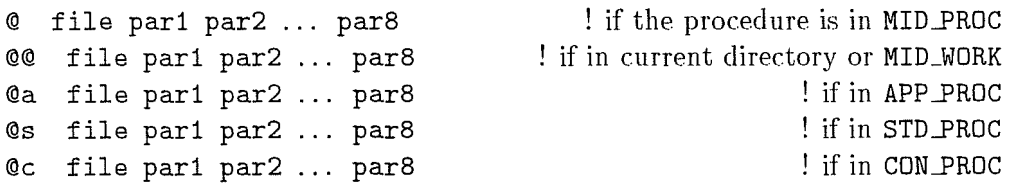

where  $part \dots$  pars are the actual parameters which may be accessed within the command procedure through the character keywords PI ... P8.

As with data files you can specify a search path for procedures via the command SET/MIDAS\_SYSTEM

#### PATH=directory.

The maximum size of a single parameter is 80 characters, but all parameters together may not exceed 256 characters (which is the maximum size of a command line). The size of the code of a procedure is not limited.

In the following, let us assume that all procedures are stored in the directory specified by MID\_WORK so that we always use the MIDAS command  $@@>$  to execute them. A command procedure in turn can execute another command procedure (or itself) - up to 20 procedure levels deep. The end of a procedure file or the commands RETURN or ENTRY will bring you back up to the next higher level.

To pass parameters back to a higher level command, use the command

RETURN retpar1 ... retpar3. These return values can then be accessed via the character keywords Q1, Q2, Q3. This technique is an alternative to using global keywords for that purpose.

To use the actual values of a parameter in the procedure, the formal parameters  $P1, \ldots, PS$ have to be enclosed in curly brackets  $({}, )$ :

**!+**  Example 1, MIDAS procedure exa1.prg Ţ. **!+**  READ/KEYWORD {P1} ! read keyword the name of which is given as parI @@ test {P2} ! execute test.prg and pass par2 as first parameter WRITE/KEYWORD INPUTC {P2} ! write contents of par2 into keyword INPUTC

Entering the MIDAS command @@ exa1 OUTPUTC ESO-Garching will lead to the execution of:

READ/KEYWORD OUTPUTC @@ test ESO-Garching WRITE/KEYWORD INPUTC ESO-Garching

The command @@ always passes 8 parameters to a command procedure. If fewer than 8 parameters are specified in the command line, dummy parameters (indicated by the special character '?' (question mark)) are internally appended.

Therefore,  $QQ$  exa1 OUTPUTC will put the character '?' into the first element of the character keyword INPUTC.

If we enter the command ECHO/ON before executing the procedure we would actually see the above commands displayed on the terminal (cf. subsection  $3.8.1$ ).

#### Note

*Up to MIDAS' release 88NOV apostrophes were used for symbol substitutions (e.g. 'Pl* '). *Because of the backward compatibility of MIDAS' you could still use apostrophes to indicate symbol substitutions, which is, however, discouraged. The main reason being that using* { *and* } *instead, makes nesting of substitutions possible.* 

The command DEFINE/PARAMETER should be used for each parameter that is referenced in the procedure. This command will set the defaults, the type, and the prompt string for each parameter. For numeric values passed as parameter also lower and upper limits can be specified in the DEFINE/PARAMETER command.

The default values defined inside the procedure will be used in case the parameters are not explicitly provided (i.e. entered as  $(?)$ :

```
!+ 
Example 2, MIDAS procedure exa2.prg 
!+ 
DEFINE/PARAM P1 999 NUMBER "Enter first input number: " 22,1024
DEFINE/MAXPAR 1 \qquad \qquad l only 1 parameter expected
WRITE/KEYWORD INPUTI/I/7/1 {P1} ! store contents of P1 in INPUTI(7)
```
The MIDAS command: @@ exa2 77 will set INPUTI(7) to 77, whereas @@ exa2 will set  $INPUTI(7)$  to 999.

Entering @@ exa2 17 will result in an error since the valid interval for the number passed as the first parameter is [22,1024J.

If you do not want to give default values for a parameter (in other words, if specific input is required for this parameter), use the symbol '?' as default. In that case, and if the relevant parameter is not given, the user will be prompted for this parameter (using the prompt string specified in the DEFINE/PARAMETER command) .

The DEFINE/PARAMETER line above also demonstrates how to put a character string with embedded blanks into a single parameter (remember that blanks are parameter delimiters in MIDAS) by enclosing the prompt string with double quotes.

The DEFINE/PARAMETER command also checks the type of the parameter. The types which may be tested are: I(mage), T(able), F(itfile) , N(umber), C(haracter).

If for any reason you do not want type checking, use the character  $\cdot$ ?' instead of any of the types listed above.

For file-type parameters the following translations are executed:

catalog entry numbers, e.g. #27 are replaced by the corresponding file name in the catalog (if that catalog is active!) and the asterisk  $(**)$  is substituted by the currently displayed image, if any.

For numerical parameters it is tested if the input is a number; for character strings it is only checked that the first character is a non-numeric character.

Using the plus sign  $(4)$  as default value is another way to disable parameter type checking. This is the correct way to test inside a procedure whether a certain parameter has been entered or not, because it is impossible to distinguish between a parameter defaulted to '?' and an explicitly entered '?' parameter. For an example see example 14a, 14b in subsection 3.6.5.

The system keyword PARSTAT holds 8 flags (for  $P1, \ldots, P8$ ) which are set to 1 or 0, if the

type of the *ith* parameter conforms to the specified type or not. If PARSTAT(i) is 0 for any i the MIDAS procedure is aborted.

However, if /C (ONTINUE) is appended to any of the types listed above, the keyword PARSTAT will only be set to 0 or 1 and the execution of the procedure continues, leaving it to the user to test PARSTAT(i) and decide how to go on.

So in our example above the command @@ exa2 KB will result in an error message and the procedure is aborted.

If we change the procedure to:

!+ Example 3, MIDAS procedure exa3.prg !+ DEFINE/PARAM P1 999 N/CONT "Enter first input number:" DEFINE/MAXPAR 1 **1** only 1 parameter expected IF PARSTAT $(1)$  .EQ. 1 -WRITE/KEYWORD INPUTI/I/7/1  ${P1}$  !store contents of P1 in INPUTI(7)

then @@ exa3 KB will not yield any error.

If we enter @@ exa3 RW PG CG KB MP PB the message

Warning: 5 parameter(s) more entered than required... will be displayed but the execution of the procedure continues (the additional parameters are ignored). Note also the use of the continuation character  $(-)$  in the IF statement above.

The MIDAS command CROSSREF defines labels (of maximum 10 characters) for the parameters  $P1, \ldots, P8$  to enable cross-referencing of parameters if they are passed in arbitrary order.

### Note

*Thc command CROSSREF has to be thc first cxccutablc command (i.c. any command but a comment line) in a MIDAS procedure! Thc command DEFINE/MAXPAR p7'Ovidcs an additional consistcncy chcck and helps to detect erroneous usage of MIDAS procedures. Therefore, it's highly recommended to include it in all procedures.* 

If we modify exa3. prg to:

```
!+ 
Example 4, MIDAS procedure exa4.prg 
!+ 
CROSSREF IN FILE OUT FILE METHOD ALPHA
DEFINE/PARAM P1? IMA "Enter name of input file: 
DEFINE/PARAM P2? IMA "Enter name of result file: 
DEFINE/PARAM P3? C "Enter method: " 
                                                  u<br>|- u
DEFINE/PARAM P4 999 NUM "Enter alpha value: "22,1024 
DEFINE/MAXPAR 4 ! max, 4 parameters expected 
WRITE/KEYWORD INPUTI/I/7/1 {P4}
```
then the following command lines will all be equivalent:

```
@@ exa4 in out FILTER 33 
@@ exa4 P2=out Pi=in P4=33 P3=FILTER 
@@ exa4 OUT-FILE=out IN-FILE=in alpha=33 METHOD=FILTER
```
The labels may be truncated, so also

@@ exa4 OUT=out IN-F=in al=33 METH=FILTER

is o.k.

If you do not know a parameter value at the time you execute a MIDAS procedure, e.g. the value depends on the execution inside the procedure itself, use the command INQUIRE/KEYWORD in the procedure. The execution of the procedure is then interrupted and the user is prompted for a value before continuing. For example,

```
!+ 
  Example 5, MIDAS procedure exa5.prg 
Ţ.
!+ 
CROSSREF IN-FILE OUT-FILE 
DEFINE/PARAM Pi ? 
                    IMA "Enter name of input file: " 
DEFINE/PARAM P2 ? 
                    IMA "Enter name of result file:
DEFINE/MAXPAR 2 
                                         ! max. 2 parameters expected 
WRITE/KEYWORD IN B " " all
                                        ! fill keyword IN_B with blanks
INQUIRE/KEYWORD IN B "Which filter, enter LOW or HIGH: "
IF AUX_MODE(7) .EQ. 0 IN_B = "LOW" ! LOW is the default
```
The command @@ exa5 old new will stop with the message Which filter, enter LOW or HIGH: and wait for user input. The 7th element of keyword AUX\_MODE will contain the number of characters typed in response to the INQUIRE/KEYWORD command. AUX\_MODE(7) is set to  $0$ if the user just types  $\kappa$  Return.

#### 3.6.2 Symbol Substitution in Command Procedures

As mentioned before, the Monitor performs symbol substitutions on MIDAS command lines in the first pass by replacing symbol names in the command line with their current value. For character symbols just the string is put in; for symbols of other types the binary data are converted to ASCII using the formats specified in the SET/FORMAT command. This substitution is iterated until no more symbol substitutions are possible. Keywords, descriptors, pixel values of an image or elements of a table are valid symbols in the MIDAS command language.

The following syntax is used to distinguish among keywords, descriptors, pixel values and table elements:

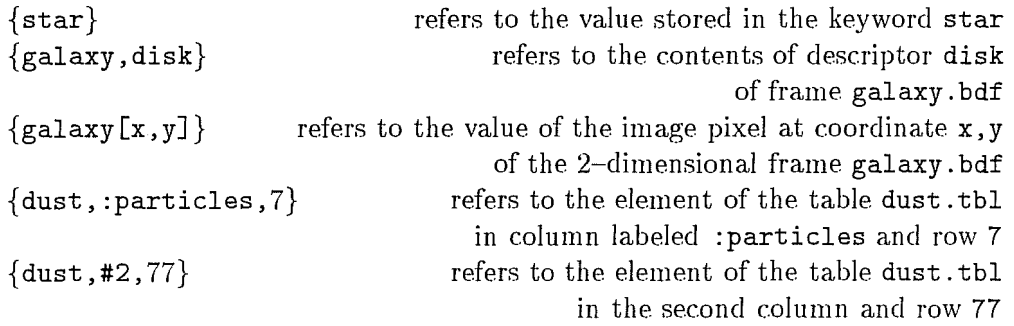

Elements of numerical keywords with more than one element are specified like elements in a FORTRAN vector, e.g. INPUTR(7). Also substrings of character keywords are indicated as in FORTRAN, e.g. INPUTC (2: 5). These features are also implemented for descriptors but not for table entries (yet).

Any algebraic expression using the operators  $+$ ,  $-$ ,  $*$ ,  $/$  and parentheses (, ) and constants as well as any symbol above which defines MIDAS data is supported by the command COMPUTE/KEYWORD and its short form key = expression. This also applies to all the other direct assignments of single values to MIDAS data structures we had described above in section 3.3, e.g. image  $[x, y] =$  expression.

Let us look at an example of this:

```
!+ 
Example 6, MIDAS procedure exa6.prg 
!+ 
DEFINE/PARAM P1 ? N "Enter alpha value: " -88.5,912.4
DEFINE/PARAM P2 ? N "Enter loop_count: " 1,999
DEFINE/MAXPAR 2 | max. 2 parameters expected
WRITE/KEYWORD VAR/R/1/1 0. ! init key VAR 
VAR = {P1} * 3.3 <br>! set VAR to 3.3 * (contents of P1)
WRITE/DESCR myframe rval/r/1/2 0.0,0.0 !
LOOP: 
VAR = 1. + VARmyframe, rval(2) = var+12.99WRITE/OUT {myframe,rval(2)}
myframe[@10, @20] = 20.0 - {myframe, rval(2)}WRITE/OUT {myframe[@10,@20]} 
mytable,:DEC, Q7 = \{myframe[@10, @20]\} * 2.0WRITE/OUT {mytable,:DEC,@7} 
WRITE/OUT " "
                                             ! declare label LOOP 
                                           ! set VAR = 1.0 + VARIF VAR .LE. \{P2\} GOTO LOOP ! go to label LOOP, if VAR \leq contents of P2
```
Then the command @@ exa6 1.0 5.2 will yield:

1.72900E+01 2.71000E+OO 5.42000E+OO

1.82900E+01

1.71000E+OO

3.42000E+OO

#### Note

For character keywords COMPUTE/KEYWORD only supports character concatena*tion*  $('//')$ *. If you want to write a character string into a character keyword, use WRITE/KEYWORD instead. Therefore, if we had written VAR* = *P1* \* 3.3 *instead of VAR =*  $\{P1\}$  *\* 3.3 in the procedure exa5.prg, MIDAS would have protested because no multiplication is permitted for character keywords.* 

You may want to use symbol substitutions for sending the output of a MIDAS command to an ASCII file or to the terminal depending upon the contents of e.g., the character keyword mykey.

Setting keyword mykey once to ">outfile" or ">terminal" if you want output to a file or not together with the command line WRITE/TABLE mytab  $\{mykey\}$  in your procedure will *not* work!

For, the check for the output redirection is done at the very first parsing of the command line before any symbols in that line are replaced...

Instead, setting mykey to "outfile" or "terminal" and changing the command line to:  $WRITE/TABLE$  mytab >{mykey}

will do the intended switching of output to a file or terminal.

Since symbols may be tested in conditional statements and thus change the control flow of a MIDAS procedure, they provide the link between application programs and the MIDAS command language.

The number of characters used in the ASCII representation of a numerical symbol may be controlled via the command SET/FORMAT I-format for integer symbols and

SET/FORMAT  $x$ -format,  $y$ -format (where  $x$  or  $y$  can be E, G or F) for real (x-format) and double (y-format) precision symbols. Integer symbols are then encoded via I-format (with leading zeroes not suppressed) and real or double precision symbols as E-format, G-format or F-format (used as in FORTRAN 77):

**!+**   $\mathbf{I}$ Example 7, MIDAS procedure exa7.prg **!+**  WRITE/KEYWORD INPUTI 12  $\qquad \qquad$  : set INPUTI(1) to 12

```
WRITE/KEYWORD INPUTR 12.345 \text{I} \text{set} \text{INPUTR}(1) \text{ to } 12.345! and set INPUTD(1) to 123456.98765432WRITE/KEYWORD INPUTD 123456.98765432 
WRITE/OUT \{input(1)\} \{input(1)\}SET/FORMAT I2 \qquad \qquad ! use format I2.2 for integer symbols
             ! and use format E12.8 and G22.8 for real and double symbols 
SET/FORMAT E12.8,G22.8 
WRITE/OUT \{input(1)\} \{input(1)\} \{input(1)\}SET /FORMAT i5 ! use format 15.5 for integer symbols 
            ! and use format F12.4 and E22.13 for real and double symbols
SET/FORMAT f12.4,e22.13 
WRITE/OUT \{input(1)\} \{input(1)\} \{input(1)\}
```
The command @@ exa7 will yield:

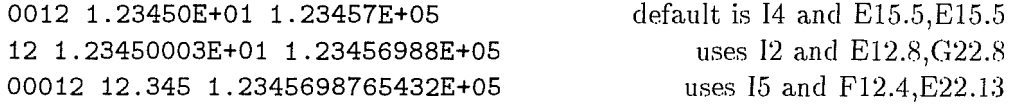

If you want to omit any leading zeroes for integer symbols use SET/FORMAT I1, then only the necessary digits will be displayed.

#### Note

*Until MIDAS version 94NOV the same format was used for real and double* symbols. This led to problems when real and double symbols in the same com*mand line had to be substituted.* 

*Use SET/FORMAT f-format to only change the format for Teal symbols and SET/FORMAT ,f-format to only change the format fOT double symbols.* 

Substitution begins inside the curly brackets, starting at the deepest nested level:

```
WRITE/OUT \{IN_A\}{INPUTC(1:3)}
```
will display SPIRALABC on the terminal, if key IN A contains the string SPIRAL and key INPUTC $(1:3)$  the string ABC.

It is sometimes necessary to substitute symbols in a nested order:

```
!+ 
\mathbf{I}Example 8, MIDAS procedure exa8.prg 
!+ 
DEFINE/PARAM Pi myframe IMA "Enter name for input frame: 
" 
SET/FORMAT F5.1 
WRITE/OUT \{\P1\}, STEP(1) }
```
the command @@ exa8 will force the Monitor to substitute the last command line in exa8.prg first to: WRITE/OUT  $\{myframe, STEP(1)\}$  and then yield: 20.5 assuming that descriptor STEP of myframe. bdf contains 20.5 as first element. This example also illustrates the concept of recursive substitution.

## 3.6.3 DO Loops

Loops are supported in MIDAS procedures like the DO loops in FORTRAN (but note that loops are always executed at least once):

```
!+ 
Ţ.
   Example 9, MIDAS procedure exa9.prg 
!+ 
WRITE/KEYWORD N/I/1/1 0
                                         ! keywords serve as loop variables 
DO N = 1 6 2! loop from N=1 until N<6 in steps of 2
  WRITE/OUT N = \{N\}ENDDO
```
A keyword of integer type (called N in our example) must be used to store the loop variable. The parameters follow the standard FORTRAN conventions with start  $(=1 \text{ in}$ exa9.prg), end  $(=6)$  and in/decrement  $(=2)$  values given as shown above. DO loops may be nested up to 8 levels deep in a procedure.

The command @@ exa9 will yield

 $N = 0001$  $N = 0003$ N = 0005

Assume we have images imag0001.bdf to imag0100.bdf and want to add successive pairs and store the results into images res0001. bdf to res0050. bdf:

```
!+ 
Example 10, MIDAS procedure exal0.prg 
!+ 
DEFINE/PARAM P1 ? IMA "Enter root_name for input frames: "
DEFINE/PARAM P2 ? IMA "Enter root_name for output frames: "
DEFINE/MAXPAR 2 
                                          ! max. 2 parameters expected 
                                                     ! we need 4 digits 
SET/FORMAT 14 
WRITE/KEYWORD N/I/1/1 0
WRITE/KEYWORD NN/I/1/2 0,0
\mathbf{I}DO N = 1 50! default increment is 1 
  NN(1) = 2*NNN(2) = NN(1)-1COMPUTE/IMAGE {P2}{N} = {P1}{MN(2)} + {P1}{M(1)} ! sum up
  LOAD/IMAGE {P2}{N}! display the result frame 
ENDDO
```
Then, the MIDAS command @@ exa10 imag res will do the required task.

### 3.6.4 Local Keywords

Because keywords are implemented as a global data structure, different MIDAS procedures can access the same keyword. This useful feature can cause problems, however, if these keywords just serve as local, temporary variables like the DO variables. Consider the procedures below:

```
!+ 
Ţ.
   Example 11, MIDAS procedure exa11.prg 
1+WRITE/KEYWORD N/I/1/1 0
DO N = 1 10@@ test 
ENDDO 
!+ 
MIDAS procedure test.prg 
!+ 
WRITE/KEYWORD N/I/1/1 0 
DO N = 1 12WRITE/KEYWORD INPUTI/I/12/1 {N}
ENDDO
```
Executing @@ exa11 will give some unexpected results, since both procedures access the same integer keyword N as a common variable.

Therefore, procedures should use *local* keywords for DO loops and internal working storage. Local keywords are defined inside a MIDAS procedure via the command DEFINE/LOCAL. They are only known inside the procedure where they are defined (if the lower levels flag is set, they are also defined in all procedures called from this procedure). Local keywords may have the same name as an existing global keyword (except the system keyword names as stored in MID\_MONIT: syskeys . dat) or local keyword of any other procedure, since local keywords are searched before the global ones. The above example will work, if modified as follows:

```
!+ 
Example 12, MIDAS procedure exa12.prg 
!+ 
DEFINE/LOCAL N/I/1/1 0 
DO N = 1 10 
  @@ test 
ENDDO 
!+ 
MIDAS procedure test.prg
```

```
!+ 
DEFINE/LOCAL N/I/1/1 0 
DO N = 1 12 
  WRITE/KEYWORD INPUTI/I/12/1 \{N\}ENDDO
```
Local keywords are deleted when returning to the next higher level at the end of a procedure.

## 3.6.5 Conditional Statements, Branching

As in FORTRAN 77 any of the following forms of the IF statement may be used:

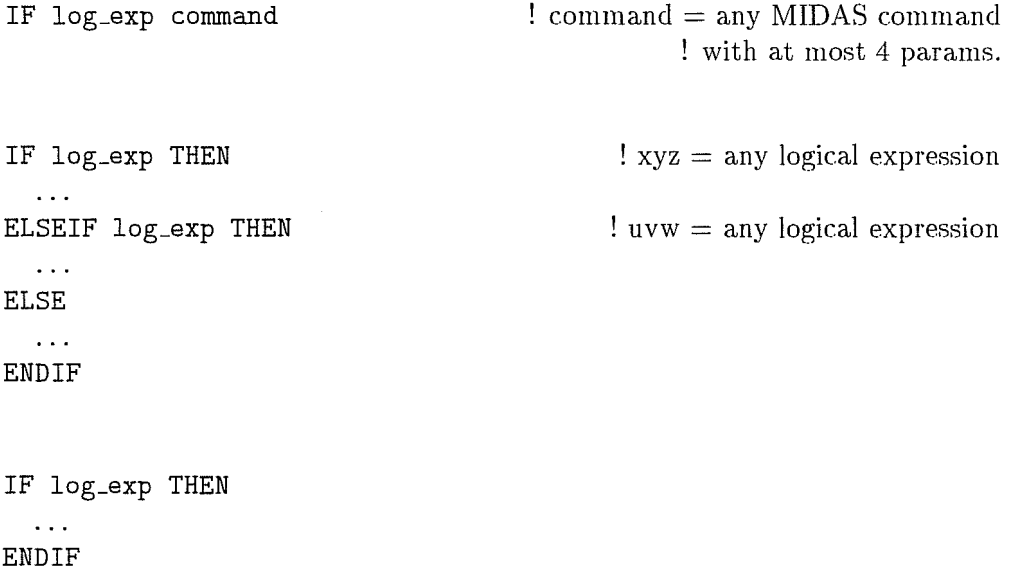

IF blocks may be nested up to 8 levels deep in a procedure. The logical expression 'log\_exp' is of the form:

arg1 op arg2

where *arg1*, arg2 are either names of keywords (this includes also the names P1, ..., P8) or constants, and *op* may be any of . EQ., . NE., . GT., . GE., . LT. or . LE. (with the same meaning as in FORTRAN 77). As with symbol su bstitution, specify single elements of an array and substrings via, e.g.,  $OUTPUTI(7)$  and  $IN_B(2:15)$ . If we do ÿ

WRITE/KEYWORD INPUTC beer WRITE/KEYWORD OUTPUTC wine WRITE/KEYWORD INPUTR/R/1/3 1.,2.,3.

Then,

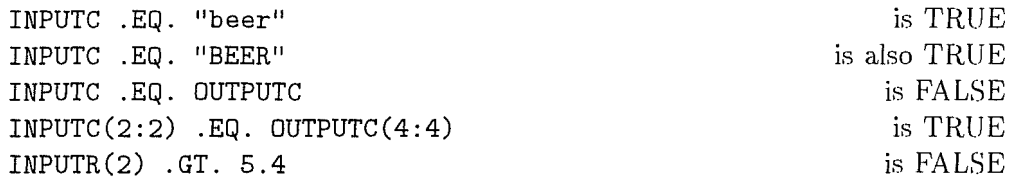

In string comparisons upper and lower case characters are not distinguished in order to guarantee case insensitivity.

Character keywords can only be compared to character keywords or character constants (which are enclosed by double quotes). This can become tricky in conjunction with symbol su bstitu tion:

```
!+ 
Example 13a, MIDAS procedure exa13a.prg 
!+ 
DEFINE/PARAM P1? N "Enter number: 
DEFINE/MAXPAR 1 
IF \{P1\} . EQ. 1 THEN
WRITE/OUT P1 = 1ELSE 
WRITE/OUT P1 is not = 1 
ENDIF 
                                       " 
                                          ! only one parameter expected
```
Entering @@ exa13a 1 as well as @@ exa13a 001 will give the expected output message P1 = 1 since the line IF  ${P1}$ . EQ. 1 THEN has been converted in the first pass by the Monitor to

IF 1 .EQ. 1 THEN or IF 001 .EQ. 1 THEN and the two integer constants are equal. Now, consider the almost identical procedure exa13b . prg:

```
!+ 
Example 13b, MIDAS procedure exa13b.prg 
!+ 
DEFINE/PARAM P1? N "Enter number: 
DEFINE/MAXPAR 1 
IF P1 .EQ. 1 THEN 
WRITE/OUT P1 = 1ELSE 
 WRITE/OUT P1 is not = 1ENDIF 
                                        " 
                                          ! only one parameter expected
```
Entering @@ exa13b 1 will return the error message invalid IF statement. .. and abort. Why?

Well, in the IF statement above the contents of the character keyword PI, which is the character '1', is compared to the integer constant 1, an invalid comparison. We modify the procedure once more:

```
!+ 
Example 13c, MIDAS procedure exa13c.prg 
!+ 
DEFINE/PARAM Pi? N "Enter number: 
DEFINE/MAXPAR 1 
IF P1 .EQ. "1" THEN
 WRITE/OUT P1 = 1ELSE 
 WRITE/OUT P1 is not = 1ENDIF 
                                        II 
                                         ! only one parameter expected
```
Now, entering @@ exa13c 1 will work and yield Pi = 1 but @@ exa13c 001 will output P1 is not = 1 since the string "001" is not equal to "1".

As another example let us see, how we can check if a parameter has been entered at all:

**!+**  Example 14a, MIDAS procedure exa14a.prg **!+**  DEFINE/PARAM P6 + NUMBER "Enter first input number: " IF  $PG(1:1)$  . EQ.  $"$ +" THEN WRITE/KEYWORD INPUTC NONE ! no P6 entered, set INPUTC accordingly ELSE WRITE/KEYWORD INPUTI/I/7/1  ${P6}$  ! store contents of P6 in INPUTI(7) WRITE/KEYWORD INPUTC YES lindicate, that INPUTI holds a valid number ENDIF

However, if we also want to check the limits of the given number we have to use the DEFINE/PARAMETER command again, because testing "+" against a numerical interval would lead to an error:

```
!+ 
Example 14b, MIDAS procedure exa14b.prg 
!+ 
DEFINE/PARAM P6 + NUMBER "Enter first input number: "
IF P6(1:1) . EQ. "+" THEN
 WRITE/KEYWORD INPUTC NONE ! no P6 entered, set INPUTC accordingly
ELSE 
 DEFINE/PARAM P6 + NUMBER "Enter first input number: " 22,1024
 WRITE/KEYWORD INPUTI/I/7/1 {P6} ! store contents of P6 in INPUTI(7)
 WRITE/KEYWORD INPUTC YES lindicate, that INPUTI holds a valid number
ENDIF
```
Since, in the ELSE branch we know that parameter  $P6$  is given, the default value "+" itself is never tested against the interval [22,1024].

```
For testing multiple alternatives use the BRANCH command. It has the syntax: 
BRANCH variable casea,caseb, ... ,casez labela,labelb, ... ,labelz. 
     !+ 
     Example 15, MIDAS procedure exa15.prg 
     !+ 
     DEFINE/PARAMETER Pi ? 
C "Enter method: " 
     DEFINE/MAXPAR 1 
                                                  ! only one parameter expected 
     \mathbf{I}Use the first 2 characters of parameter Pi to distinguish the methods 
     BRANCH P1(1:2) AN,DI,HY ANALOG,DIGIT,HYBRID 
        fall through if no match ...
     Ţ.
     WRITE/OUT Invalid option - please try again
     RETURN 
     \mathbf{I}ANALOG: 
     RUN ANALO 
     RETURN 
     \pmb{\cdot}DIGIT: 
     RUN DIGI 
     RETURN 
     \mathbf{I}HYBRID: 
     RUN HYBRI
```
Then, @@ exa15 ANALOG will execute the command RUN ANALD and @@ exa15 digital or @@ exa15 di will run the program digi. exe.

### **3.6.6 Special Functions**

Special functions may be used with the command COMPUTE/KEYWORD. The currently supported functions are listed in the following table (on the next page). Note, that *argi, arg2*  may either be the name of a keyword, the contents of which are used, or a constant. Character constants have to be enclosed in double quotes to distinguish them from a keyword name. On-line help for these functions is available via HELP COMPUTE/KEYWORD.

As an example we want to to display the header of a FITS file stored on disk (without converting the data), the FITS file name may be entered with or without the file extension .mt; if not given we append the type inside the procedure:

**!+**  Example 16, MIDAS procedure exa16.prg

 $\langle$ 

 $\int$ 

 $\Big(\Big)_{\mu\nu}$ 

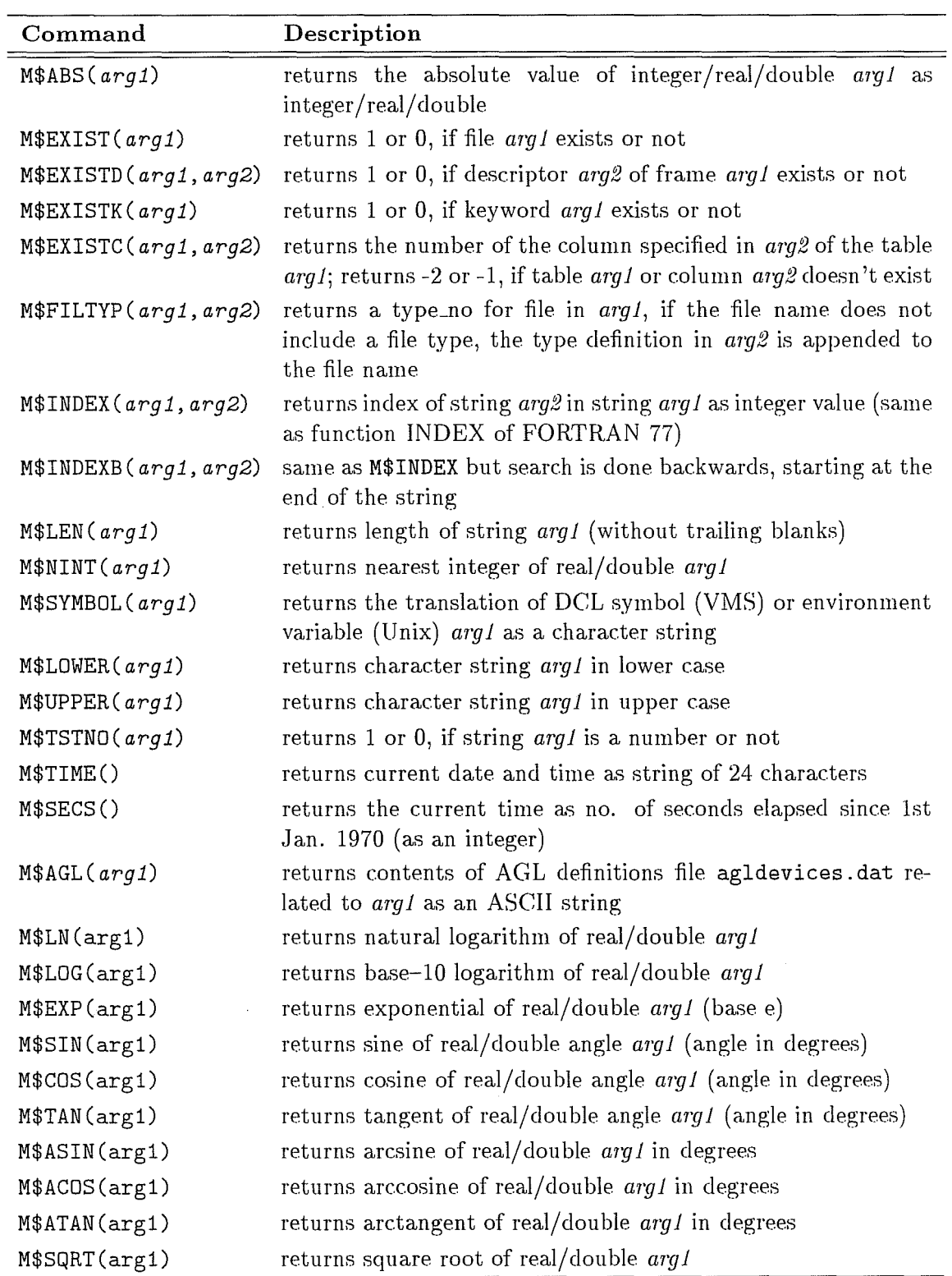

Table 3.2: Special Functions available for operations on keywords

```
!+ 
DEFINE/PARAM P1 ? ? "Enter FITS file name:"
DEFINE/LOCAL INA/C/1/80 " all
                                        ! that fills all elements of INA with 
blanks 
DEFINE/LOCAL K/I/1/2 0,0 
\blacksquareK = M$INDEX(P1, "mt")! test, if type of FITS file entered 
IF K .LT. 2 THEN 
  WRITE/KEYW INA {P1}.mt 
                                                       ! if not, append type 
ELSE 
  WRITE/KEYW INA {P1}
                                            ! if yes, no need to append type 
ENDIF 
INTAPE/FITS 1 midd \{ina\} fnn | $more
```
The MIDAS commands @@ exa16 test as well as @@ exa16 test .mt will both display the header of the FITS file test .mt. Note, that this procedure will display the header in a user friendly way, i.e. one screen at a time (and only work for Unix).

One of the MIDAS verification procedures, verify3 .prg shows the usage of all currently available functions. Enter @ vericopy to copy this procedure into your current directory (also the usage of verify3 will be shown then).

### **3.6.7 Interrupting Procedures**

Sometimes, it may be necessary to interrupt the execution of procedures. One way to do this is via the command INQUIRE/KEYWORD which was already discussed before; depending upon the user input the procedure could continue or stop. But while the procedure is waiting for input, MIDAS is blocked, no other command can be executed.

With the command PAUSE a procedure is stopped and saved; MIDAS returns to the interactive level and you can execute any other command. To resume the stopped procedure at a later time, enter CONTINUE. Then, the procedure continues with the next command after the PAUSE line. Only one procedure can be in the 'PAUSEd' state at a time, in other words it is not possible to stop and save several procedures together.

As an example, consider the case where after some tricky operations on an image you want to get a grayscale copy of the result on a Postscript Laser printer. Since the grayscale plot is quite a time consuming operation you want to make sure that the frame is really o.k. before sending that job to the printer queue.

```
!+ 
Example 17, MIDAS procedure exa17.prg 
!+ 
                  IMA "Enter input frame:
DEFINE/PARAM P2 ? IMA "Enter output frame: "
DEFINE/PARAM Pi ? 
DEFINE/MAXPAR 2 
WRITE/KEYWORD IN A {P1}
                                         ! max. 2 parameters expected
```

```
DEFINE/LOCAL MYRESULT/C/1/80 {P2} 
RUN tricky.exe 
PAUSE 
INQUIRE/KEYWORD INPUTC "Result frame o.k.? Enter YES or NO: " 
IF INPUTC(1:1) .EQ. "Y" THEN 
  ASSIGN/DISPLAY LASER 
  LOAD/IMAGE {MYRESULT} 
ENDIF
```
With  $QQ$  exa17 venus jupiter the procedure will start the program tricky to operate on venus. bdf and produce the frame jupiter. bdf, and then it will stop. Now, you can check the result by e.g. calculating the statistics of jupiter. bdf or simply displaying it. Then, resume the procedure via CONTINUE and type YES if you are satisfied with the result and want the hardcopy or NO if not.

Note also, that we used a local keyword to hold the name of the result frame and not the usual keyword OUT\_A. Thus, we are sure that the result name is not accidentally overwritten by another command which also uses OUT\_A.

### 3.6.8 Entry points

It is sometimes desirable to group several related procedures into a single file. In MIDAS, the ENTRY command defines entry points for different procedures in the same file. These individual procedures are executed by specifying also their entry point besides the file name in the ' @@' command.

```
!+ 
Example 18, MIDAS procedure exa18.prg 
!+ 
DEFINE/PARAM P1 11 NUMBER "Enter input number: " 
DEFINE/MAXPAR 1 \qquad \qquad . Only one parameter expected
WRITE/OUT "Parameter 1 = {P1}"
-1
ENTRY 2 
DEFINE/PARAM P1 new C "Enter input:<br>DEFINE/MAXPAR 1
                                         ! only one parameter expected
WRITE/OUT "Parameter 1 = {P1}"
\mathbf IENTRY third 
DEFINE/PARAM P1 spiral IMA "Enter input image: "
DEFINE/MAXPAR 1 \qquad \qquad ! only one parameter expected
WRITE/OUT "Parameter 1 = {P1}"
```
*30-November-l.9.95* 

The string following the ENTRY command (max.  $8$  characters) is used in the ' $@$ ' command to select the code segment in the file exa18. prg. Thus, @@ exa18, 2 old will result in the display of the line: 'Parameter  $1 = old$ ; the following ENTRY statements indicates the end of this code segment and acts like a RETURN statement. Entering @@ exa18, third produces the output: 'Parameter  $1 = spiral$ '; and  $00 = x + 12$  will execute the lines with no preceding ENTRY statement, i.e. write: 'Parameter  $1 = -12'$ . This example also shows that parameter PI is not global, that means it has to be defined in each ENTRY segment of the procedure file.

Entries may also be used to structure the contents of a MIDAS procedure. In the following example, the procedure exa18 .prg executes different code segments according to its first parameter.

```
!+ 
Example 19, MIDAS procedure exa19.prg 
!+ 
DEFINE/PARAM P1 000 C "Enter control flags for entries: "
DEFINE/PARAM P2 sombrero IMA "Enter image to work with: "
DEFINE/MAXPAR 2 \cdot max 2 parameters expected
Ţ
DEFINE/LOCAL LOOP/I/1/1 0
DEFINE/LOCAL CC/C/1/3 \{P1(1:3)\}SET/FORMAT 11 
DO LOOP = 1 3 
IF CCC({LOOP}:{LOOP}) .EQ. "1" @@ exa19,000{LOOP} {P2} 
ENDDO 
\mathbf{I}Ţ
  here the different sub-procedures 
ENTRY 0001 
Ţ
CREA/IMAGE {P1} 2,256,256? gauss 128.5,128,128.5,128 
\mathbf{I}ENTRY 0002 
\pmb{\cdot}READ/DESCR {P1} 
\mathbf{I}ENTRY 0003 
\pmb{\mathsf{I}}STATIST/IMAGE {P1}
```
Then, to read the standard descriptors of image frame luna. bdf we would enter the command @@ exa19 010 luna; to create the frame sol. bdf we enter @@ exa19 100 sol.

*30-Novembel'-1995* 

Finally, in order to create a gaussian image estrella. spc, and read its standard descriptors and do the statistics on the newly created image, we type the command @@ exa19 111 estrella.spc.

# **3.7 Context Levels**

Besides the fixed (general) MIDAS commands, the user may dynamically create new commands any time during a MIDAS session. Context files provide a way to group commands which relate to a specific reduction sequence or application package.

For example, the command SET/CONTEXT applic1 will execute the MIDAS procedure applic1. ctx, which would contain all the new command definitions for the application package applic1 as well as any new keyword definitions and default settings. Each enabled context has a corresponding context no. which links new commands to the context in which they were created. The command SHOW/COMMANDS displays all additional MIDAS commands together with their context no. The context no. 0 is used for all commands which are created outside a given context.

Once the user has finished his/her data reduction with applic1, he/she may want to work with package applic2 on some of his/her data as well. One could either add all commands of applic2 on top of the ones from applic1 or first remove all the commands from the currently enabled context, i.e. applic1, in one go via the command CLEAR/CONTEXT. SET /CONTEXT applic2 will then create all the new commands of the package applic2.

Use SHOW/CONTEXTS to display all the currently enabled contexts.

Up to 8 different contexts may be enabled at any time (assuming that all enabled commands fit in the MIDAS command table).

Some of the currently available contexts (application packages) are:

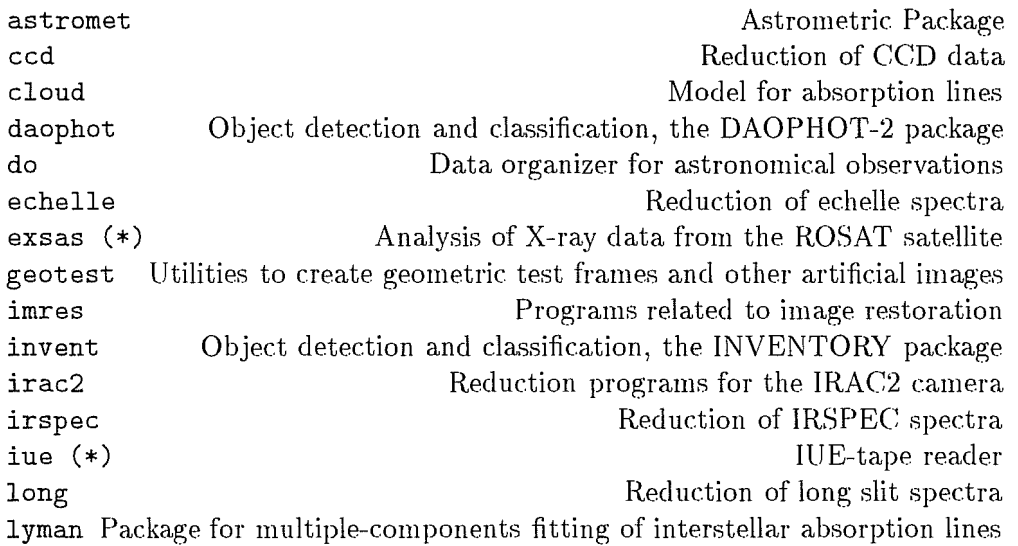

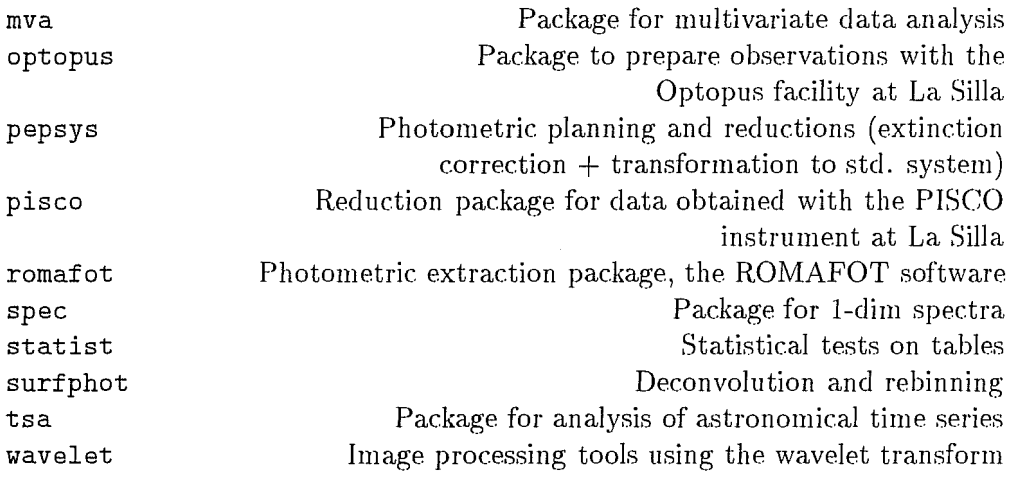

For example, the command SET/CONTEXT invent will activate the commands related to the INVENTORY photometric package.

HELP [CONTEXT] will display all currently available contexts at your site.

### Note

*The contexts exsas and iue have been developed at the Max Planck Institute for Extraterrestrial Physics in Garching, Germany and ESA Vilspa, Villafranca Satellite Tmcking Station, Spain, respectively. They may be obtained on request*   $from these institutions.$ 

# **3.8 Running a Program within MIDAS**

To execute a user-written MIDAS application program (coded in FORTRAN or C), employ the command RUN. The command RUN MYPROG or RUN myprog will execute myprog. exe in a subprocess like any other MIDAS command.

It is better practice to embed the command RUN MYPROG in a MIDAS command procedure. Typical tasks of this procedure would be to provide default values for all parameters, to check the validity of parameter values, and to store the parameters into the keywords your program will use.

Let us assume you have written your special filter program and stored the executable module as bestfilt exe on disk. Program bestfilt just needs the names of the input and output image which are obtained inside the program from the keywords  $IN_A$  and  $OUT.A$  .

The following MIDAS procedure:

**!+**  MIDAS procedure bestfilt.prg **!+**  CROSSREF INPUT RESULT

DEFINE/PARAMETER Pi ? IMA "Enter input frame: IMA "Enter output frame: " DEFINE/PARAMETER P2 ? ! max. 2 parameters expected DEFINE/MAXPAR 2  $\pmb{\mathsf{I}}$ WRITE/KEYWORD IN A {P1} WRITE/KEYWORD OUT\_A  ${P2}$ RUN BESTFILT ! .exe is the default type

will check, that the two parameters are valid MIDAS file names and prompt for input if any parameter is not given. Together with the MIDAS command

CREATE/COMMAND BESTFILT/IMAGE @@ bestfilt

your application will then be integrated smoothly into MIDAS.

Now, you can apply your own filtering algorithm to the image lobo. bdf by typing e.g. BESTFILT/IMAGE res=perrito in=lobo.

As with data files you can specify a search path for executables via the command SET/MIDAS.BYSTEM EPATH=directory which is then used by the RUN command. Furthermore, if your module is written in C you can pass parameters to the executable in the usual way *(argc, arv* stuff) via, e.g.

RUN BESTFILT pari par2 ...

### **3.8.1 Debugging of Procedures and Modules**

Normally, the command lines of a MIDAS procedure are not displayed on the terminal. To control the display of the lines of a MIDAS procedure, use the command ECHO. With ECHO/ON the lines of a MIDAS procedure are displayed on the terminal as they are read from the file and executed. This way, it is possible to get an impression of how much time various parts of a procedure need.

With ECHO/FULL the lines are displayed as they are read and if symbols have to be substituted, the lines are again displayed after substitution. To avoid echoing and return to a *silent* mode, enter ECHO/OFF.

The ECHO command has as parameter the procedure-level-interval where it should be applicable. Thus you can, e.g., display only the lines of a MIDAS procedure executing at level 2, etc. Echoing each command line of a MIDAS procedure will identify most of the syntax and other obvious errors. However, this may not be sufficient for long and complicated procedures.

For these cases use the Midas Command Language Debugger:

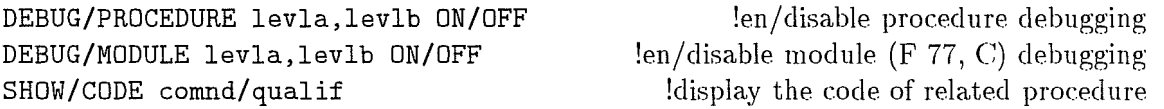

Once procedure debugging is switched on, e.g., via DEBUG/PROC 1,3 ON, all MIDAS procedures executing at level 1, 2 or 3 start up in stepwise debugging mode. The prompt changes to Mdb and each command line is displayed on the terminal, and only executed when you hit Return. Furthermore, a set of basic debugging commands may be executed, e.g. listing the preprocessed procedure code, setting and clearing break points, and switching from stepwise to continuous mode. Also the keywords may be inspected at any moment. This is an important tool because local keywords cannot be checked otherwise; once the procedure terminates, all local keywords disappear.

If you want to execute any other command, enter PAUSE to interrupt the procedure you're debugging, execute any other command you want, and enter CONTINUE to continue debugging the proced ure.

When you are in the debugger (indicated via the Mdb prompt), use the command 'h' (for HELP) to display all the available debug commands.

To switch the debugging mode for procedures off, use DEBUG/PROC 1,3 off.

If you must debug your application program, first compile and link that program with the debugger of your host system. Make sure, that this is the same debugger as the one stored in a system keyword of MIDAS (via the command  $SET/MIDAS$ ...SYSTEM debug=...). Enter the command DEBUG/MODULE to switch on the debugging mode for applications. Subsequently, your application (as well as all other programs activated via the MIDAS RUN command) will be started with the debugger of your system and you can debug it in the usual way.

## Note

*Typing \$dbx myprog. exe (e.g. on a SUN) would also start up progr'am myprog.* exe *in debug mode. But that would not tie the application into the MIDAS environment, i.e. the keywords would not be set correctly.* 

If you just want to list the preprocessed code of a MIDAS procedure use the command TRANSLATE/SHOW proc. TRANSLATE/SHOW proc X will also check all commands in the procedure for completeness, so it's a good idea to execute that command for all your MIDAS procedures.

The command SHOW/CODE commd/qualif will display the code of the procedure which is actually executed when you enter comnd/qualif as a MIDAS command.

#### Note

*For a detailed description oj the integration oj user applications into MIDAS as well as complete examples (in FORTRAN and C) see the MIDAS Environment Document.* 

# **3.9 Catalogs in MIDAS**

MIDAS catalogs are best described as a list/collection of one of the supported data structures, e.g. Images, Tables or Fit files. Catalogs are implemented as ASCII files with
the file type . cat. A MIDAS catalog has entries either for images or tables or fit files currently existing in MID\_WORK and is then referred to as an Image, Table or FitFile catalog, accordingly. If a catalog is enabled (via SET/ICAT, SET/TCAT, SET/FCAT), new entries are added automatically whenever new frames are created, otherwise entries in a catalog have to be explicitly created via ADD/ICAT, ADD/TCAT, etc.

Frames that are listed in a catalog may then be referenced by their name, as well as via  $\text{#n}$ , if n is the entry no. of the frame in the currently enabled catalog, or  $\text{#n}$ , cat name if the entry is in catalog cat\_name.cat (only one catalog of each type can be enabled at anyone time).

The following commands are related to the use of catalogs:

```
CREATE/xCAT cat_name dir_specs x = I, T, F for images, tables, fit files
  create catalog cat_name for images/tables/fit files, using dir_specs,
  which are the options of the host commands DIRECTORY (VMS) or 1s (Unix).
```

```
SET/xCAT cat_name; CLEAR/xCAT
```
enable/disable automatic addition of entries for images/ tables/fit files in MID\_WORK to catalog *caLname* 

READ/xCAT *caLname low,hi* 

display all entries of image/table/fit file catalog *caLname* within given range *[low,hi}* 

```
ADD/xCAT caLname fmme_list
```
add image/table/fit file entry(ies) specified in *fmme\_list* to catalog *caLname* 

```
SUBTRACT/xCAT caLname fmmclist
```
remove entry(ies) from image/table/fit file catalog *cat\_name* 

### EXECUTE/CATALOG *proc Pl P2* ... *P7*

execute the MIDAS procedure *proc* which was written for a single frame for all frames in a catalog (this command currently only implemented for image catalogs).

#### WRITE/SETUP CATALOG

setup the necessary keywords for an EXECUTE/CATALOG command

## 3.9.1 Using Catalogs **in** MIDAS Procedures

Assume we have written a specific application program, pearl, within the MIDAS environment, that processes an input image and produces some numbers as a result. We would like this program also to work on a sequence of images, not just on one input image:

!+

Example 20, MIDAS procedure exa20.prg

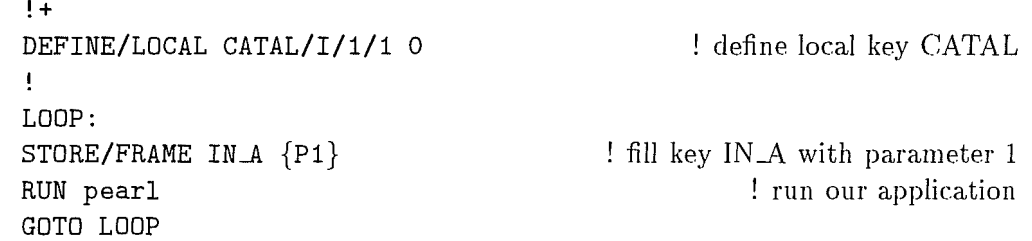

If PI contains the name of an image, the command STORE/FRAME works exactly like WRITE/KEYWORD. The keyword CATAL is not modified.

However, if PI contains the name of a catalog of the form *file. cat,* this catalog (which has to contain images) is opened and the first entry in the catalog is stored into the keyword IN-A.

The number of the next entry is saved in the keyword CATAL (so this name is fixed!). In the loop, the entry number is taken from CATAL and the corresponding frame name put into keyword IN-A (in our example). If there are no more entries in the catalog, control is either transferred to a label which may be specified in the command line of STORE/FRAME or if not given, the proced ure is terminated.

So @@ exa20 myframe will work on the single frame myframe,

whereas @@ exa20 mycatal. cat works on all frames with entries in the image catalog mycatal. cat.

If the program pearl produces also output frames, you should not have the catalog enabled (cf. SET/ICAT command). Because each new frame gets added to the enabled catalog and you would end up with an infinite loop!

Furthermore you may write your application and procedure just to work on single frames and then execute this procedure on all frames in a catalog via the command EXECUTE/CATALOG. Note, that you have to set up some special keywords in advance for that via WRITE/SETUP CATALOG; for details see the HELP of EXECUTE/CATALOG.

## **3.10 Adapting MIDAS to your personal needs**

There are commands in MIDAS which help you in tailoring MIDAS to your personal taste and needs.

Maybe the most important one is CREATE/COMMAND with which you can add abbreviated and alias command names. As a next step, tryout CREATE/DEFAULTS in order to set up your own defaults for frequently used commands, e.g. size and location of display and graphics windows in an X11-environment. The command SET/MIDAS\_SYSTEM has an extended set of options to let you change internal MIDAS features, ranging from selecting your preferred text editor (to be used e.g. in REPORT/PROBLEM) to choosing your own MIDAS prompt. With the command SET/BUFFER you modify the size of the internal command buffer.

If you have a MIDAS command procedure named 'login.prg' in the directory specified

by MID\_WORK, this procedure will be automatically executed whenever you get into the MIDAS environment, i.e. when you type INMIDAS (inmidas) or GOMIDAS (gomidas). Therefore, the procedure login. prg is the place where you should put all the commands needed to adapt MIDAS.

```
!+ 
\mathbf{F}MIDAS procedure login.prg 
   personal set up file for A. S. Tronomer 
                                                     940815 
Ţ.
!+ 
CREATE/COMMAND RK READ/KEYWORD 
                                                   !define abbreviations 
CREATE/COMMAND WK WRITE/KEYWORD 
CREATE/COMMAND RD READ/DESCR 
CREATE/COMMAND WD WRITE/DESCR 
CREATE/COMMAND XH CREATE/GUI HELP 
                                                 !define a new command 
CREATE/COMMAND SMOOTH/SPECIAL @@ mysmooth 
CREATE/DEFAULT CREATE/GRAPH ? 400,800 lsize for graphic window
CREATE/DEFAULT CREATE/DISP ? 600,600,400,400 !size+loc for display 
window 
\blacksquareSET/MIDAS_SYS edit=vi user=user
SET/MIDAS_SYS prompt=Mid{mid$sess(11:12)}
```
Assuming you are working with MIDAS unit 22, this procedure will change the MIDAS prompt to Mid22, use 'vi' as editor when you run the REPORT/PROBLEM command, define the commands RK, WK, RD, WD, XH, SMOOTH/SPECIAL, and override the preset defaults for CREATE/GRAPHICS, CREATE/DISPLAY. Also, the user level is set to USER; cf. the following section.

## **3.11 MIDAS User Levels**

Three different user-levels are maintained within the MIDAS system.

```
NOVICE (beginning MIDAS user) 
USER (normal MIDAS user) 
EXPERT (expert MIDAS user)
```
These user-levels are set via the command SET/MIDAS\_SYS user=level, e.g. SET/MIDAS\_SYS us=EXPERT.

The level NOVICE is the default level assigned to you when getting into MIDAS.

The following functions of the MIDAS system are affected by the user-level:

HELP facility:

Help text for NOVICE- and USER- level MIDAS users is limited to the screen size of the terminal, i.e. you have to hit Return to scroll through the help text, if it is longer than single screen size.

For EXPERT users the help text is typed out completely.

### ERROR reporting:

For NOVICE- and USER- level MIDAS users the full error text is displayed.

For EXPERT users only one-line error messages are displayed.

CREATE/COMMAND command:

EXPERT users may create commands which override already existing MIDAS commands (be careful  $\ldots$ ).

All other users may only create *new* commands.

## Note

*Currently, there* is *no difference between the level NOVICE and USER, but this may change in a future release of MIDAS.* 

## Chapter 4

# Data Structures

 $\ddot{\phantom{0}}$ 

This chapter will contain information on the data structures used in MIDAS such as keys (keywords), descriptors, frames (bulk data frames), catalogs, and tables.

At the present moment we refer the reader to the previous chapter 3 which gives a basic description of data structures used.

15-January-1988

ù,

 $\ddotsc$ 

## Chapter 5

# Table File System

This Chapter describes the structure and use oftables in the MIDAS system. Section 5.1 is a general introduction. The table structure is outlined in section 5.2. Different functional aspects of the tables are described in sections 5.3 (Input/Output), 5.4 (Management) and 5.5 (Operations). A review of the commands is given in section 5.6, a more detailed explanation is included in appendix A. Section 5.7 describes format files to control input/output operations. Finally, section 5.8 contains an example that can be run at a terminal with graphic capabilities as TUTORIAL/TABLE.

## 5.1 Tables in Image Processing

The purpose of image processing systems is to extract information from image data. Systems which are designed to treat large numbers of images must also be able to analyse the data extracted from the images. The standard Database Management Systems (DBMS) provide many of the facilities needed; however, some of the desired interactive graphics,. statistics, and mathematics are not always available. Therefore, a dedicated table system has been made to serve these purposes in MIDAS (Grosbøl and Ponz, 1985, *Mem.S.A.It.*, 56,429).

The use of tables can be divided into three main categories: internal, external, and user applications. One of the advantages of the MIDAS Table System (MTS) is that tables for these different purposes have the same structure and can be treated with the same set of routines. The three categories are discussed separately, although there is some overlap in the applications.

- *Internal tables* are mainly used by MIDAS to compute transformations which later will be applied to images. Typical examples are dispersion relations, characteristic curves and coordinate transformations.
- *External tables:* During a reduction procedure, data from external catalogs or data base may be needed. This information can be made available by transferring them to the MTS format. Examples are given: catalogs of photometric data which can be used to

establish transformations from internal magnitudes to a standard photometric system, or astrometric catalogs for computations of accurate reference frames for images.

*User tables* are used for storage of values computed during the reduction (e.g. stellar magnitudes, line intensities, or isophotal diameters of galaxies). This provides an easy way to save such heterogeneous data in a computer readable format. Further, the user can investigate the properties of the data (e.g. distributions and correlations of different values, and so on).

## 5.2 Structure of Tables

Table data are arranged in columns and rows, and stored in MIDAS files with the extension . tbl. The entry at a given row and column may be either a single value or an array. The items in one row may describe different properties of the same object or feature. All elements in a given column must" be of the *same* type and thus be associated with the *same* property. For instance, a table with stellar data could contain the following items in each row: identification, right ascension, declination, magnitude, and spectral type. The first column would then contain all the stellar identifications, the second the right ascensions, etc.

The supported column data types are numerical data (8/16/32-bit integers or 32/64-bit reals) and character strings.

Each column is tagged with a user-defined label, a display format and optional physical units and can be referred to either by its absolute number or its label.

An item in a table is accessed by giving its column and row in addition to the table name. The row number can either be given as an absolute value (i.e. the sequence number) or indicated by the value in a previously defined reference column.

In addition to the normal columns all tables contain a SELECT and a SEQUENCE column:

- The SELECT column enables the user to define and work with a subset of his table by flagging the rows that satisfy a selection criteria. The subtable will be used by commands that do not modify the table information whereas the selection flag will be reset by commands that modify table information and this before taking any action. The values of this column can be accessed in the COMPUTE command by using the name SELECT (short form SEL).
- The SEQUENCE column contains the sequence number of each row. The values of this column can be accessed in the COMPUTE command by using the name SEQUENCE (short form SEQ).

If an element is not defined it will be a NULL entry and will be listed as a  $**$  for all data types except for character strings. In that case it will be listed as an empty field.

The tables may be physically stored on disk in two formats: by records corresponding to the natural way of storing sequentially the rows and transposed, where all the values of a given column are stored together( default mode). A table can be always expanded in the sense that its number of columns and rows is automatically increased when the allocated space is exceeded.

## 5.3 Input/Output of Tables

The exchange of table data to and from the MTS is mainly done through standard ASCII files. This makes it easy for any program to get data from the MTS and to transfer data into it. Thus, output files from text editors and Database systems containing table data in a fixed format can directly be transferred into the MTS format.

Conversion between the ASCII data file and the table is defined by a format file (see section 5.7). If the format file does not exist, the conversion is done automatically via list-direct input in free format, In this case only REAL\*4 and integer data, without NULL values are allowed.

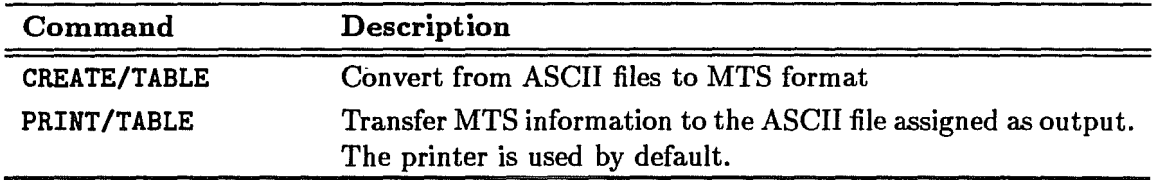

Table 5.1: Conversion between ASCII Files and MIDAS Tables

Norrnally, table files should be copied to magnetie tape in the FITS format for tables (Harten et aJ., 1985, *Mem.S.A.It.,* 56, 437) to make it easy to read them again on other computers. The conversion to FITS is done by the MIDAS command OUTTAPE; FITS tables are loaded onto disk by the command INTAPE.

## 5.4 Management of Tables

The management of tables is divided into four tasks: *defining, displaying, modifying* and *interactive editing* of tables. The commands that define or modify a table will update its descriptor HISTORY. As the length of this descriptor is limited, if you are doing a lot of operations on the same table, you may get a descriptor overflow, In that case you can turn off the automatie addition of historyJines by adding an integer descriptor named HISTORY\_UPDA to the table and setting it to O.

## 5.4.1 Definition of Tables

External tables are created as described in the previous section and the definition of their content is taken from the format file specified. To *create* a user table one can also use the CREATE/TABLE command by giving NULL as input. This will create a table of the specified size where all elements are NULL. Columns in a table can be created or deleted by using the commands CREATE/COLUMN and DELETE/COLUMN. The available commands are collected in Table 5.2. Some commands use internal tables to store results. In such cases the tables will be created and defined by the system according to defaults. Labels, display formats and units in an existing column are modified by the NAME/COLUMN command.

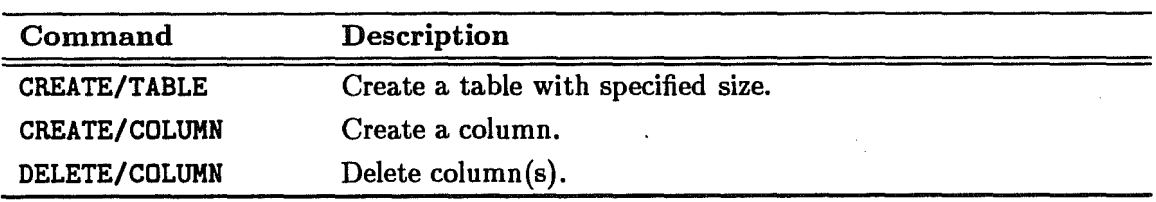

Table 5.2: Commands to Define Tables

### 5.4.2 Displaying Tables

Both the table parameters and the elements values can be *displayed.* The former are shown using the SHOW comrnand Table values are listed out by the PRINT and READ commands, the output formatting being done using the display format associated with each eolumn. Supported formats are Fortran-77 standard formats and special display formats to accommodate sexagesimal and time values. Finally table values can be plotted on a graphic device or display unit using the PLOT or OVERPLOT and LOAD command respectively. A list of these commands is given in Table 5.3.

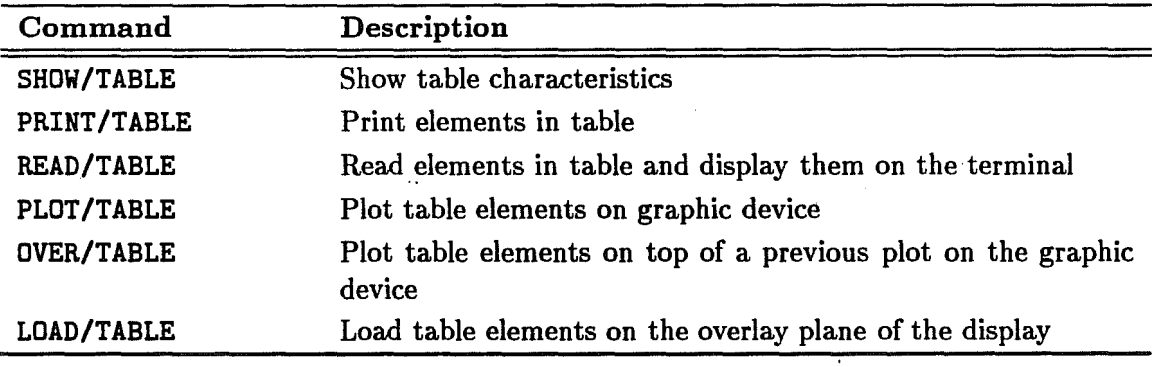

Table 5.3: Commands to Displaya Table

#### 5.4.3 Modification of Tables

Elements in a table can be *inserted, changed,* and *deleted.* These functions are all performed by the WRITE/TABLE or COPY commands (See Table 5.4). The element to be modified must be defined by giving its eolumn and row location. An element is deleted if the value is set to NULL. A whole row is considered deleted if the element in the reference eolumn is NULL. The data type of a eolumn cannot be changed onee the eolumn has been created, However, the command COPY/TT can be used to eopy and eonvert the values of a eolumn of a eertain type into a column of an another type.

It is possible to *define* a "*subset*" of a table by the SELECT command. All commands that do not change a table element will only use the subset selected. By seleeting ALL the whole table is selected.

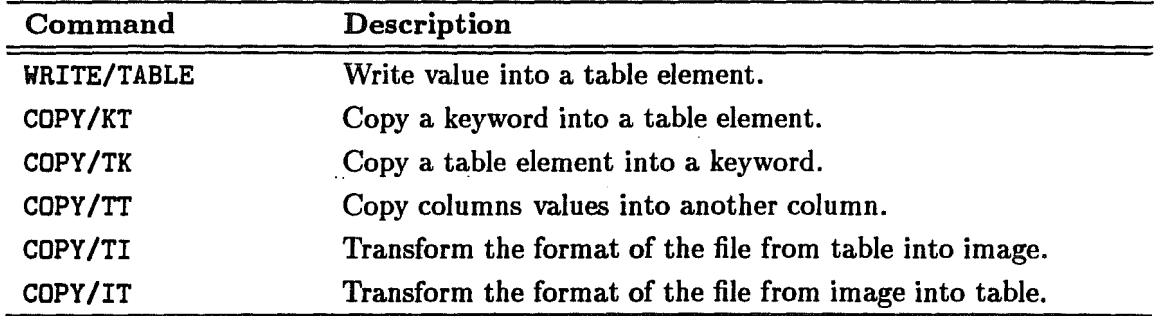

Table 5.4: Commands to Modify a Table

It is also possible to *transfer* data from one table to another. The four commands described in Table 5.5 can be used. *Interactive identification* of table entries is done with

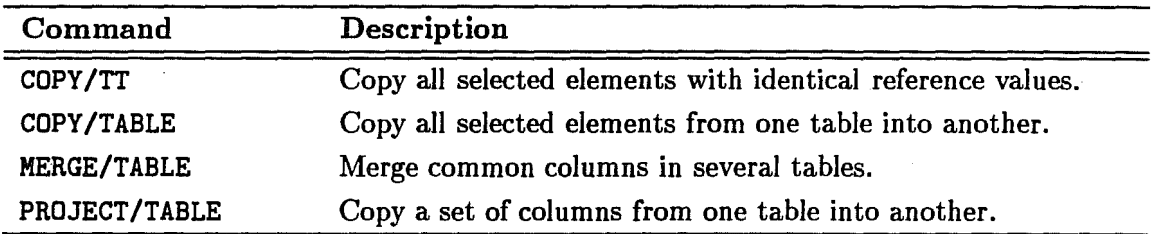

Table 5.5: Commands to Transfer Table Data

the command IDENTIFY/xxx, where xxx is CURSOR for the image display and GCURSOR for the graphie screen.

#### 5.4.4 Interactive Editing of Tables

An interactive editing facility EDIT/TABLE exists in MIDAS to *create* and *modify* tables. The editor works in a "page-oriented" form, a "page" consisting of 20 rows and several columns to fill the screen format, using a Keypad mode or a command mode to perform the editing functions. The command mode is accessible by hitting CNTL-Z. Most of the editing functions are implemented on the right keypad of the keyboard (Table 5.2) as weil as on the left keypad if it exists (e.g on Sun workstations). Some keys of the central keyboard are also recognized (Table 5.7 ). The functions only available in command mode are listed in Table 5.6·

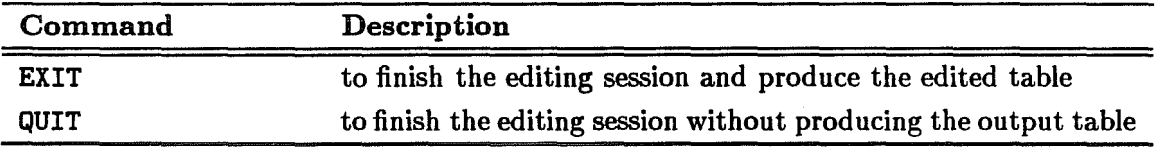

Table 5.6: Table Editor COMMAND Functions

 $\mathcal{L}^{\text{max}}_{\text{max}}$  and  $\mathcal{L}^{\text{max}}_{\text{max}}$ 

 $\ddotsc$ 

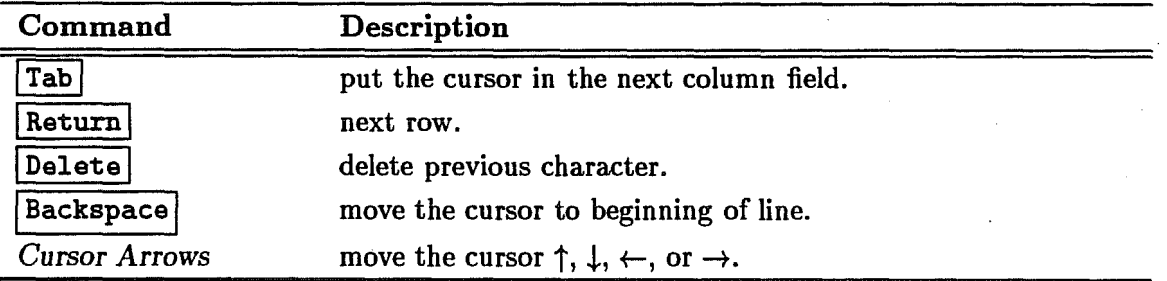

Table 5.7: Layout of the Table Editor Central Keypad

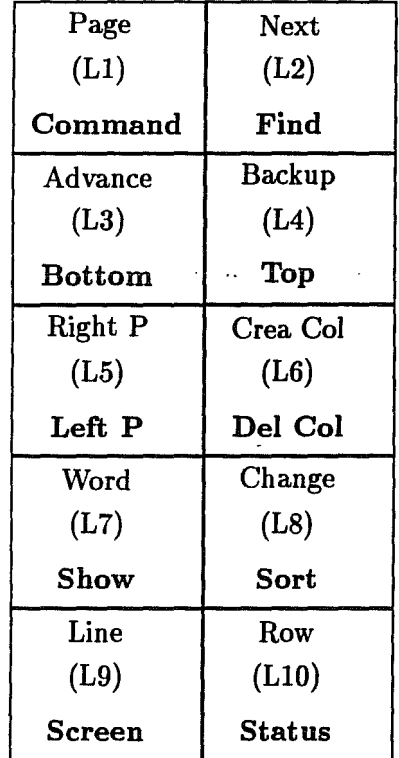

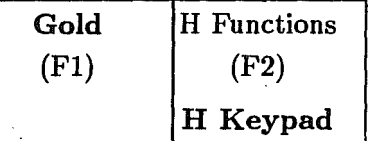

Figure 5.1: Layout of the Table Editor Left Keypad

| Page     | Section            | Right P    |  |
|----------|--------------------|------------|--|
| (KP 7)   | $(KP_8)$           | (KP 9)     |  |
| Command  |                    | Left P     |  |
| Advance  | Backup             | - Crea Col |  |
| $(KP_4)$ | $(KP_5)$           | (KP 9)     |  |
| Bottom   | Top                | Del Col    |  |
| Word     | Eol                | Change     |  |
| $(KP_1)$ | (KP <sub>2</sub> ) | $(KP_3)$   |  |
| Show     |                    | sort       |  |
| Line     |                    | Row        |  |
| $(KP_0)$ |                    | $(KP)$ .   |  |
| Screen   |                    | Status     |  |

 $\ddotsc$ 

 $\langle$ 

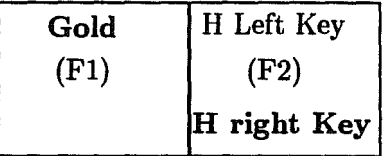

## Figure 5.2: Layout of the Table Editor Right Keypad

## *I-November-1992*

 $\overline{\phantom{a}}$ 

## 5.5 Operations on Tables

In this section we describe several of the mathematical operations that can be performed on table data. More specialised topics are described in Chapter 8, "Fitting of Data", and in Chapter 11 Vol B, "Multivariate Analysis Methods".

Arithmetic operations between columns in a table are done with the command COMPUTE/TABLE. The selection flag is reset by this command. Special functions, named according to the FORTRAN mathematical library, are also available.

Simple statistical descriptors are displayed with the command STATISTICS/ TABLE. These descriptors are stored in output keywords for further usage in a procedure.

A set of histogram-related commands, with qualifier HISTOGRAM, allow the graphic display of the histogram of a column (PLOT and OVERPLOT commands), the printout of histogram values (READ and PRINT commands), or the generation of a 1D image with the histogram of a column (command COMPUTE/HISTOGRAM).

Linear or polynomial fits in one or two dimensions can be performed on table columns with the command REGRESSION, qualifiers LINEAR and POLY respectively. The coefficients and error estimations are kept in output keywords that can be stored as table descriptors with the command SAVE/REGRESSION. Fitted values are calculated with COMPUTE/REGRESSION.

A topic of special interest is the generation of table data from an image and vice versa. A transformation was already described in section 5.4.3, and consists in copying the data from one format to the other, using the commands COPY/IT and COPY/TI. Tabular data can be converted into 1D or 2D image data with the command CONVERT/TABLE. This command works in several modes controlled by a parameter. In all cases the sampling domain of the result is defined by a reference image. The modes currently available are : POLY (polynomial fit to table data), SPLINE (spline approximation), PLOT (scattergram of the data in the table) and FREQ (2D histogram of the data in the table).

For more specific resampling and interpolating algorithms, the commands REBIN and INTERPOLATE will provide full conversion between image and table formats (qualifiers TT. TI. IT and II).

## 5.6 Command Overview

In this section we include a short description of the table commands in alphabetical order, (see the Detailed Command Description ·in Volume C of the MIDAS User Guide for a more detailed explanation).

- *Reference* to *tables* is done by the filename. The extension . tbl must be appended to the filename in commands which can work both on images and tables (e.g.: READ/DESCRIPTOR table. tbl).
- *Reference* to *columns* can be done either by "name" or by "number". Columns are referred to by name as : label, where label is a character string (Note the starting colon ':' in front of 'label'.) The string (max. 16 characters, case insensitive) should start with a letter and may contain alpha-numeric characters and the underscore symbol.

#### *5.7. TABLE FORMAT FILES* 5-9

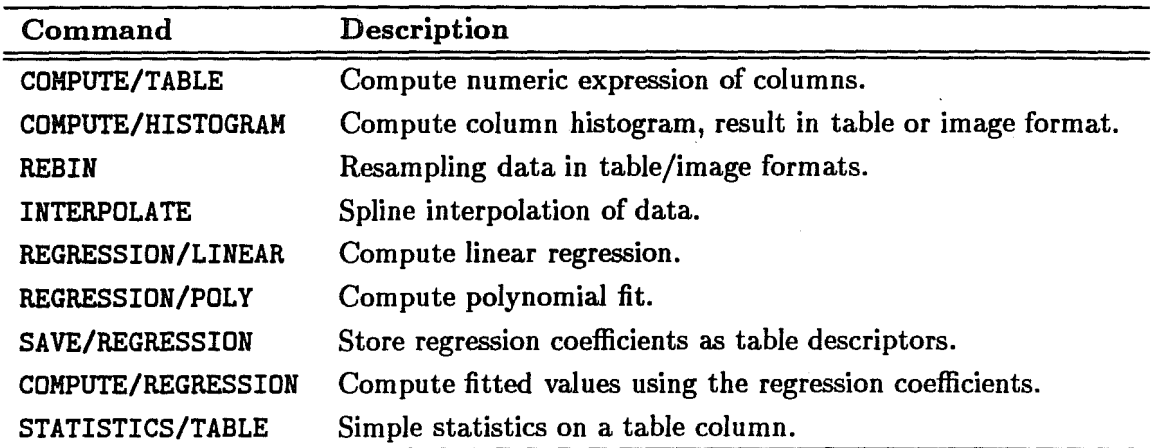

Table 5.8: Operations on Table Data

Columns are referred by number as  $\#n$ , where n is the integer defining the column position.

*Access* to *rows* can be done in two modes, "sequential" or "direct" .

- Sequential access is defined by the row number as @n, where n is an integer constant.
- Direct access is done through the values in the reference column.

## 5.6.1 List of Commands

Table 5.9 contains a list of table commands.

Other table related commands are described in Chapter 8, "Fitting of Data", and in Chapter 11, Vol B, "Multivariate Analysis Methods".

## 5.7 Table Format Files

The conversion of ASCII data into table data can be done automatically (default option) for tables with REAL\*4 columns. In the case of more complex tables, a format file has to be provided to control this conversion.

Format files are ASCII files with an extension .fmt, used optionally by the commands CREATE/TABLE. READ/TABLE and PRINT/TABLE to control the Input/output conversion. They may contain first a FS statement, they must contain then one DEFINE/FIELD statement for each column of the table and optional comment statements. DEFINE/FIELD statements follow the syntax:

DEFINE/FIELD pos1 pos2 type [format] label [unit]

where:

#### 5-10 *CHAPTER* 5. *TABLE FILE SYSTEM*

COMPUTE/TABLE table column = expression COMPUTE/REGRESSION table column = name[(ind-vars)] COMPUTE/HISTOGRAM image = table column  $COMPUTE/HIST0GRAH table/TABLE = table column$ CONVERT/TABLE image = table indv[,indv] depv refima method [par] COPY/KT keyword table column row COPY/TK table column row keyword COPY/TI in-table out-image COPY/IT in-image out-table COPY/TT in-table column [out-table] column COPY/TABLE in-table out-table CREATE/COLUMN table column [unit] [format] [type] CREATE/TABLE table ncol nrow filename [formatfile] DELETE/COLUMN table column [...] EDIT/TABLE tab1e [neol nrov] IDEITIFY/CURSOR tab1e identifier x [y] [to1eranee] IDEITIFY/GCURSOR tab1e identifier x [y] [to1eranee] IITERPOLATE/IT out-tab1e i,d in+image 5 [degree] IITERPOLATE/TI out-image in-table i,d refiaa 6 [degree] IITERPOLATE/TT out-täb1e i,d in-tab1e i,d s [degree] JOII/TABLE tab1 eol1,eol2 tab2 eo11,eo12 outtab to11,to12 LOAD/TABLE tablei columni column2 [column3] [pi [pi] [p3]]] HERGE/TABLE table1 [tab1e2 .••] out-tab1e IARE/COLURI table eo1WRD [eo1WRD] [unit] [format] OVERPLOT/HISTOGRAM table column [bin [min [max [LOG10]]]] OVERPLOT/TABLE table columni column2 [s-type] PLOT/HISTOGRAR tab1e eo1uan [se-x,se-y] [bin [ain [aax]]] [LOGi0] PLOT/TABLE table columni column2 [sc-x,sc-y] PRINT/HISTOGRAM table column [bin [min [max]]] PRINT/TABLE table [columni ... ] [row1 [row2]] [file [format]] PROJECT/TABLE in-table out-table column [column ...] READ/HISTOGRAN table column [bin [min [max]]] READ/TABLE table [column1 ... ] [row1 [row2]] [format] BEBII/IT out-tab1e i,d[,b] in-image fune para intop REBIN/TI out-image in-table i,d[,b] refima func parm intop REBII/TT out-tb i,d[,b] in-tab1e i,d[,b] fune para intop REGRES/LINEAR table dep-var ind-var1, ind-var2, ... REGRES/POLYI table"dep-var ind-vari[,ind-var2] degreei[,degree2] RETRO/TAB tab1e SAVE/REGRESSION table name SELECT/TABLE tab1e 10gieal-expression SET/REFCOLUMN table column SHOW/TABLE table SORT/TABLE table column STATISTICS/TABLE table column WRITE/TABLE table column row value

Table 5.9: Table Commands

pos1 - INTEGER, is the optional *starting position* of the field.

*pos2* - INTEGER, is the optional *last position* of the field.

 $type$  - defines the *type* of information as:

- $R REAL$  number, single precision,
- $D$  real number, DOUBLE PRECISION,
- $I$  INTEGER number,
- $C CHARACTER string$ .
- format defines the *format* associated with that field and used for listing out its values. Supported format are FORTRAN 77 standard format or special formats to accommodate sexagesimal values *(Sww.dd)* and time values *(Tww.dd).* These formats may be defaulted, the defaults being defined as:

 $Aw - for CHARACTER string, where w = pos2-pos1+1$ 

 $I11 -$  for INTEGER

 $E12.6$  – for REAL in single precision.

 $D24.17$  - for REAL in double precision

*label* - defines the associated *label,* according to the rules in section 5.6.

 $unit$   $-$  defines, optionally, the associated *units*.

The statement FS defines the list of field separators used in the ASCII data file. It is only used when posl and pos2 are not specified in the DEFINE/FIELD statement. This statement should be written as follows:  $FS = "f1f2f3"$ . The number of field separators is not limited. If the blank is used as field separator and if the ascii data file contains character strings, the strings have to be enclosed by double quotes. Per default,  $FS = " \t t", i.e. TABS and blanks are used as field separators.$ 

The following format file

```
!+ 
Ŧ.
  Example format file testl.fmt 
!+ 
DEFINE/FIELD 1 9 C :NAME "NGC" 
DEFINE/FIELD 10 14 R F5.2 : RA "HOUR"
DEFINE/FIELD 16 20 R F5.2 :DEC "DEGREE"
DEFINE/FIELD 22 22 C :TYPE " " 
DEFINE/FIELD 24 26 I :RV "KM.SEC-1"
END
```
corresponds to an ASCII file, test1.dat say, with the following record structure:

```
..........1..........2...........3
123456789012345678901234567890
```
NGC 3379 10.75 12.85 E 893

(The ruler, of course, is not part of the data file.) The following format file, using FS statement,

```
!+ 
Ţ.
   Example format file test2.fmt 
!+ 
FS = \cdots DEFINE/FIELD C : NAME "NGC"
DEFINE/FIELD R F5.2 :RA "HOUR" 
DEFINE/FIELD R F5.2 :DEC "DEGREE" 
DEFINE/FIELD C :TYPE " " 
DEFINE/FIELD I :RV "KM.SEC-1" 
END
```
can be used to create a table from the ASCII file test2. dat

NGC 3379<TAB>10.75<TAB>12.85<TAB>E<TAB>893

## 5.8 Example

As an example of use of the table file system, we here describe the tutorial procedure executed via the TUTORIAL/TABLE command. This procedure uses a subset of the Uppsala General Catalogue. The format of the catalogue is defined in the file ugc. fmt as follows:

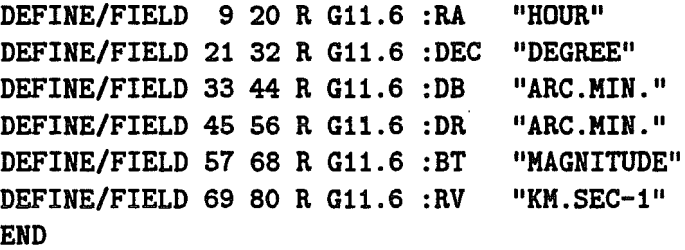

This file and the actual ASCII data in ugc. dat will be copied into your workspace. The first four lines of the data file have the following layout:

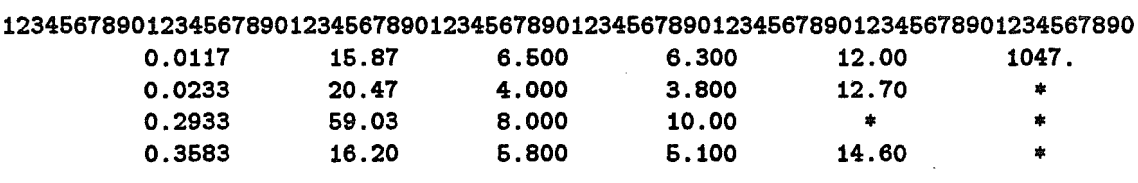

(The ruler, of course, is not part of the data file.)

This tutorial shows the usage of some of the basic table file commands to analyse and display the data set.

```
CREATE/TABLE ugc 10 700 ugc 
                                     create the table file (UGC.tbl) 
NAME/COL ugc :RA F11.S 
                                     change format 
NAME/COL ugc :DEC G12.6 
                                     change format 
SHOW/TABLE ugc<br>READ/TABLE ugc
                                     display structure 
               ugc 01 030
                                     display a few entries 
\mathbf{I}PLOT/TABLE ugc :DR :DB 
                                     plot diameters in red and blue bands 
\mathbf{I}REGR/LINEAR ugc : DB : DR<br>READ/KEY OUTPUTD
                                     linear regression on these variables 
                                     and display stored coefficients 
READ/KEY
\pmb{\mathsf{I}}READ/HIST ugc :BT 
                                     display results on terminal 
PLOT/HIST ugc :BT 
                                     and plot device 
\blacksquareSELECT/TAB ugc :BT.LT.1S.6 
                                     select brightest objects 
\mathbf{I}STAT/TAB ugc :DR 
                                     do statistics.on the subset, 
READ/HIST ugc :DR 
                                     display the result 
\mathbf{I}PLOT/TAB ugc :BT :RV 
                                     and plot the selected set 
SELECT/TAB ugc :RV.GT.4000.0 
                                     select new subset with largest rad.vel. 
PRINT/TAB ugc 
                                     print them 
\mathbf{I}COMPUTE/TAB ugc :MBT = :BT-25.-5.*LOG10(:RV/50) ! compute abs.magnitude<br>NAME/COL ugc :MBT "ABS.B.MAG." ! include units
              ugc :MBT "ABS.B.MAG."
\mathbf{I}COMPUTE/TAB ugc :SIZE = :RV*SIN(0.000291*:DB)*20 
diameter 
NAME/COL ugc :SIZE "KPC" 
                                                          include units 
\mathbf{I}PLOT/TAB ugc :MBT :SIZE 
                                                          display result
```
 $\ddot{\phantom{a}}$ 

 $\ddot{\phantom{0}}$ 

## Chapter 6

# Graphic and Image Display

## 6.1 Graphic Facilities

This section describes the facilities of the graphics package in MIDAS. The package makes use of the Astronet Graphic Library (AGL) , which has been accepted as the standard for maintenance and development of the MIDAS graphics software. An overview of the graphic commands currently available in MIDAS is presented.

#### 6.1.1 Introduction

In order to provide a device-independent graphics package, the Italian Astronet Graphic Library has been adopted as the standard low level library for the plot package in MIDAS. One of the main reasons for using the AGL package rather than one of the more evolved and sophisticated packages *(e.g.* GKS) was the fact that the AGL package is simple; meanwhile AGL is still capable of doing the things one needs for reasonably advanced graphics, in particular with respect to interactive facilities. The AGL graphics library is fully integrated within the MIDAS directory structure and is generated like every other MIDAS subroutine library during installation. For an extensive description of the package we refer to the AGL User's and Installation Guides for Version 3.

The graphic facilities available in MIDAS can be divided into three main categories of commands, based on their functionality:

- general plot commands that deal with the setup of graphic packages: the assignment of the graphics device, routing a plot file to a graphic device, and general (over)plot commands for text, line, symbols, etc.;
- main plot commands which do the actual plotting and overplotting of data *(i.e.*  images, tables, descriptors or keywords);
- cursor commands which use the graphics cursor.

Below, subsection 6.1.2 first describes how graphic display units *(e.g.* terminals, workstations) can be activated inside the MIDAS environment. Thereafter, in the subsections 6.1.3 to 6.1.5 the plot commands available in MIDAS will be discussed. In subsection 6.1.6 information can be found about how plot files can be manipulated. In section 6.1.8 a number of examples are presented to illustrate the available commands and their syntax. Finally, in subsection 6.1.9 an overview is given of all the available graphic commands in MIDAS.

## 6.1.2 Graphic Devices

The characteristics of graphic devices differ from device to device. Therefore, in order to obtain a useful plot, the characteristics of the graphics device in use have to be known in advance. MIDAS can run on various combinations of alpha-numerical terminals, image display systems and graphic devices. How to specify the graphic output device for these possibilities is described below.

If you are using the standard MIDAS configuration (alpha-numerical and graphic terminal together with an image display), the MIDAS start-up procedure MIDAS takes care of the proper assignment. If you want to obtain graphic output on a workstation running under X-Windows you have to issue the command CREATE/GRAPHIC. This command creates a window on the workstation where subsequent plot and overplot commands will write. Up to 4 graphic windows can be created this way. Removal of a window can be done with DELETE/GRAPHIC.

To get plot output on a graphics device (the graphic terminal included), a proper assignment for that device has to be done in advance. Obviously, the assignment depends on the type of device in use and hence may differ from system to system. If your institute mainly uses graphic terminals of brand "abc", life would be much simpler if this device were the default one and therefore the assignment to be included in the MIDAS startup procedure. You can ask your local MIDAS support to do so. The assignment to be made IS:

- for VAX/VMS systems: ASSIGN *AGLtype* AGL3DEV;
- for UNIX systems (C-Shell): setenv AGL3DEV *AGL\_type;*
- for UNIX systems (Bourne-Shell): *AGL3DEV=AGL\_type.*

Changing the assignment from the default device to another one can always been done in the login. prg file (see Chapter 3). This of course would be useful if a particular device is not assigned by the MIDAS startup procedure but is used regularly. Finally, if you run MIDAS from a stand-alone (non-graphic) terminal, an assignment to the NULL device or to the postscript device can be made. In the first case only a graphic meta file will be created; in the later case a postscript file. In case of problems consult your local MIDAS support or your system manager.

Table 6.1 contains the most commonly used graphics devices (the *AGLtype's)* currently supported by MIDAS.

l-March-1995

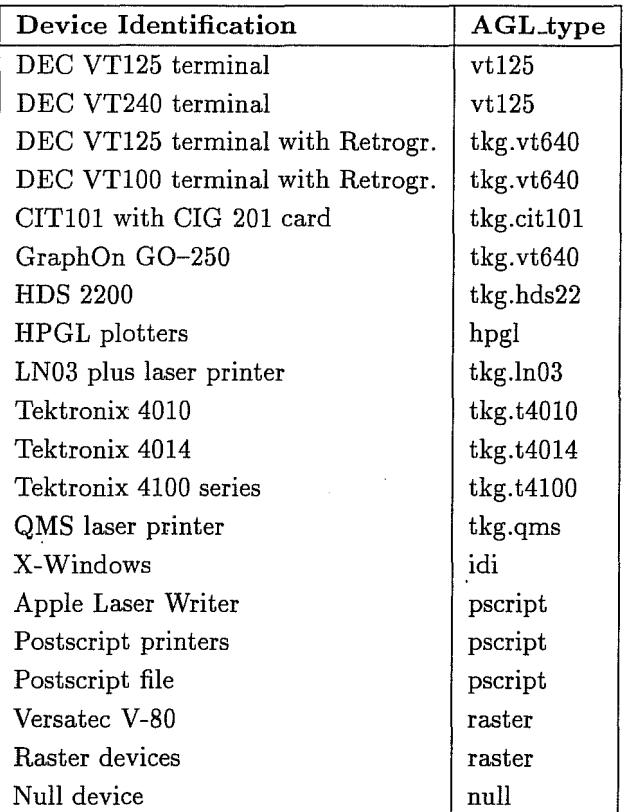

Table 6.1: Supported Devices

## 6.1.3 General Commands

Î,  $\frac{1}{\sqrt{2}}$  $\hat{\mathcal{G}}$ 

 $\bar{t}$ 

The general commands in MIDAS mostly concern setting the plot characteristie, displaying the setup, assigning the graphie output device, and sen ding an existing plot to a device. These commands are:

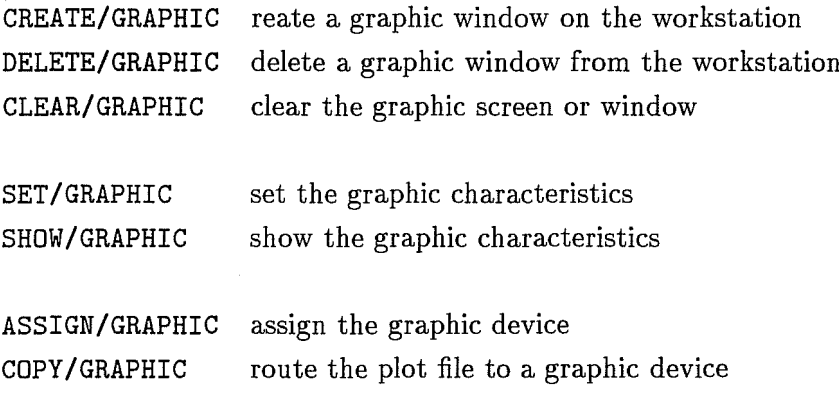

The first two commands in this table are meant for users with workstations running

*1-March-1995*

the X-Window display software. With these commands one can create and delete graphics window(s). The create command allows control over the size of the graphics window as well as the position where it is to be put. CLEAR/GRAPHIC erases the graphics window or graphics terminal screen.

#### SET /GRAPHIC and SHOW/GRAPHIC

SET/GRAPHIC plays an important role in the plot package. This command gives the user control over the plot size, line types (LTYPE), line thickness (LWIDTH), symbol type (STYPE) and size (SSIZE), etc. In Table 6.2 the various options that can be set with the SET/GRAPH command are listed, together with the default settings. Below we briefly discuss some of the options. More extended documentation can be found in the help file of the SET/GRAPHIC command.

By default, all data points in frames, keywords and descriptors are connected with a line; data points in tables are plotted individually. This setting can be changed with the LTYPE and STYPE options in SET/GRAPH. Normally, when plotting data points in a frame, descriptor, or keyword, the plot package first looks for the line type. If the line type is set to 0 (LTYPE=O) it looks for the symbol (STYPE). If both LTYPE and STYPE are found to be 0 a fatal error occurs.

In case of table plotting the package first looks for the symbol type. When STYPE=O a line will be drawn corresponding to LTYPE. An error occurs if both LTYPE and STYPE are O. For histogram plotting or when the bin mode @BINis on (BIN=ON), the package needs a line type greater than zero; an error occurs when LTYPE=O. Table data can not be plotted with BIN=ON.

By default, before a PLOT command is executed the graphics window is erased. To switch off the erase, you can use the option CLEARGRA=OFF. By doing so, subsequently issued plot commands will run in overplot mode: the screen content is kept. Hence, by issuing a number of PLOT commands you can easily produce several plots on one screen (page). To help you more in designing the layout of your plot scales (and sizes) as well as the position on the screen (paper) can be pre-defined by XSCALE and YSCALE, and XOFFSET and YOFFSET.

The default font used by MIDAS is a simple one but is plotted fast. More fonts are available to enable you to obtain publication quality graphics output. With the command SET/GRAPHIC FONT=n, where n is larger than 0, you can use a different (nicer) font than the default one. Currently, the following font sets are available:

o Default built-in font

- 1 High quality roman font
- 2 Greek font
- 3 Script font
- 4 Old English font with astronomical symbols
- 5 Tiny roman font, simpler than 1

*l-March-1995* 

To display these fonts and the associated character and symbol sets you can run the tutorial TUTORIAL/GRAPH GENERAL.

If a colour postscript printer is at your disposal you may use the colour setting options COLOUR=n and BCOLOUR=n.

In the SET/GRAPH command defaults for single parameters can be (re)set by: SET/GRAPH par\_name=value. The reinitialization of all plot parameters can be done by: SET/GRAPHIC or SET/GRAPHIC DEF.

#### ASSIGN/GRAPHIC and COPY/GRAPHIC

Table 6.1 contains the graphic output devices on which MIDAS plots can be produced. The user can specify one of these output devices in advance by the ASSIGN/GRAPHIC command. In addition to the hardcopy devices available, the command can also be used to reassign the graphics window. For example, the user can indicate that the plot has to be produced on a second graphics window, or on a display window of his/her workstation. After the plot command has finished and a plot file is produced, this plot file can be sent to a device by the COPY /GRAP command. This command accepts the same graphics devices as the ASSIGN/GRAPH command. For workstations this offers the possibility to copy a graph from one window to another. In section 6.1.6 more information can be found about how MIDAS takes care of your plot files.

Example:

```
assign/gra laser nospool 
plot/tab example? #1 -50,-70,10,90 
overplot/tab example? #2 -50,-70,70,90 
copy/graphic laser 
copy/graphic g,O 
assign/gra g,O
```
In this example we first assign the graphics output to become the output device. However, the plot file is kept on disk and not spooled to the printer. After the plot is finished, it is sent to the printer. Hereafter, we also send a copy to the graphics window (provided one exists). Finally, we assign the graphics window as the output device.

#### 6.1.4 Plot Commands

As described in Chapter 3, the MIDAS data structures include frames, masks, tables, catalogues, descriptors, and keywords. With the exception of the masks and catalogues, the plot package is able to plot the data stored in these structures. Data can be plotted with PLOT/ as well as with OVERPLOT/ commands. In the first case, MIDAS will start a complete new plot *(e.g.* a graphic terminal screen will be erased and old plotfiles will be deleted); in the latter one MIDAS will extend the existing plot information without erasing the results of previous plot commands.

In addition of the plot commands that enable the user to plot data command are available to produce coordinate box(es) within subsequently data can be overplotted, and com-

1-March-1995

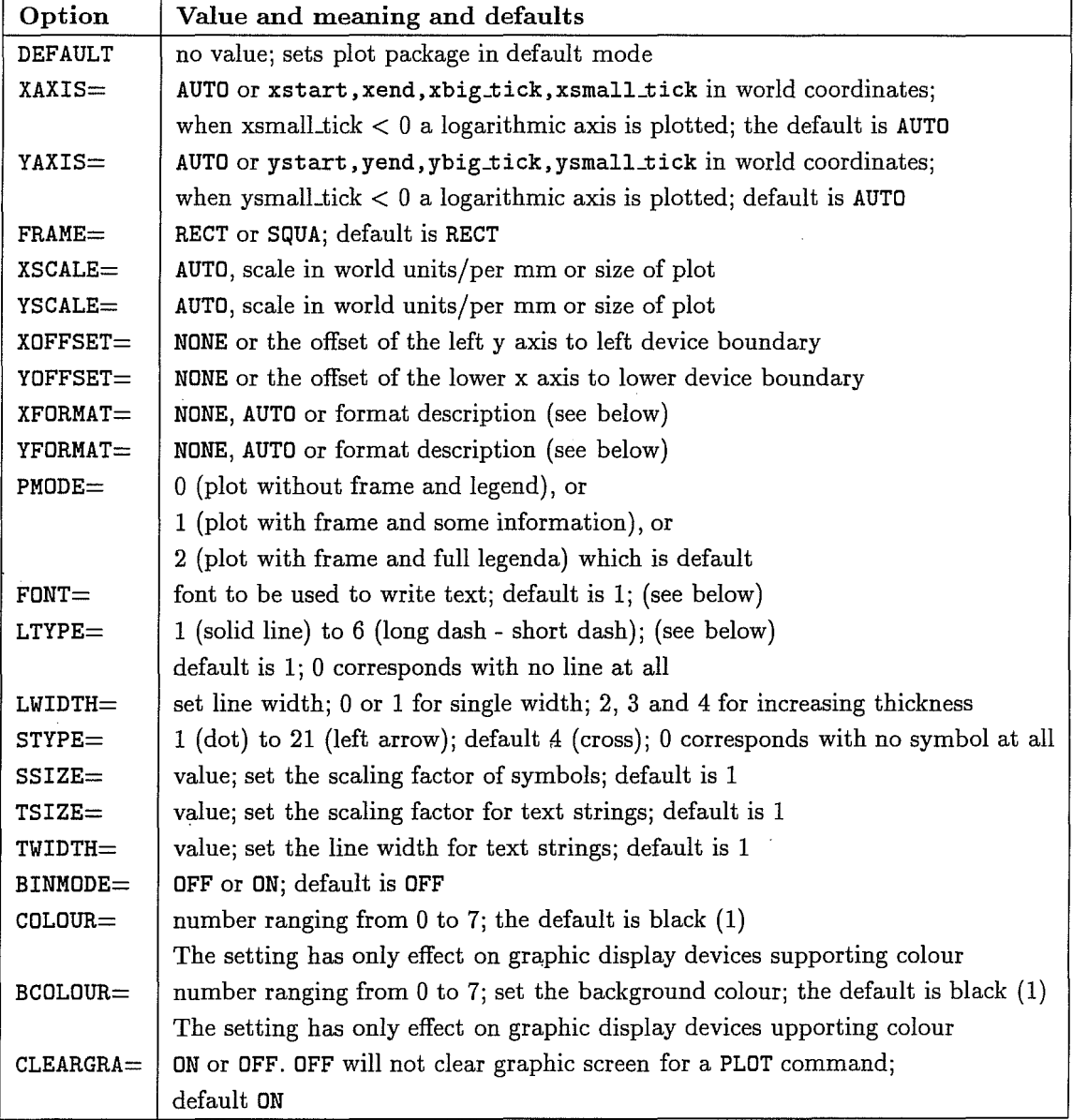

Table 6.2: SET/GRAPHIC Options

*I-March-1995*

## *6.1. GRAPHIC FACILITIES* 6-7

mands to add text, symbols, and (grid) lines. An overview of the commands is given below.

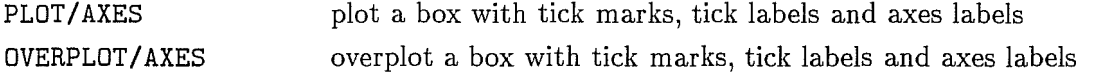

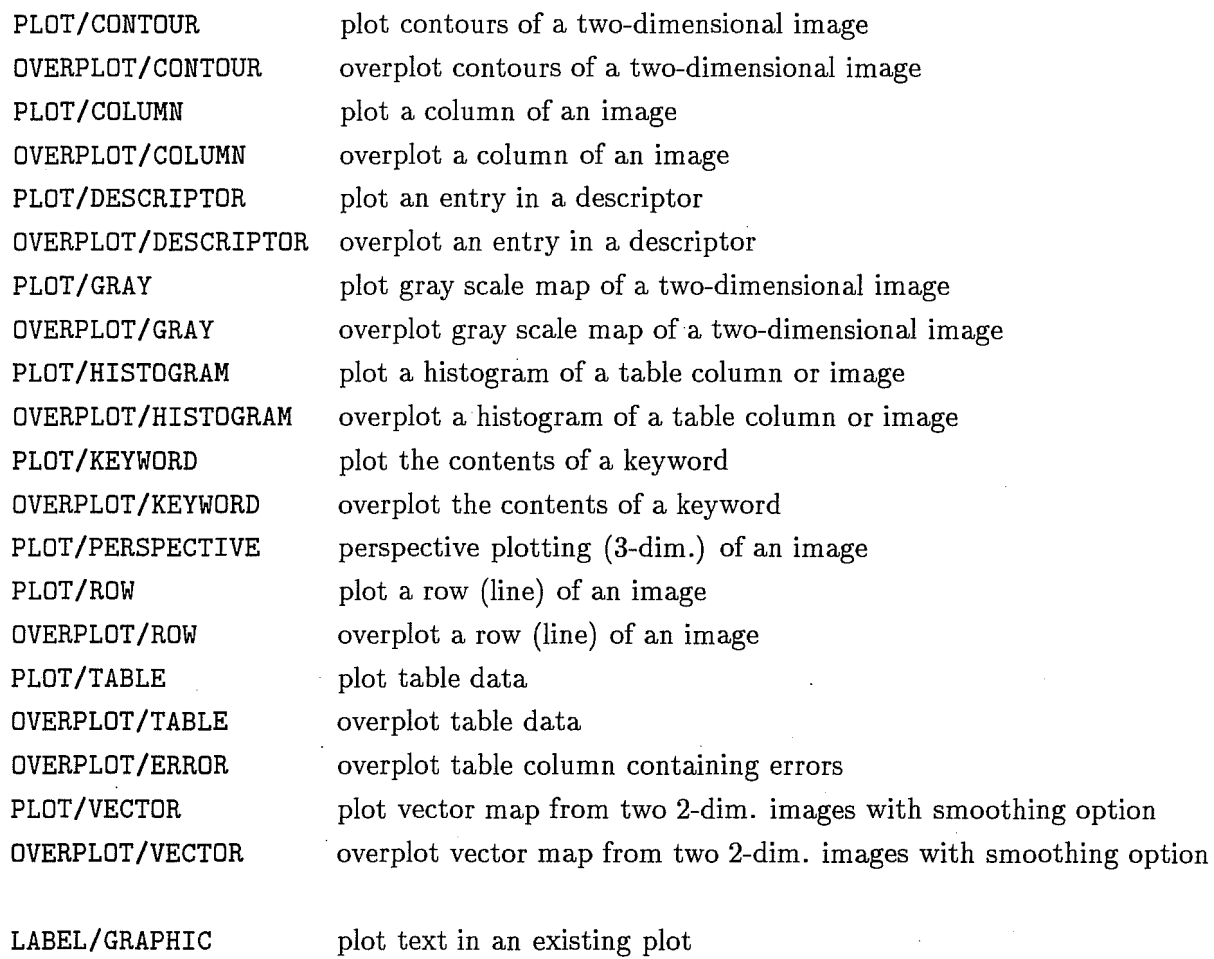

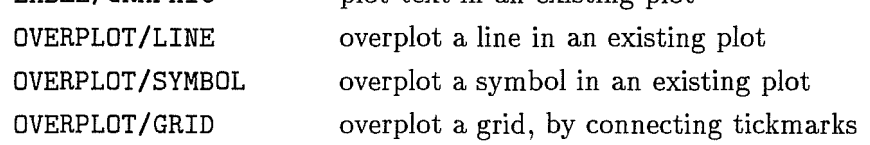

#### Plotting and overplotting axes

The command PLOT/AXES offers the users the possibility to draw a frame with certain ranges in x and y. The command is very flexible, since it accepts both the ranges in x and y and the scaling factors as input parameters. Also, the user has the freedom to select the location where the frame is to be drawn. The actual data points can be plotted with subsequent overplot commands (see example below). More coordinate boxes can be plotted using the command OVERPLOT / AXES with the same parameter list as in the PLOT/AXES command. In the example below a series of plots is produced with plot and

*1-March-1995* 

6-8 *CHAPTER* 6. *GRAPHIC AND IMAGE DISPLAY* 

overplot commands. First, we start with a PLOT/AXES and an OVERPLOT/TABLE command, and then continue with three OVERPLOT/AXES and OVERPLOT/TABLE commands. The result is four graphs in the graphics window.

## Example:

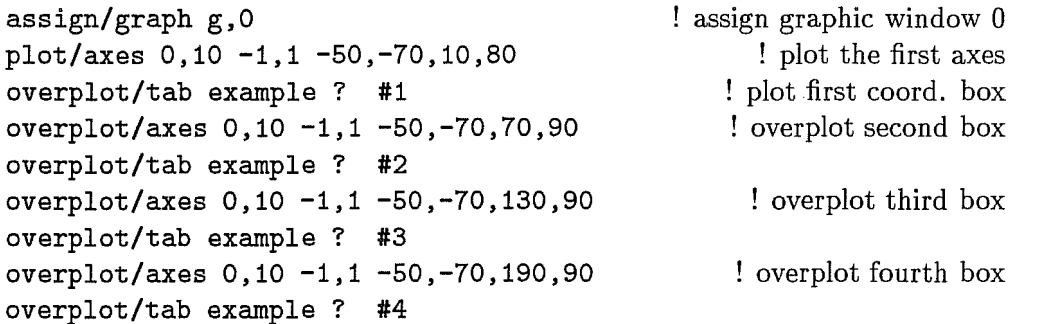

Alternatively, the system also offers a more simplier way of doing the same thing: instead of the PLOT/AXES and OVERPLOT / AXES commands we switch off the clearing of the graphics window first and continue with simple PLOT/TABLE commands. Example:

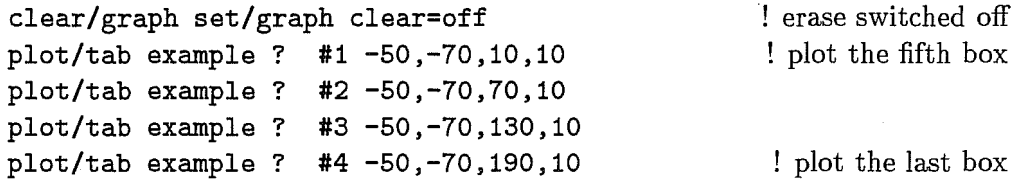

For both the plot and overplot commands one can use the command SET/GRAPH XFORMAT=none YFORMAT=none to switch off the tick mark labels along the axes. Of interest, especially for overlays, is another syntax of the PLOT/AXES and OVERPLOT/AXES command: it offers the possibility of drawing axes around (part of) an image displayed in the display window.

## PLOT and OVERPLOT commands for plotting data

In general all commands for plotting data, have a well defined syntax:

PLOT/QUALIFIER Pi P2 P3 P4 P5 P6 P7 P8,

where:

 $P1 =$  table, image, descriptor or keyword name

 $P2 = \text{columns}, \text{area}, \text{or indices of } P1$ 

P3 = scales in world coordinates/mm or size of the plot; only for PLOT commands The meanings of the remaining parameters on the command lines vary from command to

command; in most cases they are used for options. Obviously, in case of overplotting , the parameter for the scales is absent.

*l-March-1995* 

#### Plotting text, symbols, and lines

For overplotting of text one can use the command LABEL/GRAPHIC . The text will be plotted in the fant style set with the FONT keyword in the SET/GRAPHIC command. *E.g.* with LABEL/GRAPHIC and running in FONT=1 text will be generated in the roman font type. LABEL/GRAPHIC make use of the built-in features of AGL. These features allow to change font, draw subscripts and superscripts, scale the text size, or draw various symbols, all within the text string. All these possibility become available by including metacharacters in the text string. Currently, AGL knows the metacharacter set listed in Table 6.3.

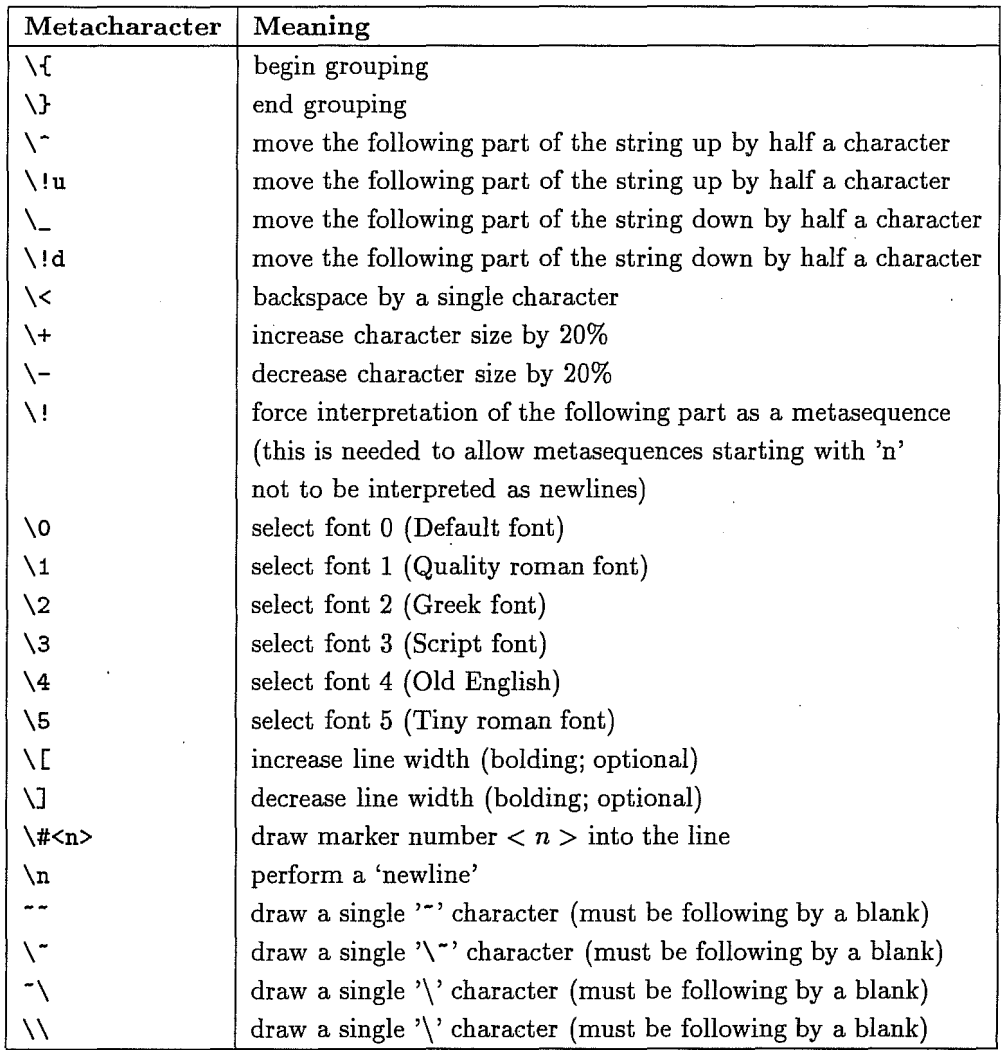

#### Table 6.3: Meta Character in AGL and MIDAS

The character "" can also be used instead of '\' as metacharacter flag. The "" is more suited to C programs where  $\sqrt{ }$  has a special meaning. All selections made by metacharacters are valid from the point in the string where they are defined up either

*1-March-1995*

to the end of current group (the part of the string enclosed in  $\langle \{...\rangle\}$ ) or to the end of the string. If the metacharacter sequence is more than one character long (escape not included, of course), it must be followed by a blank space. Example:

LABEL/GRAP "e\{\!u(x\{\!u2\}+y\{\!u2\})\}= - $(\alpha + \beta) \sin\{\{\lu2\}\}$ theta "

This command will produce the label  $e^{(x^2+y^2)} = (\alpha+\beta)\sin^2\theta$  at a position which the user should give via cursor input.

MIDAS/ AGL also interprets a set of'TEX-like' keywords as listed in table 6.4. Due to the fact that most of them represent special characters and symbols to be printed, only the names are listed; the symbols can only be seen by LABEL/GRAPHIC or the command TUTORIAL/GRAPH.

Besides overplotting of text strings, the user can also overplot lines (up to six different line types, depending on the device), and symbols (more than twenty). Depending on the device, up to four different line widths can be used. The selection of line properties and of symbol type can be done with SET/GRAPH, or, at least for line and symbol type, on the command line.

The command OVERPLOT/LINE offers the possibility to overplot a line. Similarly, OVERPLDT /SYMBOL overplots symbols. Both commands can be used interactively using the graphics cursor, or by giving the coordinates on the command line. Grid lines, connecting the major and/or minor tick marks can be drawn with the command OVERPLDT/GRID.

#### 6.1.5 Graphic Cursor Commands

In some of the analysis programs in MIDAS the graphic cursor is a powerful tool. For example, using the cursor one can retrieve wavelengths and line intensities in a plotted spectrum, integration of emission or absorption lines over a wavelength range selected by the cursor, compute the line width and center, etc. With the general GET/GCURSOR command the user can retrieve information from plotted data and store this in a table. Listed below are some of the core and application commands which use cursor interaction. Many additional graphics commands, including those that use cursor interaction, are available in the various contexts, *e.g.* SPEC and ECHELLE.

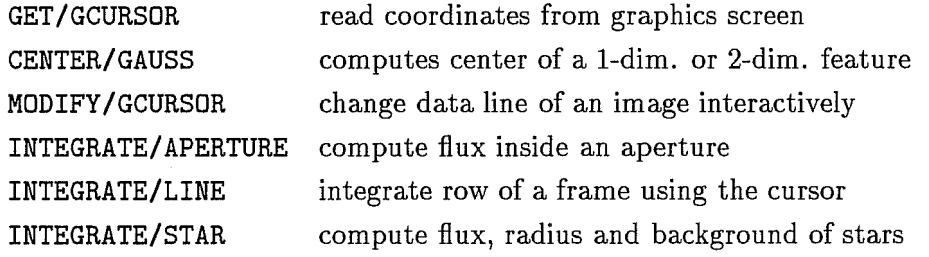

*l-March-1995* 

Ĵ.

 $\mathbf{1}$ 

 $\mathcal{L}_{\mathcal{L}}$ 

| $\Lambda$        | \Alpha          | <i>Aquarius</i>   | <i><b>Aries</b></i> |
|------------------|-----------------|-------------------|---------------------|
| <b>\Beta</b>     | <b>\Cancer</b>  | \Capricorn        | \Chi                |
| <b>\Delta</b>    | <b>\Earth</b>   | \Epsilon          | <b>\Eta</b>         |
| <b>\Gamma</b>    | \Gemini         | \Iota             | <b>\Jupiter</b>     |
| \Kappa           | \Lambda         | \Leo              | <b>\Libra</b>       |
| \Mars            | \Mercury        | \Moon             | \Mu                 |
| \Neptune         | \Nu             | <b>\Omega</b>     | <b>\Omicron</b>     |
| \PI              | <b>\Phi</b>     | <b>\Pisces</b>    | Pluto               |
| <b>\Psi</b>      | \Rho            | \Sagittarius      | <b>\Saturn</b>      |
| \Scorpio         | \Sigma          | \Sqrt             | <b>\Tau</b>         |
| \Taurus          | $\verb \Theta $ | <b>\Upsilon</b>   | <b>\Uranus</b>      |
| <b>\Venus</b>    | \Virgo          | $\chi$ i          | <b>\Zeta</b>        |
| \aleph           | \alpha          | <b>\asteroid</b>  | <b>\beta</b>        |
| \bigcirc         | \black          | \blue             | $\setminus$ cent    |
| <b>\chi</b>      | \circ           | $\cosh$           | <b>\clover</b>      |
| \clubsuit        | \comet          | \dag              | \ddag               |
| \default         | \delta          | \diamond          | \div                |
| <b>\downarro</b> | \epsilon        | \equinox          | \equiv              |
| \eta             | <b>\firtree</b> | \gamma            | \ge                 |
| \greek           | \green          | \hbar             | \heart              |
| \infty           | <b>\int</b>     | \iota             | <b>\italic</b>      |
| \kappa           | <b>\lambda</b>  | \larrow           | \le                 |
| \magenta         | $\n\mu$         | \mu               | $\ln$ abla          |
| \!ne             | $\ln u$         | \odot             | \oint               |
| $\delta$         | \omega          | \omicron          | \oplus              |
| \otimes          | \palmtree       | \paragraph        | \parallel           |
| \partial         | $\perp$         | $\phi$            | $\pi$               |
| $\pm$ pm         | \propto         | \psi              | $\chi$ red          |
| \rho             | \rightarrow     | $\Gamma$          | \script             |
| \shield          | \sigma          | $\simeq$          | \spade              |
| \sqrt            | \sum            | <b>\tau</b>       | \theta              |
| \times           | \tiny           | \uparrow          | \upsilon            |
| \varepsilon      | \varphi         | $\text{Vartheta}$ | <b>\white</b>       |
| $x_i$            | \yellow         | \zeta             |                     |

Table 6.4: TEX-like Characters for text strings in MIDAS Graphics

 $\mathbb{R}^2$  .

*1-March-1995*

## 6.1.6 Handling of Plotfiles

Plotting in MIDAS will create a MIDAS plotfile which contains all essential plot information. By default this plotfile (metafile) is always created by the execution of the main plot commands. The plotfile will carry the name of the data structure that has been plotted: the name of a frame, table, descriptor or keyword. The plotfile has the extension ".plt". MIDAS keeps track of what the user has plotted. The SHOW/GRAPH command shows the user which is the last created plotfile. Subsequent overplot commands will append to this plotfile. Names of plotfiles are a com position of the device names that is currently assigned and the MIDAS session number. As an example, take the situation were the user runs MIDAS under the unit number 04 and the graphics window 1 (graph\_wnd1) is assigned. In this case all plots created will be stored in the file graph\_wnd104.plt. If the device "lp" was assigned, plot files will go into the file Ip04.plt. Names of plot files are unique and do not have version numbers. Hence, MIDAS will delete an old plotfile if a new one with the same name is created. With the command SHOW/GRAPH you can display the name of the plot file.

There are several ways to obtain a hardcopy of a plot. Below you will find a few examples.

- 1. The user works with a graphic terminal or a workstation and has made this plot on the graphic terminal first. He/she can now send the plot to a hardcopy device using the COPY /GRA command.
	- Example:

MIDAS 001> PLOT/TABLE my table :velocity :distance MIDAS 002> COPY/GRAPH LASER

2. The user does not have a graphics terminal (or does not want to use it), and wants to dump his plot directly onto a hardcopy device. In this case, the hardcopy device has to be assigned first as the output device by the ASSIGN/GRAPH command. Now all the  $plot(s)$  (including the overplot !!!) will be sent directly to the hardcopy device. Example:

MIDAS 003> ASSIGN/GRAPH LASER ! assign LASER as output device MIDAS 004> PLOT/TABLE my table :velocity :distance ! make plot

3. In a MIDAS plot command sequence (with many *e.g.* OVERPLDT and LABEL commands) intermediate output is not always wanted, in some cases even undesirable. In order to switch off the direct routing of plots to a device users can specify the extra switch NOSPOOL in the ASSIGN/GRAPH command. Using this switch the plotfile(s) will be stored on disk first. Once the user has finished his sequence of plot commands, he/she can create the complete plot on the hardcopy device using the command COPY /GRAPH. Intermediate results can be obtained using the same command. Example:

MIDAS 005> ASSIGN/GRAP LASER NOSPOOL ! plot file, don't send MIDAS 006> PLOT/ROW frame [@100,@150:@150,@250] 20.0,20.0

*I-March-1995* 

MIDAS 007> OVERPLOT/TABLE table #1  $\blacksquare$  ! overplot MIDAS 008> LABEL/GRAPHIC "THIS IS AN EXAMPLE" 90 4 400,300 MIDAS 009> COPY/GRAPH LASER : send the plot file

4. The user wants to send a previously created MIDAS plotfile *(e.g.* "midas. pIt" , and different from the last created plotfile) to a device. Example:

MIDAS 010> COPY/GRAPH LASER frame.plt ! send plotfile to LASER

As can be seen in section 6.1.9, in most cases the user can produce a plot with certain scales of the  $x-$  and  $y-$ axis. In the current version routing the plot file (with COPY/GRAPH) to a device different from the one pre-specified (with the ASSIGN/GRAP command) may lead to incorrect scales. In case the pre-specified device is the same as the device to which the plot is sent the scales will be correct. Example:

MIDAS 005> ASSIGN/GRAPH VERSA NOSPOOL MIDAS 006> PLOT/ROW image [@100,@150:@150,@250] 20.0,20.0 MIDAS 007> OVERPLOT/TABLE table #1 MIDAS 008> LABEL/GRAPHIC "THIS IS A EXAMPLE" 90 4 400,300 MIDAS 009> COPY/GRAPH LASER MIDAS 010> COPY/GRAP VERSA ! plot will have incorrect scales ! with correct scales

#### 6.1.7 Encapsulated PostScript .Files

For any PostScript hardcopy printer that has been assigned by ASSIGN/GRAPH, MIDAS produces a so-called encapsulated PostScript file. Using a public domain macro package (e.g. Psfig/T<sub>E</sub>X) this PostScript plot file can, with a minimum of effort, be included in  $Tr[X]$  or IAT<sub>E</sub>X documents. To do so, in the  $Tr[X]$  or IAT<sub>E</sub>X document one should refer to the (possibly renamed) MIDAS PostScript file (normally pscrplot .ps). Below, follows a simple  $IAT<sub>F</sub>X$ example that shows how it works. Example:

MIDAS 005> ASSIGN/GRAPH postscript MIDAS 006> PLOT/ROW image [@100,@150:@150,@250] 20.0,20.0 MIDAS 007> OVERPLOT/TABLE table #1

In your directory we now have a PostScript file postscript.ps, containing the complete plot information written by the commands 006 and 007. Now, you can include this MIDAS PostScript file in our IAT<sub>E</sub>X document, in this case using psfig, developed by Trevor Darrell (trevor@media.mit.edu). Here is how the  $\mu_{\text{Tx}}$  text file with the included MIDAS plot then looks like.

Example:

1-March-1995

```
\documentstyle [11pt ,psfig] {article} 
 \begin{document} 
  \section*{Abstract} 
   We show a simple example of how one can include a PostScript figure, 
   generated by MIDAS, into a existing \LaTeX document. 
   \nopagebreak 
   \begin{figure}[h] 
    \centering{ 
     \hspace*{-1.cm} 
     \vbox{\psfig{figure=postscript.ps,width=10cm,height=5cm}}\par 
    } 
   \end{figure} 
\end{document}
```
## 6.1.8 Examples

To show the usage and the possibilities of the plot package, a number of examples are built are available below. These examples are available via the TUTORIAL/PLOT P1 command, where P1 can be:

- ., GENERAL to show an example for the graphics utilities, like drawing lines, symbols, text, changing fonts, etc ...
- AXES to show an example of plotting several axes in one graphics window and using different axes;
- ., TABLE to show an example of table plotting using different symbols and axes;
- 1DIM to show an example of (spectral) line plotting;
- ., 2DIM to show two-dimensional gray scale and contour plotting.

## 6.1.9 Command Summary

Table 6.5 on the next page shows an overview of the graphic commands in MIDAS, listed in alphabetical order.

ASSIGN/GRAPH [device.name] [spooLoption] CENTER/GAUSS in specs out specs [out\_opt] CLEAR/GRAPHIC COPY/GRAPHIC [device\_name] [plot\_file] CREATE/GRAPHIC [graph\_id] [graph\_spec] DELETE/GRAPHIC [graph\_id] GET/GCURSOR [out-specs] [app.fLag] [max] INTEGRATE/LINE frame [y\_coord] [x\_start, x\_end] [no\_curs, degree] [batch\_specs] LABEL/GRAPHIC label [x\_pos,y~os[,mm]] [angle] [size] [centering] MODIFY/GCURSOR frame [y\_coord] [x\_start, x\_end] [no\_curs, degree] OVERPL/AXES [x\_axis\_spec] [y\_axis\_spec] [x\_scale, y\_scale] [x\_label] [y\_label] [x\_off, y\_off] OVERPLOT/ AXES [coord-str] OVERPLOT/COLUMN frame [x\_coord] [x-sta,x\_end] [offset] [I\_type] OVERPLOT/CONTOUR frame coord\_str [contours] [sm\_par] OVERPLOT/DESCRIPTOR frame [descriptor] [start,end] [offset] OVERPLOT/ERROR table column1 [column2] column.err [orient] OVERPLOT/GRAY frame [coord-str] [gray~ev] [sm\_par] [gray.ness] [options] OVERPLOT/GRID [tick-Opt] OVERPLOT/HISTOGRAM table column [bin Emin [max]]] [offset] [log-flag] OVERPLOT/HISTOGRAM frame [offset] [log-flag] OVERPLOT/KEY [key\_word] [start,end] [offset] OVERPLOT/LINE [line\_type] [x-sta,y-sta [x\_end,y\_end]] OVERPLOT/ROW frame [y\_coord] [x-sta,x\_end] [offset] [I\_type] OVERPLOT/SYMBOL [x\_coord,y\_coord] Es\_type] [s-size] OVERPLOT/TABLE table [column1] [column2] Es\_type] OVERPLOT/VECTOR frame.a frame.b [coord\_str] [sc\_x,sc\_y] [scale\_r] [pos\_range] [sm\_par] [head] PLOT/AXES [x\_axis\_spec] [y\_axis\_spec] [sc\_x,sc\_y] [x\_label] [y\_label] [x\_off, y\_off] PLOT/AXES [coord-str] PLOT/COLUMN frame [x\_coord] [x\_sta,x\_end] [sc\_x,sc\_y] PLOT/CONTOUR frame [coord\_str] [x\_scale, y\_scale] [contours] [sm\_par] PLOT/DESCRIPTOR frame [descriptor] [start,end] [x\_scale,y\_scale] PLOT/GRAY frame [coord\_str] [x\_scle, y\_scale] [gray\_lev] [sm\_par] [gray\_ness] [options] PLOT/HISTOGRAM frame [x-scale,y-scale] [log-flag] PLOT/HISTOGRAM table column [x\_scale, y\_scale] [bin [min [max]]] [log\_flag] PLOT/VECTOR frame\_a frame\_b [coord\_str] [sc\_x,sc\_y] [scale\_r] [pos\_range] [sm\_par] [head] PLOT/KEY [keyword] [start, end] [x\_scale, y\_scale] PLOT/PERSPECTIVE frame [coord\_str] [azi\_angle,alt\_angle] [sm\_par] [xy\_flag] PLOT/ROW frame [y\_coord] [x\_sta, x\_end] [sc\_x, sc\_y] PLOT/TABLE table [column1] [column2] [x\_scale,y\_scale] SET/GRAPHIC option1[=value1] [option2[=value2] ... ] SHOW/GRAPHIC

Table 6.5: Graphic Commands

*1-March-1995*
# 6.2 Image Displays

This section describes the setup of the image displays used by MIDAS and the functionality provided by MIDAS to interact with these displays. For a description of the conceptual model for an image display device see the definition document for the IDI-routines. MIDAS supports peripheral displays like *e.g.* the Gould IP8000 (former DeAnza) series and XWindow displays. We describe here the IP8500 display specifically and a generic XWindow display.

#### Note

*The Gould image display systems are not manufactured anymore and hardly in use nowadays. Therefore, the 94NOV release of MIDAS will be the last release where we support these devices.* 

# 6.2.1 IP8500 display

Each image memory or "channel" has independent scroll and zoom capabilities as well as an intensity transformation table which can be used like a colour look-up table and can also be used to change the output values that are fed to the look-up tables in the video output controller. This allows fast displays of log or histogram equalized images without having to reload the entire image.

One image channel is designated as the graphics (or overlay) channel. This also has its own zoom and scroll capabilities. In addition, the colour of the overlay can be selected. In MIDAS the last available channel is always used as the graphics channel. Also an alphanumeric memory is associated with the image display station.

The video output controller (VOC) selects which image memory is to be displayed on which colour channel as well as performing the task of overlaying the graphics plane. It also takes care of integrating the cursor and alphanumeric data into the video output. Finally, the VOC supports *Split Screen* mode where parts of 2 or 4 image channels are displayed together on the screen.

# Using Image Memories

Several image memories are associated with each image display station. Thus it is possible to have several images loaded in the image display at the same time and to switch quickly from one channel to the other. Images can be loaded into any of the image memories. They are referenced by numbers 0, 1, 2, or 3. A typical command sequence would be:

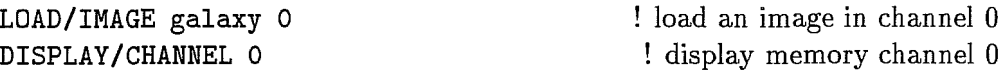

*l-March-1995* 

The most important commands associated with handling the image memories are:

LOAD/IMAGE - *load an image into image memory*  GET /IMAGE - *read an image from the image memory*  GET/CURSOR - *read pixel values of displayed image*  DISPLAY/CHANNEL - *display the image in the selected channel*  CLEAR/CHANNEL - *erase contents of an image channel*  SET /SPLIT - *enable split screen*  CLEAR/SPLIT - *disable split screen*  ZOOM/CHANNEL - *zoom in integer steps* 1 *to 8*  SCROLL/CHANNEL - *scroll the image*  BLINK - *blink between two different image memories*  SHOW/CHANNEL - *show status of image channel* 

#### Look-Up Tables

Look-up tables or LUTs are the tables that map the data in the image memory into colours on the display when the system is used in pseudo-colour mode. Commands exist to load LUTs into the image display, to modify LUTs interactively and to read back LUTs from the image display. Interactive modification is done via the joystick or trackball device.

Some of the existing LUTs are:

backgr color heat light pastel pseudo1, pseudo2 rainbow, rainbow1 ... rainbow4 random, random1 ... random4 smooth staircase stairs8

Use the command TUTORIAL/LUT to see what some of the available LUTs actually look like and how to modify the LUTs interactively. The main commands available for handling LUTs are:

LOAD/LUT - *load a look-up table*  GET /LUT - *read back a look-up table*  MODIFY /LUT - *interactively modify a look-up table*  CLEAR/LUT - *bypass the look-up table*  SET /LUT - *pass through a look-up table* 

DISPLAY/LUT - *show the look-up table as a colour bar*  CREATE/LUT - *create a look-up table using the HSI colour model* 

# Intensity Transformation Tables

The intensity transformation tables (ITTs) come between the image memories and the look-up tables. Using ITTs in the display mode allows special modifications to be applied to the displayed data without modifying the look-up tables or the data in the image memories. Interactive modification is done via the joystick or trackball device. The main commands which control the ITT functions are:

LOAD/ITT - *load an ITT*  CLEAR/ITT - bypass the ITT SET /ITT - *pass through an ITT*  GET/ITT - *read back an ITT*  MODIFY /ITT - *modify the ITT interactively* 

To display the ITT, use DISPLAY/LUT which shows the combined effect of LUT and ITT. Some of the currently available ITT tables are:

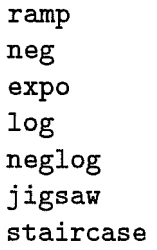

With the command TUTORIAL/ITT you can see the effect of ITTs and modify the ITTs interactively.

# Using the Cursors

Each image display has two independent cursors available. In addition each cursor shape can be defined. The variety of possibilities available for various cursor forms and types defies a simple explanation here that would make much sense. The interested user is referred to the command TUTORIAL/CURSOR which gives a demonstration of the possible cursor shapes.

The cursor(s) are controlled interactively by a special device *e.g.* tracker ball, joystick or mouse. Detailed information on how to operate the cursors can be found in Appendix C. In general there is a switch for each cursor to define its status ON/OFF. When a cursor is active (ON) its position can be read by pressing the  $\mathsf{Enter}$  key. To exit an interactive cursor command one normally has to switch the cursors off and press the  $|$ Enter  $|$  key. The commands associated with cursor control operations are:

*l-March-1995* 

SET/CURSOR - *enable selected cursor*  LOAD/CURSOR - *load a programmable cursor*  GET/CURSOR - *read cursor positions*  CLEAR/CURSOR - *disable cursors* 

# Graphics

Each user has a graphics (or overlay) channel associated with the image display. The currently available commands associated with the use of the overlay channel are listed below:

SET /OVERLAY - *enable the overlay of graphics on top of the image*  CLEAR/OVERLAY - *disable the overlay memory*  LOAD/OVERLAY - *load a LUT for the graphic channel (for experts only!!)*  SCROLL/OVERLAY - *scroll the graphics channel with the image channel*  ZOOM/OVERLAY - *zoom the overlay with the image channel*  DRAW/ ... - *draw a geometric shape like CIRCLE, RECTANGLE, etc. in the overlay plane*  SET /CHANNEL - *designate a channel as image or graphics* 

Turning off the overlay/graphics via CLEAR/OVERLAY only disables the overlaying of the graphics. To really get rid of what is in the overlay channel you must use CLEAR/CHANNEL OVERLAY.

Furthermore, due to the internal hardware of the IP8500, disabling the overlay will also turn off the visibility of the cursors!

# Alphanumerics

The alphanumerics memory is divided up into 22 lines of 80 characters. (see Appendix C). The alphanumeric characters that are available are alphabetical upper case and numbers plus several special characters. Options exist to choose the colour and priority of the alphanumeric display.

Commands associated with alphanumeric display are:

LABEL/DISPLAY - *load a string into the alphanumeric memory*  CLEAR/ ALPHA - *clear the alphanumeric display* 

There is also an option in the LABEL/DISPLAY command to use the overlay channel for text (with higher resolution) instead of the alphanumeric memory.

#### True Colour or RGB Operations

The IP8500 allows pictures to be displayed in *true* colour using three image memories (channel 0, 1 and 2) simultaneously for the red, green and blue images needed to make up a true colour image. Channel 0, 1 and 2 may also be referred to as Red, Green and Blue. To start using the RGB mode of the display, execute the command:

#### SET/DISPLAY RGB

The CUTS used for mapping the image into the range of image memory need to be set individually for each of the images to be used. Next, each channel must be loaded individually with the appropriate image. This is done as follows:

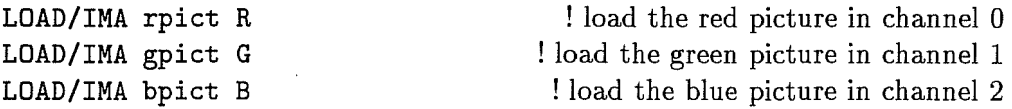

It is now possible to use several of the other commands that control the image display, but they may perform in slightly different ways than when the system is used for pseudo-colour displays. The following comments are intended to give some guidelines.

 $Z$ OOM  $-$  This command will zoom all three channels together.

 $SCROLL$  - This scrolls only one channel at a time. The choice is governed by the input parameter which can be R, G, or B.

 $SET/SPLIT$  - This will show the three channels in their native colours.

GET/CURSOR - Generally cursor operations will not perform the operation you expect in RGB mode. Nevertheless, cursor values can be extracted. They will come from the last accessed image channel.

 $L$ OAD/LUT  $-$  This command should be avoided since LUTs are handled in a very special way in RGB mode.

To exit from the RGB mode, execute the command SET/DISPLAY PSEUDO.

*l-March-1995* 

# 6.2.2 XWindow display

With the term XWindow display we refer to a bitmapped screen supporting the XWindow environment. These displays have less functionality provided in hardware than the "classical" peripheral image displays. On the other hand they offer much more flexibility via software. For example, display screens of different sizes may be created and different number of image channels may be connected to anyone display.

Another important difference results from the way XWindows works: when an X application program terminates, all the connected windows and data structures disappear. Therefore, MIDAS starts up an independent server process, the *display server,* which owns all XlI related data structures. The MIDAS applications do not interact directly with the windows but send messages to the server which then performs the actual task. Like this we can keep the windows alive while the different applications are executed and terminated, one by one.

Also, keep in mind that all interaction with the display will only work while the input focus is in the display window (either enforced by clicking the mouse in that window or just moving the cursor into it  $-$  that depends on how your window manager is set up).

Image displays are created on the screen via the CREATE/DISPLAY command. An "image display" is then represented by a window on the bitmapped screen. It may have one or several image channels associated with it. The image channels may have the same size as the display window or could be larger. These channels are not realised in hardware *(e.g.*  video memory) like the peripheral image displays, but exist as data structures in main memory. Also an overlay channel and an alphanumerics memory are emulated for each image display. Initially each display is provided with a grayscale LUT.

You may create several image displays at the same time on your bitmapped screen even though only one display can be the current active display at any time. With the command ASSIGN/DISPLAY you switch from one display to the next.

Each image channel has independent scroll (also emulated in software) but no zoom capabilities. There are special commands like GET/CURSOR and VIEW/IMAGE which provide zoom in a special *zoom window.* Also available is an intensity transformation table but only one per image display and not one per image memory since the ITTs are emulated by convolving the ITT values with the current LUT.

# Using Image Memories

Several image memories may be associated with each image display. However, at the moment the blinking between different image memories is so slow that is it not very useful to create image displays with many image channels. Images can be loaded into any of the **image memories. They are referenced by numbers 0, 1, .... A typical command sequence**  would be:

LOAD/IMAGE galaxy 0 LDAD/LUT heat DISPLAY/CHANNEL 0

! load an image in channel 0 ! load a colour look-up table ! display memory channel 0

The most important commands associated with handling the image memories are:

CREATE/DISPLAY - *create an image display with image channels(s)*  VIEW/IMAGE - *explore an image* ... LOAD/IMAGE - *load an image into image memory*  GET /IMAGE - *read an image from the image memory*  GET/CURSOR P5=w - *read pixel values of displayed image using a zoom window*  DISPLAY /CHANNEL - *display the image in the selected channel*  CLEAR/CHANNEL - *erase data in an image channel*  SCROLL/CHANNEL - *scroll the image*  SHOW/CHANNEL - *show status of image channel*  DELETE/DISPLAY - *delete display window* 

# Using the Cursors

Each image display has two independent cursors available. The first cursor (cursor 0) is moved via the mouse, the second cursor (cursor 1) is moved via the *Arrow* keys on the keyboard.

Using both cursors a region of interest (RDI) is supported. The RDI can have rectangular or circular shape and is moved via the mouse, its size is adjusted via the *Arrow*  keys. The resizing of the RDI may be done in small or large increments. This is controlled via the number keys 0, 1, 2, ... , 9 on the keyboard. Pressing the O-key corresponds to an increment of a single screen pixel, whereas 1, 2, ..., 9 lead to larger increments.

The cursor position can be read by pressing the ENTER button which is the leftmost button on the mouse. To exit from a command which uses interactive cursor input, press the EXIT button which is the rightmost button on the mouse. The middle button is currently not used in MIDAS (it behaves like the EXIT button), but may be employed in the future. The RETURN key on the keyboard serves as an EXECUTE button. The EXECUTE button works usually like the ENTER button, only in some very special cases its functionality is different from the ENTER button. Ifso, it is explained in the relevant help info, an example are the MAGNITUDE/... commands.

Pressing the ENTER button on the mouse requires a stable hand. If you press the ENTER button and only slightly move the mouse by doing so, this will be interpreted by the display server as a *Cursor Move* instead. Therefore, it may be safer to move the cursor via the mouse but get the cursor input with the EXECUTE button.

The commands associated with cursor control operations are:

GET/CURSOR - *read cursor positions*  SET/CURSOR - *define specific cursor shape* 

*l-March-1995* 

# Look-Up Tables

Look-up tables or LUTs are the tables that map the data in the image memory into colours on the display when the system is used in pseudo-colour mode. In contrast to hardware display systems, the size of the LUT is not constant but depends upon how many colours are already used by other X applications running already. Commands exist to load LUTs into the image display, to modify the LUTs interactively and to read back LUTs from the image display.

Some of the existing LUTs are:

```
backgr 
color 
heat 
light 
pastel 
pseudo1, pseudo2 
rainbow, rainbow1 ... rainbow4 
random, random1 ... random4 
smooth 
staircase 
stairs8
```
Use the command TUTORIAL/LUT to see how some of the available LUTs actually look like and how to modify a LUT interactively.

The main commands available for handling LUTs are:

LOAD/LUT - *load a look-up table*  GET /LUT - *read back a look-up table*  MODIFY /LUT - *interactively modify a look-up table*  CLEAR/LUT - *bypass the look-up table*  SET /LUT - *pass through a look-up table*  DISPLAY /LUT - *show the look-up table as a colour bar*  CREATE/LUT - *create a look-up table using the HSI colour model* 

Commands like MODIFY /LUT need a displacement. Use the *Arrow* keys to move left, right and down (to thin) or up (to thicken) a colour bar. Again the speed of the movements is controlled via the keys  $0, 1, ..., 9$ .

#### Intensity Transformation Tables

The intensity transformation tables (ITTs) come between the image memories and the LUT and are emulated in the XWindow environment by convolving the ITT values with the current LUT. Interactive modification is done via the arrow keys. The main commands which control the ITT functions are:

*l-March-1995* 

LOAD/ITT - *load an ITT*  CLEAR/ITT - *bypass the ITT*  SET /ITT - *pass through an ITT*  GET /ITT - *read back an ITT*  MODIFY /ITT - *modify the ITT interactively* 

To display the ITT, use DISPLAY/LUT which shows the combined effect of LUT and ITT. Some of the currently available ITT tables are:

ramp neg expo log neglog jigsaw staircase

With the command TUTORIAL/ITT you can see the effect of ITTs and modify the ITTs interactively.

# **Graphics**

A graphics (overlay) channel is provided with the image display. However, it is not implemented like an image channel but emulated in software. Only drawing functions are supported (i.e. you cannot load an image into the overlay channel).

Three different font sizes are supported for writing text. Fonts can be chosen via the INITIALIZE/DISPLAY command.

The currently available commands associated with the use of the overlay channel are:

SET/OVERLAY - *enable the overlay of graphics on top of the image*  CLEAR/OVERLAY - *disable the overlay*  CLEAR/CHANNEL overlay - *clear the overlay channel*  DRAW/ ... - *draw a geometric shape like CIRCLE, RECTANGLE, etc. in the overlay plane*  LABEL/DISPLAY - *write a string into the overlay channel* 

# Alphanumerics

Each display window mayor may not have an associated alphanumerics memory depending on the options of the CREATE/DISPLAY command.

The alphanumerics memory is attached to the bottom of the display window and consists of 3 lines, the number of characters per line depends on the width of the image display. The same three different fonts which are used for the overlay channel can be used for alphanumeric characters.

Commands associated with the alphanumeric memory are:

LABEL/DISPLAY - *write a string into the alphanumeric memory*  CLEAR/ ALPHA - *clear the alphanumeric display* 

#### Command Interruption

MIDAS commands are usually aborted by entering  $| \text{Ctrl/C} |$ , but be careful when aborting commands which interact with a display/graphics window, e.g. GET/CURSOR. For you run the risk of losing the synchronisation with the MIDAS display server, which must then be re-initialized via the RESET/DISPLAY command.

# Graphical User Interface - XDisplay

There exists a graphical user interface (GUI), XDisplay for interaction with a MIDAS display window which is activated via the command CREATE/GUI display. This GUI is aimed at the casual MIDAS user who is not very familiar with the commands which provide specific display-related functions. It supports most of the display related commands of MIDAS and also lists all available LUTs and ITTS.

# 6.2.3 Image Hardcopy

A hardcopy of a frame shown on the image display or stored on disk can be made only if the site has appropriate devices (see Appendix C which gives the detailed description of the available options).

Grayscale and colour hardcopies can be produced only on Laser printers which support PostScript. Typical command sequences for getting an image hardcopy are:

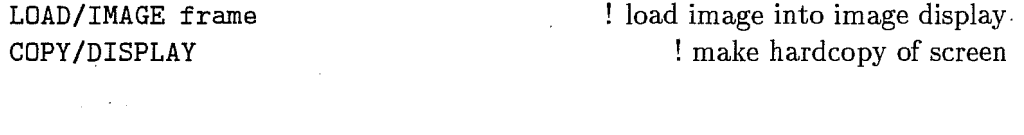

or

ASSIGN/DISPLAY device LOAD/IMAGE frame

assign hardcopy device as display ! load image to hardcopy

where available devices and special parameters are described in Appendix  $C$ . In addition, a set of device specific commands are normally defined to set it up and to get status information (see Appendix C).

# Chapter 7

# Data Exchange Format

This chapter describes how to exchange data between MIDAS and other systems. MIDAS supports the Flexible Image Transport System (FITS) as the official format for data interchange and long term storage. The FITS format is recommended by the IAU for exchange of digital information between astronomical institutes and provides a computer independent description of the data.

It is important to recognise that MIDAS officially only supports the FITS format for data exchange. For backwards compatibility, MIDAS can also read the IHAP format which was used by the old ESO image processing system and some data acquisition systems at La Silla. Other formats are not supported officially and no help will be provided to access such data.

# Note

*The data representation of internal MIDAS files is machine dependent in order to optimise performance. Further, their layout may change with time. The use of the FITS format for stomge and exchange will always ensure that proper conversions are made. This is not the case with other formats. It is safer for you to save your data in FITS format, especially if you intend keeping them for a longer time.* 

For standard text files such as programs, procedures and ASCII data files, operating systems utilities can be used *(e.g.* tar). Text files can also be saved as FITS headers using ASCII-catalogues in MIDAS, however, such files can only be decoded by the MIDAS FITS reader.

The MIDAS commands for data exchange (INTAPE, OUTTAPE) can convert the FITS files directly to/from either sequence tape devices or disks. It is therefore also possible to convert to/from FITS on disk and afterward use general utilities *(e.g.* tar or ftp) to do the actual transfer. In that case, proper options must be used to ensure that the files are transferred in binary mode and with correct blocking factors.

# 7.1 FITS Format

The FITS format provides a general way to encode both a definition of data and the data themselves in a machine independent form. The original definition is published in a number of articles, see Wells et al. [1], Greisen et al. [2], Grosbøl et al. [3] and Harten et al. [4]. A good general introduction to FITS can be found in [5] while a concise description is given in [6] both available through the NASA FITS Support Office and its anonymous ftp archive at Internet node nssdca.gsfc.nasa.gov.

# 7.1.1 Structure of FITS files

A FITS file contains a sequence of logical header/data units (HDU) which all start with a set of header records describing the following data records. The logical record length of a FITS file is always 2880 bytes of 8 bits. Both header and data sections start in a new logical record. FITS headers are encoded in ASCII as 80 character card images each starting with an 8 character keyword defining the type of information contained on the card. The card images follow each other directly without any end-of-line character which means that many standard text processing tools may have problems. Values of parameters are decoded using standard FORTRAN-77 rules. They describe in detail the data following the header records. Since a single FITS file may have many HDU's each corresponding to a data set *(e.g.* an image or a table), the translation of it may produce several result frames. After the last HDU in the file additional records may exist.

The basic FITS paper [1] specified both a logical and physical record length of 2880 bytes. The increasing volume of data and higher recording densities made this physical record size inefficient. To increase storage efficiency and make use of new recording media such as optical disks and helical scan devices, the FITS standard was extended to allow physical blocking factors different from one [3]. The allowed range of blocking factors is explicitly defined for a given media. For most tape media, factors between 1 and 10 are allowed giving a maximum physical block length of 28800 bytes. Each file terminates with a tape-mark, and the last file on tape terminates with a double tape-mark *i.e.* end of information.

# 7.1.2 FITS data-types and extensions

The FITS header specifies both the format and size of the data records following. The data representation is defined by the value of the BITPIX keyword and can have the values given in Table 7.1.2. The MIDAS data format closest matching it is chosen by default. Single precision real values are used when the explicit scaling is given in the FITS file *(i.e.*  by the keywords BSCALE and BZERO).

When writing FITS files, their data type will also be the one closest to the internal representation except if *basic* FITS formats are explicitly requested by an option. In that case, BITPIX will be one of the originally allowed values *(i.e.* 8, 16 or 32) or for tables the ASCII format.

Each HDU in a FITS file will normally correspond to a single MIDAS file. HDU's with no associated data are not stored. Besides the prime HDU which either is a simple

#### I-November-1993

| <b>BITPIX</b> value | Data representation            | Scaling | MIDAS data type |
|---------------------|--------------------------------|---------|-----------------|
| 8                   | 8-bit unsigned integer (ASCII) | No      | D_I1_FORMAT     |
|                     |                                | Yes     | D_R4_FORMAT     |
| 16                  | 16-bit twos-complement integer | No      | D_I2_FORMAT     |
|                     |                                | Yes     | D_R4_FORMAT     |
| 32                  | 32-bit twos-complement integer | No      | D_I4_FORMAT     |
|                     |                                | Yes     | D_R4_FORMAT     |
| -32                 | 32-bit IEEE floating point     |         | D_R4_FORMAT     |
| $-64$               | 64-bit IEEE floating point     |         | D_R8_FORMAT     |

Table 7.1: Relation between FITS and MIDAS data types

data matrix or a random group structure a number of extension are defined. Currently, the extensions listed in Table 7.1.2 are translated by MIDAS whereas other 'unknown' extensions are skipped. Text and MIDAS-fit files can also be stored in FITS. The content of these file types is stored as FITS headers using a special MIDAS conversion. Thus, other FITS readers may not be able to retrieve the full information.

# 7.1.3 FITS keywords

Keywords in the FITS headers are stored in MIDAS files as descriptors. The naming conventions are not identical. It is therefore necessary to perform a mapping between them. In general, the MIDAS descriptors will get the same name as the FITS keyword except that illegal characters for descriptors  $(e.g. '-'')$  will be substituted by underscore  $('')$ . Keywords which describe the data structures are handled in a special way. Special name mapping is given in the following sections.

It is simple to map FITS keywords into MIDAS descriptors because the latter can have longer names and store arrays of values. The other way the translation is nonunique. Thus, general MIDAS descriptors are encoded in a special section of the header as *HISTORY* cards, The format used preserves all the descriptor information but is only

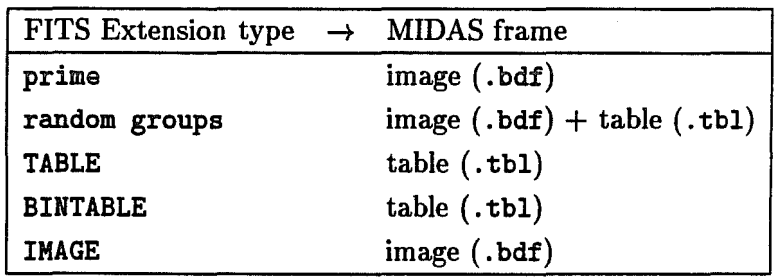

Table 7.2: Relation between FITS Extensions and MIDAS frame types

*1-fVovember-1993*

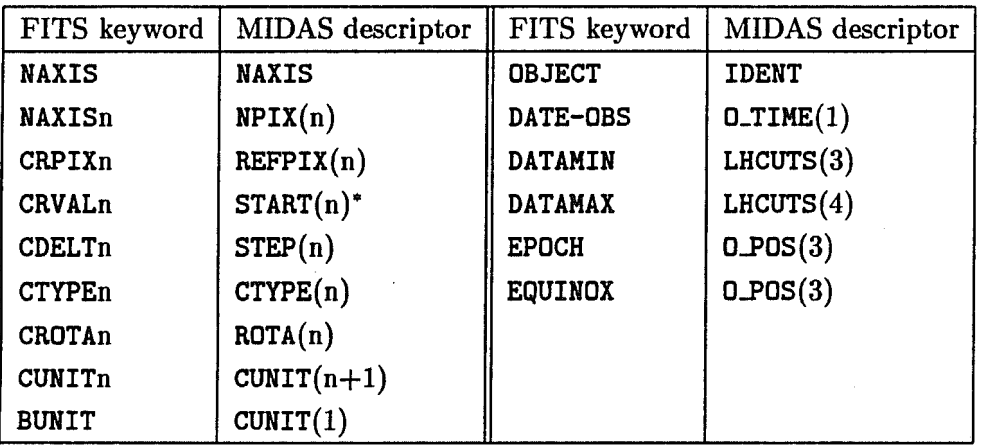

Table 7.3: Name translation between standard FITS keywords and MIDAS descriptors. Asterisk indicates that data value is transformed (see text).

known to MIDAS and therefore cannot be decoded by other readers.

#### Standard keywords

The FITS format specifies a number of "standard" keywords with well defined meaning. They can be classified in two groups namely: a) data structure definition, and b) general description. The first group is translated into special MIDAS descriptors for the data structure in question. The conversion for image files is given in Table 7.1.3. The START descriptor of a MIDAS image refers to the first pixel and is computed from the values CRVAL and CRPIX for the reference pixel as given in the FITS header. The actual reference pixel is saved in the descriptor REFFlX which is necessary for non-linear coordinate systems.

Tables have more complicated structures which make the translation less direct. With respect to other keywords, Images and tables are treated in the same way. The data types of these descriptors are checked and must correspond to the FITS standard,

# Non-standard keywords

Besides the standard FITS keywords defined in the FITS documents, it is possible to use other, non-standard keywords. Such non-standard keywords have no global definition and may be interpreted differently by different FITS readers,

 $\cdot$  A number of non-standard keywords has been used by ESO  $e.g.$  for definition of frames acquired at the La Silla observatory. They are given in Table 7.1.3 and should not be used with other definitions.

Due to the freedom to use non-standard keywords it is important to know their excact definitions when transfering data between different systems.

#### *l-November-1993*

# *7.1. FITS FORMAT*

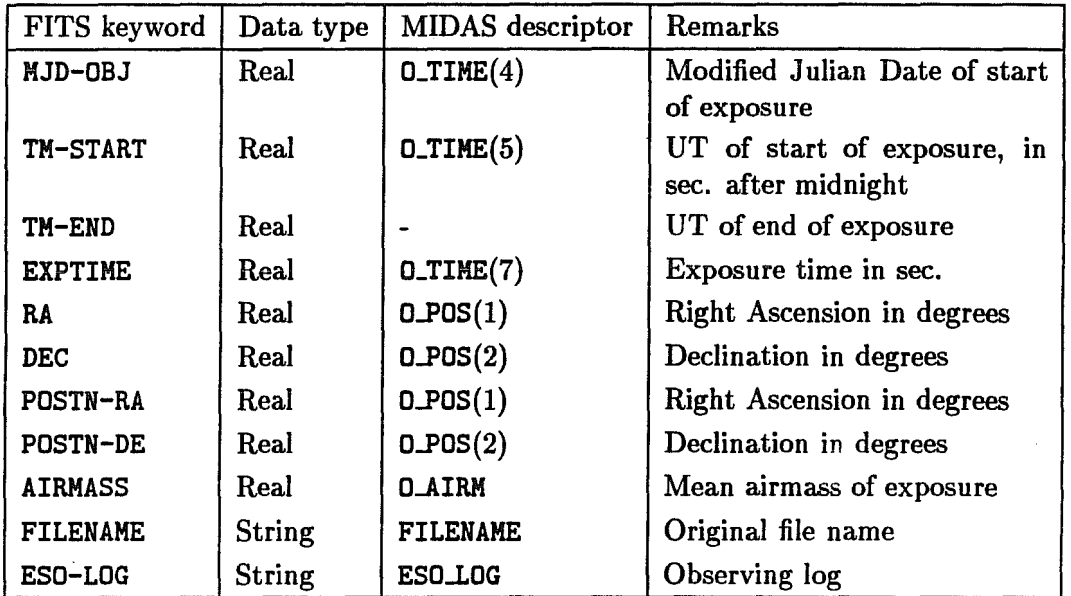

Table 7.4: Name translation between special non-standard FITS keywords and MIDAS descriptors.

## Hierarchical keywords

To avoid possible misinterpretations and naming conflicts for keywords describing acquisition parameters, ESO has adopted a hierarchical keyword convention for this purpose using the keyword HIERARCH. Such keywords have the following syntax:

```
HIERARCH domain level-1 ... level-n keyword = v_ilue / comment
```
where the *domain* always is **ESO**. Several hierarchical levels may exsist with a keyword and associated value at the lowest level. Naming and parameter follow the general FITS rules when applicable *(e.g.* max. 8 characters). The levels defined for the ESO domain are given in Table 7.1.3 where also an abbreviation character is specified. FITS readers which do not know this convension should save the HIERARCH-keywords as comments following standard FITS rules. The standard specification of the FITS Acquisition and Archive format used by ESO can be found in [7]. This document also gives a full definition of all hierarchical keywords in the ESO-domain.

The hierarchical structure provides a convenient and dear way to separate information concerning different subsystems. The full concatenated name can however be much longer than the 15 character limit for MIDAS descriptors making it necessary to use a name translation scheme.

Descriptor names of hierarchical keywords start with an underscore character '\_'. Domain and level names are abbreviated to single characters where E is used for the ESOdomain. Other abbreviations are listed in Table 7.1.3. Some levels may also have an associated index which is maintained in the translation. The domain and level part is

*1-November-1993*

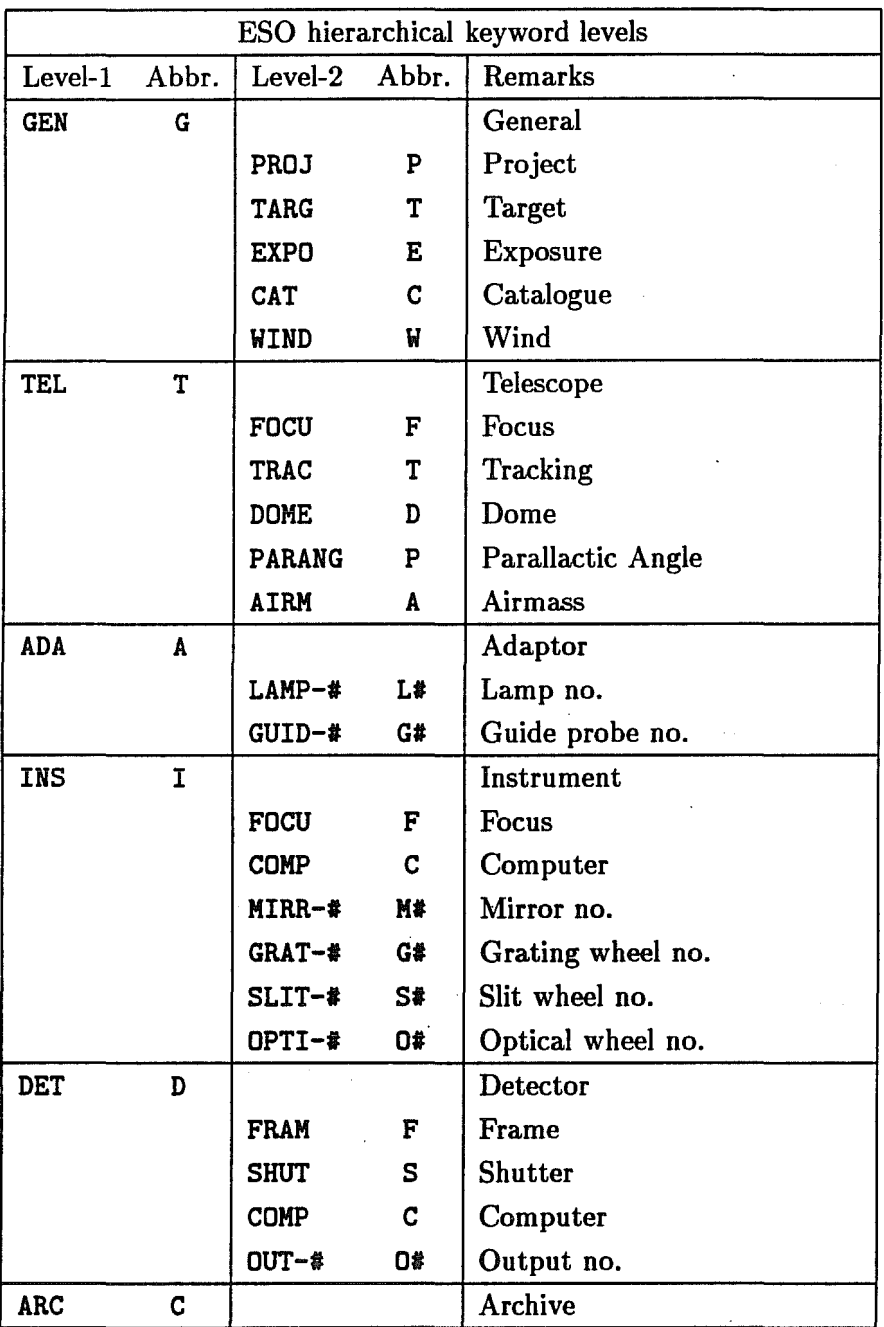

Table 7.5: Levels defined for ESO hierarchical FITS keywords and the abbreviations used for the translations to MIDAS descriptor names  $\ddot{\phantom{a}}$ 

*I-November-1993*

separated with an underscore character from the keyword which follows the rules for nonstandard keywords. The hierarchical keyword:

HIERARCH ESO TEL FOCU SCALE = 1.489 / Focus length  $(\text{deg/m}) = 5.36$ "/mm

will vield the MIDAS descriptor name .ETF\_SCALE while

HIERARCH ESO INS OPTI-3 ID = 'ESO#427 ' / Optical element identifier

will become the descriptor EI03\_ID. When writing such descriptors out again, the reverse translation is applied.

# 7.1.4 Restrictions

The MIDAS reader of FITS tapes accepts most of the FITS formats including standard extensions. The MIDAS implementation has the following restrictions:

- the maximum number of axes in images is 16,
- maximally 512 columns are allowed for tables
- matrix and variable size array conventions for BINTABLE are not available,
- information in headers without associated data is not stored to avoid creation of empty data files *(e.g.* for simple table files).

# 7.2 IHAP Format

The IHAP format is defined in the IHAP manual (see version April 1990, Appendix A). It is the internal format of the IHAP system and may also be used by some old data acquisition systems at the La Silla observatory.

# 7.2.1 'Translation of IHAP header

The IHAP header contains the description of the data in a fixed, binary format. With reference to the IHAP manual, the translation of this information into MIDAS descriptors are given in Table 7.2.1. IHAP defines the end of exposure which is converted to exposure time. Also, start and end are given for image axes instead of start and number of pixels In addition to the main header, keywords and comments mayexsist. They are saved in the descriptor O\_COM in ASCII format.

# 7.2.2 Restrictions

The main limitations of the MIDAS reader of IHAP formats are the following:

- $\bullet$  only standard image formats are decoded,
- only tapes written with code 1 specifications are decoded.

Other formats such as tables and special data acquisition, can only be read by an IHAP system after which they can be converted to FITS by IHAP itself.

*l-November-1993* 

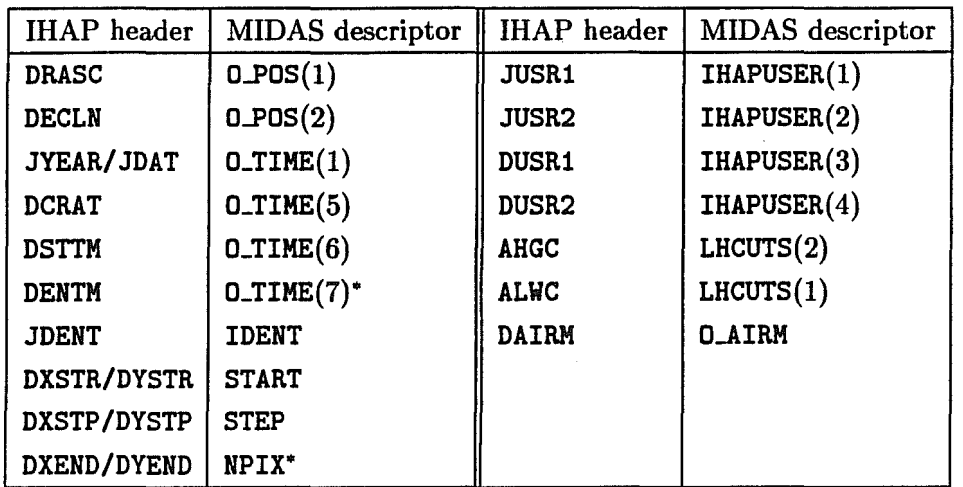

Table 7.6: Name translation between IHAP header and MIDAS descriptors. Asterisk indicates that the value is transformed (see text).

# 7.3 Conversion between FITS and internal format

The FITS conversion commands INTAPE and OUTTAPE can both access FITS files on disk or directly on tape devices. Thus, it is in principle possible to use general system utilities to transfer the FITS files between disk and tape. When using operating system utilities special care must be taken to ensure that the files on the tape conform to FITS blocking specification - it is by no means obvious!

The syntax of FITS conversion commands is as follows:

```
INTAPE file_list id device [flag]
OUTTAPE cat[.list] device [flag] [dens.block] [type]
```
These are described in more detail in the following sections,

In order to save disk space, it may be desirable to compress the files. For this purpose, operating system utilities may be used *(e.g.* compress for UNIX). The steps to achieve this are as follows:

- Use OUTTAPE to write file to disk in FITS format.
- Compress FITS file on disk *e.g.* compress.
- Use system utility to save compressed file on tape *e.g.* tar.

To retrieve files execute the above process in reverse order.

# 7.3.1 Devices

The *device'in* the INTAPE/OUTTAPE commands may either refer to a tape device, a disk file or a disk file prefix (possibly including the full path name). If the first 4 characters of the

*I-November-1993*

device name are the string 'tape' (case independent), it will be assumend to be a logical tape name. The environment variable of the same name will then be used for the logical to physical name translation. Otherwise, the name will be assumed to be a physical name.

The name of a tape device may contain the host name in which case a remote device will be accessed. This will work only if the MIDAS tape-server has been installed. The full name is then given as 'host: device' *e.g.* for a device on a UNIX system ws1 it could be 'ws1:/dev/nrst8'. For access to local devices the physical device name can be given directly. When writing on a tape device, it must be set to *write enable* either by inserting a write ring or changing a switch on the cartridge.

A single file can be specified by including its extension otherwise a name is assumed to be a file prefix. When a file prefix is used the full file is made up of the prefix, the four digit sequence number and the file extension '.mt'.

#### 7.3.2 File naming

The file name is generated from the prefix and the sequence number. A FITS file may contain several extensions each of which may result in a MIDAS file. If more than one file of the same type *(e.g.* image or table) is associated to the same FITS file, an additional letter is appended to the name. The fourth table file in the FITS file 'obs0023 .mt' would get the name 'obs0023c. tbl '.

The original file name is normally available in the descriptor FILENAME which can be used for renaming it (see RENAME/FILE). This is not done by default because it could overwrite exsisting files.

## 7.3.3 Reading FITS

The INTAPE-command is used to convert FITS (or IHAP) files to the internal MIDAS format:

#### INTAPE file\_list id device [flag]

where file.list is a list of absolute position numbers of files (if input is from tape) to be read with 1 being the first file  $(e.g. 1, 3, 5, 50-60$  would read from the 1st, 3rd, 5th file plus files 50 through 60 included), and id is an identification prefix of the names of the files created. Tape devices will be rewound if the driver does not maintain the absolute position of the tape. This may take a significant amount of time on some devices. It is easier to read many files from disk (with INTAPE) if their names are constructed with the given prefix, a four digit number and the extension' .mt'. It is also possible to read a single file from disk by specifying its full name inCluding extension in which case any extension may be given.

The flag is a list of three one character flags which specifies the amount of information listed on the senior terminal and in the log file and the storage format of the data (see help file for full description).

# 7.3.4 Writing FITS

# Translation of MIDAS files to FITS format is done by the OUTTAPE command:

# OUTTAPE cat[.list] device [flag] [dens,block] [type]

where the  $cat[, list]$  is a catalogue of files to be written with an optional list of numbers (see CREATE/xCAT for creation of catalogues). It can be defaulted by giving either '\*' or  $'$ ?' in which case all files in catalogues set by the SET/ $x$ CAT command are written out. A single file can be written by specifying it with its full name including extension. The device may specify an actual tape device, a prefix for disk files or an explicit file name for a single file.

The flag is an optional list of three one-character flags specifying the append mode, the amount of information listed on the senior terminal and in the log file and if the LHCUTS descriptor in the file should be used for scaling (see help file for full description).

#### Note

*The default options of the OUTTAPE command will start at the current tape position. This may over-write previous data on the tape. Be sure to use the append flag if files have to be added to the tape.* Or *position the tape at endof-information using operating system utilities before writing new files.* 

The dens, block parameter can specify the tape density  $(e.g. 1600 \text{ or } 6250 \text{bpi})$  and a physical blocking factor in the range 1-10. By default, a blocking factor of 10 is used. Note that some old FITS readers may not be able to read blocked FITS files *(e.g.* IHAP) in which case a blocking on 1 must be given explicitly. The tape density is used only for 9-track 1/2-inch tapes. Some 1/2-inch tape devices require the density also to be set manually on the drive.

The type flag is used to specify the type of FITS format to write where 'B' indicates basic FITS *i.e.* with integer format only. The default is '0' for original including floating point representation.

*. I-November-1993* 

# Bibliography

- [1] D.C. Wells, E.W. Greisen and R.H. Harten, 1981: *Astron. Astrophys. Suppl. Ser., 44,*  p. 363
- [2] E.W. Greisen and R.H. Harten, 1981: *Astron. Astrophys. Suppl. Ser.,* 44, p. 371
- [3] P. Grosbøl, R.H. Harten, E.W. Greisen and D.C. Wells, 1988: Astron. Astrophys. *Suppl. Ser.*, 73, p. 359
- [4] R.H. Harten, P. Grosbøl, E.W. Greisen and D.C. Wells, 1988: Astron. Astrophys. *Suppl. Ser.,* 13, p. 365
- [5] NOST 1992: 'A User's Guide for the Flexible Image Transport System (FITS)', NASA/Science Office of Standards and Technology, Code 633.2, NASA Goddard Space Flight Center.
- [6] NOST 100-1.0, 1993: 'Definition of the Flexible Image Transport System (FITS)" NASA/Science Office of Standards and Technology, Code 633.2, NASA Goddard Space Flight Center.
- [7] ESO Archive Data Interface Requirements, 1993: ARC-SPE-ESO-00000-0001/1.3, ESO Garching.

*l-November-1993* 

 $\ddot{\phantom{a}}$ 

# Chapter 8 Fitting of Data

This chapter deals with the modelling and the analysis of image and table data by fitting non-linear functions, using least squares approximation. The different non-linear least squares methods implemented in MIDAS are first shortly described and discussed. The MIDAS commands dealing with functions or linear combination of functions and with the modelling process are then presented.

The basic scheme under these commands is to provide the necessary tools to define the functions entering in the fit, to give initial guesses for the parameters and, in iterations controlled by the user, find the optimal parameters of the functions. These parameters can be used to generate fitted data either as images or as columns in tabular form.

Due to the nature of the methods, it is recommended to use these commands in fitting problems involving small amounts of data. For analysis involving large amounts of data, like full CCD images, there are algorithms, in the context of 2D-photometry, optimized for special purpose analyses. A tutorial command (TUTORIAL/FIT) has been introduced in order to show the capabilities of the package.

A brief description of the implemented methods is included in section 8.1. Section 8.2 describes how to specify functions in the fit. Section 8.3 describes how to include external functions. The usage of the commands is illustrated in section 8.4. The output of the programs and their possible interpretation are discussed in section 8.5. An example is presented in section 8.6, it may be convenient for first time users to run the command TUTORIAL/FIT while reading this section. Section 8.7 contains a summary of the commands. Finally, the functions supported in the current version are listed in section 8.8. References can be found in section 8.9.

# 8.1 Outline of the Available Methods

Let  $y(x, a)$  be a function where  $x = (x_1, \ldots, x_n) \in \mathbb{R}^n$  are the independent variables and  $a \in A \subset \mathbb{R}^p$  are the *p* parameters lying in the domain *A*. If *A* is not the whole space  $\mathbb{R}^p$ , the problem is said to be constrained.

If a situation can be observed by a set of events  $(y^{(i)}, x^{(i)})$  = 1, ..., m, i.e. a set of couples representing the measured dependant and variables, it is possible to deduce the

value of the parameters of your model  $y(x, a)$  corresponding to that situation. As the measurements are generally given with some error, it is impossible to get the exact value of the parameters but only an estimation of them. Estimating is in some sense finding the most likely value of the parameters. Much more events than parameters are in general necessary.

In a linear problem, if the errors on the observations have a gaussian distribution, the "Maximum Likelihood Principle" gives you the "best estimate" of the parameters as the solution of the so-called "Least Squares Minimization" that follows:

$$
\min_{a\in A} \quad \chi^2(a)
$$

with

$$
\chi^2(a) = \sum_i w^{(i)} [y^{(i)} - y(x^{(i)}, a)]^2
$$

The expected variance of the so-computed estimator is minimum among all approximation methods and is therefore called in statistics an "efficient estimator" .

The quantities

$$
f^{(i)}(a) = \sqrt{w^{(i)}} [y^{(i)} - y(x^{(i)}, a)]
$$

are named the residuals and  $w^{(i)}$  the weight of the  $i^{th}$  observation that can be, for instance, the inverse of the computed variance of the observation.

If  $y(x, a)$  depends linearly on each parameter  $a_j$ , the problem is also known as a Linear Regression and is solved in MIDAS by the command REGRESSION. This chapter deals with  $y(x, a)$  which have a non-linear dependance in a.

Let us now introduce some mathematical notations. Let  $g(a)$  and  $H(a)$  be respectively the gradient and the Hessian matrix of the function  $\chi^2(a)$ . They can be expressed by

$$
g(a) = 2 J(a)^T r(a) \quad and H(a) = 2 (J(a)^T J(a) + B(a))
$$

where  $r(a)$  is the residuals vector

$$
r(a) = (r^{(1)}(a), \ldots, r^{(m)}(a)) ,
$$

*J(a)* the Jacobian matrix of *r(a)* i.e.

$$
J(a)_{ij} = \frac{\partial r^{(i)}}{\partial a_i}
$$

and  $B(a)$  is

$$
B(a) = \sum_i r^{(i)}(a) H_i(a)
$$

with  $H_i(a)$ , the Hessian matrix of  $r^{(i)}(a)$ .

In the rest of the chapter, all the functions are supposed to be differentiable if they are applied the derivation operator even when this condition is not necessary for the convergence of the algorithm.

A certain number of numerical methods have been developed to solve the non-linear least squares problem, four have so far been implemented in MIDAS. A complete description of these algorithms can be found in [1] and [3], the present document will only give a basic introduction.

# 8.1.1 The Newton-Raphson Method.

This is the simplest one. The necessary condition for the function  $\chi^2(a)$  to have an extremum is that the partial derivatives vanish i.e.

$$
\sum_i r^{(i)} \frac{\partial r^{(i)}}{\partial a_j} = 0 \quad (j = 1, ..., p)
$$

or, equivalently,

 $J(a)^{T} r(a) = 0$ .

This is usually a system of non-linear equations that, numerically, can be solved using the Newton-Raphson's method also called in the one-dimensional case the tangents method. The Taylor development of the function limited to the first order is taken around some initial guesses of the parameters. The resulting linear system

$$
J(a^{(k)})^T J(a^{(k)}) \Delta a^{(k)} = -J(a^{(k)}) r(a^{(k)})
$$

gives thus a correction to the solution and

$$
a^{(k+1)} = a^{(k)} + \gamma \Delta a^{(k)}
$$

is taken as the new approximation of the optimum. The relaxation factor  $\gamma$  is a parameter of the method. The convergence of the process towards the solution of the non-linear minimization problem has been proven for locally convex  $\chi^2(a)$  or under other assumptions impossible to detail here. These conditions are not generally fulfilled in real problems. Moreover, the algorithm ignores the second order conditions and therefore, may end on a saddle point or never converge. Two different relaxation factors may lead to different solutions or one may give convergence and the other one not. No general rule can be given for the choice of a good relaxation factor.

# 8.1.2 The Modified Gauss-Newton Method.

From a first guess of the parameters  $a^{(1)}$ , a sequence  $a^{(2)}, a^{(3)}, \ldots$  is generated and is intended to converge to a local minimum of  $\chi^2(a)$ . At each iteration, one computes

$$
a^{(k+1)} = a^{(k)} + \alpha^{(k)} d^{(k)}
$$

where  $d^{(k)}$  is a certain descent direction and  $\alpha^{(k)}$  is a real coefficient which is chosen such that  $\chi^2(a^{(k)} + \alpha^{(k)} d^{(k)})$  is approximately minimum. The direction  $d^{(k)}$  is ideally the solution of the Newton equation

$$
H(a^{(k)}) d^{(k)} = -g(a^{(k)})
$$

which can also be rewritten

$$
\left[J(a^{(k)})^T \; J(a^{(k)}) \; + \; B(a^{(k)})\right] \, d^{(k)} \; = \; -J(a^{(k)}) \; r(a^{(k)})
$$

Neglecting the second derivatives matrix  $B(a^{(k)})$ , we obtain the "normal equations" and the Gauss-Newton direction

$$
J(a^{(k)})^T J(a^{(k)}) d^{(k)} = -J(a^{(k)}) r(a^{(k)})
$$

This so-called Gauss-Newton method is intended for problems where  $||B(a)||$  is small. If the Jacobian  $J(a)$  is singular or near singular or if  $||r(a)||$  is very large (the so-called large residuals problem), the Gauss-Newton equation is not a good approximation of the normal equations and the convergence is not guaranteed.

The algorithm implemented here is a modification of that Gauss-Newton method, that allows convergence even for rank deficient Jacobians or for large residuals. The Gauss-Newton direction is computed in  $V_1 = \Im m \left[ J(a^{(k)})^T J(a^{(k)}) \right]$ , the invariant space corresponding to the non-null eigenvalues. A correction is taken in  $V_2$ , the orthogonal of  $V_1$ , according to the second derivatives if the decrease of the objective function at the last iteration is considered too small. The Hessian matrix is estimated using finite differences of the gradient.

This method requires the availability of the derivatives and as the number of gradient evaluations is almost *p* at each iteration, it is recommended for problems with a small number of parameters, let us say  $p \leq 10$ 

# 8.1.3 The Quasi-Newton Method.

This is identical to the modified Gauss-Newton method, except in the way that the Hessian matrix is approximated.

This matrix is first initiated to zero. At each iteration, a new estimation of the Hessian is obtained by adding a rank one or two correction matrix to the last estimate such that  $H^{(k+1)}$ , the estimate of the Hessian matrix at the  $k+1$ <sup>th</sup> iteration, satisfies

$$
(J(a^{(k+1)})^T J(a^{(k+1)}) + H^{(k+1)}) (x^{(k+1)} - x^{(k)}) = J(a^{(k+1)}) r(a^{(k+1)}) - J(a^{(k)}) r(a^{(k)})
$$

The so-called BFGS updating formulas are applied in this algorithm

$$
H^{(0)} = 0 \t H^{(k+1)} = H^{(k)} + C^{(k)}
$$

$$
C^{(k)} = \frac{1}{\alpha^{(k)}y^{(k)T}d^{(k)}}y^{(k)T} - \frac{1}{d^{(k)T}W^{(k)}d^{(k)}}W^{(k)}d^{(k)T}W^{(k)}
$$

where

$$
W^{(k)} = J(a^{(k+1)})^T J(a^{(k+1)}) + H^{(k)}
$$

and

$$
y^{(k)} = J(a^{(k+1)})r(a^{(k+1)}) - J(a^{(k)})r(a^{(k)}) ,
$$

please see Gill, Murray and Pitfield (1972) for more details. After some iterations and around the optimum,  $H^{(k)}$  converges to the Hessian.

# 8.1.4 The Corrected Gauss-Newton No Derivatives.

This method is identical to the Gauss-Newton method where the Jacobian is estimated by finite differences and the Hessian by second order differences.

It does not require the programming of the derivatives but makes a lot of function computations. Its use has to be restricted to problems where the derivatives are really too difficult to write. It is slower and less precise than the two last algorithms.

# 8.2 Function Specification

i yij

The functions to be fitted to data are linear combinations of a set of, so called, "basic" functions. Basic functions are either defined in the system or defined by the user as external FORTRAN routines. The actual combination of basic functions is defined via an interactive editor, (MIDAS command EDIT/FIT)

Basic functions are specified by the name, the independent variable(s) and parameter(s), with optional guesses for the parameters, following the syntax:

 $name(var1[,..] ; part[,..] )$  [pari=value] ...

The function name name defines the basic function used, it can be a system function, as defined in the table 8.1, or a external function with name USEROO, ... , USER09. In this case, the corresponding file(s) USEROO.FOR, ... , USER09.FOR will exist in the working area and will contain the definition of the routines following the syntax described in the next section.

The number of independent variables of the function is determined by the string  $\texttt{var1}[\ldots]$ . The actual names of the independent variables are considered as dummy names but their number has to coincide with the actual number of parameters of the function. All the functions defined in a given fit must have the same number of independent variables.

Parameters are defined by unique names after the semicolon in the function specification. Parameters are interpreted according to the position and to the number of independent variables in the function.

A parameter is generally given a first guess on the same line, as pari=value, it can also be fixed to a given value or kept proportional to another parameter. The parameter is defined as fixed with the symbol  $\Omega$  immediately following the value as pari=value  $\Omega$ . Linear constrains between parameters are defined as pari=parj\*value or pari=parj/value.

According to these rules, a one dimensional gaussian function is specified with the EDIT/FIT command as

1 GAUSS(X;A,B,C) A=10. B=3200.0 C=1.

where X is the dummy name of the only independent variable, the first parameter, defining the maximum of the function, is called A, initialized to 10, the second parameter, defining the position of the gaussian, is called B, and its fixed value is 3200 in world coordinates, and the FWHM is the parameter C, with initial value l.

A linear combination of a gaussian and a Cauchy distribution, centered at the same position is specified as

1 GAUSS(X;A1,B1,C1) A1=10. B1=3200. C1=1. 2 CAUCHY(X;A2,B2,C2) A2=A1/10. B2=B1 C2=4.

in this case, the maximum of the Cauchy distribution is determined by the corresponding pararneter of the Gaussian.

We include in table 8.1 a summary of the system basic functions; the actual mathematical expressions, with the meaning of the function parameters are given in seetion 8.8.

| $POLY(X; A, B, \ldots)$           | polynomial (1D, 2D)                              |  |  |
|-----------------------------------|--------------------------------------------------|--|--|
| LOG(X; A, B, C)                   | natural logarithm                                |  |  |
| EXP(X; A, B, C)                   | exponential                                      |  |  |
| SIN(X;A,B,C)                      | sinus                                            |  |  |
| TAN(X:A.B.C)                      | tangent                                          |  |  |
| SINC(X; A, B, C)                  | sinc                                             |  |  |
| SINGS(X; A, B, C)                 | sinc square                                      |  |  |
| GAUSS(X; A, B, C)                 | (FWHM) Gaussian distribution (1D)                |  |  |
| GAUSS(X, Y; A, B, C, D, E, F)     | (FWHM) Gaussian distribution (2D)                |  |  |
| GAUSSA(X;A,B,C)                   | (Standard) Gaussian distribution (1D)            |  |  |
| CAUCHY(X:A,B,C)                   | Cauchy distribution (1D)                         |  |  |
| CAUCHY $(X, Y; A, B, C, D, E, F)$ | Cauchy distribution (2D)                         |  |  |
| LORENTZ(X,Y;A,B,C,D,E,F)          | Modified Cauchy (Lorentz) distribution           |  |  |
| LAPLACE(X; A, B, C)               | Laplace distribution                             |  |  |
| TRIANG(X; A, B, C)                | Triangular distribution                          |  |  |
| POISSON(X;A,B,C)                  | Poisson distribution                             |  |  |
| IGAUSS(X; A, B, C)                | Integrated (FWHM) Gaussian distribution (1D)     |  |  |
| IGAUSSA(X; A, B, C)               | Integrated (Standard) Gaussian distribution (1D) |  |  |

Table 8.1: Basic Fit Functions

# 8.3 External Functions

If the set of basic functions provided by the system as listed below is not sufficient for your own purpose, it is possible to define user functions. To do this, the user has to provide the code of the function(s) as a FORTRAN routine, in his own area, in files named USEROO. FOR,... USER09 .FOR. The command CREATE/FUNCTION will compile the routine(s) and link them with the corresponding system programs (primitives). A library with the local definitions of the routines USEROO,. .. ,USER09 and the executable code will

be created in the user area. With this scheme, it is possible to fit the external functions **USEROi** as if they where basic functions.

Here is a template to write a user defined function:

 $\alpha$ 

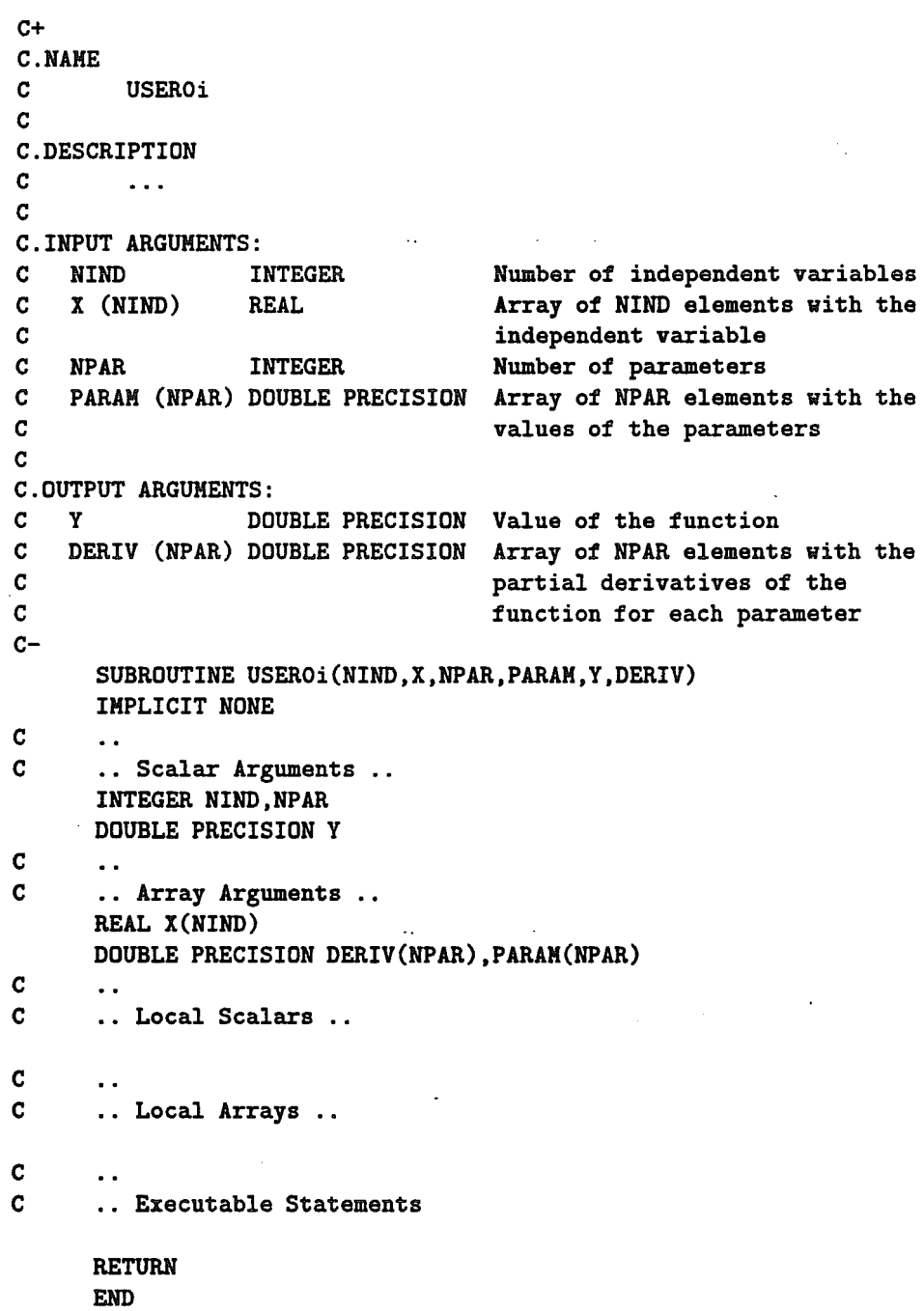

. The variable Y must contain the value of the basic function at the parameter value PARAH and the array DERIV has to receive the value of the partial derivatives, except if the method used is CGNND (the abbreviation of Corrected Gauss-Newton No Derivative). In the user functions, it is recommended to scale the parameters in such a way that their absolute values lies in a small scale range let us say in  $[0.1 + 10.]$ . It is advised to use

*15-January-1988* 

 $\mathbf{L}$ 

this scheme to test and debug new functions that can later on be included in the system supported set.

# 8.4 The Fitting Process.

The typical sequence of operations for a FITting process would be first to create the approximating function, to choose relatively to your problem and your needs the FIT options, then to execute the real least squares approximation and finally to store and view the results. This corresponds to the typical sequence of MIDAS instructions:

```
EDIT/FIT fitname 
SET/FIT options ...
FIT/ ... nfeval,prec image (or table and cols) 
COMPUTE/FIT output
```
The commands have been designed so that defaults exists for almost all the parameters, (see description in Volume C of the MIDAS User Guide).

EDIT /FIT has been described in the last section.

The MIDAS command SET/FIT is used to specify the different options of the FIT command, for instance the method to be applied or the type of used functions. The instruction

#### SET/FIT METHOD=CGNND PRINT=1 WEIGHT=S FUNCT=BLACBODY FCTDEF=USER

declares that the Corrected Gauss-Newton no derivatives method is to be applied, that at each iteration, a display of the intermediate result will be performed, that the weighting factors are statistical, that the name of the approximating function is BLACBODY, and that this BLACBODY function which contains user defined functions has already been built in the user area. The appendix or the MIDAS interactive HELP facility will give you the complete description of the SET/FIT command.

The command SHOW/FIT displays the actual selected FIT options.

The FIT instruction is performing the least squares approximation itself. It has a slightly different syntax if the fitting concerns a table or an image.

FIT/TABLE nfeval[.prec.[metpar]] table :depcol[.:wgt] :indcol.... FIT/IMAGE nfeval[,prec,[metpar]] image

nfeval is the maximum number of function evaluations that can be performed, prec is the precision on the parameters i.e. the program stops if

$$
||a^{(solution)} - a^{(found)}|| \leq prec \left(1 + ||a^{(found)}||\right) ,
$$

and metpar are the specific method parameters (for instance in NR : the relaxation factor). The latter have not generally to be given as they can be deduced by the program. For stiff problems, they can thus be overwritten by the user. Any non-given parameter is defaulted. Consult the appendix or use the MIDAS interactive HELP to get a complete description. For instance, the instruction

## FIT/IMAGE 100,0.001 PROFILE

executed after the preceeding SET/FIT, will execute a non-linear least squares approximation using the CGNND method. The program will stop if more than 100 computations of the approximating function have been performed or if the solution has been found with a precision of  $10^{-3}$ .

# 8.5 Outputs

To check any typing error or missing specification, first are displayed the options, the required precision, the maximum number of function evaluations and the method parameters.

The frequency of the intermediate displays are controlled by the SET/FIT PRINT=iter. It includes the display of the iteration number, the actual number of function evaluations, the sum of the squares of the residuals, the so-called reduced chi, the percentage of decrease of the reduced chi since last iteration, and, except for the NR method, the norm of the gradient and the dimension of the space  $V_1$  spanned by the Jacobian. The reduced chi square is the

$$
\frac{\chi^2(a^{(k)})}{degree\ of\ freedom}
$$

In any case, this is followed by the value of the parameters. Except for the NR method, the value of the gradient and the singular values of the Jacobian matrix are added.

At the end, a diagnostic message telling you if the convergence was reached or if any numerical failure occurred during the algorithm. The different messages are:

```
--> METHOD : Convergence achieved <--
*** ERR-1-METHOD : Bad initializations ... Aborting ***
*** ERR-METHOD : Likely an error in forming the derivatives ***
*** ERR-NR : Problems in inverting matrix ***
*** WARN-2-METHOD : No convergence reached ***
*** WARN-3-METHOD : Final parameters not really satisfactory ***
*** ERR-4-KETHOD : No convergence in singular value decomposition ***
*** WARN-5-METHOD : parameters only a good estimation ***
*** ERR-i-KETHOD : Final parameters are not satisfactory ***
```
In the last message i varies from 6 to 8 and the greater i is, the less reliable are the final value ofthe parameters. For warnings and errors numbered more than 3, it is recommended to perform another FITting with different initial guesses. If warning 2 is displayed, do again the FITting starting with the last computed value of the parameters (nfeval  $< 0$ in the  $FIT/$ ... command). If an error in the derivatives is reported, check your user functions code.

The diagnostic will be followed by the covariance matrix if you set iter to a negative value in SET/FIT PRINT=.

Finally, the found optimal value of the parameters with their estimated standard deviation are listed.

# 8.6 Tutorial

A tutorial procedure (TUTORIAL/FIT) shows how to use the fitting package in the simple case of a ID-image consisting of two overlapping gaussians on top of a non-linear background with additional noise. It is recommended to run the tutorial while reading this section and if possible, on a graphic terminal.

Two functions are copied into your area if you run the example: TEST to generate the artificial data, and FUNCTION with the "model" to be fitted.

The artificial image, to be used in the example, is created as follows: First it creates a reference image, called REF, to provide the definition interval of the independent variable. Then the command COMPUTE/FUNCTION creates the ID frame with the gaussian profiles on top of the background. Finally, some noise is added to the data. The resulting frame, PROFILE is displayed on the graphic screen.

Now the 'model' FUNCTION will be fitted to the frame PROFILE, using the command FIT/IMAGE. The 'model' was copied into your area already, but you could define it using the editor as:

## EDIT/FIT FUNCTION

This command allows you to create or modify FIT-files (ref Volume C of the MIDAS User guide and Appendix C for use of the EDIT command on your terminal). In our example, the user will edit the three basic functions e.g. as follows:

1 GAUSS(X;A1.A2.A3) A1=50. A2=95. A3=45. 2 GAUSS(X;A4.A5.A6) A4=A1 A5=135. A6=A3 3 POLY(X;A.B.C) A=O. B=O. C=O.

where two of the parameters of the second gaussian, height and FWHM, are related to the parameters of the first Gaussian.

The different fitting methods 'are then successively applied, changing regularly the options through the SET/FIT. The exact sequence of instructions is:

SHOW/FIT FIT/IMAGE 11.1..0.5 PROFILE FUNCTION SET/FIT METHOD=CGNND SET/FIT PRINT=O FIT/IMAGE 30,.5 PROFILE FUNCTION SET/FIT METHOD=QN SET/FIT PRINT=-4 FIT/IMAGE 30,.5 PROFILE FUNCTION SHOW/FIT SET/FIT METHOD=MGN FIT/IMAGE 30, .5 PROFILE FUNCTION

It is possible to compare efficiency, precision and effects. Finally, the fitted result is computed as:

#### COMPUTE/FIT FITTED = FUNCTION

and the fitted frame is plotted on top of the original data.

Individual components of the fit can be selected with the command SELECT/FUNCTION. In the example, the sequence of commands

SELECT/FUNCTION FUNCTION 1,3  $COMPUTE/FIT$  FIT1 = FUNCTION SELECT/FUNCTION FUNCTION 2,3 COMPUTE/FIT FIT2 = FUNCTION SELECT/FUNCTION FUNCTION ALL

is used to compute the two gaussian components on top of the background. The results are also plotted.

The full compatibility between image and tabular formats for input and output means that, in our example, the fitted parameters can be used to compute fitted values in a table, using the COMPUTE/FIT command as follows:

#### COMPUTE/FIT table :outcol = fitname(:incol)

where table is the name of a table containing the independent variable in the column : incol, fitted values are stored in the column : out col.

To begin with, it is advised to consult the appendix or use the MIDAS interactive HELP about EDIT/FIT, SET/FIT. CREATE/FUNCTION, REPLACE/FUNCTION, FIT, FIT/IMAGE, FIT/TABLE, COMPUTE/FIT.

# 8.7 Command Summary

Table 8.2 summarizes the commands which are implemented in the context of functions and least squares fitting.

# 8.8 Basic Functions

S.S.l Polynomials (lD and 2D)

 $POLY(x; a, b, c, ...) = a + bx + cx^2 + \cdots$  $POLY(x, y; a, b, c, ...) = a + bx + cy + \cdots$ 

# 8.8.2 Logarithmic and Exponential Function

 $LOG(x;a,b,c) = a \ln(b+cx)$  $EXP(x; a, b, c) = a \exp(b + cx)$ 

```
COMPUTE/FIT outima [= funet[(refima)]]
COMPUTE/FIT table:out[,:error] [= funct[(:coli,...)]]
COMPUTE/FUNCTION outima = funet(refima)
COMPUTE/FUNCTION table: out = func::coll,...)in A
CREATE/FUNCTION userfune1[, .. J
EDIT/FIT [funet]
FIT/IMAGE [nfeval[,prec[,metpar]]] [image[,wgt]] [funct]
FIT/TABLE [nfeval[,pree[,metpar]]] table dep[,vgt] ind [funet]
HODIFY/FIT table seqno [funet]
REPLACE/FUNCTION userfune1[, .. J
SAVE/FIT table seqno [funet]
SELECT/FUNCTION funet number[, ...]
SELECT/FUNCTION funet ALL
SET/FIT [METHOD=mname] [PRINT=iter] [WEIGHT=wgttyp] [FUNCT=fname] [FCTDEF=where]
SHOW/FIT
```
#### Table 8.2: Fitting Commands

8.8.3 Trigonometrie Functions

 $(SIN(x; a, b, c) = a \sin(b + cx)$  $TAN(x;a,b,c) = a \tan(b+cx)$ 

# 8.8.4 Sine and Sine Square

 $SINC(x; a, b, c) = a \sin(b + cx)/(b + cx)$ 

$$
SINCS(x;a,b,c) = a\,sinc^2(b+cx)
$$
8.8.5 Distributions

$$
GAUSS(x; a, b, c) = a \exp \left[-\ln 2 \left(\frac{2(x-b)}{c}\right)^2\right]
$$
  
\n
$$
GAUSS(x, y; a, b, c, d, e, f) = a \exp \left[-\ln 2 \left(\frac{(x-b)^2}{d^2} + \frac{(y-c)^2}{e^2} - \frac{2f(x-b)(y-c)}{d^2}\right)\right]
$$
  
\n
$$
GAUSSA(x; a, b, c) = \frac{a}{\sqrt{(2\pi)c}} \exp \left[-\frac{1}{2} \left(\frac{(x-b)}{c}\right)^2\right]
$$
  
\n
$$
IGAUSS(x; a, b, c) = a \int_{-\infty}^x \exp \left[-\ln 2 \left(\frac{2(u-b)}{c}\right)^2\right] du
$$
  
\n
$$
IGAUSSA(x; a, b, c) = \frac{a}{\sqrt{(2\pi)c}} \int_{-\infty}^x \exp \left[-\frac{1}{2} \left(\frac{(u-b)}{c}\right)^2\right] du
$$
  
\n
$$
CAUCHY(x; a, b, c) = a \left[1 + \left(\frac{2(x-b)}{c}\right)^2\right]^{-1}
$$
  
\n
$$
LORENTZ(x; a, b, c, d) = a \left[1 + \left(\frac{2(x-b)}{c}\right)^2\right]^{-d}
$$
  
\n
$$
POISSON(x; a, b, c) = \frac{ab^* \exp(-b)}{\Gamma(x+1)}
$$
  
\n
$$
LAPLACE(x; a, b, c) = a \exp \left[-\ln 2 \left(\frac{2|x-b|}{c}\right)\right]
$$
  
\n
$$
TRIANG(x; a, b, c) = a \left(1 - \frac{|x-b|}{c}\right)
$$

## 8.9 References

A good introduction to optimization theory and a description of the the modern minimization techniques can be found in Gill, Murray and Wright [1]. Bard [2] deals with the particular problem of parameter estimation; chapters concerning the different estimators and their properties, and the interpretation of the estimates are remarkable. Updating formulas for Quasi-Newton methods are discussed in [4] .

. The reading of the cited chapters of [2] will allow an error-free interpretation of the results of the optimization algorithms. It is therefore recommended.

[1] Gill P.E., Murray W and Wright M.H. . Practical Optimization. Academic Press. London. 1981.

[2] Bard Y. . Non--linear Parameter Estimation. Academic Press.

*15-January-1988* 

London. 1974.

[3] Gill P.E., Murray W. . Algorithms for the solution of non-linear least squares problems. SIAM J. of Num. An., vol 15, pp 977-992, 1978 [4] Gill P.E., Murray W. and Pitfield . The implementation of two revised algorithms for unconstrained optimization. Rep. NAC 11. Nat. Phys. 1972. Lab., Teddington. England.

15-January-1988

 $\mathbb{Z}$ 

 $\ddot{\phantom{0}}$ 

 $\ddotsc$ 

# **Appendix A Command Summary**

Below is an alphabetical list of all basic MIDAS commands. The following abbreviations have been used where appropriate for the command parameters:

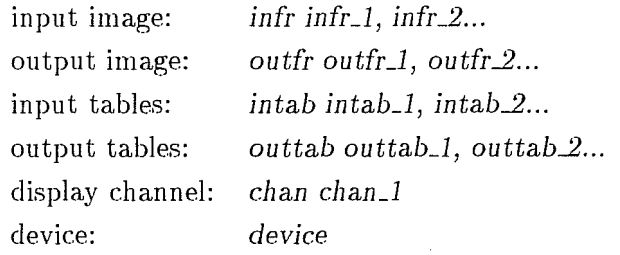

## **A.I Core Commands**

@@ proG *[par1]* ... *[par8]*  execute a MIDAS procedure @ proG *[par1]* ... *[par8]*  execute a procedure in MID\_PROC (MIDAS core procedures) @a proG *[pari]* ... *[par8]*  execute a procedure in APP\_PROC (MIDAS application procedures) @s prOG *[par1]* ... *[par8]*  execute a procedure in STD~ROC (MIDAS standard reduction procedures) @G proG *[par1]* ... *[par8]*  execute a procedure in CON\_PROC (MIDAS contributed procedures)

ADD/ACAT *[cat\_name]* frame\_list add entries to an ASCII file catalog ADD/FCAT *[catJlame] file\_list [lowstr,histr]*  add entries to a fitfile catalog ADD/ICAT *[catJlame] frame\_list [lowstr,histr]* 

add entries to an image catalog ADD/TCAT *[caLname] table\_list [lowstr,histr]*  add entries to a table catalog ALIGN/CENTER *inframe refframe incent-x,\_y refcent-x,\_y*  compute start coordinates for inframe to match with refframe center ALIGN/IMAGE *intab reftab [option] [overlay\_flag] [residual\_flag]* compute transformation coefficients for two rotated images APPLY/CONVERSION *IMTB ima* tab *threshold*  convert a "mask" image to a table APPLY/CONVERSION *TBIM* tab *ima npx1,npx2 sta1,sta2,stp1,stp2* bg,fg convert a table to a "mask" image APPLY/EDGE *inframe outframe [thresh]*  do edge detection on an image APPLY/MAP *outframe* = *inframe* mapframe controlflags use an image frame like a Lookup Table APPLY/THIN *inframe outframe*  apply thinning algorithm ASSIGN/DEFAULT assign default devices ASSIGN/DISPLAY *[dev] [file\_name]* define output device for display ASSIGN/GRAPHICS *[device] [option]*  define the graphic device for plot output ASSIGN/INPUT [dev] [file\_name] define input device for writing ASSIGN/PRINT [dev] [file\_name] define output device for printing AVERAGE/ AVERAGE [in~pecs] *[out\_specs]* [ouLopt] *[drawJlag]*  compute average over subimage AVERAGE/COLUMN *out* = *in* [start, *end] [SUM]*  average image columns AVERAGE/IMAGES *out* = *in\_specs [merge] [null] [av\_option] [daLintval]*  average images AVERAGE/KAPPA *[in\_specs]* [out~pecs] [ouLopt] *[draw\_flag] [no\_iter]*  compute average (kappa-sigma clipping) over subimage AVERAGE/MEDIAN *[in-Bpecs]* [out\_specs] *[out\_opt] [draw\_flag]*  compute average (median value) over subimage AVERAGE/ROW *out* = *in* [start, *end] [SUM]*  average image rows AVERAGE/WEIGHTS out = in\_specs [merge] [null] [av\_option] [dat\_intval] average weighted images AVERAGE/WINDOW *out* = *in\_specs [meth] [bgerr,snoise]*  compute average of (consistent) pixel values

BLINK/CHANNEL *[cha1,cha2,..] [intval]* blink between Image Display channels BYE *[proc]*  terminate a MIDAS *session* + *return to the host system* CENTER/GAUSS [in\_specs] [out\_specs] [out\_opt] [curs\_specs] *[wsize] [zw\_option] [inverLflag]*  find intensity weighted center CENTER/IQE *[in\_specs]* [out\_specs] [out\_opt] [curs\_specs] [wsize] [zw\_option] [invert\_flag] find intensity weighted center  $+$  get angle of major axis CENTER/MOMENT *[in\_specs]* [out\_specs] [out\_opt] [curs\_specs] [wsize] [zw\_option] [invert\_flag] find intensity weighted center CHANGE/DIRECTORY *direc*  change the default (current) directory for MIDAS CLEAR/ACAT deactivate the ASCII file catalog CLEAR/ALPHA clear the alpha-numerics memory of the image display CLEAR/BACKGROUND put Midas session into "foreground" mode CLEAR/BUFFER  $clear the command buffer + reset command numbers$ CLEAR/CHANNEL *[chanl]*  clear + initialize memory channel CLEAR/CONTEXT *[context]*  remove command definitions of a context CLEAR/CURSOR disable cursors CLEAR/DISPLAY reset image display CLEAR/FCAT disable automatic catalog functions for fit files CLEAR/GRAPHIC erase the screen of the graphic window or terminal CLEAR/ICAT disable automatic catalog functions for image frames CLEAR/ITT *[chanl]*  bypass ITT on display of memory CLEAR/LUT *[screen\_segm]*  bypass LUT in screen\_segment on image display CLEAR/OVERLAY

*l-N ovem ber-19 95* 

```
disable graphics/overlay plane of display 
CLEAR/SCROLL [chanl] 
      reset scroll values 
CLEAR/SPLIT 
      disable split screen 
CLEAR/TCAT 
      disable automatic catalog functions for table files 
CLEAR/ZOOM [chanl] 
      clear zoom 
CLOSE/FILE file_id 
      close an ASCII file 
COMPUTE/AIRMASS frame [long] flat] 
COMPUTE/ AIRMASS alpha delta ST [exptime] [long] [lat] [date] [UT] 
      compute airmass (from sec z) 
COMPUTE/BARYCORR date UT alpha delta [longitude] [latitude] 
COMPUTE/BARYCORR table.tbl [longitude] [latitude] 
COMPUTE/BARYCORR image alpha delta [longitude] [latitude] 
      correct universal times and radial velocities to center of sun or 
      barycenter of solar system 
COMPUTE/COLUMN res-1rame.column = arithmetic_expression 
      do arithmetics on columns of an image 
COMPUTE/HISTOGRAM result = table col [bin [min [max]]] 
      table-to-image or table-to-table histogram transformation 
COMPUTE/IMAGE [outspec =] expression 
      compute arithmetic expression 
COMPUTE/KEYWORD key = arithmetic_expression 
      compute values of a keyword 
COMPUTE/PIXEL [outspec =] expression 
      compute expression on pixel basis 
COMPUTE/PRECESSION alpha delta equinoxO equinoxl 
COMPUTE/PRECESSION table.tbl equinoxO equinoxl 
      precess equatorial coordinates from one epoch to another 
COMPUTE/REGRESSION table column = name[(ind)] Cd_type] 
      compute result of a regression 
COMPUTE/ROW res-1rame.row = arithmetic_expression 
      do arithmetics on rows (lines) of images 
COMPUTE/ST date UT [longitude] 
COMPUTE/ST table.tbl [longitude] 
COMPUTE/ST image [longitude] 
      calculate geocentric Julian date (JD) and local mean sidereal time (ST) 
      from civil date and universal time (UT) 
COMPUTE/TABLE table column = expression 
      compute arithmetic or string operations on table columns 
COMPUTE/UT date ST [longitude]
```
COMPUTE/UT *table.tbl [longitude]*  COMPUTE/UT *image [longitude]*  calculate geocentric Julian date  $(JD)$  and universal time  $(UT)$  from civil date and local mean sidereal time (ST) COMPUTE/WEIGHTS *input-Epecs [window\_specs]*  determine weights for command AVERAGE/WEIGHTS COMPUTE/XYPLANE *result\_cube* = *expression*  compute arithmetic expression on xy\_planes of cubes COMPUTE/XZPLANE *result\_cube* = *expression*  compute arithmetic expression on xz\_planes of cubes COMPUTE/ZYPLANE *result\_cube* = *expression*  compute arithmetic expression on zy\_planes of cubes CONNECT/BACKJMIDAS *unit wait-Epecs b\_char method*  connect" command syntax" to another MIDAS CONVERT/TABLE *image* = *table x[,y] z refima [method] [par]*  CONVERT/TABLE *image* = *table x[,y] refima FREQ*  table to image conversion CONVOLVE/IMAGE *frame psf result*  convolve image with point spread function COPY/DD source\_frame source\_desc dest\_frame dest\_desc copy descriptors of source frame to destination frame COPY/DIMA source\_frame source\_desc dest\_frame copy descriptor of source frame to new image COPY/DISPLAY *[ouLdev]* [stop~lg] *[ITTdef] [LUTnam] [prflag] [prmode]*  make a hardcopy of the display on output\_device COPY/DK source\_frame source\_desc dest\_key copy descriptor of source frame to keyword COPY/DK source\_frame source\_desc dest\_key copy descriptor of source frame to keyword COPY/GRAPHICS *[device] [plotfile]*  copy the existing plot file to the graphic device COPY/ID source\_frame dest\_frame dest\_desc copy image data to descriptor of destination frame  $COPY/II$  source\_frame dest\_frame dest\_format delete\_flag copy source frame to destination frame COPY/IT *inframe outable [column]*  copy image into table COPY/KD source\_key dest\_frame dest\_desc copy keyword to descriptor of destination frame COpy /KEYWORD *source-key dest-key [M\_uni* t] copy keywords of same type COPY/KI source\_key dest\_frame copy keyword to new frame COPY/KT *keyword table [column* ... ] *element* 

copy keyword into table element COPY/LSDD *list source\_frame dest\_frame* copy list of descriptors of source frame to descriptors of dest frame COPY/LSDK *list* source\_frame copy list of descriptors of source frame to keywords COPY/LSKD *list* dest\_frame copy list of keywords to descriptors of destination frame COPY/TABLE *intable outable [organization]*  copy source table to destination table COPY/TI *intable outimage*  copy table into image COPY/TK table *[column* ... ] *element keyword*  copy table element into keyword COPY/TT *intable incolumn [outable] outcolumn*  copy a table column to an other existing table COPY/ZOOM [out\_dev] [stop\_flg] [ITTnam] [LUTnam] [prflag] [prmode] make a copy of the zoom window on output device CREATE/ACAT [cat\_name] [dir\_spec] create a catalog of files in the current directory CREATE/COLUMN *table column [unit] [format] [type]*  create a table column CREATE/COMMAND *comnd* text create a "user" command CREATE/CURSOR [dspid] [wind\_specs] [Xstation] create a cursor window CREATE/D\_COMMAND *comnd* text create a directory "user" command CREATE/DEFAULT *comnd* def1 def2 ... def8 create special defaults for MIDAS command CREATE/DISPLAY *[dspid] [dspinfo] [meminfo]* [alph~lag] *[gsize] [Xstation]*  create a display window CREATE/FCAT [catname] [dir\_spec] create a catalog of fit files in the current directory CREATE/FILTER frame *[dim\_specs] [frame-.Specs] [fil t\_type] [coefs]*  create filter frame CREATE/GRAPHICS *[graph\_id] [graph\_spec] [gsize] [Xstation]*  create a graphics window CREATE/ICAT *[catname] [dir-.Spec]*  create a catalog of images in the current directory CREATE/IMAGE frame [dim\_specs] [frame\_specs] [func\_type] [coefs] create an image CREATE/LUT *LULtable H\_specs S\_specs I\_specs* cyclic~lag CREATE/LUT LUT\_table CURSOR [start\_LUT] [cursor\_LUT] create a colour lookup table

CREATE/RANDOM\_IMAGE *name [dims] [starts, steps] [func\_type] [coefs] [seed]*  CREATE/RANDOM\_IMAGE *name* = *ref\_frame* [func\_type] [coefs] [seed] create a random image CREATE/ROW *table row\_position number\_of\_rows* add one or several rows at a given position of a table CREATE/TABLE *table ncol nrow file [format\_file] [organization]* create a table CREATE/TCAT [catname] [dir\_spec] create a catalog of tables in the current directory CREATE/VIRTUAL *virtual table*  create a virtual table from a physical table CREATE/ZOOM *[dspid] [wind\_specs] [Xstation]*  create a zoom window CUTS/IMAGE *frame [cut\_specs]*  display or set low  $+$  high cut values of an image frame DEBUG/MODULE *[low\_lev,hi..J.ev] [switch]*  run MIDAS modules in debug mode DEBUG/PROCEDURE *[low\_lev,hi\_lev]* [switch] run MIDAS procedures in debug mode  $DECONVOLVE/IMAGE$  *frame psf result [no\_iter] [cont\_flag]* deconvolve image with point spread function DELETE/ ACAT *[catalog] [confJlag] [range]*  delete files with entry in ASCII file catalog DELETE/COLUMN *table column....sel*  delete table column(s) DELETE/COMMAND *[comnd]*  delete user defined command DELETE/CURSOR *[disp]*  delete cursor window(s) on XWindow displays DELETE/DEFAULTS *[comnd]*  delete special defaults for command DELETE/DESCRIPTOR *frame descr*  delete descriptor of frame DELETE/DISPLAY *[disp]*  delete display window(s) on XWindow displays DELETE/FCAT *[catalog] [confJlag] [range]*  delete fit files with entry in catalog  $DELETE/FIT$  *name* [conf\_flag] delete a fit file DELETE/GRAPHICS *[grap]*  delete graphic window(s) on XWindow displays

## *APPENDIX A. COMMAND SUMMARY*

DELETE/ICAT *[catalog] [conf..:flag] [range]*  delete image frames with entry in catalog DELETE/IMAGE name *[conf..:flag]*  delete an image frame DELETE/KEYWORD *key*  delete user defined keyword DELETE/LOGFILE delete current logfile DELETE/ROW *table row\_position number\_of-Yows*  delete one or several rows of a table DELETE/TABLE name *[conf..:flag]*  delete a table file DELETE/TCAT *[catalog] [conf\_flag]* [range] delete table files with entry in catalog DELETE/TEMP delete temporary MIDAS files DELETE/ZOOM *[disp]*  delete zoom window(s) on XWindow displays DISCONNECT/BACKJMIDAS *unit*  disconnect from a background MIDAS DISPLAY /CHANNEL *[chanl] [LUT\_sect]*  display contents loaded in an Image Display channel DISPLA Y /LUT *[switch] [intens]*  en/disable display of current LUT DRAW/ANY *[intens]*  draw manually in the overlay channel DRAW/ARROW *[in\_spec] [coord\_ref] [draw\_opt] [intens] [nocurs] [key\_flag]* draw arrows in the overlay channel DRAW/CIRCLE *[in\_spec] [coord\_ref] [draw\_opt] [intens] [nocurs] [key\_flag]* draw circles in the overlay channel DRAW/CROSS [in\_spec] [coord\_ref] [draw\_opt] [intens] [nocurs] [key\_flag] draw crosses in the overlay channel DRAW/ELLIPSE [in\_spec] [coord\_ref] [draw\_opt] [intens] [nocurs] [key\_flag] draw ellipses in the overlay channel DRAW/IMAGE frame *[chanl] [scale] [center]* [cuts] *[over] [iaux] [fix]*  draw intensities of a line of an image into display channel DRAW/LINE [in\_spec] [coord\_ref] [draw\_opt] [intens] [nocurs] [key\_flag] draw straight line in the overlay channel DRAW/RECTANGLE [in\_spec] [coord\_ref] [draw\_opt] [intens] [nocurs] [key\_flag] draw rectangles in the overlay channel DRAW/SLIT [in\_spec] [coord\_ref] [draw\_opt] [intens] [nocurs] [key\_flag] draw IUE slits in the overlay channel

ECHO/FULL *[levla,levlb]*  show substitutions in MIDAS *procedure files*  ECHO/OFF *[levla,levlb]*  suppress display of input from MIDAS procedure files ECHO/ON *[levla,levlb]*  display input from MIDAS procedure files EDIT/TABLE *table [edit\_option] [col] [row]*  interactive table editor EQUALIZE/HISTOGRAM *frame* descr itt\_name perform histogram equalization EXECUTE/CATALOG com\_string parm1 ... parm7 execute a MIDAS *procedure* or command *for all entries in* a *catalog*  EXECUTE/TABLE *table command-string*  execute command on all rows of table EXTRACT/CTRACE [step] [frame] [plot\_flag] [zw\_option] extract a column from displayed image EXTRACT/CURSOR [subfr] [xpx,ypx] [loop\_flag] extract a subframe via cursor EXTRACT/IMAGE *subframe* = *frame[ ... : ... ]*  EXTRACT/IMAGE subframe = frame[...] loffsets roffsets extract a subimage from an image frame EXTRACT/LINE out = *in[ .. ] step*  extract a I-dim line from a 2-dim frame EXTRACT/REFERENCE~MAGE *in ref* out *thresh*  extract subimage according to reference image EXTRACT/ROTATED~MAGE *steps frame*  extract a rotated subimage from displayed image EXTRACT/RTRACE [step] [frame] [plot\_flag] [zw\_option] extract a row from displayed image EXTRACT/SLIT *[in\_option] [resframe] [slit\_specs]*  extract a subimage defined by a fixed slit from image EXTRACT/TRACE [step] [frame] [plot\_flag] [cut\_option] [zw\_option] extract a line from displayed image

FFT/FINVERSE *inr ini outr outi*  make inverse discrete Fourier transform FFT/FPOWER *inr ini* outr *outi pow\_spec*  make discrete Fourier transform and power spectrum FFT/FREQUENCY *inr ini* outr *outi*  make discrete Fourier transform with frequency scaling FFT/IMAGE *inr ini outr outi*  make discrete Fourier transform FFT/INVERSE *inr ini* outr *outi* 

make inverse discrete Fourier transform FFT/POWER *inr ini* outr *outi pow\_spec*  make discrete Fourier transform and power spectrum FILTER/COSMIC *inframe* outframe *sky, gain,* ron, *[ns],* [rc] *[mask]*  remove cosmic ray events. FILTER/DIGITAL frame outframe *[til ter-Bpecs] [subimage] [options]*  use digital filter on an image FILTER/GAUSS *in* out [radx,rady] *[gauss\_specs] [subima] [tiltnam] [options]*  use Gaussian filter on an image FILTER/MAX frame outfram *[xyradius] [subima] [options]*  apply maximum filter to an image FILTER/MEDIAN frame outfram *[fil t-Bpecs] [flag] [subima] [options]*  smooth an image with median filter FILTER/MIN frame outfram *[xyradius] [subima] [options]*  apply minimum filter to an image FILTER/SMOOTH frame outfram *[til ter-Bpecs] [flag] [subima] [options]*  smooth an image by averaging FIND/MINMAX frame find min, max of frame and corresponding pixel numbers FIND/PIXEL frame *low,high [inoutJlag] [firstJlag] [table] [rowmax]*  find first/all pixel(s) with a value in/outside interval [low,high] FIT/FLALSKY outframe = *inframe [in-Bpecs]* [order] [back\_surface] FIT/FLAT\_SKY inframe [in\_specs] [order] [back\_surface] Approximate background of image by a surface FLIP/IMAGE frame *[flag]*  flip an image around an axis GET/CURSOR *[output] [option]* [marker] *[curs-Bpecs] [zw\_option]*  read cursor coords from display GET/GCURSOR *[output\_spec]* [app\_flag] [max] read and store cursor coordinates from the graphics display

GET /IMAGE frame *[input-Bource] [ITT Jlag]* 

read image from displayed image channel

GET/ITT *out\_specs* [chanl] [sect]

read currently active ITT from image display

GET/LUT *out-Bpecs [get-Bpecs] [ITT] [tormat]* [range]

read currently active LUT from image display

GROW/CUBE frame *no\_planes frame\_list* 

expand 2-dim/3-dim frame

GROW/IMAGE *out = in [start, step, no]* [lincol\_specs] [lincol\_flag] expand single line into 2-dim image

HELP *[help\_topic]*  display info about help\_topic HELP/APPLIC *[proc]*  display header information of application procedure HELP/CL *[command]*  display help for commands only used in MIDAS procedures HELP/CONTRIB *[proc]*  display header information of procedures in the Midas 'contrib' area HELP/KEYWORD *key*  explain contents of given key HELP/QUALIF *[qualif]*  display all commands with given qualifier HELP/SUBJECT *[topic]*  display information related to given topic INDISK/ASCII *infile [outfile] [npix\_string]* read ASCII *file* from *disk* + *convert to Midas image*  INDISK/FITS *infiles [out\_files] [option]* read FITS *files* from *disk*  INFO/DESCR frame *descr*  get type and size of descriptor INFO/IMAGE frame get internal info of frame INFO/SETUP *[setup]*  display all the information about a Setup INITIALIZE/DISPLAY *[noLUT,LUTsz] [ownLUT] [M\_unit] [fonts]*  initialize the image display INITIALIZE/SETUP *[setup]*  initialize the variables of a Setup INSERT/IMAGE *subframe modframe [startx,y,z]*  insert a su bframe into another frame INTAPE/FITS *file\_specs file-id device [flags]*  read frames from magtape in FITS/IHAP format INTERPOLATE/II *outima inima refima [s] [degree]*  interpolate Image to Image INTERPOLATE/IT *out tab i,* d *inima [s] [degree]*  interpolate Image to Table INTERPOLATE/TI *outima intab i,* d *refima [s] [degree]*  interpolate Image to Image INTERPOLATE/TT *outtab i,* d *intab i,* d *[s] [degree]*  interpolate Table to Table ITF/IMAGE *inframe table coli,colo seal* outframe ITF correction

#### A-12 *APPENDIX A. COMMAND SUMMARY*

```
JOIN/TABLE intabl :Xl,[:Yl] intab2 :X2,[:Y2] outtable [tolX,tolY] 
      join table files 
LABEL/DISPLAY labl [position] [mode] [option] [size] [key_flag]
      write a label on the image display 
LABEL/GRAPHIC label [x_pos,y_posLmmJ] [angle] [size] [pos_ind] 
      write a labeLstring on the graphics device 
LOAD/CURSOR curs_table curs_no
      load programmable cursor into the Image Display 
LOAD/IMAGE frame_spec [chanl] [scale] [center] [cuts] [dirs] [fix] 
      load image into display device 
LOAD/ITT in_specs [chanl] [load_specs] 
      load intensity transfer table to Image Display 
LOAD/LUT in_specs [load_specs] [disp_flag] [format]
      load colour lookup table into Image Display 
LOAD/OVERLAY overlay_table load_specs 
      load lookup table for overlay + graphics
LOAD/TABLE table x y [ident] [symbol [size [intens]J] 
      load table into overlay channel of Image Display 
LOCK/KEYWORD key-list lockno 
      lock keyword(s)LOG/OFF 
      suppress logging 
LOG/ON 
      enable logging 
LOG/TOF 
      write top_of_form into logfile
MAGNITUDE/CENTER fin_specs] [ouLspecs] [Fsiz,Nsiz,Bsiz] [out_opt] 
[center_params] [curs_specs] [ZW_option]
      compute magnitude in center 
MAGNITUDE/CIRCLE fin_specs] [ouLspecs] [Fsiz,Nsiz,Bsiz] [out_opt] 
[center_params] [curs_specs] [zw_option]
      compute magnitude within circular aperture 
MAGNITUDE/RECTANGLE [in_specs] [out_specs] [Fsiz,Nsiz,Bsiz] [out_opt]
[center_params] [curs_specs] [zw_option]
      compute magnitude within square aperture 
MERGE/TABLE intable [intable ",] outable 
      merge table files 
MODIFY / AREA [source] [resfram] [degree] [constant] [drawflg] 
      remove bad data from a circular pixel-area in an image
```
*I-November-1995* 

÷

MODIFY/COLUMN *source\_def res-Irame [col\_type] column\_coords*  approximate values in a column

MODIFY/CUTS [image] [cursor\_spec]

modify cut values of full frame or in cursor selected windows

MODIFY/GCURSOR *frm\_in frm\_out y-coord xstart,xend no\_curs, degree*  interactive modification of pixel values in a frame

MODIFY /ITT *[method] [value] [prflag]* 

modify the currently active ITT

MODIFY /LUT *[method] [colour] [prflag]* 

modify the currently active LUT

MODIFY/PIXELS *[source] [resfram]* [arfacts] *[xdeg,ydeg,niter] [drawflg] [noise]* 

approximate pixel-area in an image

MODIFY/ROW *source\_def res-Irame row\_type row\_coords*  approximate values in a row

NAME/COLUMN *table column [new-column] [unit] [format]*  redefines label/unit/format of a column

NORMALIZE/SPECTRUM *inframe outframe [mode] [table] [batch-Ilag]*  approximate continuum of I-D *spectra for later normalization* 

OPEN/FILE *filename flag* file\_control~ey

open an ASCII *file for reading or writing* 

OUTTAPE/FITS [catalog[,list]] device [flags] [density,block] [type] write to device in FITS format

OVERPLOT/AXES [x\_axis\_spec] [y\_axis\_spec] [x\_sc,y\_sci[,x\_off,y\_off]] *[x\_lab]* [y-1ab]

overplot a coordinate box with tickmarks and labels OVERPLDT/ AXES *[coord-tStr] [x-1ab]* [y-1ab]

overplot a coordinate box around a displayed frame

OVERPLOT/COLUMN *frame [x-coord] [y\_start,y\_end] [offset] [Ltype]*  overplot a column of a frame on a graphic device

OVERPLDT/COLUMN *frame [x-coord] [y\_start,y\_end]* [offset] *[l\_type]*  overplot a column of a frame on a graphic device

OVERPLDT/CONTDUR *frame [coord-tStr] [contours] [sm\_par]* 

overplot contour map of 2-dim. frame with smoothing option

OVERPLOT/DESCRIPTOR *frame [descr] [start, end] [offset]*  overplot the contents of a descriptor

OVERPLDT /ERROR *table [coIl] [co12] co13 [direct] [bar]*  overplot table error column

OVERPLDT/GRAY *frame [coord-tStr] [gray-1ev] [sm\_par] [graYJless] [options]*  overplot gray scale map of 2-dim. frame with smoothing option

OVERPLOT/GRID *grid*  over plot a grid on an existing coordinate box OVERPLOT/HISTOGRAM *tab col [offset] [binLminLmaxJ]] [exc] [log] [opt]*  overplot histogram of a column in the table OVERPLOT/HISTOGRAM *frame [offset] [log] [opt]*  overplot the histogram of an image OVERPLOT/KEYWORD *[key...name] [start, end] [offset]*  overplot the contents of a keyword OVERPLOT/LINE *[Ltype] [x\_sta,y-.ata [x\_end,y\_endJ]*  overplot a line on a graphic device OVERPLOT /ROW *frame [y-coord] [x\_start, x\_end] [offset] [Ltype]*  overplot a row (line) of a frame on a graphic device OVERPLOT /SYMBOL *[s\_type] [x\_coord,* y *\_coord] [s\_size]*  overplot a symbol OVERPLOT/TABLE *table [plane1] [plane2] [x\_sc,y\_scLx\_off,y\_offJ] [symbols] [lines] [flag\_dir]*  plot table data on selected plotting device OVERPLOT/VECTOR fram\_a fram\_b [coord\_str] [scale\_r] [pos\_range] [sm\_par] *[head]*  overplot vector map from two 2-dim. images with smoothing option PLAYBACK/FILE *name*  playback MIDAS commands *from* an *ASCll file*  PLAYBACK/LOGFILE *file*  playback MIDAS commands from a *previous logfile*  PLOT/AXES [x\_axis\_spec] [y\_axis\_spec] [x\_sc,y\_sc[,x\_off,y\_off]] [x\_lab] *[y\_lab]*  plot a coordinate box with large and small tickmarks and labels PLOT/AXES [coord\_str] [x\_lab] [y\_lab] plot a coordinate box around a displayed frame PLOT/COLUMN frame [x\_coord] [y\_sta,y\_end] [x\_sc,y\_sc,x\_off,y\_off] plot a column of an image on a plotting device PLOT/CONTOUR *frame [coord\_str] [x\_sc,y\_sc[,x\_off,y\_off]] [contours]* [c\_type] *[sm\_par]*  plot contour map of 2-dim. image with smoothing option PLOT/DESCRIPTOR *frame* [descr] [start, end] [x\_sc, y\_sc[, x\_off, y\_off]] plot a descriptor on plotting device PLOT/GRAY frame [coord\_str] [x\_sc,y\_sc[,x\_off,y\_off]] [gray\_1ev] *[sm\_par] [gray...ness] [gray\_opt]*  plot gray scale map of 2-dim. image with smoothing option PLOT/HISTOGRAM *tab col [x\_sc,y\_sc[,x\_off,y\_off]]* [bin[,min[,max]]]

*[exc] [log] [opt]*  plot histogram of a column in the table PLOT/HISTOGRAM *frame [x\_sc,Y-BC ['x\_off ,y\_off]] [exs] [log] [opt]*  plot the histogram of an image PLOT/KEYWORD [key\_name] [start,end] [x\_sc,y\_sc[,x\_off,y\_off]] plot the contents of a keyword PLOT/PERSPECTIVE frame [coord\_str] [alt, azi] [scal, offs] [sm\_par] [xy\_flag] tree dim. representation of a 2-dim. frame, with smoothing option PLOT/ROW *frame [y\_coord] [x\_sta, x\_end] [x\_sc,y\_sc ['x\_off ,y\_off]]*  plot a row (line) of an image on a plotting device PLOT/TABLE *table [plane1] [plane2] [x\_sc,y\_sc[,x\_off,y\_off]] [symbols] [lines] [flag\_dir]*  plot table data on selected plotting device PLOT/VECTOR frame\_a frame\_b [coord\_str] [x\_sc,y\_sc[,x\_off,y\_off]] [scale\_r] *[range] [sm\_par] [head]*  plot vector map from two 2-dim. images with smoothing option PRINT/ACAT *[cat\_name] [lowno,hino]* print ASCII flle catalog entries PRINT/DESCR frame [descr\_list] [disp\_flag] print descriptor values PRINT/FCAT *[cat\_name] [lowno,hino]* print flt flle catalog entries PRINT/HELP *[help\_topic]*  print info about help\_topic PRINT/HISTOGRAM *table column [bin [min [max]]]*  print statistics of a column PRINT/ICAT [cat\_name] [lowno,hino] print image catalog entries PRINT/IMAGE frame\_specs [pixel\_specs] [hide\_header\_flag] print image data values PRINT/KEYWORD *[key\_list] [since]*  print contents of keywords PRINT /LOGFILE *[page-Bpecs]*  print contents of logflle PRINT/TABLE *table [column* ... ] *[elem1 [elem2]] [N] [width]*  PRINT/TABLE *table [elem1 [elem2]] [form] [N]*  print table values on the device/file specified via ASSIGN/PRINT PRINT/TCAT [cat\_name] [lowno,hino] print table catalog entries PROJECTION/TABLE *intable outable column\_selection*  projection of one or more columns from a table

## *APPENDIX A. COMMAND SUMl'vIARY*

READ/ACAT *[catJ1ame] [lowno,hino]*  read ASCII *Catalog entries*  READ/COMMANDS *[proc]*  read commands from a procedure  $+$  store into command buffer READ/DESCR frame [descr\_list] [disp\_flag] display descriptor values READ/FCAT [cat\_name] [lowno,hino] read fit file catalog entries READ/FILE file\_id cbuf\_key [maxrd] read an ASCII *file*  READ/HISTOGRAM *table* column *[bin [min [max]]]*  display statistics of table column READ/ICAT *[catJ1ame] [lowno,hino]*  read Image Catalog entries READ/IMAGE frame\_specs [pixel\_specs] [hide\_header\_flag] display image data values READ/KEYWORD *[key\_list] [dispJlag] [since] [Midunit]*  display contents of keywords READ/SETUP *setup*  read the contents of the variables related to a Setup READ/TABLE *table [column\_sell [row\_sell [torm]*  display table elements READ/TCAT [cat\_name] [lowno, hino] read Table Catalog entries REBIN/II *outima inima retima [tunc] [param] [intop]*  nonlinear rebin Image to Image REBIN/IT *outtab i,d[,b] inima [tunc] [param] [intop]*  nonlinear rebin Image to Table REBIN/LINEAR *in out [stepx,stepy] [ottx,otty] [startx,starty] [tluxcons]*  REBIN/LINEAR *in out [rettrame] [tluxcons]*  rebin an image linearly REBIN/ROTATE *in out [rot\_specs] [ref\_frame] [ref\_flag]*  $rotate + rebin an image$ REBIN/SPLINE *in out [stepx,stepy] [ottx,otty] [startx,starty]*  REB IN/SPLINE *in out [rettrame]*  rebin an image using cubic splines REBIN/TI *outima intab i,d[,b] retima [tunc] [param] [intop]*  nonlinear rebin Table to Image REBIN/TT *outtab i,d[,b] intab i,d[,b] [tunc] [param] [intop]*  nonlinear rebin Table to Table REGRESSION/LINEAR *table* y *xl,x2, ...*  linear regression on table columns REGRESSION/POLY *table* y xl *[,x2] dl[,d2]*  polynomial fit on table columns

REGRESSION/TABLE *table1 x1[,x2] table2 y1[,y2]* degree *tol [guess]*  polynomial fit of variables in two tables (not yet implemented)

RENAME/FIT *old new [history] [overwrite]* 

rename a fit file

RENAME/IMAGE *old new [history] [overwrite]* 

rename an image frame

RENAME/TABLE *old new [history] [overwrite]*  rename a table frame

REPLACE/IMAGE *in* out *[test/]low,hi=express1[,express2]*  replace pixels according to intensity

REPLACE/POLYGON *in,intab* out *test/low,hi=value*  replace pixels inside polygon

REPORT/PROBLEM *[errfile]* 

send error reports and comments to the person(s) in charge of MIDAS RESET/DISPLAY

reset Xwindow display after Control C

RESTORE/NAME *[file\_spec] [verbose] [history] [overwrite] [descr]*  change file name according to descr. FILENAME

RETRO/TAB *table* 

retrofit 3-dim table to old 90NOV format

ROTATE/101M *in* out *nop-Ilag* 

rotate a 1-dim profile around its startpoint

ROTATE/CLOCK *in* out *[factor]* 

rotate an image by multiples of 90 degrees clockwise

RoTATE/CoUNTER\_CLDCK *in* out *[factor]* 

rotate an image by multiples of 90 degrees counter \_clockwise RUN *progr* 

execute a program inside the MIDAS environment

SAVE/REGRESSION *table* name

save results of a regression

SCROLL/CHANNEL *[chanl] [scrolx,scroly]* 

scroll given ImageDisplay channel

SEARCH/FCAT [cat~ame] search~tring *[options]* 

search in fit file catalog for frame with matching descriptor IDENT SEARCH/ICAT [cat~ame] search~tring *[options]* 

search in image catalog for frame with matching descriptor IDENT

SEARCH/LINE *frame w,tLnscan] [table] [meth] [type]*  search for spectral lines

SEARCH/TCAT [cat~ame] search~tring *[options]* 

search in table catalog for table with matching descriptor IDENT

SELECT/TABLE *table logical-expression* 

select table entries

```
SET/ACAT [cat_name]
       make given catalog the" active" ASCII file catalog 
SET/BACKGROUND [method] [echo] [sleep_time] 
       put Midas session into" background" mode 
SET /BUFFER [no_lines] 
      set up command buffer for MIDAS 
SET/CONTEXT cntxt 
      enable new context 
SET/CURSOR [cursJlo] [cursJorm] [curs_coords] [flag] 
      set cursor form and position 
SET/DISPLAY [colour_mode]
      set up Image Display for RGB or pseudo colours 
SET/FCAT [cat_name]
      make given catalog the" active" fit file catalog 
SET/FORMAT [tormat-Bpecs] 
      set formats for replacement of Midas data 
SET/GCURSOR [curs_no] [curs_form]
      set cursor form in graphics window 
SET/GRAPHICS option1 [=value1] option2 [=value2] 
      set plot characteristics 
SET/ICAT [cat_name]
      make given catalog the "active" image frame catalog
SET/ITT [chanl] [sect] 
      enable ITT for Image display channel 
SET/LUT [sect] 
      enable usage of colour lookup tables 
SET/MIDAS_SYSTEM option=value
      set different modes and options for Midas 
SET/OVERLAY 
      enable graphics overlay 
SET/REFCOLUMN table column 
      define column as reference in table access 
SET/SPLIT [chanls] 
      enable split screen 
SET/TCAT [cat_name]
      make given catalog the" active" table file catalog 
SHIFT/IMAGE inframe outframe [x,yshift] 
      shift the pixels in an image 
SHOW/ACAT [cat_name] [display_flag]
      show no. of entries in an ASCII file catalog 
SHOW/BACKJMIDAS [option] 
      show info related to background MIDAS sessions 
SHOW/CHANNEL [chanl] 
      show info related to ImageDisplay channel
```
SHOW/CODE *command\_string [flag]*  display the procedure which implements the command string SHOW/COMMAND *[comnd/qualif]* display MIDAS commands SHOW/DEFAULTS display all special defaults SHOW/DESCR frame *[dsclist] [flag]*  show existing descriptors with name, type and size SHOW/DISPLAY show current status of ImageDisplay  $+$  Graphics SHOW/FCAT *[cat\_name]* [display\_flag] show no. of entries in a fit file catalog SHOW/GRAPHICS *device\_name* show the setup parameters for plotting SHOW/ICAT [cat\_name] [display\_flag] show no. of entries in an image catalog SHOW/KEYWORDS *[keyword]*  display contents of keyword data base SHOW/TABLE table display table parameters SHOW/TCAT *[cat\_name]* [display\_flag] show no. of entries in a table catalog SORT/FCAT *[cat\_name]* sort a fit file catalog SORT/ICAT *[cat\_name]* sort an image catalog SORT/TABLE table *keys*  sort table according to (ascending) values SORT/TCAT *[cat\_name]* sort a table catalog STATISTICS/IMAGE [frame] [area] [bins] [lo,hi\_exc] [options] [outtab] *[plotflg] [format]*  calculate statistics of a frame STATISTICS/TABLE table *column*  simple statistics on a table column STORE/FRAME *key frame [indx] [exit\_label]* store frame or entries of catalog into key SUBTRACT/ACAT [cat\_name] frame\_list remove entries from an ASCII file catalog SUBTRACT/FCAT [cat\_name] frame\_list remove entries from a fit file catalog SUBTRACT/ICAT *[cat\_name]* frame\_list remove entries from an image catalog SUBTRACT/TCAT [cat\_name] frame\_list

## A-20 *APPENDIX A. COMMAND SUMMARY*

 $\bar{\chi}$ 

 $\frac{1}{3}$ 

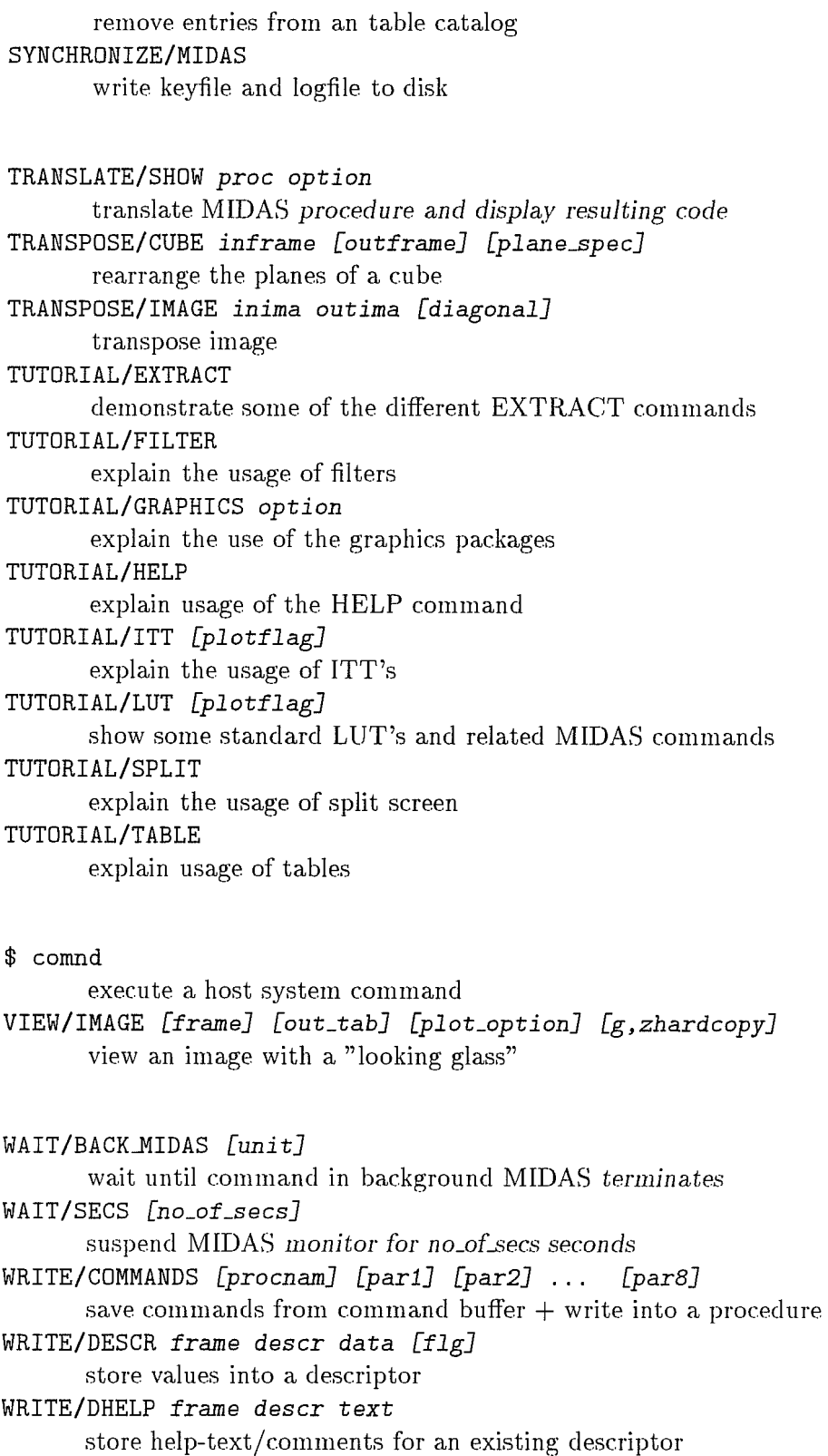

*I-November-1995* 

 $\mathcal{A}$ 

WRITE/FILE *file\_id charbuf*  write into an ASCII *file*  WRITE/IMAGE *frame\_specs [pixel\_specs]* data [flg] store values into image pixels WRITE/KEYWORD *key data [flg]*  write values into a keyword WRITE/OUT *texLspec [section] [label]*  display text on terminal WRITE/SETUP *[setup]*  modify the variables of a Setup WRITE/TABLE *table column row\_sel value*  Store a value into a table

XCORRELATE/IMAGE *temp spec result shift*  correlate 2 similar 1-dim frames over  $2^*$ (shift) bandwith

ZOOM/CHANNEL *[zoomJact] [center]*  zoom image on image display ZOOM/OVERLAY *[zoomJact] [center]*  zoom image  $+$  overlay together

## **A.2 Application Commands**

ASSOCIATE/RANK *table coll col2 [action]*  rank-order correlation coefficient

BIN/TABLE *table coll co12 [bin] [min] [max] [sigma]*  creates a table, bin.tbl with averages of col2 in bins of coil

COMPARE/2SAM *table coll co12*  kolmogorov two-sample test COMPUTE/FIT *image[,error]* [= *function[(refima)]]*  compute fitted image values COMPUTE/FIT *table y[,error]* [= *function[(ind)]]*  compute fitted table values COMPUTE/FUNCTION *image* = *function[(refima)]*  compute function values, result as image COMPUTE/FUNCTION *table* y = *function[(ind)]*  compute function values, result in table column

CREATE/FUNCTION *funl* [, *fun2 .* .. ] *[library-.Specs]*  define user functions for fitting

CREATE/GUI *[name]* 

Creates graphical user interfaces

CREATE/STAR *in\_frm* in\_tab out\_frm [n\_size] [frm\_specs] [dmin, dmax] [radius] create the profile of a reference star by adding and averaging

EDIT/FIT *function*  interactive function editor

FILTER/ADAPTIV *frame outframe [maskframe] [type] [shape] size k noise*  adaptive filtering of an image FIT/IMAGE *[nfeval [,prec [,metpar]]] [image* [, *wgt]] [tunct]*  fit image values FIT/TABLE *[nfeval[,prec[,metpar]]] table :dep, [:wgt] :ind [funct]*  fit table FTEST/VAR *table coIl co12* 

f-test for different variances

GET/FIT *table [image]*  create a table for fitting su bimages

IDENTIFY/CURSOR *table ident* x *[y] [error]*  identify table entries from display IDENTIFY /GCURSOR *table ident* x *[y] [error]*  identify table entries from graphic terminal INTEGRATE/ APERTURE *[in\_specs]* [ouLtab] *[radius]*  integrate the flux within an aperature INTEGRATE/LINE *frame [y\_coo] [x\_sta, x\_end] [n\_cur, deg] [batch] [x-pos, range]*  integrate area in a (spectral) line INTEGRATE/STAR *[in-.Specs]* [ouLtab] *[parameters] [mode]*  computes flux, radius and background of stars previously centered

KSTEST/1SAM *table col distri coeffs*  kolmogorov one-sample test

MODIFY/FIT *table* seq~o *[name]*  modify fit parameters

PRINT/FIT func\_name print function parameters

READ/FIT func\_name display fitted function parameters REGISTER/SESSION *session directory file table*  Register a session in the session manager REPLACE/FUNCTION *funl[,fun2 .* .. ] replace user functions for fitting

SAVE/FIT *table* seq\_no [name] save results of a regression SELECT/FUNCTION name *number[,* ... ] select function components SET/FIT *par=value [par=value* ... ] set parameters for the FITTING package SHOW/FIT display parameters used in FITTING package SORT/COLUMN *input output*  column oriented sorting of the pixels of a frame. SORT/ROW *input output*  row oriented sorting of the pixels of a frame. STEST/MEAN *table coIl col2*  student t-test for different means

TUTORIAL/ALIGN

explain the alignment of two images

TUTORIAL/FIT

explain the modelling of table and image data by fitting non-linear functions.

## **A.3 Standard Reduction Commands**

## **A.3.1 ccdred**

ALIGN/MOSAIC *in\_frm in\_tab out\_frm* method, data [nxrsub,nyrsub] [xref,yref] *[x-size, y.-Size]* 

Align the elements of the mosaiced frame

BIAS/CCD [in\_fram] [out\_fram] [bs\_fram]

Correct the input frame for the bias offset using a bias frame COMBINE/CCD exp [in\_spec] [out\_fram]

Combined a number of CCD frames of *the* same *exposure type*  CREATE/MOSAIC *in\_cat out\_frm out\_tab nx\_sub,ny\_sub [not1,not2,...] [no col ,norow]*  Mosaic a set of (infrared) ccd frames DARK/CCD *[in\_fram] [out\_fram] [dk\_fram]* Correct input frame for dark current offset using a dark current frame FIT/MOSAIC *in\_frm* in\_msk in\_tab out\_frm [match] [nxrsub,nyrsub] [xref,yref] *[x\_size,Y-Bize]*  Align and match the elements of the mosaiced frame FIXPIX/CCD [in\_fram] [out\_fram] [fix\_table] [fix\_meth] Do a correction of bad pixels in the input frame FLAT/CCD [in\_fram] [out\_fram] [ff\_fram] Do a flat field correction of the input frame FRCOR/CCD *[in\_spec] [outJrm] [xboxmn,xboxmx] [yboxmn,yboxmx] [clip] [lows ig ,higs ig]*  Make fringe correction frame(sO from sky frames FRINGE/CCD [in\_fram] [out\_fram] [fr\_fram] [fr\_scale] Do a fringe correction of the input frame HELP/CCD *[keyword]*  show the parameter setting of the current CCD *session*  ILLCOR/CCD *[in\_spec] [outJrm] [xboxmn,xboxmx] [yboxmn,yboxmx] [clip] [lowsig ,higsig]*  Make flat field illumination correction frame(s) ILLFLAT/CCD *[in\_spec] [outJrm] [xboxmn,xboxmx] [yboxmn,yboxmx] [clip] [lowsig,higsig]*  A pply correction to a flat field to remove illumination pattern ILLUMINATION/CCD *[inJram] [outJram] [ilJram]*  Do an illumination correction of the input frame INIT/CCD *[name]*  Initialize the CCD package, *optionally using the setting* of a *saved*  session LOAD/CCD *[intr]*  Load instrument/detector specifications into the CCD *context*  MATCH/MOSAIC *inJrm in\_tab outJrm method,data [match] [nxrsub,nyrsub]*  [xref,yref] *[x\_size,Y-Bize]*  Align and match the elements of the mosaiced frame MKREDT/CCD *out\_tab*  Create CCD *empty table with columns* for *science and calibration*  frames OVERSCAN/CCD [in\_fram] [out\_fram] [sc\_area] [mode] Correct the input frame for the bias offset in the overscan region REDUCE/CCD [in\_spec] [out\_frm] Do the (partial) calibration of one or more frames SAVE/CCD *name* 

save current *CCD session*  SET/CCD *keyw=value* [ ... ] Define the values of parameters in the current *CCD session.*  SHIFT/MOSAIC *out\_tab [curs\_opt] [csx, csy] [clear\_opt]* Get x and y shifts of the subraster in the mosaic frame SHOW/CCD [subject] Show (part of) the setup of the *CCD package*  SKYCOR/CCD [in\_spec] [out\_frm] [xboxmn,xboxmx] [yboxmn,yboxmx] [clip] *[lows ig ,higs ig]*  Make sky illumination correction frame(s) SKYCOR/CCD *[in\_spec] [out\_frm] [xboxmn,xboxmx] [yboxmn,yboxmx] [clip] [lowsig, higsig]*  Apply sky observation to flat field to remove illumination pattern TRIM/CCD [in\_fram] [out\_fram] [im\_sec] [del\_flg] Extract the useful data from the ccd frame. **A.3.2 ccdtest**  TEST1/CCD *in\_cat [ouLid] [meth] [option]*  Combine bias frames stored in a catalogue and display it TESTB2/CCD *in\_frm [out\_id] [row\_ran] [col\_ran]* Compute row and column average of a (averaged) bias frame TESTB3/CCD *inJrm [ouLid]* [area] *[size] [option]*  Find the hot pixels in a (combined) bias frame TESTB4/CCD *inJrm* [out~d] [area] *[size,fac]*  Make a histogram of the pixel intensities and rebin the input frame TESTB5/CCD *in\_cat [ouLid]* [area] *[size,fac]*  Do the statistics of the bias frame is a catalogue. TESTBA/CCD *in\_cat [out\_id] [meth] [row\_ran] [col\_ran] [area] [size,fac]* Do a series of tests of a catalogue of bias frames TESTC/CCD *inJrm [rows] x\_pix [colums] y\_pix*  Compute the horizontal and vertical charge transfer efficiency. TESTD/CCD *in\_cat [out\_id] [dec\_fac]* Do a test on a catalogue of dark current frames TESTF1/CCD in\_cat [out\_id] [meth] [area] [exp\_ran] [option] Combine the flat frame in the input catalogue and display TESTF2/CCD *inJrm [ouLid]* [area] *[thresh] [option]*  Find the cold pixels in the combined low count flat. TESTFA/CCD in\_cat [out\_id] [meth] [area] [exp\_ran] [thresh] Do a series of tests on a catalogue of low count flat frames TESTS/CCD *inJrm1 infJrm2 [outJrm] n\_exp [decJac]*  Find the shutter error distribution TESTT1/CCD *in\_cat [ouLid]* [area] *[option] I-November-1995* 

Display the linearity and transfer curves of pairs of flat frames. TESTT2/CCD *in\_tab [ouLid] [select] [tim\_int]*  Fit the linearity cursves and determine the shutter offset TESTT3/CCD *in\_tab [out\_id] [select]*  Fit the transfer curve and determine the ADU *cony.* factor *and RON*  TESTTA/CCD *in\_cat [out\_id] [area] [tim\_int] [select]*  Do linearity and transfer tests on a catalogue of flat frames

#### **A.3.3 do**

ASSOCIATE/IMA *ost exptype rule\_table outtable [flag] [nexp]*  associates to scientific exposures a set of suitable calibration images CLASSIFY/IMAGE *table descr out col outchar*  classify images according to one or several rules. CREATE/CRULE *table rule*  create an classification rule for a given Observation Summary Table CREATE/OST *file\_specs [file\_pref] intable outtable* flag create an Observation Summary Table GROUP/ROW *table incol outcol* 

group the rows of a table by the value of one of its column

## **A.3.4 echelle**

AVERAGE/TABLE *frame table xy\_col out col [size]*  Read pixels in a frame at positions defined by a table. BACKGROUND/ECHELLE *in out [radx,rady,step] [degree] [smooth] [method]*  estimate interorder scattered light of an echelle spectrum BACKGROUND/SMOOTH *input output [radx,rady] [niter] [visu]*  estimate interorder scattered light of an echelle spectrum CALIBRATE/ECHELLE *[defmtd] [wlcmtd]*  performs order definition and wavelength calibration CLEAN/ECHELLE Clears contexts Echelle and Spec and removes process tables CONVERT/ECHELLE *input output domain function param option*  resam pIe echelle orders DEFINE/ECHE *[ordref] [widthl, thres1, slope] [defmtd] [defpol]*  define echelle order positions DEFINE/HOUGH *[ordref] [nbord] [hwid] [hough\_par] [thresh] [degx, degy]*  [hot\_thres, step] [hough\_setup] define echelle order positions; automatic detection by Hough transform. DEFINE/SKY *ima [nsky] [possky] [half\_width]* defines limits of the sky windows

DISPLAY/ECHELLE *image [g-Ilag]*  Optionally creates a display and graphic windows and scales an image to be displayed. ERROR/ECHELLE *command keyword*  Low-level error message generator for the echelle package EXTR/ECH *input output [params] [method]*  extract echelle orders EXTR/OPT *input output slit,ordl,ord2 [ron,g,sigma] [table]* [coeffs] weigthed extraction of echelle orders EXTRACT/ORDER *inp* out *sl,ang,off meth* table coeff *[ordl,ord2]*  Extract echelle orders and produces a frame in space pixel-order EXTRACT/SKY *in out [mode]*  Extracts sky spectrum. FILTER/ECHELLE *input output*  filter echelle frame for cosmic ray hits and subtract background FLAT/ECHELLE *[flat]* [correct] *[blaze]*  su btract background from flat-field image and approximate blaze profile HELP/ECHELLE *keyword [mode]*  Provides short help on an echelle session keyword HOUGH/ECHELLE *input [scan] [step,nbtr] [nbord] [flags] [hwid] [thres] [params]*  perform Hough transform and orders detection on a flat-field frame IDENT/ECHEL *[wlc] [lincat] [de]* [toll *[wlcloop] [wlcmtd] [guess, [shift]] [ccdbin]*  perform wavelength calibration of echelle spectra INIT/ECHELLE *[name]*  initializes echelle parameters INITIAL/EMMI [ref] *[grism]*  Initializes the Echelle context for a given EMMI *configuration*  KEYDEL/ECHELLE *[table]*  Deletes echelle session keywords LOAD/CALIBRATION display wavelength calibration result LOAD/ECHELLE display echelle orders (and optionally background) positions LOAD/IDENTIFICATION display initial identifications. LOAD/SEARCH Loads on display the position of the lines found by the SEARCH/ECHELLE command.

MERGE/ECHELLE *inframe* outframe *[params] [method]*  merge echelle orders

MERGE/OPTIMAL *rebima weight* out *[delta]* 

*l-Novembel'-1995* 

Optimal weighted merging of echelle orders OFFSET/ECHELLE *[image] [range] [cover] [ordtab] [mode]*  Determines the offset along the slit between the order coefficients and a given echelle spectrum. OVERLAP/ECHELLE *rebima order*  Plots the overlap region between adjacent orders n and  $n+1$ PLOT/CALIBRATE *[ord1,ord2]*  plot dispersion relation in echelle reduction PLOT/ECHELLE *frame [ord1,ord2] [printer]*  plot extracted echelle orders. PLOT/IDENTIFICATION *frame [ord1,ord2] [printer]*  plot line identifications in echelle reduction PLOT/RESIDUAL *[ord1,ord2]*  plot dispersion residuals in echelle reduction PLOT/SPECTRUM *in* [start, *end]*  plots a rebinned spectrum in wavelength range PREPARE/BACKGROUND [step] [init] [back\_tab] [order\_tab] [descr] low-level command; create table back.tbl PREPARE/WINDOW catalogue *flat-bkg Ihcuts*  prepare echelle images for the command AVERAGE/WINDOW REBIN/ECHELLE *input* output *sample*  rebin echelle orders into wavelength REDUCE/ECHELLE *input* output *[bkcor]*  reduction of echelle spectra. REGRESSION/ECHELLE *[defpol] [niter] [absres] [kappa]*  fit 2-dim. polynomial to order positions (defpol limited to  $5.5$ ) REPEAT/ECHELLE *[scalx,scaly] [response]*  iterate on the response computation RESPONSE/ECHELLE *[std] [iluxtab] [response]*  compute instrument response RIPPLE/ECHELLE *input* output *[params] [method] [option]*  correct for the blaze function RDTATE/ECHELLE cat, *ima root-name [mode] [flip\_axis] [angle] Co\_time]*  rotate (and optionally flip) echelle images SAVE/ECHELLE *name*  saves current echelle session SAVINIT/ECHELLE *ima,tab mode*  saves/reads echelle session keywords as descriptor of an image/table SCAN/ECHELLE *frame [scan-par]*  update echelle keywords SCAN and IMSIZE. SEARCH/ECHELLE *frame [width2,thres2]*  search for emission lines SEARCH/ORDER *[ordref] [w,t,s] [ordtab] [defmtd]*  define echelle order positions

SELECT/BACKGROUND *[all]* 

interactive unselection of background reference positions

SET/ECHELLE *par=value* [ ... ]

set echelle keywords

SHOW/ECHELLE

show echelle session

SUBTRACT/BACKGROUND *input bkg output [bkgmtd] [bkgvisu]* 

compute and subtract background from input frame.

TUTORIAL/ECHELLE

demonstrates main commands of echelle package

UPDATE/ECHELLE *image* 

low-level command handling image geometry in world-coordinates UPDATE/ORDER *image [offset]* 

Updates order definition coefficients and background table.

VERIFY/ECHELLE *file [type]* 

check consistency of frame size against predefined values.

#### **A.3.5 irac2**

ACUTS/IRAC2 [image] [load] [plot] [upper]

Display an image with cuts mean- $3*$ sig and mean+upper\*sig

CMASK/IRAC2 ffield clnffield lthrshold,hthrshold [dispflag] create a mask of bad pixels using a flatfield.

DCOMB/IRAC2 [select] [seqname] [accsky] [align] output [trim] [tag] Sky subtract and combine dithered images.

FFIELD/IRAC obj\_frame *ff\_frame* out\_frame

Flat Field an IRAC frame

FOCUS/IRAC2 seqnum [focout] [create]

Used to determine the best focus from a focus sequence.

LAST [num]

Gives very brief information on the most recent exposures

MASK/IRAC2 inframe outframe

replaces bad pixels by closest good pixel

MKFLAT/IRAC *lamp\_on lamp\_off flat\_field* 

Make a flat field

OBSLIST/IRAC2 [start] [end]

Lists a su bsection of the IRAC2B *OST (Observation* Summary *Table)*  OBSREP start *end* 

Print out a subsection of the IRAC2B *OST (Observation* Summary Ta*ble)* 

QL/IRAC2 image1 image2 [out image]

Subtracts one IRAC2 image from another taking into account the detector integration times.

RCOMB/IRAC2 select [align] output Combine frames created with the command RCOMB/IRAC2 SEEING/IRAC2 Determine the seeing, defined as the FWHM of *stellar images,* of IRAC2 images. SSUB/IRAC *obj\_frame sky\_frame out\_frame* Sky Subtract an IRAC frame **A.3.6 lrspec**  BADPIX/IRSPEC *in out [l=load\_opt.] [dir=clean\_opt.] [debug=debug\_opt.]*  Clean image of fixed pattern of bad pixels CALIBRATE/IRSPEC *ima*  Apply on-line (mechanical) wavelength calibration. CALIBRATE/IRSPEC ima~et *mode=detine*  Define and store in ima\_ref precise calibration from sky/lamp lines CALIBRATE/IRSPEC *ima* ref=ima\_ref Apply precise wavelength calibration to frame ima from parameters stored in ima\_ref DEFINE/IRSPEC *image table [mode] [threshold] [number] [load\_option]*  Define fixed pattern of bad pixels and store it into a table. FLAT/IRSPEC *in\_flat in\_dark out [l=load\_opt.] [t=threshold] [v=vignetted\_value]*  Create a normalized flat from an input flat frame. FLUX/IRSPEC *in\_ima response\_ima ouLima [smooth=s* 1, *s2] [shitt=sh] [norm=normal ize\_opt ion] [rect=rectity \_opt ion]*  Flux calibrate a spectrum (either 2D 01' *ID) using* a *response* frame created using RESPONSE/IRSPEC MERGE/IRSPEC *pretix\_ima i1,i2[,i3] out\_table [excl=#pixels\_excluded]*  [corr=correct\_option] [ref=#reference\_image] [plot=plot\_option] *[tormat=iJormat]*  Merge ID *spectra into* a *table forcing connection* of *overlapping regions*  RECTIFY/IRSPEC *in out [1=1oad\_opt.] [tilt=tilt\_value] [ref=reference\_row]* Rectify tilted spectral lines. RESPONSE/IRSPEC *in\_ima tlux\_table* out~esponse\_ima *[yrows=y1,y2,y3,y4] [obs=observation..mode] [norm=normalize\_option] [rect=rectity\_option]*  Create a response frame from a standard star 2D *spectrum and*  a flux table. SKYSUB/IRSPEC *ima\_obj ima\_sky out tactor[,shitt[,deltax,deltay]]*  [sky=sky\_table] [force=force\_sky\_to\_zero] *[cuts=cuts\_values] [debug=debug\_option]*  Perform obj-sky correcting for variation and shift of sky lines. *I-November-1995* 

STANDARD/IRSPEC in\_ascii\_file out\_table interp\_method *[degree=degree] [step=wavelength-Btep] [limi ts=w11, w12] [units=wavelength\_units] [plot=ploLoption]* 

Create standard star flux table from a "flux ascii file".

SUBTRACT/IRSPEC *in\_ima out\_ima degree [exclude=area\_to\_exclude] [cont=continuum..image] [load=load\_option]* 

Fit and subtract, row by row, polynomial to a given image. TUTORIAL/CALIBR

demonstration of wavelength calibration commands in IRSPEC TUTORIAL/IRSPEC

General tutorial for the package IRSPEC

TUTORIAL/SKYSUB

Tutorial for sy substraction with IRSPEC package

## **A.3.7 long**

APPLY/DISPERSION *in* out *[y] [coet]* 

Apply the dispersion relation to a ID *spectrum and generates* a *tabJe*  BATCH/LONG

Prepare the Batch Reduction user interface

CALIBRA/FLUX *in* out *[resp]* 

Correct an image for the instrumental response function

CALIBRATE/LONG *[tol] [deg] [mtd]* [guess]

Wavelength calibration of ID *and Jong-slit spectra* 

CALIBRATE/TWICE

Performs the wavelength calibration on a selected set of lines. CLEAN/LONG

Clear context Long

COMBINE/LONG *catalog output [mtd]* 

A verage a catalog of images

EDIT /FLUX *[resp]* 

Edit the instrumental response table

ERASE/LONG

Interactive rejection of dispersion relation nodes.

ESTIMATE/DISPERSION *wdisp wcent* [ystart] *[line] [cat]*  Estimate a linear approximation of the dispersion relation

EXTINCTION/LONG *in* out *[scale] [table] [col]* 

correct spectra for interstellar or atmopsheric extinction

EXTRACT/AVERAGE *in* out *[obj] [sky] [mtd]* 

extract a long-slit spectrum by averaging rows

EXTRACT/LONG *in* out *[sky] [obj] [order,niter] [ron,g,sigma]*  Optimal extraction of a long-slit spectrum GCOORD/LONG *[number] [outtab]* 

```
Get coordinates from the display window 
GRAPH/LONG [size] [posi tion] [id] 
       Creates a graphic window 
HELP/LONG [keyword] 
       provides information about session keywords. 
IDENTIFY/LONG [wlc] [ystart] [lintab] [tal] 
       Interactive calibration of lines in an arc spectrum 
INITIALIZE/LONG [session] 
       Initialises parameters of context long 
INTEGRATE/LONG std [flux] [resp] 
       Generates an intermediate response table from a standard star spec-
trum 
LINADD/LONG in w, bin [y] [mtd] [mode] [line] 
       Adds entries to the table line.tbl 
LOAD/LONG image [scale_x, [scale_y]]
MAKE/DISPLAY 
       Creates a display window 
NORMALIZE/FLAT in out [bias] [deg] [fit] [visu] 
       Normalisation of flat-fields 
PLOT/CALIBRATE [mode] 
       Plot wavelength calibration identifications. 
PLOT/DELTA [mode] 
       Plot the fitted dispersion relation and allow interactive 
      rejection of arc lines. 
PLOT /DISTDRTION wave [delta] [mode] 
       Plot the fitted position of arc lines in wavelength/y-coordinate space. 
PLOT/FLUX [fluxtab] 
       Plot the flux table 
PLOT/IDENT [wlc] [line] [x] [id] [wave]
       Plot interactive identifications 
PLOT /RESIDUAL [y] [table] 
       Plots residual after wavelength calibration 
PLOT/RESPONSE [resp] 
       Plots the response correction function 
PLOT /SEARCH [mode] [table] 
       Plot the results of SEARCH/LONG 
PLOT/SPECTRUM table 
       Plots a ID spectrum in table format, as supplied by APPLY/DISPERSION 
PREPARE/LONG in [out] [limits] 
       Extracts sub-images from an image or a catalog. 
REBIN/LONG in out [start, end, step] [mtd] [table] 
       Rebin a long-slit spectrum using the row-by-row method 
RECTIFY/LONG in out [reference] [nrep] [deconvol_flag] [line]
       rectify geometrically a distorted 2-D spectrum
```
REDUCE/INIT *partab*  Initialises the batch reduction parameters REDUCE/LONG *input*  Batch reduction of long-slit spectra. REDUCE/SAVE *partab*  Saves the batch reduction parameters RESPONSE/FILTER *std [flux] [resp]*  Generate a response image by filtering based method. RESPONSE/LONG *[plot] [fit] [deg] [sma] [table] [image] [visu]*  Converts the response correction from table to image format. SAVE/LONG *session*  Saves session keywords SEARCH/LONG *[in] [thres] [width] [yaver] [step] [mtd] [mode]*  search for spectral features in a long-slit spectrum SELECT/LINE Select lines identified in all rows of an arc spectrum. SET/LONG *key*=value  $\lceil ... \rceil$ Assigns a value to long-slit session keywords SHOW/LONG *[section]*  Displays values of session keywords. SKYFIT/LONG *input output [sky] [degree] [mode] [r,g,* t] *[radius]*  fit polynomial to spatial flux distribution in windows of every column TUTORIAL/LONG demonstrate commands of the package Long VERIFY/LONG *file mode*  Checks conformity of files in the long-slit context XI DENT/LONG *[wlc] [ystart] [lintab] [tal]*  Invoke the identification graphical user interface

## **A.3.8 optopus**

 $\left($ 

CREATE/OPTOPUS *inpJile* [out\_tab] *[fmtJile] [old\_equinox]*  create input table for HOLES/OPTOPUS command

DRILL/OPTOPUS *in\_table [name]* 

write OPTOPUS *drill* command *file* 

HOLES/OPTOPUS *[inp\_tab] [out\_tab] [HH,MM,SS.sss] [+/-DD,AM,AS.ss] [acJlag] [pJlag] [old\_eq,new\_eq]* 

detetennine holes positions on Optopus plate.

MODIFY/OPTOPUS *[table]* 

plot positions of holes on plate and enable rejection of objects. PLOT/OPTOPUS [table] [label] [EW\_flip\_flag]

plot positions of holes *on* Optopus plate.

PRECESS/OPTOPUS *[inp\_tab] [new\_equinox]*
precess RA *and DEC coordinates in* table created by *CREATE/OPTO.*  REFRACTION/OPTOPUS *[inp\_tab] [out\_tab] [year,month,day] [exp] [lambda1,lambda2]* [start\_st\_slot, end\_st\_slot] [opt\_st] [ast\_flag] correct for atmospheric refraction X *and Y coord. on Optopus plate.*  RESTORE/OPTOPUS table restore previously saved session parameters. SAVE/OPTOPUS table save session parameters in descriptors SET/OPTOPUS *option1[=value1] option2[=value2]*  set Optopus context parameters SHOW/OPTOPUS show session parameters. ZOOM/OPTOPUS [table] [zooming\_factor]

blow up section of Optopus plate and enable rejection of objects.

#### **A.3.9 pISCO**

REDUCE/PISCO catalog table *sky calibration* [mode] perform complete reduction of polarimetric data

#### **A.3.10** spec

CENTER/HISTOGRAM *image*  Median estimate and scale estimates of an image COMPUTE/PARAL ra dec *st wave refw*  Computes parallactic angle and atmospheric differential refraction CONTINUUM/SPEC *in* out *[radius/meth] [type] [smooth]* [degree] Fitting of a spectrum continuum by smoothing splines CORRELATE/LINE table\_1 table-2 *[pixel] [cntr,tol,rg,st] [pos,ref,wgt] [reLvalue] [outima]*  Cross-correlation between table columns. CUMULATE/HISTOGRAM *in* out Transforms a histogram image into the cumulated histogram DEBLEND/LINE *infile [titim] [titpar] [method] [contin] [input] [intab]*  multiple component Gaussian fitting of spectral lines DISPERS/HOUGH *[wdisp] [wcent] fLspecs [line]* [cat] [mode] [range] *[vflag]*  Determination of dispersion relations by HT EXTINCTION/SPECTRUM *inframe* outframe *scale* [table] [col] correct spectra for interstellar or atmopsheric extinction FILTER/RIPPLE frame outframe *period [start,end]*  correct I-dim. images for periodic ripple (Reticon)

GRAPH/SPEC *[size] [position] [id]*  Creates a long graphic window adpated for spectroscopy MERGE/SPECTRUM *spec1 spee2 out [interval] [mode] [varl] [var2]*  merge two ID *spectra*  NORMALIZE/SPECTRUM *inframe outframe [mode] [table] [bateh-Ilag]*  approximate continuum of I-dim. spectra for later normalization OVERPLOT/IDENTIFICATION [table] [xpos] [ident] [ypos] overplot line identifications REFRACTION/LONG *inim outim [mode]*  Differential atmospheric correction for slit spectra REGRESSION/ROBUST tab *y x1[,x2,..,xn]* [file] [out\_col] [res\_col] Robust multi-variate regression by Least Median of Squares ROTATE/SPEC *cat [root] [meth] [flip] [angle] [mode]*  rotate (and optionally flip) a catalog of images SEARCH/LINE *frame w,* t *[,nsean] [table] [meth] [type]*  search for spectral lines VERIFY/SPEC *file dir keyw [type]*  low-level spec command checking the existence of calibration tables

## A.4 **Contributed Commands**

#### *AA.l* astromet

ASTROMETRY/COMPUTE *mes option out trail* 

Convert the coordinates from the measured xy ot RA,Dec vice versa ASTROMETRY/EDIT *std plot* 

Delete/undelete the astrometric standards

ASTROMETRY/POS1

Interactive procedure for the POSI astrometry package ASTROMETRY/TRANS *std mes center pIa, cat schmidt, blink tal xterm,yterm std* 

Compute the astrometric transformation parameters of a data

#### *AA.2* cloud

COMPUTE/ABSORPTION *inframe outframe [cm\_table] [ap\_table] [psframe]* computes a synthetic Idim. absorption spectrum

COMPUTE/EMISSION *outframe [em\_table]* 

computes a synthetic Idim. emission spectrum

CREATE/PSF *[outframe] fwhm* 

creates a I-dim. image of a normalized gaussian

#### *AA.3* daophot

ALLSTAR/DAOPHOT do simultaneous multiple-profile-fitting DAOMID/DAOPHOT *table*  convert a DAOPHOT table into a MIDAS table DAOPHOT/DAOPHOT do precise photometry and astrometry in a 2-dim frame MIDDAO/DAOPHOT *table*  convert a MIDAS table into a DAOPHOT table

#### A.4.4 esolv

FROMOD/ESOLV *[mode] [colour] [intable] [column]*  retrieve frames from optical disk MTABLV/ESOLV [table] coli col2 l\_frac col3 find semidiameter of ellipses at given fraction of light STATPL/ESOLV table coli select disp computes mean and sd of table file column given in p2 TABFLV/ESOLV [table] asciifile flag lists the contents of special table file TEXLV/ESOLV [table] tex\_file prepare Tex file with selected parameters from ESOLV

#### *AA.5* geotest

CREATE/ ART IMAGE frame frame dims [starts, steps] [func\_type] [coefs] CREATE/ ART-IMAGE *frame* = *refJrame [functype] [coets]*  create artificial image CREATE/RAMP *image [slope] [angle] [dimension]*  generate uniform sloping image, with mean flux per pixel of 100 units CREATE/SPC1 image [slope] [ampl] [period] [phase] [dim] generate sinusoidal, sloping I-dimensional image CREATE/SPC2 image [period] [slope] [phase] [dimension] generate a discrete I-dimensional image CREATE/SPC3 image psf\_option centring table boxwidth-or-fwhm generate an artificial spectrum with lines CREATE/WAVE *image [amplitude] [period] [dimension]*  generate 2-dimensional sinusoidal background image

#### *AA.6* invent

ANALYSE/INVENTDRY frame *in\_tab [out-tab] [veLpar]* [debJllode] *[out-psf]*  verify the used table of objects and calculates the image parameters CLASSIFY/INVENT table

classify the analysed objects into stars, galaxies and spurious objects SEARCH/INVENTORY frame *table* 

search objects in an image frame and store the parameters SET/INVENTORY *par1 [par2]* 

display and modify the values of the keywords used by Inventory SHOW/INVENTORY *par1 [par2]* 

display the values of the keywords used by the Inventory package

#### *AA.7* mva

CLUSTER/TABLE *intable outable [method]*  hierarchical clustering CMDS/TAB input\_table output\_table ncols. \_output\_table multidimensional scaling CORRES/TAB input output row/column\_analysis ncolumn outable correspondence analysis EDIST/TAB input\_table output\_table standard distances KNN/TAB *training\_table no.\_of\_gp.1\_members test\_table no.\_of\_NNs* discriminant analysis LDA/TAB Input\_table Output\_table Fisher's linear discriminant analysis. MDA/TAB input\_table output\_table eigenvectors discriminant analysis MST/TABLE intable outtable grid\_size create minimal spanning tree for position table PARTITION/TABLE *intable outable [no\_oLclass] [alg] [min. card] [s\_value]*  non-hierarchical clustering PCA/TAB in\_tab out\_tab option row/coLanal ncols\_table eigenvectors principal components analysis

PLOT/TREE *intable* [col\_ref]

plot output created by minimal spanning tree algorithm

#### *AA.8* pepsys

CONVERT/PHOT

Helps you make a new table of observational data MAKE/HORFORM

 $\frac{1}{2}$ 

 $\frac{1}{1}$ 

 $\mathbf{r}$ 

Make a blank FORM to *fill in with horizon-obstruction data*  MAKE/PHOTOMETER generates or checks the instrumental table file for a photometer MAKE/PLAN generates a photometric observing plan MAKE/STARFILE *arglist*  Helps you make a new file of program or standard stars REDUCE/PHOT Reduces tables of observational data

#### *AA.9* **romafot**

ADAPT/ROMAFOT *int\_tab [thres] [fac\_int] [fac\_sky] [fac\_hol] [x\_siz,y\_siz]* derive trial values for fitting a new frame ADDSTAR/ROMAFOT inJrame outJrame [reg\_tab] [caLtab] *[x\_dim,y\_dim] [n\_sub]*  create an artificial image with subframes added at random positions ADSTAR/ROMAFOT inJrame outJrame [reg\_tab] [caLtab] *[x\_dim,y\_dim] [n\_sub]*  create an artificial image with subframes added at random positions ANALYSE/ROMAFOT frame [caLtab] *Cint\_tab] [sigma, sat]*  INPUT MODE select all stars within selected subfields; OUTPUT MODE check at the results of the fit operation and select CBASE/ROMAFOT frame\_1 frame\_2 [out\_tab1] [out\_tab2] create two tables for coordinate transformation CHECK/ROMAFOT *cat\_tab reg\_tab err\_mag* examine number of artificial stars recovered and check the accuracy CTRANS/ROMAFOT *int\_tab [tab\_l1 [tab-2] [pol\_deg]*  find transformation of coordinates and apply to an intermediate table DIAPHRAGM/ROMAFOT frame [regi\_tab] [rego\_tab] ap\_rad do aperture photometry with fixed diaphragm EXAMINE/ROMAFOT *int\_tab [hmin,hmax]*  examine quality of fitted objects and flag badly fitted ones FCLEAN/ROMAFOT *cat\_tab inti\_tab [into\_tab]*  selects windows in intermediate table present in catalogue table FIND/ROMAFOT frame *[cat\_tab]*  select objects using the image display FIT /ROMAFOT frame *Cint\_tab] [thres, sky] [sig, sat, tol, iter] [meth, [beta]] [tiLopt] [mean\_opt]*  determine characteristics of stellar images by non-linear fitting GROUP/ROMAFOT frame [area] [cat\_tab] [int\_tab] [thres] [wnd\_max] *[en* d.-rad, sta.-rad] *[wnd\_perc1*  automatic grouping of objects

*I-Novelllber-1995* 

MFIT /ROMAFOT *frame [inLtab] [thres, sky] [sig, sat, tol, iter] [meth,* [beta]] [fit\_opt] [mean\_opt] [mod\_file] determine characteristics of stellar images by non-linear fitting MODEL/ROMAFOT [mod\_file] compute (sub)pixel values for a model observation REGISTER/ROMAFOT *inLtab reg\_tab [wnd\_opt] [obj\_opt]*  computes and store the absolute quantities in the registration table RESIDUAL/ROMAFOT *inframe outframe diffframe [reg\_tab]* compute reconstructed image and difference with original image SEARCH/ROMAFOT 07-AUG-1989 RHW do the actual search for objects above a certain threshold SELECT/ROMAFOT *frame [inLtab] [wnd\_size]*  select objects and store the positions in intermediate table SKY /ROMAFOT *frame [sky\_tab]* [area] *[nrx,nry] [min,max]*  determines intensity histogram and sky background in selected areas *AA.I0* **surfphot**  COMPUTE/FCOEFF *infram orient rin,rout,rstep* outtab compute fourier coefficients of azimuthal profiles in spiral galaxies COMPUTE/GRID *angle*  create image and table with distorted rect. and evenly spaced grid COMPUTE/SKY *infram1 infram2* caltab method sky\_factor compute the sky background and restitute the frame FILTER/FILL *inframe outframe rx,ry thresh*  fill up low-flux (below threshold) pixels with nearby high-flux pixels FIND/PAIR *intab1 intab2 out tab colums [errors] [coo\_sys]*  match (pair) two coordinates tables and produce an output table FIND/POSINC *infram x\_pos,y\_pos rin,rout,rstep*  find the position angle and inclination of a galaxy FIT/BACKGROUND *outframe* = *inframe(s) [deg,it] [c1p1,c1pn] [skew] [outbck]*  FIT/BACKGROUND *outframe* = *inframe(s) [coef] [outbck]*  FIT/BACKGROUND *inframe(s) [deg,it] [c1p1,c1pn] [skew] [outbck]*  FIT/BACKGROUND *inframe(s) [coef] [outbck]* 

compute 2-dim. polynomial fit of the background

FIT/ELL1 inframe outframe liso, hiso x\_cen, y\_cen max\_rad fit an ellips with respect to predefined center

FIT/ELL2 inframe pol\_opt iso\_tol iso\_levels [center[ [radius] [sky\_level] fit an ellips with respect to predefined center

FIT/ELL3 inframe outframe [step]  $[x, y]$  [low,high] [min,max] [opt] fit ellipses to the isophotes of an object in a 2-dim. frame

FIT/POSINC *infram orient rin,rout,rstep region* 

fit the position angle and inclination to 2nd and 4th harmonic

*l-Novembel'-1995* 

INTEGRATE/ELLIPS *frame [ellips\_par] [flag]*  integrate pixel intensities within ellipse in 2-dim. image NORMALIZE/IMAGE *infram outfram trunc\_vals control\_vals*  normalize and truncate a frame REBIN/DECONVOLVE *frame psf* result *zoom-x,zoom\_y n\_iter*  rebin image linearly in space and simultaneously deconvolve it with psf RECTIFY/IMAGE *in out table [nrep] [deconvol\_flag]* rectify geometrically a distorted direct image SUBTRACT/SKY *inframe outframe nx,ny*  remove sky by subtraction of histogram-modeled substitute-sky

#### *AA.ll* tsa

AOV/TSA *intab outima start step nsteps [order] [cover]*  compute analysis of variance periodogramme BAND/TSA *intab [maxobs] Evaluate frequency band for time series analysis*  COVAR/TSA *intabl intab2* outtab *start step nsteps scale*  compute discrete covariance function for unevenly sampled data DELAY/TSA *intabl intab2* outtab *start step nsteps [func,mode] [parm]*  compute chi2-time lag function INTERPOLATE/TSA *intab* out *tab func parm*  Interpolate an unevenly sampled series using its covariance function NORMALIZE/TSA *intabl* out *tab column [mode]*  Normalize mean and variance to 0 and 1 POWER/TSA *intab outima start step nsteps*  Compute discrete power spectrum for uneven sampling by slow method SCARGLE/TSA *intab outima start step nsteps*  Compute Scargle periodogramme for unevenly spaced observations SET/TSA set global keywords for TSA *context*  SHOW/TSA show global keywords for TSA *context*  SINEFIT/TSA *intab* outtab freque *order iter*  fit sine (Fourier) series, subtract it from input and return residuals TABLE/TSA *inascii* [outtab] *[type] [mxcol] convert ASCI table into MIDAS* table WIDTH/TSA *inima [width] [centre] Evaluate line width and profile* 

#### **A.5 Proced ure Control Commands**

BRANCH *var comparisons labels multi-way branching CROSSREF labll labl2 labl3 labl4 labl5 labl6 labl7 labl8 define cross reference labels for the* 8 parameters

```
DEFINE/LOCAL key_def data A lower_levels~lag 
      define the maximum no. of parameters for a procedure 
DEFINE/PARAMETER Pi default type/option prompt_str low_lim,hi_lim
      define default, type and valid interval for parameter i 
DO loopvar = start end [step] 
      define a DO loop (as in FORTRAN) 
ENTRY proc 
      define begin of procedure in a file with different name than the proce-
dure 
GoTO label 
      branch to command line containing label: 
IF par1 op par2 command~tring 
      execute conditional statement 
INQUIRE/KEY key prompt_string
      get terminal input in a MIDAS procedure 
LABL: 
      define a label, LABL in this example 
RETURN par 1 par2 par3 
      return to calling procedure (or terminal) and optionally pass up to 3 
parameters back
```
## **A.6 Commands Grouped by Subject**

In the following list, general MIDAS commands are given grouped in main application areas. Only the most common commands are listed to make the list easier to use. Commands used for special types of data reduction are given in appropriate chapters in the main part of this manual.

#### **A.6.1 MIDAS** System **Control**

 $\epsilon$ 

 $\langle$ 

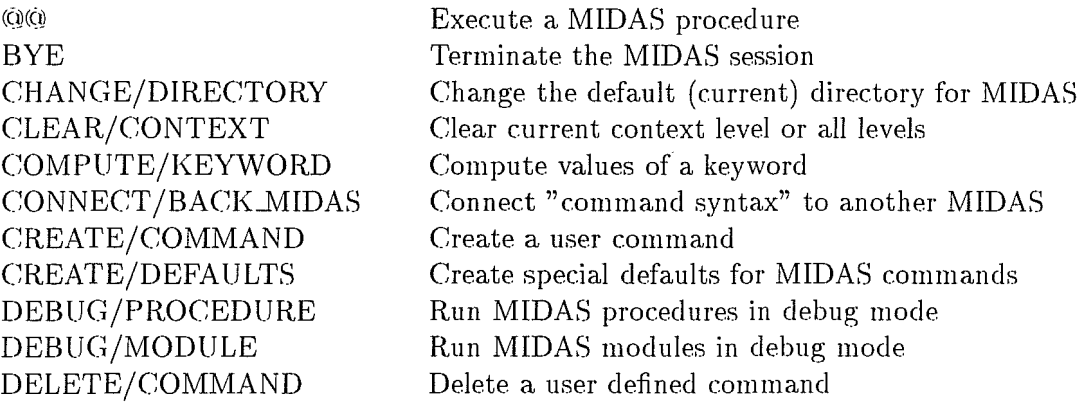

*1-N* ovem *ber-19 95* 

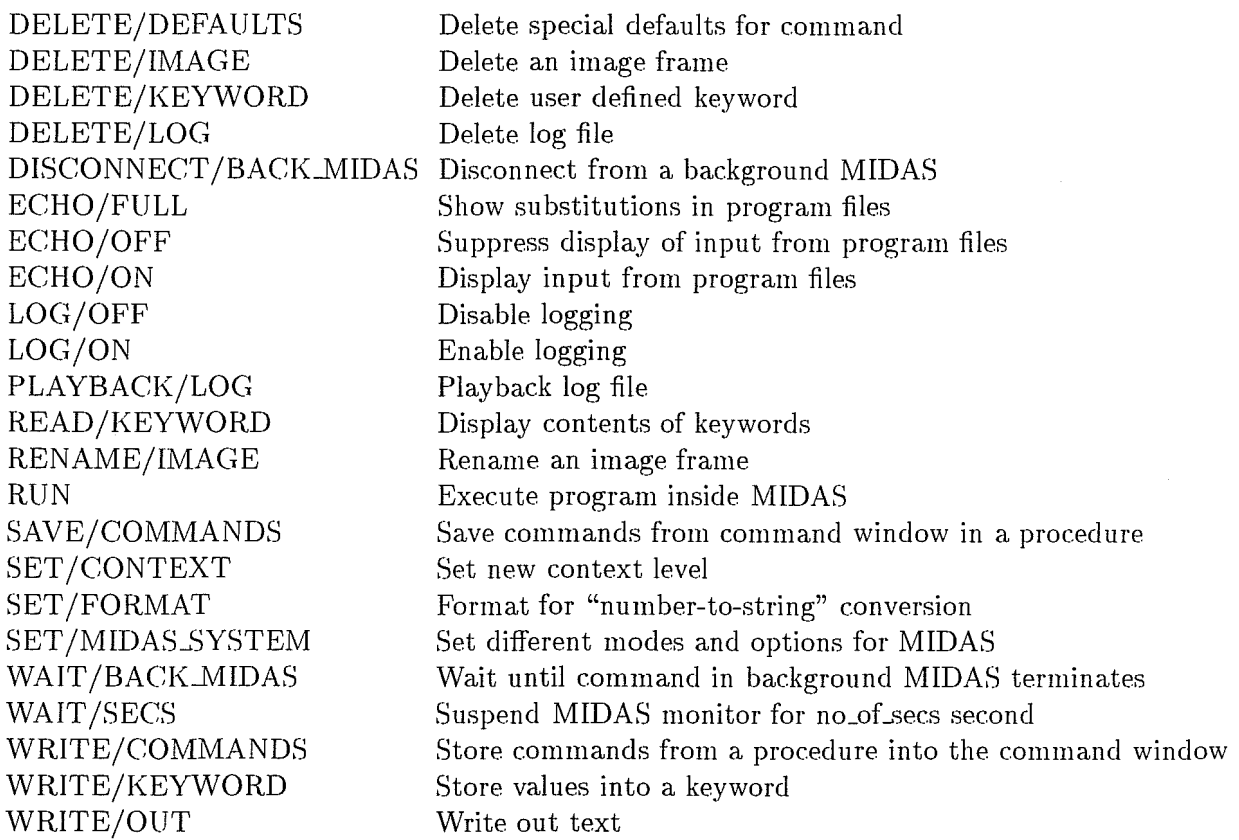

## **A.6.2 Help and Information**

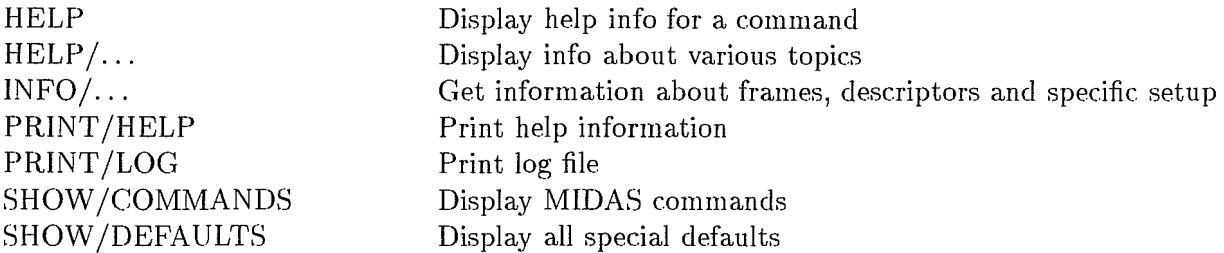

## **A.6.3 Tape Input and Output**

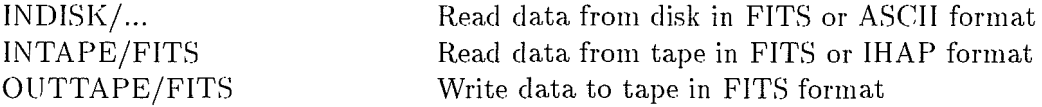

## **A.6.4 Image Directory and Header**

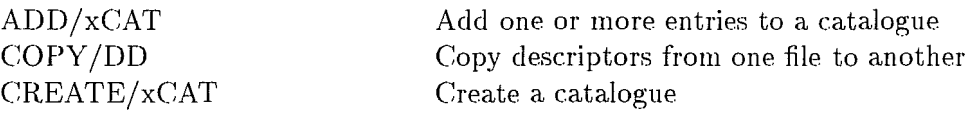

*l-Novembel'-1995* 

 $\bar{z}$ 

ť

DELETE/... DELETE/DESCRIPTOR INFO/DESCRIPTOR READ/DESCRIPTOR  $RENAME/$ ... SORT/xCAT SUBTRACT /xCAT WRITE/DESCRIPTOR WRITE/DHELP

Delete a frame Delete a descriptor Get type and size of descriptor Read descriptors Rename a frame Sort entries in a catalogue Remove an entry from a catalogue Write a descriptor Write descriptor help

#### A.6.5 Image Display

BLINK/CHANNEL CLEAR/ALPHA CLEAR/CHANNEL CLEAR/DISPLAY CLEAR/UJT CLEAR/SPLIT CLEAR/ZOOM COpy /CHANNEL COPY/DISPLAY CREATE/CURSOR CREATE/ZOOM CREATE/DISPLAY CUTS/IMAGE DELETE/DISPLAY DISPLAY /CHANNEL  $DRAW/...$ EXTRACT /CURSOR

EXTRACT/ROTATED

EXTRACT /TRACE GET/CURSOR GET/IMAGE INITIALIZE/DISPLAY LABEL/DISPLAY LOAD/CURSOR LOAD/IMAGE LOAD/ITT LOAD/LUT LOAD/TABLE MODIFY/LUT SCROLL/CHANNEL

Blink between channels Clear the alpha-numerics memory Clear and initialize memory channel Reset monitor Bypass LUT in screen segment on monitor Disable split screen Clear zoom Copy image memory channels Hard copy of image display Create cursor window Create zoom window Create a display window (using Xwindow) Set display thresholds for image Delete the display windows Display image loaded into channel Draw rectangle and other figures in the overlay plane Extract a subframe from the frame currently displayed Extract a rotated su bimage from displayed image Extract interactively a line from an image Coordinates from display device by cursor Read currently loaded image from channel Initialize the image display Write character string on display device Display cursor into display device (DeAnza only) Load image into display device Load an intensity transfer table Load a colour lookup table into display unit Display table data on image display Modify the currently active lookup table Scroll image on given channel

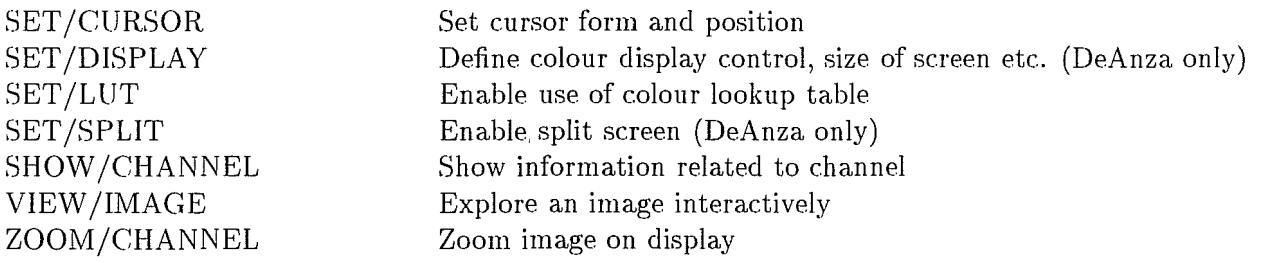

## A.6.6 Graphics Display

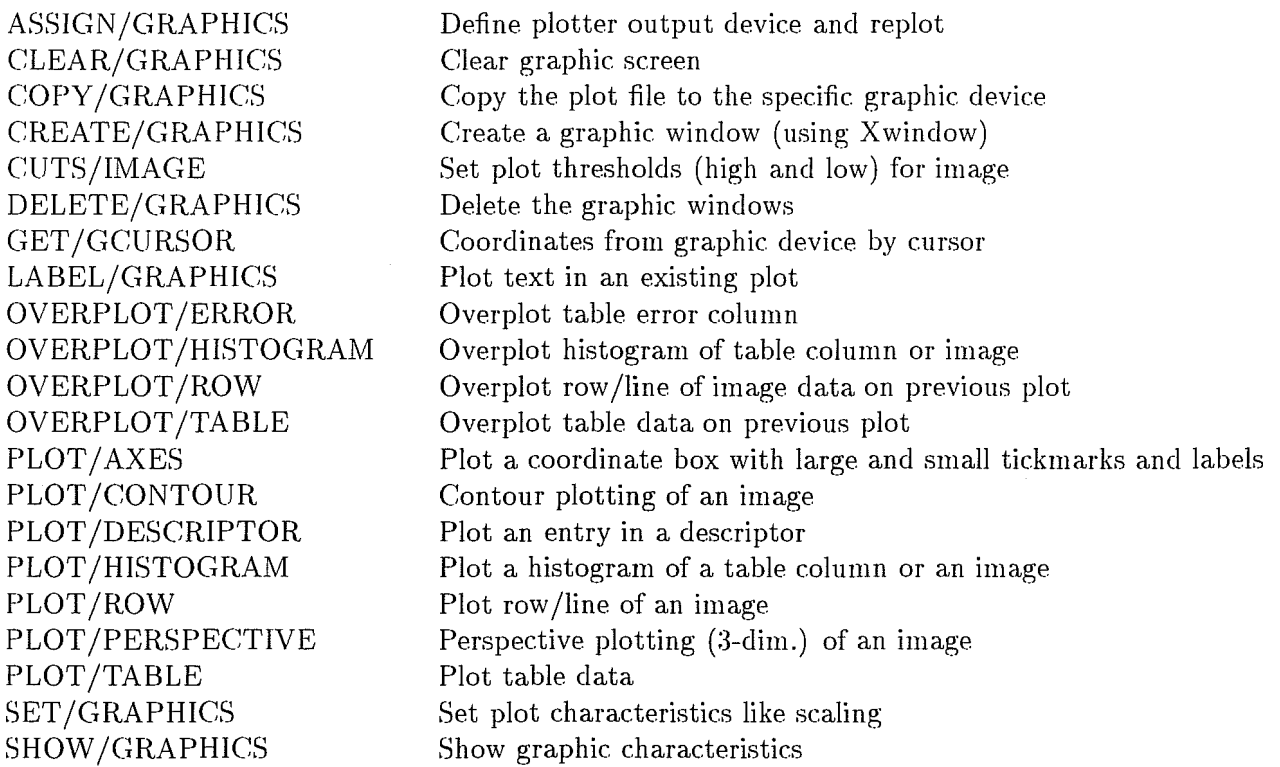

## A.6.7 Image Coordinates

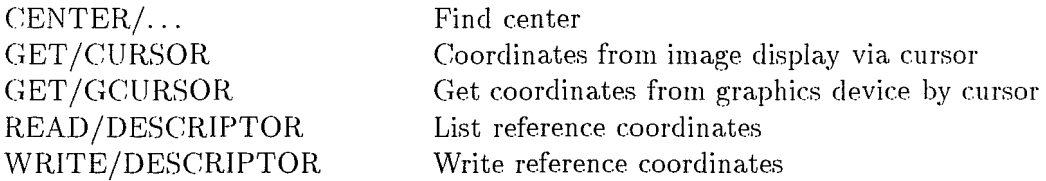

## A.6.8 Coordinate Transformation of Images

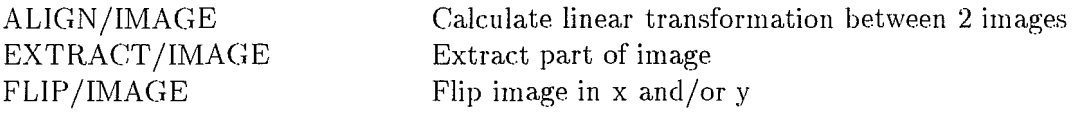

*I-November-1995* 

 $\left($ 

GROW/IMAGE INSERT /IMAGE REBIN/II REBIN /LINEAR REBIN/ROTATE REBIN/SPLINE REBIN/WAVE RECTIFY /IMAGE ROTATE/CLOCK TRANSPOSE/CUBE TRANSPOSE/IMAGE

Repeat one scan line to make 2 dim images Insert a subimage into father image Logarithmic, exponential,  $r^{1/4}$  frequency rebin Pixel rebinning of image Rotate an image any angle Rebin an image with cube splines Rebin I-D image to linear wavelength General geometric correction Rotate clockwise 90 degrees Rearrange planes of 3-dim data cube Transpose an image

Compute simple average of all pixels in a subimage

Compute average of image columns Calculate the average of images Compute average of image rows

Compare images, then take the meaning

Compute arithmetic expression of images Perform arithmetic operations on images using

Do arithmatic on planes of a data cube

Perform arithmetic expression on image column

Compute arithmetic expression on image scan lines

#### **A.6.9 Image Arithmetic**

AVERAGE/AVERAGE AVERAGE/COLUMN AVERAGE/IMAGE AVERAGE/ROW AVERAGE/WINDOW COMPUTE/COLUMN COMPUTE/IMAGE COMPUTE/PIXEL

COMPUTE/ROW COMPUTE/ .. PLANE

#### **A.6.10 Filtering**

ą,

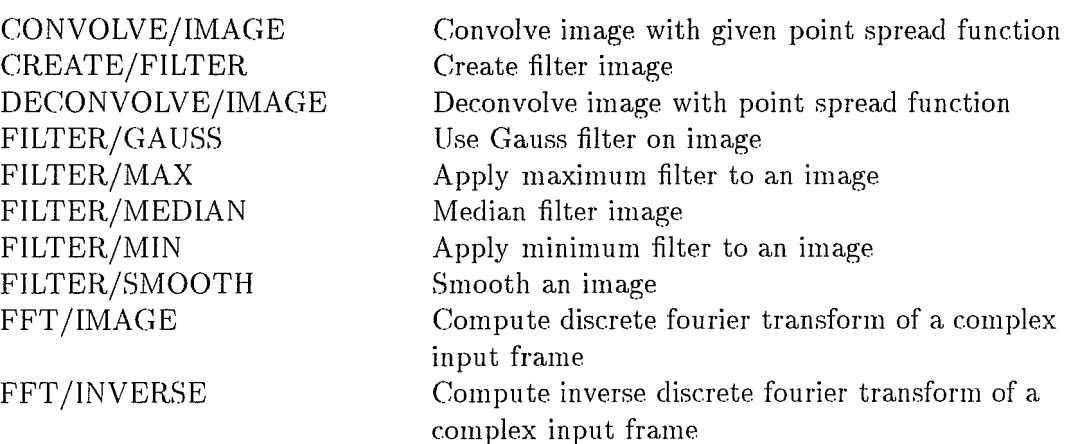

pixel coordinates

#### **A.6.11 Image Creation and Extraction**

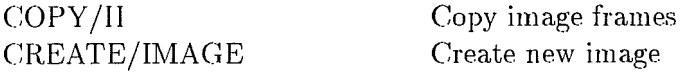

CREATE/RANDOM EXTRACT /CURSOR EXTRACT /IMAGE EXTRACT /LINE EXTRACT /ROTATED EXTRACT /SLIT EXTRACT /TRACE INDISK/ ASCII INDISK/FITS INSERT/IMAGE

Create a new image from a random distribution Extract a subframe from the frame displayed Extract part of an image Extract a line from a frame Extract a rotated image Extract su bimage defined by fixed slit Extract line from an image Read ASCII file from disk Read FITS file from disk Insert a subimage into father image

## **A.6.12 Transformations on Pixel Values**

FIT/FLAT\_SKY ITF/IMAGE MODIFY/AREA MODIFY /CURSOR MODIFY /GCURSOR MODIFY /PIXEL REPLACE/IMAGE REPLACE/POLYGON

Correct an image for sky variations Transform pixel values in an image Remove bad pixel from circular area Change pixel values in image by cursor Change pixel values in image by graphic cursor Change pixel values in image Modify pixel values in given intensity interval Replace pixel values inside a polygon

## **A.6.13 Numerical Values of Image Pixels**

FIND /MINMAX FIND/PIXEL FIT/FLAT\_SKY INTEGRATE/ APERTURE INTEGRATE/LINE . MAGNITUDE/CIRCLE MAGNITUDE/RECTANGLE MODIFY /CURSOR MODIFY /GCURSOR MODIFY /PIXEL PLOT /HISTOGRAM PRINT /IMAGE READ/IMAGE STATISTICS/IMAGE WRITE/IMAGE Display (ands tore) max and min value Find first pixel with a value inside or outside the interval Fit background image Integrate flux inside aperture Integrate pixel-values over area in image Compute the magnitude of the specified object by integrating over the central area defined by a circular aperture Compute the magnitude of the specified object by integrating over the central area defined by a rectangular aperture Change pixel values in image by cursor Change pixel values in image by graphic cursor Change pixel values in image Plot histogram of pixel values in image Print an image List pixel values into image Calculate statistics of an image Change pixel values in image (world coordinates)

## A.6.14 Spectral Analysis

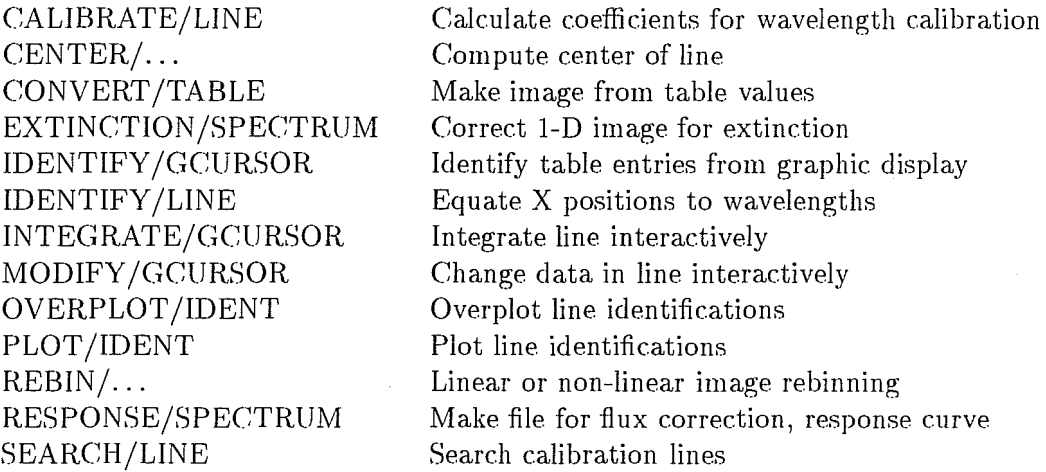

## A.6.15 Least Squares Fitting

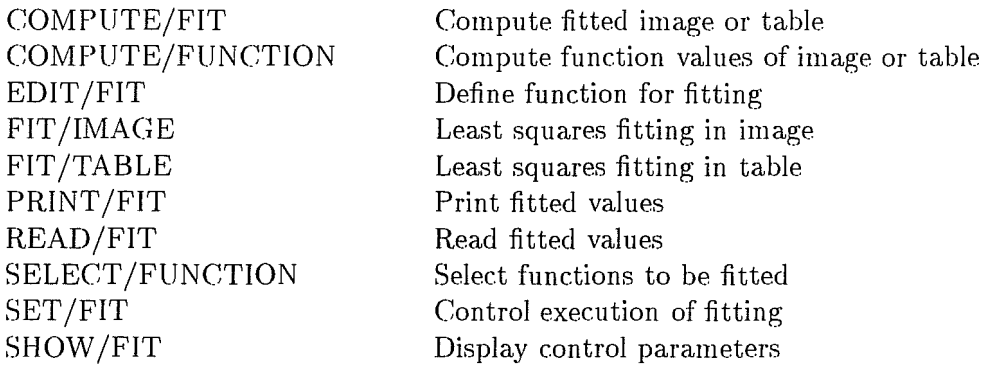

## A.6.16 Table File Operations

 $\bar{A}$ 

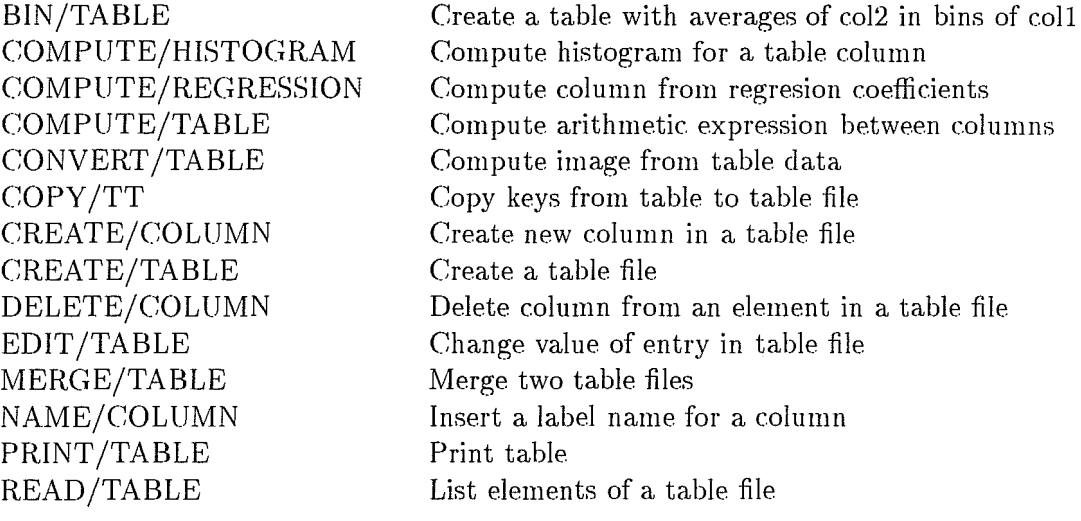

## *APPENDIX A. COMMAND SUMMARY*

REGRESSION/POLYNOMIAL Compute regression between column in table file SELECT/TABLE SHOW/TABLE SORT/TABLE STATISTICS/TABLE Select a subtable List table directory Order a table file Computes low order statistics for a column

*l-November-1995* 

ŧ

### A-48

## **Appendix B**

# **Acknowledgements**

### **B.1 General**

It is of course never possible to adequately acknowledge the many small, but extremely useful, comments which the Data Management Division have received from many colleagues both within ESO and outside. Nevertheless, we would like to express our gratitude to those who have helped to make MIDAS what it is today and hopefully what it will be in the future. In addition, we would like to try to specifically acknowledge certain major contribu tions.

## **B.2 Packages and Commands**

The fitting routines in MIDAS were developed in close collaboration with O. Richter and later upgraded by Ph. Defert. The INVENTORY programs were developed and written by A. Kruszewski during his extended visits to ESO. The multivariate statistical package has been developed in close collaboration with F. Murtagh. The package for I-dimensional spectral reductions was designed and tested in collaboration with D. Baade and M. Rosa. The ROMAFOT package for crowded field photometry was developed by R. Buonanno, C. Buscema, C. Corsi, 1. Ferraro, and G. Iannicolo at the Osservatorio Astronomico di Roma. The implementation of ROMAFOT in MIDAS was done in collaboration with R. Buonanno. M. Tapia and A. Moneti collaborated in the development of the IRSPEC reduction package. Marguerite Pierre developed modelling commands for interstellar absorption work and contributed to the Long Slit package. P. Stetson created a MIDAS compatible version of DAOPHOT-Il.

The digital filter to remove cosmic ray events from single frames was contributed by P. Magain and M. Remy. Several routines used in the COMPUTE command for calculations of airmass, barycentric correction, ST, UT and Julian data were kindly made available by D. Gillet. The FILTER/ADAPTIVE command was kindly provided by G. Richter. The OPTOPUS context was implemented by A. Gemmo. The PISCO context was implemented by M. Schloetelburg and O. Stahl. The astrometry context ASTROMET was made available for MIDAS by O. Hainaut. The original code was written by R. West.

Significant contributions were also added in the application area. A number of important applications were made by ESO La Silla (or in close collaboration with them) such as the new Long Spectral Package and the XAlice graphic user interface for spectral analysis. The IRSPEC reduction was revised by E. Oliva, while an image restoration and co-addition application, based on ideas of L. Lucy, was added by R. Hook (ST-ECF). A Time Series Analysis context, which includes analysis of non-equally spaced data, was made by A. Schwarzenberg-Czerny. The Wavelet package was implemented by J. L. Starck and contains both general routines for wavelet transforms and special applications *e.g.* for deconvolution. Finally, the PEPSYS context was introduced by A.T. Young as the first application in a new context for calibrations of point-source photometry.

## **B.3 Libraries**

### **B.3.1 AGL**

The plotting package in MIDAS is based on the low level routines in the Astronet Graphic Library (AGL) which was developed and is maintained by the Italian ASTRONET. The implementation of the AGL library in MIDAS was done with the help of L. Fini.

#### **B.3.2 IDI**

In the early implementations of **IDI** routines for XWindows the Trieste Observatory (Mauro Pucillo, Paolo Santin, Fabio Pasian) provided a prototype for XIO which has been used for our further developments.

## **B.4 Manual**

This manual has been typeset in TEX and  $IET$ <sub>EX</sub> using an extensive set of macros provided by H.-M. Adorf.

## Appendix C

# Site Specific Implementation

This appendix describes the site specific hardware setup and implementations used in ESO, Garching.

### C.l Hardware Setup

This section gives short description of the hardware configuration of the general ESO computer facilities in Garching used for image processing. The main installation contains a number of UNIX workstations and Servers (most of which are SUN/SPARC compatible). The logical names of the workstations are *wsn* where *n* is a running number. The Servers have the prefix ns or me depending on their main function as either file servers or main computers. In addition several X-terminal are available. All the systems are interconnected through a Local Area Network using TCP/IP protocols.

#### C.l.I UNIX Workstations

A number of SUN/SPARC workstations and X-terminals for general MIDAS use are located in the User room 213. They run UNIX and are configured with the X11 window system. You can login by giving the Userid/Password allocated to you. When working in the ESO XlI environment, it is necessary to point the cursor on the Xll OSF /Motif window in question to get access to it. Several MIDAS sessions may be run on a workstation at the same time using the parallel option when starting MIDAS with the inmidas command. Different MIDAS unit numbers can also be given specified on the command line.

Below we describe the devices currently supported by MIDAS. A complete list of available devices at ESO-Garching the reader is referred to to ESO WWW page http://http.hq.eso.org/g info / compu ting/ devices.html

#### C.l.2 Printer and Plotter Queues

To output listings and hard copies of plots a number of devices can be used. These can be used through a number of system queues which spool the output to the appropriate devices. The majority of these printers are PostScript compatible.

To print the log of the MIDAS session the PRINT/LOG command is used. This command will produce the output on printers, most of which are located in the User room.

Hardcopies of plots are made using the COPY/GRAPH and the PLOT commands (see Chapter 6). The first parameter of the ASSIGN/GRAPH command specifies the plotting queue/device to be used. The help command in MIDAS can be used to get an up to date list of output devices.

#### C.1.3 XII Window systems

Image display windows can be created and deleted from MIDAS using the commands CREATE/DISPLAY and DELETE/DISPLAY, respectively. AlL MIDAS display commands will work on these window displays, some have to be implemented in software which makes them slow *c.g.* ZOOM and SCROLL. The cursor is implemented through the mouse on which the left button is Enter and the middle button (or right button on a 2 button mouse) is Exit. When the cursor is positioned on a feature it is also possible to use the Return key to read the cursor location. Some commands use a second cursor which is implemented through the arrow key on the keyboard.

#### C.1.4 Film Hardcopy

This Section describes the Film hardcopy devices available at ESO, Garching. Only a system for recording 35mm Colour Slides is offered.

#### Film print queues

They are implemented as standard UNIX print queues and can be accessed with the UNIX lpr command. Files written to a queue must be in the correct format (see ESO WWW page http://http.hq.eso.org/garching-info/computing/ devices.htm)

In the case of Colour Slide the MIDAS command COPY/DISPLAY SLIDE can be used. This command will both create the PostScript image file and submit it to the slide queue.

#### Processing of Film Hardcopies

Depending on the number of entries, images in the olour queue will be checked and activated once per week. Development of the films may take upto two weeks after which they will be send to the user. Thus, a turn-a-round time of approximately one month must be expected when using film hardcopy.

#### C.1.5 Tape I/O

Several tape drives (1/2 inch, QIC, 8mm, OAT) are available on the UNIX system. They can be accessed from any UNIX workstation on the network. The step by step procedure is as follows:

1. Login on a UNIX workstation.

- 2. Run MIDAS with inmidas.
- :3. Mount your tape on a drive connected (see below). If you want to write on the tape remember to enable writing.
- 4. Use the intape and outtape commands to access the tape unit using the logical device name  $e.g.$  **tape0**. or the physical device name  $e.g.$  /dev/nrst0 or wsl:/dev/nrstO for a tape unit on remote host wsl. Since the recording density for UNIX tape units is defined by their name, the device name will overrule the density given on the command line! Some 1/2 inch drives require the density to be set manually on the drive as well. During reading the tape drive will itself sense the tape density used. Thus, the generic tape name can normally be given when reading.
- 5. Dismount your tape from the drive so that others can use it.
- 6. Logout from MIDAS with bye and from the workstation.

Concerning the usage of tape media please note the folowing:

- 1. Tape drives can be selected from any host in the same domain. To get access to drives in other domains you need to have another account with the same name in the remote domain.
- 2. Tape devices have to be accessed via theirs system names;
- :3. The temporary *register* accounts used by visitors belong to domain eso.
- 4. New tapes are from factory write enable.
- 5. Tapes can be obtained from the operator, room 220/1, 2nd floor.
- 6. The MIDAS error Perrnision denied occurs when the given tape is write protected (check remarks below) or when it is allocated to another user (use deallocate command)
- 7. Concerning 1/2 inch tapes:
	- For each  $1/2$  tape drive can be accessed in two densities: high (6250 bpi) and medium (1600 bpi). The mode that is used to access the data depends on the device name.
	- $\bullet$  1/2 inch magtape drives have to be set to enable remote density selection: with the drive OFF-LINE press the button DENSITY until LED" REMOTE DEN" comes on. The device name used with the command "INTAPE/MIDAS" will actually set the density.
	- .. 1/2 inch magtape drives can *read* tapes of any density if the drive is set with "REMOTE DEN" on. That is, for reading there is no difference between, e.g. tape2, tape2h, and tape2m.

- $\bullet$  1/2 inch tapes are write enable when they are mounted with the write enable ring and the LED "WRITE ENBL" comes on.
- 8. Concerning 8mm tapes:
	- 8mm-High drives can also read 8mm-Low density tapes, but not vice versa.
	- The 8mm tape is write enable when the red switch in front of the tape is in "REC" position.
- 9. Concerning QIC tapes:
	- QIC-150 drives can only write on high density tapes DC600XTD or DC6150 however they can read QIC-24 low density tapes DC:300XL or DC600A.
	- QIC-24 drives use only low density tapes DC300XL or DC600A.
	- QIC tapes are write protected when the round switch in the tape points to the "SAVE" position; write enable otherwise.
- 10. Concerning DAT tapes:
	- DDS drives use Sony 60/90/120 min.
	- DAT tapes are write enable when the swith in front of the tape closes the hole.
	- An up to date list of available tape drives is posted on the bulletin board in the user room.

## **C.2 Operating Systems**

The main operating system used for image processing in ESO is UNIX. On the SUN workstation the XII OSF /Motif window system is used to provide virtual terminals or displays. For those who are not familiar with UNIX systems this section tries to provide a very basic introduction. For more information, the interested user is referred to the various UNIX or SUN publications. A few copies of these manuals and other documentation are available through system management (room 220/2).

#### *C.2.1* Login Procedures

The XII window system will display a login window which has user identification and password files. If the screen is black you may have to move the mouse or press a key on the keyborad to exit the screen save mode. First enter your userid and then your password each terminated with the return key. This will start an automatic login procedure (see OSF /Motif manual for customising the widow manager). In case you don't have an account on the systems you should contact the System Manager (room 220/2).

## *C.3* **Data Format Compatibility**

The internal binary data formats of the VAX and SUN systems are different which makes it impossible to share data files *(e.g.* image or table). The SUN systems store data starting with the most significant bits *(i.e.* big endian) and use IEEE floating point format while VAX's are byte swapped and have a proprietary floating point format.

**In** order to exchange data files between these systems it is necessary to use a machine independent format *e.g.* FITS. For this reason and because internal MIDAS data structures may change, it is **strongly** recommended to save data in FITS format.

*l-November-1995* 

 $\langle$ 

*I-November-1995* 

 $\overline{1}$ 

## **Appendix D**

# **Release Notes**

### **D.l Current Status**

This appendix contains on the following pages the Release Notes for the 95NOV release of MIDAS. A listing of the MIDAS NEWS-file which gives an overview of the modifications and improvements of the system for the present release has been added.

## **D.2 Installation**

The 95NOV release of ESO-MIDAS can run on most UNIX systems, and is most likely to run under DEC/VMS 4.7 and DEC/OPEN-VMS 6.0 (or higher). If you are going to install ESO-MIDAS on your system you have retrieved a copy of this release through ftp. However, as have been announced, as of 1995 new applications are not tested automatically on VMS/Open VMS systems.

The monitor and low level interfaces are coded in C which means the portable MIDAS requires a C compiler for installation. Many applications are written in FORTRAN-77 and can therefore only be installed if either a FORTRAN-77 compiler or a FORTRANto-C convertion package *(c.g.* f2c for UNIX) is available. The installation of MIDAS has been certified with the public domain GNU ANSI-C compiler which can be obtained from the Free Software Foundation, and verified with the quality control tool Purify from Pure-Software.

The instructions for installation are given in separate documents for either VMS or UNIX systems which are included in the distribution kit. Read the appropriate one carefully and proceed as described (the procedure may have been modified compared with previous installations!). Basic knowledge of your local operating system (e.g. VMS or UNIX) is assumed and required.

One area may require special attention during the first installation. It relates to the image display interfaces that, for MIDAS, must conform to the standard IDI interfaces. IDI's are provided only for the X-Window system, Version 11. For other display devices a set of IDI routines has to be written.

For a few commands the NAG mathematical library is required. If you do not have

this library MIDAS can still be installed, however, some commands may not be available. In future versions we will try to reduce our dependency on NAG. A list of programs using NAG and the routines are given in Section D.5.

Starting with the 89NOV release a separate installation of the lower level AGL library is no longer required. The library, i.e. those parts needed for the MIDAS plot facilities, is fully integrated within the MIDAS directory structure and will be generated as every other MIDAS subroutine library. For a full installation of the AGL library refer to the Astronet Documentation Facility, Trieste.

## **D.3 Software Modifications**

The MIDAS release 95NOV is the 10th official release of portable MIDAS. A number of new applications have been added to this version. Given below is a overview of the changes and improvements compared with the previous release:

- 1. The Problem Report form of the XHelp GUI has been simplified to make it easier to send us e-mail. After one year of working with the GNATS problem report database, new PR categories have been created, in particular for GUls and for each context.
- 2. The Echelle package has been refurbished to allow calibration in world coordinates. The 94NOV version of the package is still available under the package name echellec. Documentation for the EMMI calibration is provided with the command INITIAL-IZE/EMMI. A MOTIF GUI for the new version of the Echelle package is provided and can be activated with create/gui echelle.
- 3. Several new commands have been included in the Spec package related to spectral analysis:
	- CONTINUUM/SPEC is a new command for the determination of spectra continuum using smoothing spline interpolation. This command comes in complement of NORMALIZE/SPEC, based on standard polynomials.
	- DEBLEND/LINE allows to fit up to 6 multiple-gaussian components in spectral lines (contributed by Goettingen University)
	- REFRACTION/LONG provides the correction for differential atmospheric dispersion (contributed by P.W.A. Goerdt, Goettingen University).
	- COMPUTE/PARALLACTIC allows to compute the parallactic angle (contributed by A. Smette, Groningen Observatory).
- 4. The MOS context has been developed by the Observatory of Heidelberg in the context of the FORS data reduction software development. The context includes a tutorial (TUTORIAL/MOS).
- 5. Different search paths for Midas procedures, data and executables are now possible.
- 6. A first set of 3-dim functions has been implemented.

- 7. An upgrade of the CCD context (now called CCDRED) that now also includes tools for mosaicing ccds.
- 8. A separate context CCDTEST containing an updated version of the CCD testing commands.
- 9. A new context IRAC2 containing on- and off-line commands to support processing of the IRAC2 data.

For a more complete list of all updates/additions use the MIDAS command HELP [NEWS] after having installed this release. A hardcopy of it can be obtained via PRINT/HELP [NEWS].

## **D.4 Manual Updates**

Several sections of the MIDAS User's Manual have been updated in this release. A list of the parts to be replaced is given below :

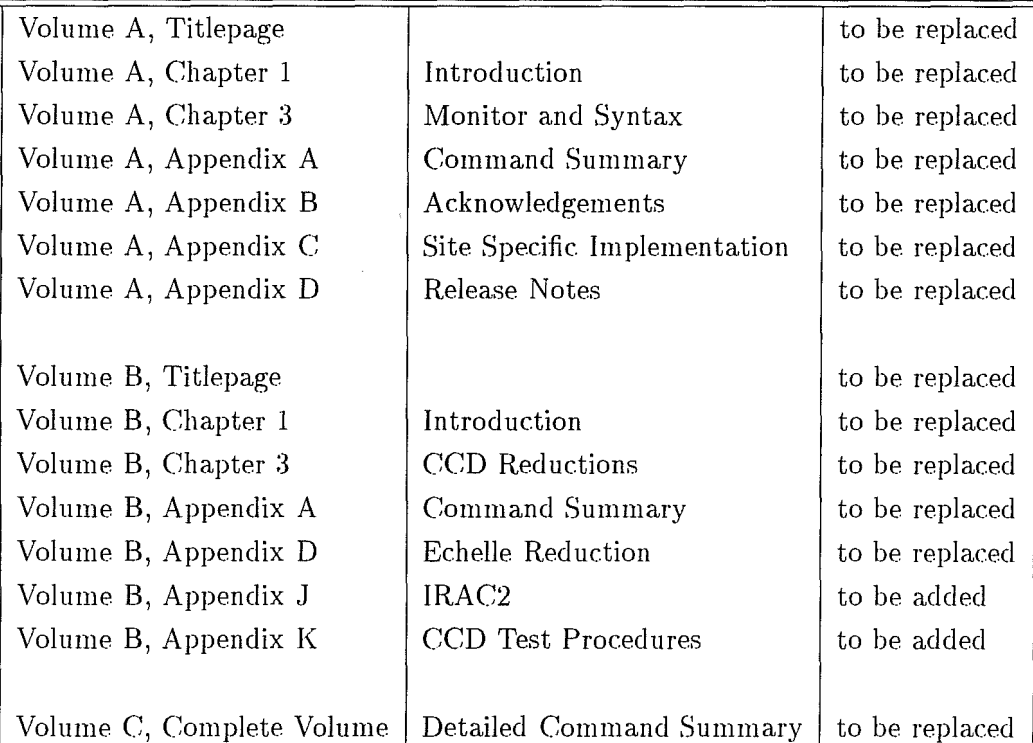

## **D.5 Use of NAG Library**

 $\mathbb{I}$ 

The NAG mathematical library is still used in a few MIDAS commands. A list of these programs and routines are given below:

í

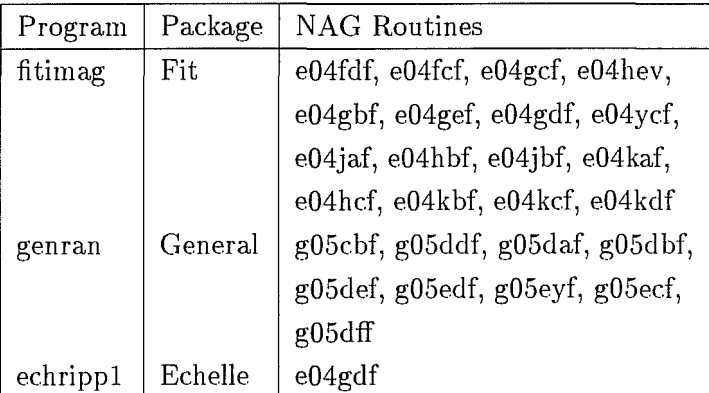

A set of dummy routines are provided for sites that do not have a NAG library. This implementation enables sites to use the FIT package even without the NAG library (in this case, only the Newton-Raphson method is supported).

## Appendix D

# Release Notes

## D.l Current Status

This appendix contains on the following pages the Release Notes for the **94NOV** release of MIDAS. A listing of the MIDAS NEWS-file which gives an overview of the modifications and improvements of the system for the present release has been added.

## D.2 Installation

The 94NOV release of ESO-MIDAS can run on most UNIX systems, as well as under DEC/VMS 4.7 and DEC/OPEN-VMS 6.0 (or higher). If you are going to install ESO-MIDAS on your system you have retrieved a copy of this release through ftp.

The monitor and low level interfaces are coded in C which means the portable MIDAS requires a C compiler for installation. Many applications are written in FORTRAN-77 and can therefore only be installed if either a FORTRAN-77 compiler or a FORTRANto-C convertion package *(e.g.* f2c for UNIX) is available. The installation of MIDAS has been certified with the public domain GNU ANSI-C compiler which can be obtained from the Free Software Foundation, and verified with the quality control tool Purify from Pure-Software.

The instructions for installation are given in separate documents for either VMS or UNIX systems which are included in the distribution kit. Read the appropriate one carefully and proceed as described (the procedure may have been modified compared with previous installations!). Basic knowledge of your local operating system (e.g. VMS or UNIX) is assumed and required.

One area may require special attention during the first installation. It relates to the image display interfaces that, for MIDAS, must conform to the standard IDI interfaces. IDI's are provided only for the X-Window system, Version 11. For other display devices a set of IDI routines has to be written.

For a few commands the NAG mathematical library is required. If you do not have this library MIDAS can still be installed, however, some commands may not be available. In future versions we will try to reduce our dependency on NAG. A list of programs using

NAG and the routines are given in Section D.5.

Starting with the 89NOV release a separate installation of the lower level AGL library is no longer required. The library, i.e. those parts needed for the MIDAS plot facilities, is fully integrated within the MIDAS directory structure and will be generated as every other MIDAS subroutine library. For a full installation of the AGL library refer to the Astronet Documentation Facility, Trieste.

## **D.3 Software Modifications**

The MIDAS release 94NOV is the 9th official release of portable MIDAS. A number of new applications have been added to this version. Given below is a overview of the changes and improvements compared with the previous release:

- 1. Readline: a new line editor from GNU only on UNIX systems. It enhances the line editing capabilities of MIDAS, like a history stack of commands, Emacs or Vi editing functions, command and filename completion functions, and a communication channel to the MIDAS GUI Xhelp for a help-on-line function
- 2. INTAPE/FITS with data decompression on-the-fly only on UNIX systems. Compressed FITS data, by default those with extensions .z and .Z, are decompressed automatically on-the-fly (pipeline) when accessed.
- 3. The generic-tape driver. Based in the semi-standard MTIO system interface to tapes, this new driver handles most of the tape devices without any other particular configuration than the system device-name.
- 4. A new client/server model for access to remote tapes with machine-independent data structures.
- 5. A refurbishment of the graphics software that resulted in notable improvements in performance. Graphical representation of three dimensional tables is now also supported.
- 6. Graphical user interfaces for the Data Organizer context (DO) and for the context IRSPEC.
- 7. A upgrade of the CCD context which now also include test procedures for monitoring the quality of the detectors by a series of standard tests.
- 8. A new astrometry package called ASTROMET has been included.

For a more complete list of all updates/additions use the MIDAS command HELP [NEWS] after having installed this release. A hardcopy of it can be obtained via PRINT/HELP [NEWS] .

 $\int$ 

## D.4 Manual Updates

Several sections of the MIDAS User's Manual have been updated in this release. A list of the parts to be replaced is given below :

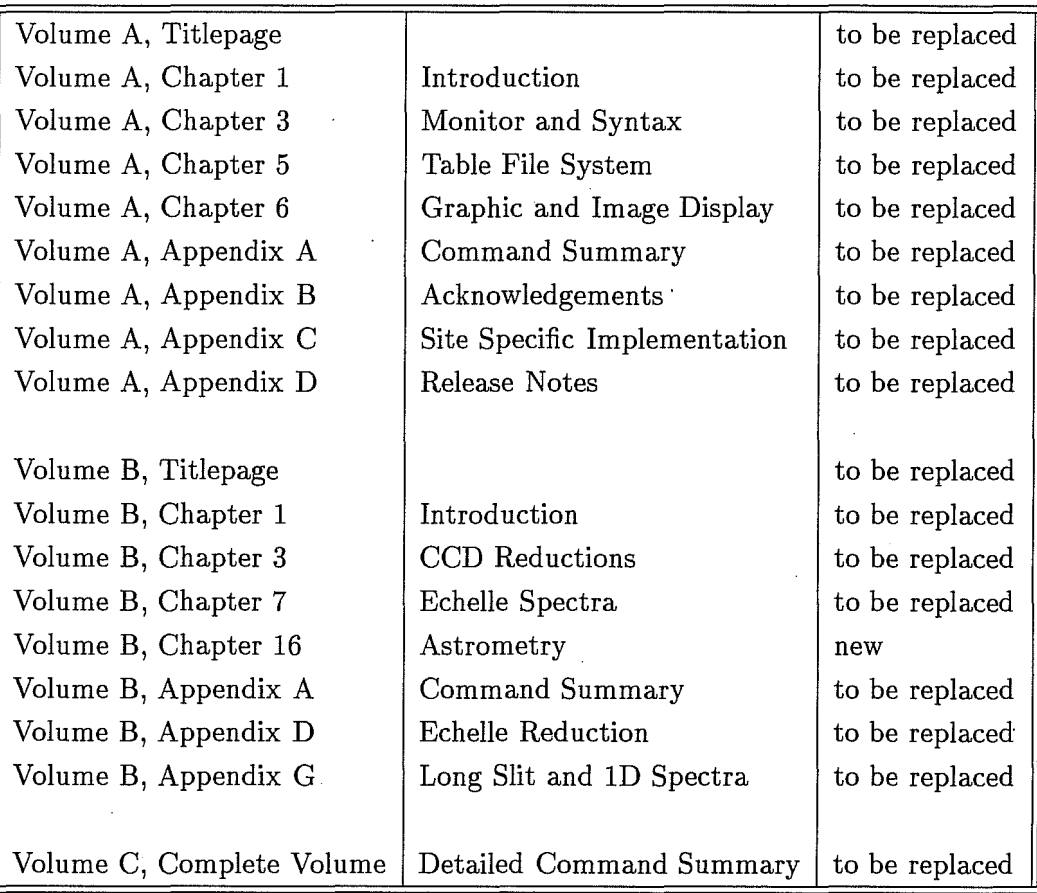

## **D.5** Use of NAG Library

The NAG mathematical library is still used in a few MIDAS commands. A list of these programs and routines are given below:

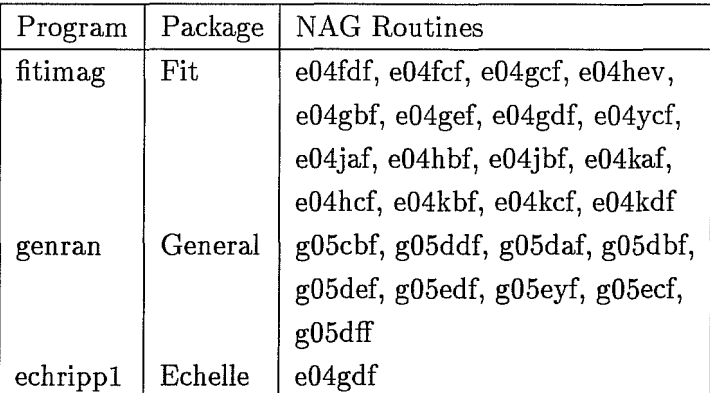

. A set of dummy routines are provided for sites that do not have a NAG library. This implementation enables sites to use the FIT package even without the NAG library (in this case, only the Newton-Raphson method is supported).